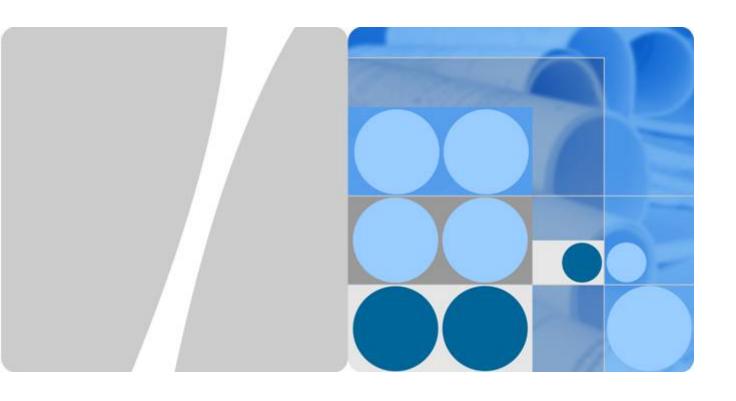

# **HiSecEngine USG6000F Series Hardware Guide**

Issue 05

Date 2023-04-21

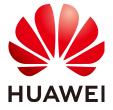

#### Copyright © Huawei Technologies Co., Ltd. 2023. All rights reserved.

No part of this document may be reproduced or transmitted in any form or by any means without prior written consent of Huawei Technologies Co., Ltd.

#### **Trademarks and Permissions**

HUAWEI and other Huawei trademarks are trademarks of Huawei Technologies Co., Ltd. All other trademarks and trade names mentioned in this document are the property of their respective holders.

#### **Notice**

The purchased products, services and features are stipulated by the contract made between Huawei and the customer. All or part of the products, services and features described in this document may not be within the purchase scope or the usage scope. Unless otherwise specified in the contract, all statements, information, and recommendations in this document are provided "AS IS" without warranties, guarantees or representations of any kind, either express or implied.

The information in this document is subject to change without notice. Every effort has been made in the preparation of this document to ensure accuracy of the contents, but all statements, information, and recommendations in this document do not constitute a warranty of any kind, express or implied.

# Huawei Technologies Co., Ltd.

Address: Huawei Industrial Base

Bantian, Longgang Shenzhen 518129

People's Republic of China

Website: <a href="https://e.huawei.com">https://e.huawei.com</a>

# **Contents**

| 1 Using the Info-Finder                                                                               | 1   |
|----------------------------------------------------------------------------------------------------|-----|
| 2 Software Versions Compatible with Hardware                                                          | 2   |
| 3 Hardware Overview                                                                                   | 4   |
| 3.1 Chassis                                                                                           | 4   |
| 3.1.1 USG6510F-D                                                                                      | 4   |
| 3.1.2 USG6510F-DL                                                                                     | 14  |
| 3.1.3 USG6525F                                                                                        | 28  |
| 3.1.4 USG6530F-D                                                                                      | 43  |
| 3.1.5 USG6530F-DL                                                                                     | 54  |
| 3.1.6 USG6555F                                                                                        | 69  |
| 3.1.7 USG6565F                                                                                        | 84  |
| 3.1.8 USG6585F                                                                                        | 98  |
| 3.1.9 USG6615F                                                                                        | 113 |
| 3.1.10 USG6625F                                                                                       | 127 |
| 3.1.11 USG6635F                                                                                       | 142 |
| 3.1.12 USG6655F                                                                                       | 158 |
| 3.1.13 USG6685F                                                                                       | 172 |
| 3.1.14 USG6710F                                                                                       | 186 |
| 3.1.15 USG6715F                                                                                       | 202 |
| 3.1.16 USG6725F                                                                                       | 222 |
| 3.2 Power Modules                                                                                     | 238 |
| 3.2.1 HW-120300D1D (36W AC Power Module)                                                              | 238 |
| 3.2.2 PAC600S12-PB (600W AC Power Module(Back to Front, Power panel side exhaust, small form factor)) | 240 |
| 3.2.3 PAC60S12-AR (60W AC Power Module)                                                               |     |
| 3.2.4 PDC180S12-CR (180W DC Power Module)                                                             |     |
| 3.2.5 PDC1K2S12-CE (1200W DC Power Module(Power panel side exhaust))                                  |     |
| 3.3 Fan Modules                                                                                       | 259 |
| 3.3.1 FAN-023A-B (FAN-023A-B,Fan box(B,FAN panel side exhaust))                                       | 259 |
| 3.3.2 FAN-031A-B (FAN-031A-B,Fan box(B,FAN panel side exhaust))                                       |     |
| 3.3.3 FAN-036A-B (FAN-036A-B,Fan box(B, FAN panel side exhaust))                                      |     |
| 3.4 Cards                                                                                             |     |
| 3.4.1 SIC                                                                                             | 271 |

| 3.4.1.1 SIC-2SM-BF (SIC-2SM-BF, Single mode fiber bypass SIC card)                       | 271 |
|------------------------------------------------------------------------------------------|-----|
| 3.4.1.2 SIC-4GE-BC (SIC-4GE-BC-4*GE RJ45 bypass SIC card)                                | 276 |
| 3.5 Storage Devices                                                                      | 281 |
| 3.5.1 Hard Disk                                                                          | 281 |
| 3.5.1.1 HDD-SATA1000G-A (HardDisk-1000GB-SATA-7200rpm-2.5"-64M-hot-swap-built<br>Silver) |     |
| 3.5.1.2 M.2-SATA240G-A (M.2 SSD,SATA 6Gb/s-240GB,Hot-Swappable)                          |     |
| 3.5.1.3 M.2-SATA64G-A (M.2 SSD,SATA 6Gb/s-64GB,Hot-Swappable)                            |     |
| 3.5.1.4 M.2-SATA64G-B (M.2 SSD,SATA 6Gb/s-64GB,Hot-Swappable)                            |     |
| 3.5.1.5 SSD-SATA240G-C (SSD-SATA240G-C-Solid State Drives,2.5inch)                       |     |
| 3.5.1.6 SSD-SATA960G-B (SSD 960GB,SATA 6Gb/s,Read Intensive,2.5inch)                     |     |
| 3.5.1.7 SSD-SATA960G-C (SSD-SATA960G-C-Solid State Drives,2.5inch)                       |     |
| 3.5.1.8 SSD-Sata240G-A (SSD,240GB,SATA 6Gb/s,Read Intensive,2.5inch)                     |     |
| 3.6 Optical/Electrical Modules                                                           |     |
| 3.6.1 Before You Start                                                                   | 307 |
| 3.6.2 Understanding Copper Modules                                                       | 309 |
| 3.6.3 Optical Module Appearance and Structure                                            | 309 |
| 3.6.4 Types of Optical Modules                                                           | 312 |
| 3.6.5 Optical Module Terms                                                               | 314 |
| 3.6.6 Rules for Optical Module Interoperation                                            | 315 |
| 3.6.7 100Mbps SFP Optical Modules                                                        | 316 |
| 3.6.7.1 S-SFP-FE-LH40-SM1310                                                             | 316 |
| 3.6.7.2 S-SFP-FE-LH80-SM1550                                                             | 317 |
| 3.6.7.3 SFP-FE-LX-SM1310-BIDI                                                            | 318 |
| 3.6.7.4 SFP-FE-LX-SM1550-BIDI                                                            | 319 |
| 3.6.7.5 SFP-FE-SX-MM1310                                                                 | 320 |
| 3.6.7.6 eSFP-FE-LX-SM1310                                                                | 320 |
| 3.6.8 1Gbps SFP Copper Modules                                                           | 321 |
| 3.6.8.1 SFP-1000BaseT (02314171)                                                         | 321 |
| 3.6.8.2 SFP-1000BaseT (02313URG)                                                         | 322 |
| 3.6.8.3 SFP-1000BaseT-T1                                                                 | 323 |
| 3.6.9 1Gbps eSFP Optical Modules                                                         | 324 |
| 3.6.9.1 S-SFP-GE-LH40-SM1310                                                             | 324 |
| 3.6.9.2 S-SFP-GE-LH80-SM1550                                                             | 324 |
| 3.6.9.3 SFP-GE-LX-SM1310 (02315200)                                                      | 325 |
| 3.6.9.4 SFP-GE-LX-SM1310-BIDI (02315285)                                                 | 326 |
| 3.6.9.5 SFP-GE-LX-SM1490-BIDI (02315286)                                                 | 327 |
| 3.6.9.6 eSFP-GE-SX-MM850 (02315204)                                                      | 328 |
| 3.6.9.7 LE2MGSC40DE0                                                                     | 329 |
| 3.6.9.8 LE2MGSC40ED0                                                                     | 330 |
| 3.6.9.9 OGEBIDI40                                                                        | 330 |
| 3.6.9.10 OGEBIDI41                                                                       | 331 |
| 3.6.9.11 OGSME4000                                                                       | 332 |

| HiSecEngine USG6000F Series Hardware Guide | Contents |
|--------------------------------------------|----------|
| 3.6.9.12 OSU015N00                         | 333      |
| 3.6.9.13 S-SFP-GE-LH40-SM1550              | 334      |
| 3.6.9.14 SFP-GE-LX-SM1310 (02313URF)       | 334      |
| 3.6.9.15 SFP-GE-LX-SM1310-BIDI (34060470)  | 335      |
| 3.6.9.16 SFP-GE-LX-SM1490-BIDI (34060475)  | 336      |
| 3.6.9.17 eSFP-1310nm-1.25G-40km            | 337      |
| 3.6.9.18 eSFP-1310nm-1000Base-Lx SM        | 338      |
| 3.6.9.19 eSFP-1550nm-1000Base-Zx/FC100     | 338      |
| 3.6.9.20 eSFP-850nm-1000Base-Sx/FC200 MM   | 339      |
| 3.6.9.21 eSFP-GE-SX-MM850 (02313URD)       | 340      |
| 3.6.9.22 eSFP-GE-ZX100-SM1550 (02315206)   | 341      |
| 3.6.9.23 eSFP-GE-ZX100-SM1550 (34060295)   | 342      |
| 3.6.9.24 eSFP-SM1310-155M~2.5G-15km        | 343      |
| 3.6.10 10Gbps SFP+ Optical Modules         | 343      |
| 3.6.10.1 OMXD30000 (02318169)              | 344      |
| 3.6.10.2 OSX010000 (02318170)              | 344      |
| 3.6.10.3 OSX040N01                         | 345      |
| 3.6.10.4 SFP-10G-BXD1                      | 346      |
| 3.6.10.5 SFP-10G-BXU1                      | 347      |
| 3.6.10.6 SFP-10G-USR (02310MNW)            | 348      |
| 3.6.10.7 SFP-10G-ZR                        |          |
| 3.6.10.8 OMXD22000                         | 349      |
| 3.6.10.9 OMXD30000 (02313URC)              | 350      |
| 3.6.10.10 OMXD30001                        | 352      |
| 3.6.10.11 OMXD30020                        | 352      |
| 3.6.10.12 OSX001001                        | 353      |
| 3.6.10.13 OSX010000 (02313URK)             | 354      |
| 3.6.10.14 OSX040N00                        |          |
| 3.6.10.15 OSX080N00                        | 356      |
| 3.6.10.16 SFP-10G-LR                       | 356      |
| 3.6.10.17 SFP-10G-USR (02313URN)           | 357      |
| 3.6.11 25Gbps SFP28 Optical Modules        |          |
| 3.6.11.1 SFP-25G-LR                        | 358      |
| 3.6.11.2 SFP-25G-SR                        | 359      |
| 3.6.12 40Gbps QSFP+ Optical Modules        | 360      |

| 2 C 12 100Chma OCED20 Ontical Madulas                               | 200 |
|---------------------------------------------------------------------|-----|
| 3.6.13 1.00Gbps QSFP28 Optical Modules                              |     |
| 3.6.13.1 QSFP-100G-CWDM4                                            |     |
| 3.6.13.3 QSFP-100G-ER4                                              |     |
| 3.6.13.4 QSFP-100G-SWDM4                                            |     |
| 3.6.13.5 QSFP-100G-5WDW4                                            |     |
| 3.6.13.6 QSFP28-100G-ESR4                                           |     |
| 3.6.13.7 QSFP28-100G-DK                                             |     |
| 3.6.13.8 QSFP28-100G-PSM4                                           |     |
| 3.6.13.9 QSFP28-100G-F3M4                                           |     |
| 3.7 Cable                                                           |     |
| 3.7.1 PGND Cable                                                    |     |
| 3.7.1.1 PGND Cable                                                  |     |
| 3.7.2 AC Power Cable                                                |     |
| 3.7.2.1 AC Power Cable                                              |     |
| 3.7.3 DC Power Cable                                                |     |
| 3.7.3.1 DC Power Cable                                              |     |
| 3.7.4 Optical Fiber                                                 |     |
| 3.7.4.1 Optical Fiber                                               |     |
| 3.7.5 Antenna                                                       |     |
| 3.7.5.1 LTE Whip Antenna                                            |     |
| 3.7.6 Console Cable                                                 |     |
| 3.7.7 Ethernet Cable                                                |     |
| 4 Hardware Installation                                             |     |
| 4.1 Installation Procedure                                          |     |
| 4.2 Installation Procedure                                          |     |
| 4.2.1 Precautions                                                   |     |
| 4.2.2 Installation Environment Check                                | 413 |
| 4.2.3 Instruments Required for the Installation                     |     |
| 4.3 Installing a Desktop Device                                     |     |
| 4.3.1 Mounting a Device to a Specified Location                     |     |
| 4.3.1.1 Mounting a Device in a Cabinet                              |     |
| 4.3.1.2 Mounting a Device on a Workbench                            |     |
| 4.3.1.3 Mounting a Device Against a Wall                            |     |
| 4.3.2 Connecting a PGND Cable                                       |     |
| 4.3.3 Installing Antennas                                           |     |
| 4.3.4 Installing a Micro SD Card                                    |     |
| 4.3.5 Installing a SIM Card                                         |     |
| 4.3.6 Connecting a Console Cable                                    |     |
| 4.3.7 Connecting an Ethernet Cable                                  |     |
| 4.3.8 Installing Optical Transceivers and Connecting Optical Fibers |     |
| 4.3.9 Connecting a Power Adapter                                    |     |

| 4.3.10 Powering On or Off the                                                                  | 439        |
|------------------------------------------------------------------------------------------------|------------|
| 4.4 Installing a 420 mm Deep Device                                                            | 440        |
| 4.4.1 Mounting a Device to a Specified Location                                                | 441        |
| 4.4.1.1 Mounting a Device in a Cabinet                                                         | 441        |
| 4.4.1.2 Mounting a Device on a Workbench                                                       | 448        |
| 4.4.2 Installing Other Parts                                                                   | 450        |
| 4.4.2.1 Installing a SIC Card                                                                  | 451        |
| 4.4.2.2 Installing a Hard Disk                                                                 | 452        |
| 4.4.3 Connecting a Device                                                                      | 455        |
| 4.4.3.1 Connecting a PGND Cable                                                                | 456        |
| 4.4.3.2 Connecting a Console Cable                                                             | 457        |
| 4.4.3.3 Connecting an Ethernet Cable                                                           | 458        |
| 4.4.3.4 Connecting the Optical Transceiver and Optical Fiber                                   | 460        |
| 4.4.3.5 (Optional)Connecting Upstream and Downstream Devices Through an Optical Bypass Card    | 462        |
| 4.4.3.6 (Optional)Connecting Upstream and Downstream Devices Through an Electrical Bypass Card | 464        |
| 4.4.3.7 Connecting Power Cables                                                                | 465        |
| 4.4.3.7.1 Connecting AC Power Cables                                                           |            |
| 4.4.3.7.2 Connecting DC Power Cables                                                           | 467        |
| 4.4.4 Powering On or Off the Device                                                            |            |
| 4.5 Installing a 600 mm Deep Device                                                            |            |
| 4.5.1 Mounting a Device in a Cabinet                                                           |            |
| 4.5.2 Installing a Hard Disk                                                                   |            |
| 4.5.3 Connecting a Device                                                                      |            |
| 4.5.3.1 Connecting a PGND Cable                                                                |            |
| 4.5.3.2 Connecting a Console Cable                                                             |            |
| 4.5.3.3 Connecting the Optical Transceiver and Optical Fiber                                   |            |
| 4.5.3.4 Connecting Power Cables                                                                |            |
| 4.5.3.4.1 Connecting AC Power Cables                                                           |            |
| 4.5.3.4.2 Connecting DC Power Cables                                                           |            |
| 4.5.4 Powering On or Off the Device                                                            | 488        |
| 5 Maintaining a Device                                                                         | <b>491</b> |
| 5.1 Replacing a Power Module                                                                   | 491        |
| 5.2 Replacing a Fan Module                                                                     | 493        |
| 5.3 Replacing a SIC Card                                                                       | 494        |
| 5.4 Replacing the Hard Disk                                                                    | 496        |
| 5.5 Replacing a Micro SD Card (USG6510F-D, USG6530F-D, USG6510F-DL, USG6530F-DL)               | 499        |
| 5.6 Replacing a SIM Card (USG6510F-DL, USG6530F-DL)                                            | 501        |
| 6 Appendix                                                                                     | 505        |
| 6.1 Quick Reference Tables of Power Cables                                                     | 505        |
| 6.2 Requirements for Installation Environment                                                  | 517        |
| 6.2.1 Device Position                                                                          | 517        |
| 6.2.2 Humidity, Temperature, and Cleanness                                                     | 517        |

| HISECENGINE USG6000F Series Hardware Guide | Contents |
|--------------------------------------------|----------|
|                                            |          |
| 6.2.3 ESD Requirements                     | 519      |
| 6.2.4 Lightning Protection and Grounding   | 520      |
| 6.2.5 Power Supply                         | 523      |
| 6.2.6 Electromagnetic Protection           | 526      |
| 6.3 Fault Tag                              | 526      |

# **1** Using the Info-Finder

**Info-Finder** is a tool platform. It allows you to search for key product information by product series and model. The key product information includes basic information such as the software specifications, life cycles, and hardware information, and operation and maintenance information such as the licenses, alarms, logs, commands, and MIBs. The hardware-related tools are as follows:

- Product image gallery: provides product photos and network element icons for you to produce design drawings and networking diagrams.
- Hardware configuration: automatically generates hardware configuration diagrams after you select components are required and calculates the weight, power consumption, and heat consumption.
- Hardware center: provides the technical specifications of devices and components, as well as the mapping between devices, components, and versions.
- 3D model: Using this function, you can query product images, product overview, and component insertion/removal videos, enabling you to quickly obtain product information in one-stop mode.

# 2 Software Versions Compatible with Hardware

This section describes software versions compatible with the USG hardware.

Since its debut, USG has undergone multiple updates and optimizations. You can use either of the following methods to query the supported software versions, evolution roadmaps of software versions, and software-hardware mappings.

- Method 1: Info-Finder tool. Select a product and click Hardware Center, In the Part type area, click the component to be queried. In the Specifications area, view the First supported version of the component.
- Method 2: Hardware Guide. For the first supported version of a chassis, see
  the First Supported Version column in the Overview section of the
  corresponding product model. For the mapping between components and
  chassis, see the Version Mapping section of the corresponding component.

#### □ NOTE

- As documentation and software versions are evolving, the Hardware Guide may describe
  a collection of all hardware of a product series, which does not mean that all hardware
  in this document is supported in this version. Before using hardware, carefully check the
  First Supported Version of the hardware in Hardware Guide.
- The Hardware Guide describes all the device models supported in a version, and these
  models may not be available for sales currently. To obtain accurate subscription
  information, regularly check the official <a href="https://support.huawei.com/enterprise">https://support.huawei.com/enterprise</a> for
  product change notices (PCNs) and lifecycle management bulletins, or you can use the
  Info-Finder tool to query product EOX information.

USG6500F-D Series 210 mm Deep Device USG6500F-DL Series 220 mm Deep Device USG6500F Series 420 mm Deep Device USG6600F Series 420 mm Deep Device USG6615F USG6615F USG6615F USG6615F USG6625F USG6625F USG6625F USG6625F USG6635F USG6635F USG6655F USG6655F USG6655F USG6685F USG6685F **USG6700F Series** 600 mm Deep Device USG6710F USG6710F USG6715F USG6715F USG6715F USG6725F USG6725F First version supporting the V600R020C10 V600R021C00 V600R021C10 V600R022C00 V600R022C10 hardware : Models added compared with the previous version

Figure 2-1 Software versions compatible with hardware

# 3 Hardware Overview

This chapter describes hardware information for all USG series and main components.

# 3.1 Chassis

This chapter describes hardware information for all USG6000F series, including hardware appearance, front and real panels, power supply system, heat dissipation system, and technical specifications.

#### □ NOTE

- The model shown on the panel of the some USG is the series number USG6000F. For the specific model, see the nameplate attached on the bottom of the USG.
- The device series number can be provided using laser marking on the panel or film silkscreen. The device functions are the same regardless of the series number presentation mode.

# 3.1.1 USG6510F-D

#### **Overview**

Table 3-1 Basic information about the USG6510F-D

| Description                                                          | Part Number | Model         | First supported version |
|----------------------------------------------------------------------|-------------|---------------|-------------------------|
| USG6510F-<br>D(HTM)-AC<br>Host(10*GE<br>RJ45+2*GE SFP,<br>1*Adapter) | 02355EHU    | USG6510F-D-AC | V600R022C10             |

# **Appearance**

Figure 3-1 Appearance of the USG6510F-D (front view)

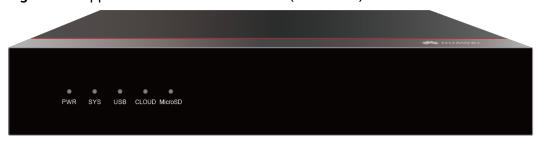

Figure 3-2 Appearance of the USG6510F-D (rear view)

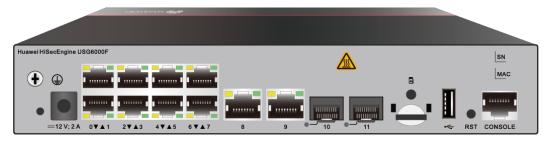

#### Structure

Figure 3-3 Components of the USG6510F-D

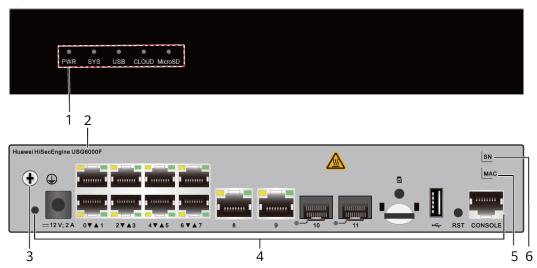

| 1. Indicator area | 2. Product<br>series ID |   | 4. Fixed interface area | 5. MAC label |
|-------------------|-------------------------|---|-------------------------|--------------|
| 6. SN label       | -                       | - | -                       | -            |

**Table 3-2** Component functions

| Name                                                            | Description                                                                                                    |  |  |
|-----------------------------------------------------------------|----------------------------------------------------------------------------------------------------|--|--|
| Indicator area                                                  | Provides various indicators to display the device running status in real time.                                                                           |  |  |
| Product series ID                                               | Indicates the product series of the device. For details about the product model, see the nameplate in the lower part of the device.                      |  |  |
| Protective ground terminal                                      | Connects the M4 OT terminal of a PGND cable to the cabinet or the ground bar in the equipment room.                                                      |  |  |
| Fixed interface area • Provides clip hole and power receptacle. |                                                                                                    |  |  |
|                                                                 | <ul> <li>Provides service ports, USB ports, console ports, and<br/>out-of-band management ports for device<br/>configuration and maintenance.</li> </ul> |  |  |
|                                                                 | Houses a Micro SD card to store logs and reports.                                                                                                    |  |  |
| MAC label                                                       | Uniquely identifies the MAC address of the device, which is required during network forwarding configuration.                                            |  |  |
| SN label                                                        | Uniquely identifies the device, which needs to be provided for the local technical support personnel to apply for a license.                             |  |  |

# **Indicators and Buttons**

Figure 3-4 Indicators and Buttons of the USG6510F-D

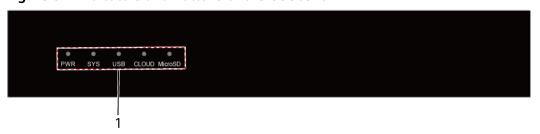

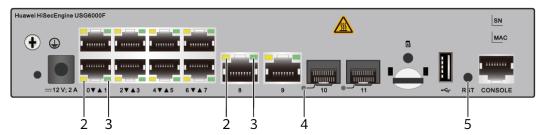

| USB, CLOUD | 2. GE electrical<br>port ACT<br>indicator | 4. Optical port indicator | 5. RST button |
|------------|-------------------------------------------|---------------------------|---------------|
| indicators |                                           |                           |               |

Table 3-3 Indicators on the USG6510F-D

| Silkscreen | Name               | Color | Status                                        | Description                                                 |
|------------|--------------------|-------|-----------------------------------------------|-------------------------------------------------------------|
| PWR        | Power<br>indicator | Green | Steady on                                     | The power<br>module is<br>working<br>properly.              |
|            |                    | -     | Off                                           | The power module is faulty or the device is not powered on. |
| SYS        | SYS indicator      | Green | Steady on                                     | The system is being powered on or restarted.                |
|            |                    | Green | Blinks once<br>every 2<br>seconds (0.5<br>Hz) | The system is running normally.                             |
|            |                    | Green | Blinking four<br>times every<br>second (4 Hz) | The system is starting.                                     |
|            |                    | Red   | Steady on                                     | A system fault occurs.                                      |
|            |                    | -     | Off                                           | The system is not running.                                  |
| USB        | USB indicator      | Green | Steady on                                     | USB-based<br>deployment<br>has been<br>completed.           |
|            |                    | Green | Blinking four<br>times every<br>second (4 Hz) | The system is reading data from the USB flash drive.        |
|            |                    | Red   | Steady on                                     | USB-based<br>deployment<br>fails.                           |

| Silkscreen               | Name                                              | Color               | Status                                 | Description                                                   |
|--------------------------|---------------------------------------------------|---------------------|----------------------------------------|---------------------------------------------------------------|
|                          |                                                   | -                   | Off                                    | USB-based<br>deployment is<br>disabled<br>(default<br>state). |
| CLOUD                    | CLOUD<br>indicator                                | -                   | Off                                    | Reserved<br>function. This<br>function is<br>not enabled.     |
| MicroSD                  | Micro SD indicator                                | Green               | Steady on                              | The micro SD card is present.                                 |
|                          |                                                   | -                   | Off                                    | The micro SD card is not detected.                            |
| -                        | ACT indicator<br>of the GE<br>electrical<br>ports | Yellow              | Blinking (12<br>Hz)                    | The port is sending or receiving data.                        |
|                          |                                                   | -                   | Off                                    | The port is not sending or receiving data.                    |
|                          | LINK indicator<br>of the GE                       | Green               | Steady on                              | The port link is connected.                                   |
|                          |                                                   | -                   | Off                                    | No link is established on the port.                           |
| - Optical port indicator |                                                   | Green               | Steady on                              | The port link is connected.                                   |
|                          | Green                                             | Blinking (12<br>Hz) | The port is sending or receiving data. |                                                               |
|                          |                                                   | -                   | Off                                    | No link is established on the port.                           |

Table 3-4 Buttons on the USG6510F-D

| Silkscreen | Name       | Description                                                                                                    |
|------------|------------|----------------------------------------------------------------------------------------------------|
| RST        | RST button | To restart the device, press the RST button. Ensure that the running configuration is saved before pressing the RST button.                                                                                                  |
|            |            | This button enables you to restore the default settings with one click. To be specific, you can press and hold down the RST button for 5 seconds and then release it to restore the default settings and restart the device. |

#### **Ports**

Figure 3-5 Ports of the USG6510F-D

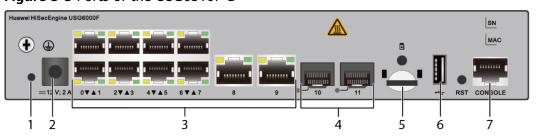

| 1. Clip hole    | 2. Power receptacle | 3. GE electrical port | 4. GE optical port | 5. Micro SD card slot |
|-----------------|---------------------|-----------------------|--------------------|-----------------------|
| 6. USB 2.0 port | 7. Console port     | -                     | -                  | -                     |

Table 3-5 Ports on the USG6510F-D

| Port                         | Connector Type | Description                                                                                                    | Available<br>Components             |
|------------------------------|----------------|----------------------------------------------------------------------------------------------------|-------------------------------------|
| Clip hole                    | -              | The hole is used to install the power cable clip, which is used to bind and fix the power cable.                                                                                                    | Power cable clip                    |
| Power receptacle             | -              | The receptacle connects to the tuning fork plug of the power adapter.                                                                                                    | 36 W Power<br>Adapter<br>(02221468) |
| GE electrical ports (0 to 9) | RJ45           | 10 10/100/1000M autosensing Ethernet electrical ports, numbered from GE0/0/0 to GE0/0/9.  GE0/0/0 is an inband management port and its default IP address is 192.168.0.1. After this port is connected to your PC through Ethernet cables, you can log in to the device using Telnet, STelnet, or web UI to configure or manage the device.  NOTE  Arrowheads show the positions of ports GE0/0/0 to GE0/0/7. A down arrowhead indicates a port at the bottom, and an up arrowhead indicates a port at the top. | Ethernet Cable                      |

| Port                          | Connector Type | Description                                                                                                    | Available<br>Components                                                                                                    |
|-------------------------------|----------------|----------------------------------------------------------------------------------------------------|----------------------------------------------------------------------------------------------------|
| GE optical port<br>(10 to 11) | SFP            | 2 GE Ethernet optical ports, numbered from GigabitEthernet 0/0/10 to GigabitEthernet 0/0/11. Compatible with GE Ethernet optical ports.                                                | <ul> <li>100Mbps SFP         Optical         Modules</li> <li>1Gbps SFP         Copper         Modules</li> <li>1Gbps eSFP         Optical         Modules</li> </ul> |
| Micro SD card slot            | -              | The micro SD card slot allows you to insert a micro SD card to record logs and reports in real time. The micro SD card is optional. You can purchase one from Huawei if needed.        | SDSDQAE-064G<br>(BOM code:<br>06010308,<br>capacity: 64GB,<br>dimensions (H x<br>W x D): 1 mm x<br>15.00 mm x 11.00<br>mm/0.04 in. x<br>0.59 in. x 0.43 in)           |
|                               |                | You are advised to install an antitheft board delivered with the device to protect the micro SD card.                                                                                  |                                                                                                    |
| USB 2.0 port                  | USB 2.0 Type A | USB port allows you to insert an USB flash drive for system software upgrades. For details on upgrades through USB flash drives, refer to the Upgrade Guide delivered with the device. | USB flash drive                                                                                                    |

| Port         | Connector Type | Description                                                                                                    | Available<br>Components |
|--------------|----------------|----------------------------------------------------------------------------------------------------|-------------------------|
| Console port | RJ45           | Console ports allow you to locally connect a PC to the device.                                                                                                    | Console Cable           |
|              |                | You can use a console cable to connect the console port (RJ45) on the device to the COM port on your PC and use a serial port terminal program on your PC to access, configure, and manage the device. |                         |

# **Power Supply System**

The device has no built-in power modules and uses a 36W AC Power Module(02221468) for power supply.

# **Heat Dissipation System**

The device has no fans and uses natural heat dissipation.

# **Technical Specifications**

**Table 3-6** Technical specifications of the USG6510F-D-AC

| Item                                               | Specification                                                      |
|----------------------------------------------------|--------------------------------------------------------------------|
| Installation Type                                  | <ul><li>Rack</li><li>Work bench</li><li>Against the wall</li></ul> |
| Cabinet installation standard                      | Cabinet with a depth of 300 mm or above                            |
| Dimensions without packaging (H x W x D) [mm(in.)] | 43.6 mm x 250 mm x 210 mm (1.72 in. x 9.84 in. x 8.27 in.)         |
| Dimensions with packaging (H x W x D) [mm(in.)]    | 110 mm x 465 mm x 335 mm (4.33 in. x 18.31 in. x 13.19 in.)        |

| Item                                       | Specification                                                       |
|--------------------------------------------|---------------------------------------------------------------------|
| Chassis height [U]                         | 1 U                                                                 |
| Weight with packaging [kg(lb)]             | 2.72 kg (6.0 lb)                                                    |
| Weight without packaging [kg(lb)]          | 1.55 kg (3.42 lb)                                                   |
| CPU                                        | 1 CPU, 4 cores/CPU, up to 1.2 GHz                                   |
| Memory                                     | DDR4 4 GB                                                           |
| NOR Flash                                  | 64MB                                                                |
| NAND Flash                                 | 2 GB                                                                |
| Hard disk                                  | Optional. Purchase one 64-GB micro SD card from Huawei as required. |
| Console port                               | RJ45                                                                |
| Maximum power consumption [W]              | 23.67 W                                                             |
| Maximum heat dissipation [BTU/hour]        | 80.8 BTU/hour                                                       |
| MTBF [years]                               | 57.29 years                                                         |
| MTTR [hours]                               | 2 hours                                                             |
| Power supply mode                          | Power adapter external                                              |
| Number of power modules                    | 1                                                                   |
| Rated input voltage [V]                    | 100 V to 240 V, 50 Hz/60 Hz                                         |
| Input voltage range [V]                    | 90 V to 264 V, 47 Hz to 63 Hz                                       |
| Maximum input current [A]                  | 1 A                                                                 |
| Rated output power [W]                     | 36W/12V                                                             |
| Maximum output power [W]                   | 36 W                                                                |
| Types of fans                              | None                                                                |
| Number of fan modules                      | 0                                                                   |
| Heat dissipation mode                      | Has no fan and uses natural cooling.                                |
| Long-term operating temperature [°C(°F)]   | 0°C to 45°C                                                         |
| Storage temperature [°C(°F)]               | -40°C to 70°C                                                       |
| Long-term operating relative humidity [RH] | 5% RH to 95% RH, non-condensing                                     |
| Storage relative humidity [RH]             | 5% RH to 95% RH, non-condensing                                     |
| Long-term operating altitude [m(ft.)]      | 0 m to 5000 m                                                       |

| Item                      | Specification |
|---------------------------|---------------|
| Storage altitude [m(ft.)] | 0 m to 5000 m |

#### **Ⅲ** NOTE

- The width does not include the size of mounting ears.
- The height is 1U (1U = 1.75 inches, or about 44.45 mm), which is a height unit defined in International Electrotechnical Commission (IEC) 60297 standards.
- Temperature and humidity are measured 1.5 m above the floor and 0.4 m in front of the rack when no protection plate exists before or after the rack.

#### 3.1.2 USG6510F-DL

# Overview

Table 3-7 Basic information about the USG6510F-DL

| Description                                                                | Part Number | Model          | First supported version |
|----------------------------------------------------------------------------|-------------|----------------|-------------------------|
| USG6510F-<br>DL(HTM)-AC<br>Host(4*GE SFP<br>+8*GE RJ45+ LTE,<br>1*Adapter) | 02355FAF    | USG6510F-DL-AC | V600R022C10             |

#### **Appearance**

Figure 3-6 Appearance of the USG6510F-DL (front view)

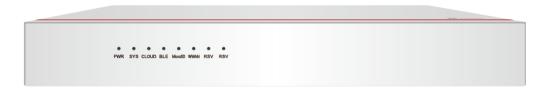

Figure 3-7 Appearance of the USG6510F-DL (rear view)

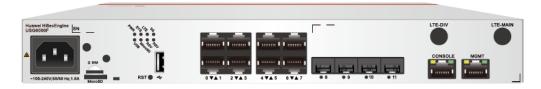

### Structure

Figure 3-8 Components of the USG6510F-DL

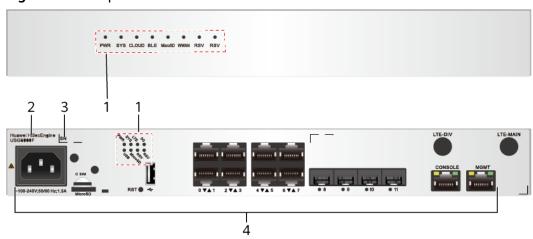

| 1. Indicator area | 2. Product series ID | 3. SN label | 4. Fixed interface |
|-------------------|----------------------|-------------|--------------------|
|                   |                      |             | area               |

**Table 3-8** Component functions

| Name                 | Description                                                                                                    |  |  |
|----------------------|----------------------------------------------------------------------------------------------------|--|--|
| Indicator area       | Provides various indicators to display the device running status in real time.                                                                                                    |  |  |
| Product series ID    | Indicates the product series of the device. For details about the product model, see the nameplate in the lower part of the device.                                                                                                    |  |  |
| SN label             | Uniquely identifies the device, which needs to be provided for the local technical support personnel to apply for a license.                                                                                                    |  |  |
| Fixed interface area | <ul> <li>Provides clip hole and power receptacle.</li> <li>Provides service ports, USB ports, console ports, and out-of-band management ports for device configuration and maintenance.</li> <li>Houses a Micro SD card to store logs and reports.</li> </ul> |  |  |

### **Indicators and Buttons**

Figure 3-9 Indicators and Buttons of the USG6510F-DL

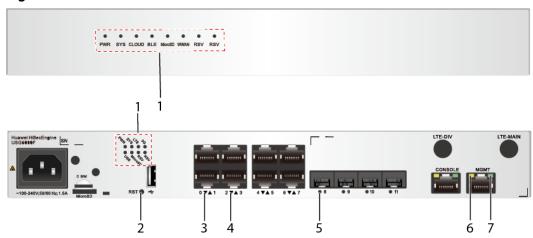

| 1. PWR, SYS,<br>CLOUD, BLE,<br>MicroSD,<br>WWAN, RSV,<br>USB, LTE and<br>3G indicators | 2. RST button                  | 3. GE electrical port ACT indicator | 4. GE electrical port LINK indicator | 5. GE optical port indicator |
|----------------------------------------------------------------------------------------|--------------------------------|-------------------------------------|--------------------------------------|------------------------------|
| 6. MGMT port<br>ACT indicator                                                          | 7. MGMT port<br>LINK indicator | -                                   | -                                    | -                            |

Table 3-9 Indicators on the USG6510F-DL

| Silkscreen          | Name          | Color | Status    | Description                                                 |
|---------------------|---------------|-------|-----------|-------------------------------------------------------------|
| PWR Power indicator |               | Green | Steady on | The power<br>module is<br>working<br>properly.              |
|                     |               | -     | Off       | The power module is faulty or the device is not powered on. |
| SYS                 | SYS indicator | Green | Steady on | The system is being powered on or restarted.                |

| Silkscreen | Name               | Color | Status                                         | Description                                                   |
|------------|--------------------|-------|------------------------------------------------|---------------------------------------------------------------|
|            |                    | Green | Blinks once<br>every 2<br>seconds (0.5<br>Hz). | The system is running normally.                               |
|            |                    | Green | Blinking four<br>times every<br>second (4 Hz)  | The system is starting.                                       |
|            |                    | Red   | Steady on                                      | A system fault occurs.                                        |
|            |                    | -     | Off                                            | The system is not running.                                    |
| USB        | USB indicator      | Green | Steady on                                      | USB-based<br>deployment<br>has been<br>completed.             |
|            |                    | Green | Blinking four<br>times every<br>second (4 Hz)  | The system is reading data from the USB flash drive.          |
|            |                    | Red   | Steady on                                      | USB-based<br>deployment<br>fails.                             |
|            |                    | -     | Off                                            | USB-based<br>deployment is<br>disabled<br>(default<br>state). |
| MicroSD    | Micro SD indicator | Green | Steady on                                      | The micro SD card is present.                                 |
|            |                    | -     | Off                                            | The micro SD card is not detected.                            |
| LTE        | LTE indicator      | Green | Steady on                                      | The LTE signal strength is high.                              |
|            |                    | Green | Blinking four<br>times every<br>second (4 Hz)  | The LTE signal strength is medium.                            |

| Silkscreen | Name               | Color | Status                                         | Description                                                 |
|------------|--------------------|-------|------------------------------------------------|-------------------------------------------------------------|
|            |                    | Green | Blinks once<br>every 2<br>seconds (0.5<br>Hz). | The LTE signal strength is low.                             |
|            |                    | -     | Off                                            | No LTE signal is available.                                 |
| 3G         | 3G indicator       | Green | Steady on                                      | The 3G signal strength is high.                             |
|            |                    | Green | Blinking four<br>times every<br>second (4 Hz)  | The 3G signal strength is medium.                           |
|            |                    | Green | Blinks once<br>every 2<br>seconds (0.5<br>Hz). | The 3G signal strength is low.                              |
|            |                    | -     | Off                                            | No 3G signal is available.                                  |
| PWR        | Power<br>indicator | Green | Steady on                                      | The power<br>module is<br>working<br>properly.              |
|            |                    | -     | Off                                            | The power module is faulty or the device is not powered on. |
| SYS        | SYS indicator      | Green | Steady on                                      | The system is being powered on or restarted.                |
|            |                    | Green | Blinks once<br>every 2<br>seconds (0.5<br>Hz). | The system is running normally.                             |
|            |                    | Green | Blinking four<br>times every<br>second (4 Hz)  | The system is starting.                                     |
|            |                    | Red   | Steady on                                      | A system fault occurs.                                      |
|            |                    | -     | Off                                            | The system is not running.                                  |

| Silkscreen | Name                                 | Color  | Status                                        | Description                                                       |
|------------|--------------------------------------|--------|-----------------------------------------------|-------------------------------------------------------------------|
| CLOUD      | CLOUD<br>indicator                   | -      | Off                                           | Reserved<br>function. This<br>function is<br>not enabled.         |
| BLE        | Bluetooth<br>indicator               | -      | Off                                           | Reserved<br>function. This<br>function is<br>not enabled.         |
| MicroSD    | Micro SD indicator                   | Green  | Steady on                                     | The micro SD card is present.                                     |
|            |                                      | -      | Off                                           | The micro SD card is not detected.                                |
| WWAN       | WWAN<br>indicator                    | Green  | Steady on                                     | An LTE/3G/2G connection has been established or is active.        |
|            |                                      | Green  | Blinking four<br>times every<br>second (4 Hz) | Data is being<br>transmitted<br>on the<br>LTE/3G/2G<br>network.   |
|            |                                      | -      | Off                                           | The LTE/3G/2G connection has not been established or is inactive. |
| RSV        | RSV indicator                        | -      | Off                                           | Reserved<br>function. This<br>function is<br>not enabled.         |
| -          | ACT indicator<br>of the MGMT<br>port | Yellow | Blinking (12<br>Hz)                           | The port is sending or receiving data.                            |
|            |                                      | -      | Off                                           | The port is not sending or receiving data.                        |

| Silkscreen | Name                         | Color               | Status                                 | Description                            |
|------------|------------------------------|---------------------|----------------------------------------|----------------------------------------|
| -          | LINK indicator of the MGMT   | Green               | Steady on                              | The port link is connected.            |
|            | port                         | -                   | Off                                    | No link is established on the port.    |
| -          | GE electrical port indicator | Green               | Steady on                              | The port link is connected.            |
|            |                              | Green               | Blinking (12<br>Hz)                    | The port is sending or receiving data. |
|            |                              | -                   | Off                                    | No link is established on the port.    |
| -          | Optical port indicator       | Green               | Steady on                              | The port link is connected.            |
|            | Green                        | Blinking (12<br>Hz) | The port is sending or receiving data. |                                        |
|            |                              | -                   | Off                                    | No link is established on the port.    |

Table 3-10 Buttons on the USG6510F-DL

| Silkscreen | Name       | Description                                                                                                    |
|------------|------------|----------------------------------------------------------------------------------------------------|
| RST        | RST button | To restart the device, press the RST button. Ensure that the running configuration is saved before pressing the RST button.                                                                                                  |
|            |            | This button enables you to restore the default settings with one click. To be specific, you can press and hold down the RST button for 5 seconds and then release it to restore the default settings and restart the device. |

#### **Ports**

Figure 3-10 Ports of the USG6510F-DL

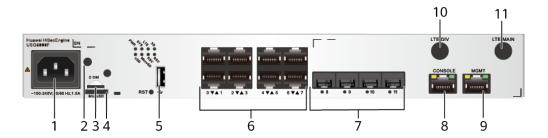

| 1. Power receptacle       | 2. Clip hole       | 3. SIM card slot | 4. Micro SD card slot | 5. USB 2.0 port             |
|---------------------------|--------------------|------------------|-----------------------|-----------------------------|
| 6. GE electrical port     | 7. GE optical port | 8. Console port  | 9. MGMT port          | 10. LTE-DIV<br>antenna port |
| 11. LTE-MAIN antenna port | -                  | -                | -                     | -                           |

Table 3-11 Ports on the USG6510F-DL

| Port             | Connector Type | Description                                                                                      | Available<br>Components |
|------------------|----------------|--------------------------------------------------------------------------------------------------|-------------------------|
| Clip hole        | -              | The hole is used to install the power cable clip, which is used to bind and fix the power cable. | Power cable clip        |
| Power receptacle | -              | The receptacle connects to the tuning fork plug of the power adapter.                            | Power cable             |

| Port                            | Connector Type | Description                                                                                                    | Available<br>Components                                                                                                    |
|---------------------------------|----------------|----------------------------------------------------------------------------------------------------|----------------------------------------------------------------------------------------------------|
| GE electrical ports<br>(0 to 7) | RJ45           | 8 10/100/1000M autosensing Ethernet electrical ports, numbered from GE0/0/0 to GE0/0/7.  NOTE  Arrowheads show the positions of ports. A down arrowhead indicates a port at the bottom, and an up arrowhead indicates a port at the top.                                               | Ethernet Cable                                                                                                    |
| GE optical port (8 to 11)       | SFP            | 4 GE Ethernet<br>optical ports,<br>numbered from<br>GE0/0/8 to<br>GE0/0/11.                                                                                                    | <ul> <li>100Mbps SFP         Optical         Modules</li> <li>1Gbps SFP         Copper         Modules</li> <li>1Gbps eSFP         Optical         Modules</li> </ul> |
| Micro SD card slot              | Micro SD       | The micro SD card slot allows you to insert a micro SD card to record logs and reports in real time. The micro SD card is optional. You can purchase one from Huawei if needed.  You are advised to install an antitheft board delivered with the device to protect the micro SD card. | SDSDQAE-064G<br>(BOM code:<br>06010308,<br>capacity: 64GB,<br>dimensions (H x<br>W x D): 1 mm x<br>15.00 mm x 11.00<br>mm/0.04 in. x<br>0.59 in. x 0.43 in)           |

| Port          | Connector Type | Description                                                                                                    | Available<br>Components |
|---------------|----------------|----------------------------------------------------------------------------------------------------|-------------------------|
| SIM card slot | -              | Inserts a SIM card<br>to provide LTE/3G<br>networks for<br>subscribers. The<br>SIM card is<br>optional and<br>purchased by the<br>customer.                                                                                                    | SIM card                |
| USB 2.0 port  | USB 2.0 Type A | USB port allows you to insert an USB flash drive for system software upgrades. For details on upgrades through USB flash drives, refer to the Upgrade Guide delivered with the device.                                                                                | USB flash drive         |
| Console port  | RJ45           | Console ports allow you to locally connect a PC to the device. You can use a console cable to connect the console port (RJ45) on the device to the COM port on your PC and use a serial port terminal program on your PC to access, configure, and manage the device. | Console Cable           |

| Port           | Connector Type | Description                                                                                                    | Available<br>Components |
|----------------|----------------|----------------------------------------------------------------------------------------------------|-------------------------|
| MGMT interface | RJ45           | Outband<br>management<br>interface, which is<br>a 10/100/1000<br>Mbit/s RJ45 auto-<br>sensing Ethernet<br>interface. The<br>interface number<br>is MEth0/0/0 and<br>the default IP<br>address is<br>192.168.0.1.                                                                                                    | Ethernet Cable          |
|                |                | Connect this interface to the network port of the PC or a reachable network interface of the PC using a network cable. You can use Telnet to access the command configuration interface of the device or use a web browser to access the web configuration interface of the device to configure, manage, and maintain the device. |                         |
|                |                | NOTE The MGMT interface cannot be used as a service interface.                                                                                                    |                         |

| Port                  | Connector Type                       | Description                                                                                                    | Available<br>Components                                                                                                    |
|-----------------------|--------------------------------------|----------------------------------------------------------------------------------------------------|----------------------------------------------------------------------------------------------------|
| Two LTE antenna ports | SMA-K (external thread + inner hole) | The LTE antenna ports consist of the main antenna port (MAIN) and secondary antenna port (DIV). The primary and secondary LTE antenna ports can work at the same time. The primary antenna port is used to receive and transmit LTE signals, and the secondary antenna port is used to receive only LTE signals to increase the downlink receive rate.  Interface standards and supported frequency bands: EC200A-EH: LTE FDD:Band 1/3/7/8/20/28 LTE TDD:Band 38/40/41 WCDMA:Band 1/8 GSM:900/1800 (MHz) Supported rate: LTE FDD: 50 Mbit/s in the uplink and 150 Mbit/s in the downlink LTE TDD: 30 Mbit/s in the uplink and 130 Mbit/s in the downlink | LTE Whip Antenna NOTE  The LTE whip antenna with the LTE antenna interface is delivered with the installation accessory package. |

| Port | Connector Type | Description                                                                   | Available<br>Components |
|------|----------------|-------------------------------------------------------------------------------|-------------------------|
|      |                | DC-HSPA+: 5.76<br>Mbit/s in the<br>uplink and 42<br>Mbit/s in the<br>downlink |                         |
|      |                | HSPA+: 5.76<br>Mbit/s in the<br>uplink and 21.6<br>Mbit/s in the<br>downlink  |                         |
|      |                | WCDMA PS: 384<br>kbit/s in the<br>uplink and 384<br>kbit/s in the<br>downlink |                         |
|      |                | WCDMA CS: 64<br>kbit/s in the<br>uplink and 64<br>kbit/s in the<br>downlink   |                         |
|      |                | EDGE: uplink<br>236.8 kbit/s,<br>downlink 236.8<br>kbit/s                     |                         |
|      |                | GPRS: uplink 85.6<br>kbit/s, downlink<br>85.6 kbit/s                          |                         |
|      |                | GSM: 9.6 kbit/s in<br>the uplink and<br>14.4 kbit/s in the<br>downlink        |                         |

# **Power Supply System**

The device has a built-in power module, which supplies power to the switch through a power cable.

# **Heat Dissipation System**

The heat dissipation system of the switch consists of two built-in fans. From the front panel, the air channel of the system is left-in and right-out. The air intake vent is located on the left and the air exhaust vent is located on the right. The fan module is located at the air exhaust vent of the system.

Cool air Hot air

Figure 3-11 System air flow of the USG6510F-DL

# **Technical Specifications**

Table 3-12 Technical specifications of the USG6510F-DL-AC

| Item                                               | Specification                                                                                                    |  |
|----------------------------------------------------|----------------------------------------------------------------------------------------------------|--|
| Installation Type                                  | <ul><li>Rack</li><li>Work bench</li><li>Against the wall</li></ul>                                                                                                    |  |
| Cabinet installation standard                      | Cabinet with a depth of 300 mm or above                                                                                                    |  |
| Dimensions without packaging (H x W x D) [mm(in.)] | <ul> <li>Typical dimensions (excluding the parts protruding from the body): 43.6 mm x 320 mm x 220 mm (1.72 in. x 12.6 in. x 8.66 in.)</li> <li>Maximum dimensions (the depth is the distance from ports on the rear panel to the front panel): 43.6 mm x 320 mm x 230 mm (1.72 in. x 12.6 in. x 9.06 in.)</li> </ul> |  |
| Dimensions with packaging (H x W x D) [mm(in.)]    | 225 mm x 485 mm x 385 mm (8.86 in. x 19.09 in. x 15.16 in.)                                                                                                    |  |
| Weight with packaging [kg(lb)]                     | 4.45 kg (9.81 lb)                                                                                                    |  |
| Weight without packaging [kg(lb)]                  | 2.34 kg (5.16 lb)                                                                                                    |  |
| CPU                                                | 1 CPU, 4 cores/CPU, up to 1.4 GHz                                                                                                    |  |
| Memory                                             | DDR4 4 GB                                                                                                    |  |
| NOR Flash                                          | 64MB                                                                                                    |  |
| NAND Flash                                         | 2 GB                                                                                                    |  |
| Hard disk                                          | Optional. Purchase one 64-GB micro SD card from Huawei as required.                                                                                                    |  |
| Console port                                       | RJ45                                                                                                    |  |

| Item                                       | Specification                      |  |
|--------------------------------------------|------------------------------------|--|
| Eth Management port                        | RJ45                               |  |
| Maximum power consumption [W]              | 46.5 W                             |  |
| Maximum heat dissipation [BTU/hour]        | 158.7 BTU/hour                     |  |
| MTBF [years]                               | 46.77 years                        |  |
| MTTR [hours]                               | 2 hours                            |  |
| Power supply mode                          | Built-in AC                        |  |
| Number of power modules                    | 1                                  |  |
| Rated input voltage [V]                    | 100 V to 240 V, 50 Hz/60 Hz        |  |
| Rated output power [W]                     | 70 W/12 V                          |  |
| Types of fans                              | Built-in                           |  |
| Number of fan modules                      | 2                                  |  |
| Automatic fan speed adjustment             | Supported                          |  |
| Heat dissipation mode                      | Absorbing cold air into the device |  |
| Long-term operating temperature [°C(°F)]   | 0°C to 45°C                        |  |
| Storage temperature [°C(°F)]               | -40°C to 70°C                      |  |
| Long-term operating relative humidity [RH] | 5% RH to 95% RH, non-condensing    |  |
| Storage relative humidity [RH]             | 5% RH to 95% RH, non-condensing    |  |
| Long-term operating altitude [m(ft.)]      | 0 m to 5000 m                      |  |
| Storage altitude [m(ft.)]                  | 0 m to 5000 m                      |  |

#### □ NOTE

- The width does not include the size of mounting ears.
- The height is 1U (1U = 1.75 inches, or about 44.45 mm), which is a height unit defined in International Electrotechnical Commission (IEC) 60297 standards.
- Temperature and humidity are measured 1.5 m above the floor and 0.4 m in front of the rack when no protection plate exists before or after the rack.

# 3.1.3 USG6525F

#### Overview

Table 3-13 Basic information about the USG6525F

| Description                                                                         | Part Number | Model       | First supported version |
|-------------------------------------------------------------------------------------|-------------|-------------|-------------------------|
| USG6525F(HTM)-<br>AC Host(2*GE<br>RJ45 + 8*GE<br>COMBO + 2*10GE<br>SFP+,1 AC power) | 02355FCP    | USG6525F-AC | V600R022C10             |
| USG6525F(HTM)-<br>DC Host(2*GE<br>RJ45 + 8*GE<br>COMBO + 2*10GE<br>SFP+)            | 02355FDT    | USG6525F-DC | V600R022C10             |

# **Appearance**

#### □ NOTE

The appearance difference between the DC model and AC model is the power module installed on the rear of the device. The following figure uses the AC model as an example.

Figure 3-12 Appearance of the USG6525F (front view)

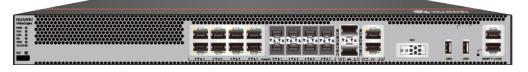

Figure 3-13 Appearance of the USG6525F (rear view)

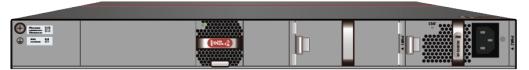

## **Structure**

Figure 3-14 Components of the USG6525F

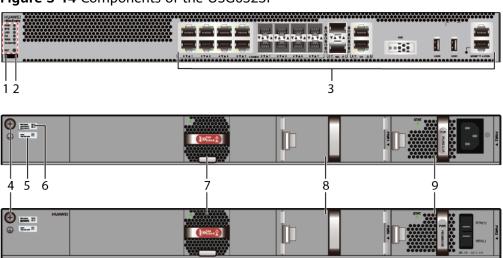

| 1. Product<br>series ID | 2. Indicator<br>and button<br>area | 3. Fixed interface area       | 4. Protective ground terminal | 5. MAC label |
|-------------------------|------------------------------------|-------------------------------|-------------------------------|--------------|
| 6. SN label             | 7. Fan module                      | 8. Optional power module slot | 9. Power<br>module            | -            |

**Table 3-14** Component functions

| Name                       | Description                                                                                                    |
|----------------------------|----------------------------------------------------------------------------------------------------|
| Product series ID          | Indicates the product series of the device. For details about the product model, see the nameplate in the lower part of the device.                  |
| Indicator and button area  | Provides multiple indicators to display the running status of the device in real time and provides the RSTand OFL buttons for emergency maintenance. |
| Fixed interface area       | Provides service ports, USB ports, console ports, and out-of-band management ports for device configuration and maintenance.                         |
| Protective ground terminal | Connects the M4 OT terminal of a PGND cable to the cabinet or the ground bar in the equipment room.                                                  |
| MAC label                  | Uniquely identifies the MAC address of the device, which is required during network forwarding configuration.                                        |

| Name         | Description                                                                                                    |
|--------------|----------------------------------------------------------------------------------------------------|
| SN label     | Uniquely identifies the device, which needs to be provided for the local technical support personnel to apply for a license.                                                                                                   |
| Fan module   | Dissipates heat for the device and is swappable. The fan module can be removed for no more than 1 minute.                                                                                                    |
| Power module | Provides power input and distribution for the device. Two power modules are included in the standard configuration to provide 1+1 power redundancy. When one power module is running properly, the other one is hot swappable. |

# **Slot Layout**

Figure 3-15 Slot Layout of the USG6525F

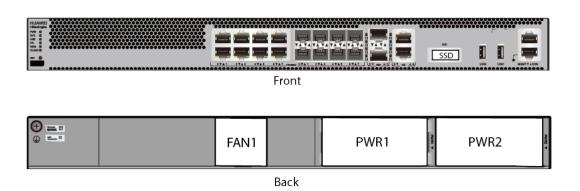

Table 3-15 Slots on the USG6525F

| Slot Type                  | Slot ID       | Slot Direction | Remarks                                            |
|----------------------------|---------------|----------------|----------------------------------------------------|
| SSD slot                   | -             | Horizontal     | M.2 SSDs (64<br>GB/240 GB) can<br>be configured.   |
| Fan module (FAN)<br>slot   | -             | Horizontal     | If a fan module is faulty, replace it immediately. |
| Power module<br>(PWR) slot | Slots 1 and 2 | Horizontal     | Power modules are plug-and-play.                   |

### **Indicators and Buttons**

Figure 3-16 Indicators and Buttons of the USG6525F

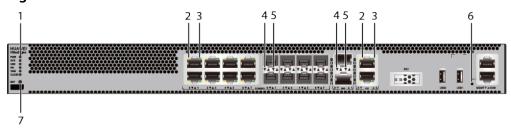

| 1. PWR, SYS,<br>USB, HA, WAN<br>and CLOUD<br>indicators | 2. GE electrical<br>port ACT<br>indicator |   | 4. Optical port<br>ACT indicator |   |
|---------------------------------------------------------|-------------------------------------------|---|----------------------------------|---|
| 6. MGMT port indicator                                  | 7. RST button                             | - | -                                | - |

#### □ NOTE

Arrowheads of optical ports show the positions of the ports. A down arrowhead indicates a port in the upper part, and an up arrowhead indicates a port in the lower part.

Table 3-16 Indicators on the USG6525F

| Silkscreen          | Name          | Color | Status                                         | Description                                                 |
|---------------------|---------------|-------|------------------------------------------------|-------------------------------------------------------------|
| PWR Power indicator |               | Green | Steady on                                      | The power module is working properly.                       |
|                     |               | -     | Off                                            | The power module is faulty or the device is not powered on. |
| SYS                 | SYS indicator | Green | Steady on                                      | The system is being powered on or restarted.                |
|                     |               | Green | Blinks once<br>every 2<br>seconds (0.5<br>Hz). | The system is running normally.                             |

| Silkscreen | Name          | Color | Status                                        | Description                                                                                                    |
|------------|---------------|-------|-----------------------------------------------|----------------------------------------------------------------------------------------------------|
|            |               | Green | Blinking four<br>times every<br>second (4 Hz) | The system is starting.                                                                                                    |
|            |               | Red   | Steady on                                     | The system is faulty.                                                                                                    |
|            |               |       |                                               | <ul> <li>The power supply is abnormal.</li> </ul>                                                                                                    |
|            |               |       |                                               | <ul> <li>The fan<br/>module is<br/>abnormal.</li> </ul>                                                                                                    |
|            |               |       |                                               | NOTE  If the system starts with two power modules and one power module is not powered on, the SYS indicator is steady red, but the system is running properly. |
|            |               | -     | Off                                           | The system is not running.                                                                                                    |
| USB        | USB indicator | Green | Steady on                                     | USB-based<br>deployment<br>has been<br>completed.                                                                                                    |
|            |               | Green | Blinking four<br>times every<br>second (4 Hz) | The system is reading data from the USB flash drive.                                                                                                    |
|            |               | Red   | Steady on                                     | USB-based<br>deployment<br>fails.                                                                                                    |
|            |               | -     | Off                                           | USB-based<br>deployment is<br>disabled<br>(default<br>state).                                                                                                  |
| НА         | HA indicator  | Green | Steady on                                     | Hot backup,<br>managing the<br>master device                                                                                                    |

| Silkscreen | Name                                     | Color  | Status                                         | Description                                                   |
|------------|------------------------------------------|--------|------------------------------------------------|---------------------------------------------------------------|
|            |                                          | Green  | Blinks once<br>every 2<br>seconds (0.5<br>Hz). | Hot backup,<br>managing the<br>slave device                   |
|            |                                          | Red    | Steady on                                      | Dual-system<br>hot backup is<br>faulty.                       |
|            |                                          | -      | Off                                            | The dual-<br>system hot<br>backup<br>function is<br>disabled. |
| WAN        | WAN<br>indicator                         | -      | Off                                            | Reserved<br>function. This<br>function is<br>not enabled.     |
| CLOUD      | CLOUD<br>indicator                       | -      | Off                                            | Reserved<br>function. This<br>function is<br>not enabled.     |
| -          | ACT indicator of the GE electrical port  | Yellow | Blinking (12<br>Hz)                            | The port is sending or receiving data.                        |
|            |                                          | -      | Off                                            | The port is not sending or receiving data.                    |
| -          | LINK indicator of the GE                 | Green  | Steady on                                      | The port link is connected.                                   |
|            | electrical<br>ports                      | -      | Off                                            | No link is established on the port.                           |
| -          | LINK indicator<br>of the optical<br>port | Yellow | Blinking (12<br>Hz)                            | The port is sending or receiving data.                        |
|            |                                          | -      | Off                                            | The port is not sending or receiving data.                    |

| Silkscreen | Name                           | Color               | Status                                 | Description                         |
|------------|--------------------------------|---------------------|----------------------------------------|-------------------------------------|
| -          | - LINK indicator of an optical | Green               | Steady on                              | The port link is connected.         |
| port       | -                              | Off                 | No link is established on the port.    |                                     |
| -          | - MGMT port indicator          | Green               | Steady on                              | The port link is connected.         |
|            | Green                          | Blinking (12<br>Hz) | The port is sending or receiving data. |                                     |
|            |                                | -                   | Off                                    | No link is established on the port. |

Table 3-17 Buttons on the USG6525F

| Silkscreen | Name       | Description                                                                                                    |
|------------|------------|----------------------------------------------------------------------------------------------------|
| RST        | RST button | To restart the device, press the RST button. Ensure that the running configuration is saved before pressing the RST button.                                                                                                  |
|            |            | This button enables you to restore the default settings with one click. To be specific, you can press and hold down the RST button for 5 seconds and then release it to restore the default settings and restart the device. |

# **Ports**

Figure 3-17 Ports of the USG6525F

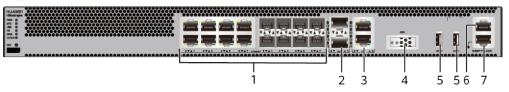

| 1. Combo port   | 2. 10GE optical port | 3. GE electrical port | 4. SSD card slot | 5. USB 2.0 port |
|-----------------|----------------------|-----------------------|------------------|-----------------|
| 6. Console port | 7. MGMT port         | -                     | -                | -               |

Table 3-18 Ports on the USG6525F

| Port                 | Connector Type | Description                                                                                                    | Available<br>Components                                                                                                    |
|----------------------|----------------|----------------------------------------------------------------------------------------------------|----------------------------------------------------------------------------------------------------|
| Combo ports (0 to 7) | RJ45 + SFP     | Combo ports. Combo ports are logic ports. One combo port can work as a GE electrical interface or a GE optical port. Each combo port has only one internal forwarding port. When the electrical port is enabled, the optical port is disabled. When the optical port is enabled, the electrical port is disabled. The electrical and optical ports of a combo port use the same interface view, numbered from GigabitEthernet 0/0/0 to GigabitEthernet 0/0/7. By default, the combo port is used as an electrical port. You can use the combo enable fiber /undo combo enable fiber command to set the working mode of combo ports according to network requirements. | <ul> <li>Ethernet<br/>Cable</li> <li>100Mbps SFP<br/>Optical<br/>Modules</li> <li>1Gbps eSFP<br/>Optical<br/>Modules</li> </ul> |

| Port                           | Connector Type | nnector Type Description                                                                                                    |                                                                                                    |
|--------------------------------|----------------|----------------------------------------------------------------------------------------------------|----------------------------------------------------------------------------------------------------|
|                                |                | NOTE  Arrowheads show the positions of ports. A down arrowhead indicates a port at the bottom, and an up arrowhead indicates a port at the top.                                                                                                    |                                                                                                    |
| 10GE optical ports (0 to 1)    | SFP+           | 2 10GE optical ports numbered from 10GE0/0/0 to 10GE0/0/1, which can be reduced to GE optical ports. You can run the following command to switch the switch based on the networking requirements: speed 1000-switch to GE undo speed 1000-undo switch | <ul> <li>1Gbps SFP         Copper         Modules</li> <li>1Gbps eSFP         Optical         Modules</li> <li>10Gbps SFP+         Optical         Modules</li> </ul> |
| GE electrical port<br>(8 to 9) | RJ45           | 2 10/100/1000M<br>autosensing<br>Ethernet electrical<br>ports, numbered<br>from<br>GE0/0/8~GE0/0/9.                                                                                                    | Ethernet Cable                                                                                                    |
| SSD card slot                  | -              | The M.2 module is inserted to record logs and reports in real time. The M.2 module is optional. You can purchase the M.2 module as required.                                                                                                    | <ul> <li>Hard Disk<br/>Unit M.2-<br/>SATA64G-A</li> <li>Hard Disk<br/>Unit M.2-<br/>SATA240G-A</li> <li>Hard Disk<br/>Unit M.2-<br/>SATA64G-B</li> </ul>              |

| Port                    | Connector Type                                                                                                    | Description                                                                                                    | Available<br>Components |
|-------------------------|----------------------------------------------------------------------------------------------------|----------------------------------------------------------------------------------------------------|-------------------------|
| USB 2.0 port or<br>USB0 | USB Type A  USB ports allow you to insert USB devices for system software upgrades. For details on upgrades through USB devices, refer to the Upgrade Guide delivered with the device. |                                                                                                    | USB flash drive         |
| USB 2.0 port or<br>USB1 | USB Type A                                                                                                    | USB ports allow you to insert USB devices for system software upgrades. For details on upgrades through USB devices, refer to the Upgrade Guide delivered with the device.                                                                                            | USB flash drive         |
| Console port            | RJ45                                                                                                    | Console ports allow you to locally connect a PC to the device. You can use a console cable to connect the console port (RJ45) on the device to the COM port on your PC and use a serial port terminal program on your PC to access, configure, and manage the device. | Console Cable           |

| Port      | Connector Type | Description                                                                                                    | Available<br>Components |
|-----------|----------------|----------------------------------------------------------------------------------------------------|-------------------------|
| MGMT port | RJ45           | Out-of-band<br>10/100/1000M<br>RJ45 autosensing<br>Ethernet<br>management<br>port. The interface<br>number is METH<br>0/0/0 and the<br>default IP address<br>of the interface is<br>192.168.0.1.                                         | Ethernet Cable          |
|           |                | You can connect this port to the network port or any reachable port on a PC through a network cable. Then, you can use Telnet to access the CLI or use a web browser to access the web UI to configure, manage, and maintain the device. |                         |
|           |                | NOTE The MGMT port cannot be used as a service port.                                                                                                    |                         |

# **Power Supply System**

The power supply system has one PAC60S12-AR or PDC180S12-CR DC power module. Two power modules can be configured for 1+1 power redundancy.

# **Heat Dissipation System**

The heat dissipation system uses one FAN-023A-B module to dissipate heat for the system. From the front panel, the device provides a front-to-rear air flow. The fan module locates at the air exhaust of the system.

Figure 3-18 System air flow of the USG6525F

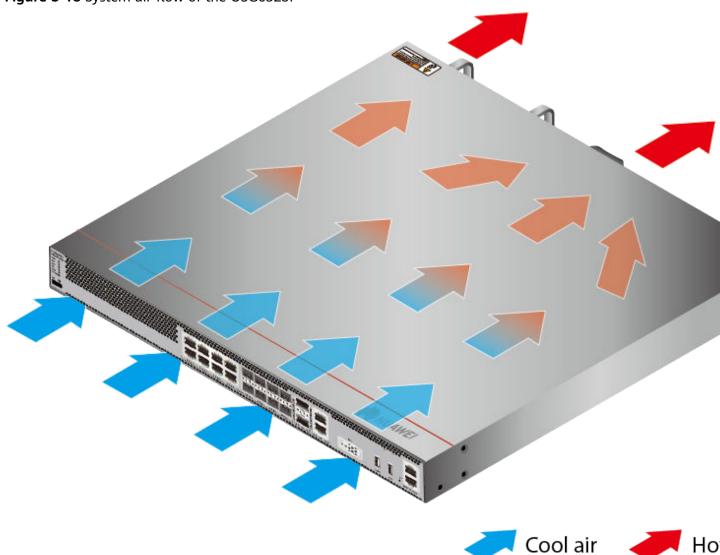

# **Technical Specifications**

**Table 3-19** Technical specifications of the USG6525F

| Item                          | Specification                             |
|-------------------------------|-------------------------------------------|
| Installation Type             | <ul><li>Rack</li><li>Work bench</li></ul> |
| Cabinet installation standard | Cabinet with a depth of 600 mm or above   |

| Item                                               | Specification                                                                                                    |  |
|----------------------------------------------------|----------------------------------------------------------------------------------------------------|--|
| Dimensions without packaging (H x W x D) [mm(in.)] | <ul> <li>Typical dimensions (excluding the parts protruding from the body): 43.6 mm x 442 mm x 420 mm (1.72 in. x 17.4 in. x 16.54 in.)</li> <li>Maximum dimensions (the depth is the distance from ports on the front panel to the handle on the rear panel): 43.6 mm x 442 mm x 453 mm (1.72 in. x 17.4 in. x 17.83 in.)</li> </ul> |  |
| Dimensions with packaging (H x W x D) [mm(in.)]    | 175 mm x 550 mm x 650 mm                                                                                                    |  |
| Chassis height [U]                                 | 1 U                                                                                                    |  |
| Weight with packaging [kg(lb)]                     | 7.83 kg (17.26 lb)                                                                                                    |  |
| Weight without packaging [kg(lb)]                  | 5.46 kg (12.04 lb)                                                                                                    |  |
| СРИ                                                | 1 CPU, 4 cores/CPU, up to 1.4 GHz                                                                                                    |  |
| Memory                                             | DDR4 8 GB                                                                                                    |  |
| NOR Flash                                          | 64MB                                                                                                    |  |
| NAND Flash                                         | 2 GB                                                                                                    |  |
| Hard disk                                          | Optional, M.2 SSD (64 GB/240 GB), hot-swappable.                                                                                                    |  |
| Console port                                       | RJ45                                                                                                    |  |
| Eth Management port                                | RJ45                                                                                                    |  |
| Maximum power consumption [W]                      | 49.5 W                                                                                                    |  |
| Maximum heat dissipation [BTU/hour]                | 168.9 BTU/hour                                                                                                    |  |
| MTBF [years]                                       | 68.98 years                                                                                                    |  |
| MTTR [hours]                                       | 2 hours                                                                                                    |  |
| Power supply mode                                  | <ul> <li>USG6525F-AC (02355FCP): Built-in AC</li> <li>USG6525F-DC (02355FDT): Built-in DC DM</li> </ul>                                                                                                    |  |
| Number of power modules                            | DC PM                                                                                                    |  |
| Rated input voltage [V]                            | <ul> <li>USG6525F-AC (02355FCP): 100 V to<br/>240 V, 50 Hz/60 Hz</li> <li>USG6525F-DC (02355FDT): -48 V to<br/>-60 V</li> </ul>                                                                                                    |  |

| Item                                       | Specification                                                       |
|--------------------------------------------|---------------------------------------------------------------------|
| Input voltage range [V]                    | • USG6525F-AC (02355FCP): 90 V to 290 V, 47 Hz to 63 Hz             |
|                                            | • USG6525F-DC (02355FDT): -38.4 V to -72 V                          |
| Types of fans                              | Pluggable                                                           |
| Number of fan modules                      | 1                                                                   |
| Heat dissipation mode                      | Absorbing cold air into the device                                  |
| Airflow direction                          | Air flows in from the front panel and exhausts from the rear panel. |
| Redundant power supply                     | Dual power modules can be purchased to form 1+1 redundancy backup.  |
| Long-term operating temperature [°C(°F)]   | 0°C to 45°C                                                         |
| Storage temperature [°C(°F)]               | -40°C to 70°C                                                       |
| Long-term operating relative humidity [RH] | 5% RH to 95% RH, non-condensing                                     |
| Storage relative humidity [RH]             | 5% RH to 95% RH, non-condensing                                     |
| Long-term operating altitude [m(ft.)]      | 0 m to 5000 m                                                       |
| Storage altitude [m(ft.)]                  | 0 m to 5000 m                                                       |

#### □ NOTE

- The width does not include the size of mounting ears.
- The height is 1U (1U = 1.75 inches, or about 44.45 mm), which is a height unit defined in International Electrotechnical Commission (IEC) 60297 standards.
- Temperature and humidity are measured 1.5 m above the floor and 0.4 m in front of the rack when no protection plate exists before or after the rack.

# 3.1.4 USG6530F-D

#### **Overview**

Table 3-20 Basic information about the USG6530F-D

| Description                                                             | Part Number | Model         | First supported version |
|-------------------------------------------------------------------------|-------------|---------------|-------------------------|
| USG6530F-<br>D(HTM)-AC<br>Host(10*GE<br>RJ45+2*10GE SFP<br>+,1*Adapter) | 02355FBU    | USG6530F-D-AC | V600R022C10             |

# **Appearance**

Figure 3-19 Appearance of the USG6530F-D (front view)

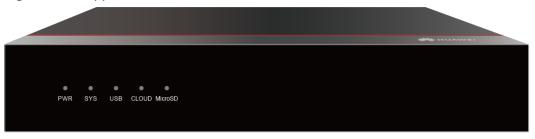

Figure 3-20 Appearance of the USG6530F-D (rear view)

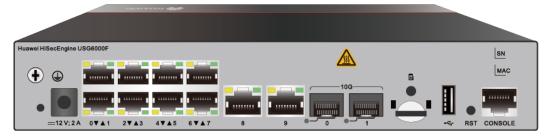

## Structure

Figure 3-21 Components of the USG6530F-D

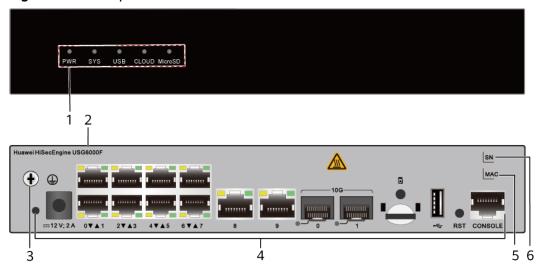

| 1. Indicator area | 2. Product<br>series ID | 3. Protective ground terminal | 4. Fixed interface area | 5. MAC label |
|-------------------|-------------------------|-------------------------------|-------------------------|--------------|
| 6. SN label       | -                       | -                             | -                       | -            |

**Table 3-21** Component functions

| Name                       | Description                                                                                                    |
|----------------------------|----------------------------------------------------------------------------------------------------|
| Indicator area             | Provides various indicators to display the device running status in real time.                                                                                                    |
| Product series ID          | Indicates the product series of the device. For details about the product model, see the nameplate in the lower part of the device.                                                                                                    |
| Protective ground terminal | Connects the M4 OT terminal of a PGND cable to the cabinet or the ground bar in the equipment room.                                                                                                    |
| Fixed interface area       | <ul> <li>Provides clip hole and power receptacle.</li> <li>Provides service ports, USB ports, console ports, and out-of-band management ports for device configuration and maintenance.</li> <li>Houses a Micro SD card to store logs and reports.</li> </ul> |
| MAC label                  | Uniquely identifies the MAC address of the device, which is required during network forwarding configuration.                                                                                                    |

| Name     | Description                                                                                                    |
|----------|----------------------------------------------------------------------------------------------------|
| SN label | Uniquely identifies the device, which needs to be provided for the local technical support personnel to apply for a license. |

# **Indicators and Buttons**

Figure 3-22 Indicators and Buttons of the USG6530F-D

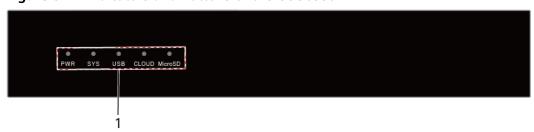

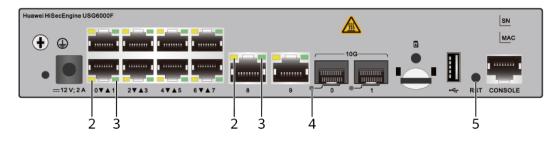

| 1. PWR, SYS,<br>USB, CLOUD<br>and MicroSD<br>indicators | 2. GE electrical port ACT indicator |  | 4. Optical port indicator | 5. RST button |
|---------------------------------------------------------|-------------------------------------|--|---------------------------|---------------|
|---------------------------------------------------------|-------------------------------------|--|---------------------------|---------------|

Table 3-22 Indicators on the USG6530F-D

| Silkscreen | Name               | Color | Status    | Description                                                 |
|------------|--------------------|-------|-----------|-------------------------------------------------------------|
| PWR        | Power<br>indicator | Green | Steady on | The power<br>module is<br>working<br>properly.              |
|            |                    | -     | Off       | The power module is faulty or the device is not powered on. |

| Silkscreen | Name                  | Color | Status                                        | Description                                                   |
|------------|-----------------------|-------|-----------------------------------------------|---------------------------------------------------------------|
| SYS        | SYS indicator         | Green | Steady on                                     | The system is being powered on or restarted.                  |
|            |                       | Green | Blinks once<br>every 2<br>seconds (0.5<br>Hz) | The system is running normally.                               |
|            |                       | Green | Blinking four<br>times every<br>second (4 Hz) | The system is starting.                                       |
|            |                       | Red   | Steady on                                     | A system fault occurs.                                        |
|            |                       | -     | Off                                           | The system is not running.                                    |
| USB        | USB indicator         | Green | Steady on                                     | USB-based<br>deployment<br>has been<br>completed.             |
|            |                       | Green | Blinking four<br>times every<br>second (4 Hz) | The system is reading data from the USB flash drive.          |
|            |                       | Red   | Steady on                                     | USB-based<br>deployment<br>fails.                             |
|            |                       | -     | Off                                           | USB-based<br>deployment is<br>disabled<br>(default<br>state). |
| CLOUD      | CLOUD<br>indicator    | -     | Off                                           | Reserved<br>function. This<br>function is<br>not enabled.     |
| MicroSD    | Micro SD<br>indicator | Green | Steady on                                     | The micro SD card is present.                                 |
|            |                       | -     | Off                                           | The micro SD card is not detected.                            |

| Silkscreen | Name                                              | Color  | Status              | Description                                |
|------------|---------------------------------------------------|--------|---------------------|--------------------------------------------|
| -          | ACT indicator<br>of the GE<br>electrical<br>ports | Yellow | Blinking (12<br>Hz) | The port is sending or receiving data.     |
|            |                                                   | -      | Off                 | The port is not sending or receiving data. |
| -          | LINK indicator of the GE                          | Green  | Steady on           | The port link is connected.                |
|            | electrical<br>ports                               | -      | Off                 | No link is established on the port.        |
| -          | Optical port indicator                            | Green  | Steady on           | The port link is connected.                |
|            |                                                   | Green  | Blinking (12<br>Hz) | The port is sending or receiving data.     |
|            |                                                   | -      | Off                 | No link is established on the port.        |

Table 3-23 Buttons on the USG6530F-D

| Silkscreen | Name       | Description                                                                                                    |
|------------|------------|----------------------------------------------------------------------------------------------------|
| RST        | RST button | To restart the device, press the RST button. Ensure that the running configuration is saved before pressing the RST button.                                                                                                  |
|            |            | This button enables you to restore the default settings with one click. To be specific, you can press and hold down the RST button for 5 seconds and then release it to restore the default settings and restart the device. |

#### **Ports**

Figure 3-23 Ports of the USG6530F-D

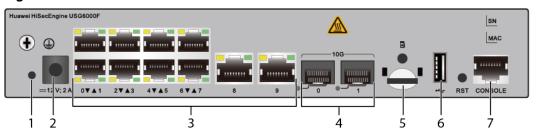

| 1. Clip hole    | 2. Power receptacle | 3. GE electrical port | 4. GE optical port | 5. Micro SD card slot |
|-----------------|---------------------|-----------------------|--------------------|-----------------------|
| 6. USB 2.0 port | 7. Console port     | -                     | -                  | -                     |

Table 3-24 Ports on the USG6530F-D

| Port             | Connector Type | Description                                                                                      | Available<br>Components             |
|------------------|----------------|--------------------------------------------------------------------------------------------------|-------------------------------------|
| Clip hole        | -              | The hole is used to install the power cable clip, which is used to bind and fix the power cable. | Power cable clip                    |
| Power receptacle | -              | The receptacle connects to the tuning fork plug of the power adapter.                            | 36 W Power<br>Adapter<br>(02221468) |

| Port                           | Connector Type | Description                                                                                                    | Available<br>Components                                                                                                    |
|--------------------------------|----------------|----------------------------------------------------------------------------------------------------|----------------------------------------------------------------------------------------------------|
| GE electrical ports (0 to 9)   | RJ45           | 10 10/100/1000M autosensing Ethernet electrical ports, numbered from GE0/0/0 to GE0/0/9.  GE0/0/9.  GE0/0/0 is an inband management port and its default IP address is 192.168.0.1. After this port is connected to your PC through Ethernet cables, you can log in to the device using Telnet, STelnet, or web UI to configure or manage the device.  NOTE  Arrowheads show the positions of ports GE0/0/7. A down arrowhead indicates a port at the bottom, and an up arrowhead indicates a port at the top. | Ethernet Cable                                                                                                    |
| 10GE optical ports<br>(0 to 1) | SFP+           | 2 GE/10GE<br>autosensing<br>Ethernet optical<br>ports, numbered<br>from 10GE0/0/0<br>to 10GE0/0/1.They<br>can be used as GE<br>optical ports.                                                                                                    | <ul> <li>100Mbps SFP         Optical         Modules</li> <li>1Gbps SFP         Copper         Modules</li> <li>1Gbps eSFP         Optical         Modules</li> <li>10Gbps SFP+         Optical         Modules</li> </ul> |

| Port               | Connector Type | Description                                                                                                    | Available<br>Components                                                                                                    |
|--------------------|----------------|----------------------------------------------------------------------------------------------------|----------------------------------------------------------------------------------------------------|
| Micro SD card slot |                | The micro SD card slot allows you to insert a micro SD card to record logs and reports in real time. The micro SD card is optional. You can purchase one from Huawei if needed.  You are advised to install an antitheft board delivered with the device to protect the micro SD card. | SDSDQAE-064G<br>(BOM code:<br>06010308,<br>capacity: 64GB,<br>dimensions (H x<br>W x D): 1 mm x<br>15.00 mm x 11.00<br>mm/0.04 in. x<br>0.59 in. x 0.43 in) |
| USB 2.0 port       | USB 2.0 Type A | USB port allows you to insert an USB flash drive for system software upgrades. For details on upgrades through USB flash drives, refer to the Upgrade Guide delivered with the device.                                                                                                 | USB flash drive                                                                                                    |

| Port         | Connector Type | Description                                                                                                    | Available<br>Components |
|--------------|----------------|----------------------------------------------------------------------------------------------------|-------------------------|
| Console port | RJ45           | Console ports allow you to locally connect a PC to the device.                                                                                                    | Console Cable           |
|              |                | You can use a console cable to connect the console port (RJ45) on the device to the COM port on your PC and use a serial port terminal program on your PC to access, configure, and manage the device. |                         |

# **Power Supply System**

The device has no built-in power modules and uses a 36W AC Power Module(02221468) for power supply.

# **Heat Dissipation System**

The device has no fans and uses natural heat dissipation.

# **Technical Specifications**

**Table 3-25** Technical specifications of the USG6530F-D-AC

| Item                                               | Specification                                                      |
|----------------------------------------------------|--------------------------------------------------------------------|
| Installation Type                                  | <ul><li>Rack</li><li>Work bench</li><li>Against the wall</li></ul> |
| Cabinet installation standard                      | Cabinet with a depth of 300 mm or above                            |
| Dimensions without packaging (H x W x D) [mm(in.)] | 43.6 mm x 250 mm x 210 mm (1.72 in. x 9.84 in. x 8.27 in.)         |
| Dimensions with packaging (H x W x D) [mm(in.)]    | 110 mm x 465 mm x 335 mm (4.33 in. x 18.31 in. x 13.19 in.)        |

| Item                                       | Specification                                                       |
|--------------------------------------------|---------------------------------------------------------------------|
| Chassis height [U]                         | 1 U                                                                 |
| Weight with packaging [kg(lb)]             | 2.72 kg (6.0 lb)                                                    |
| Weight without packaging [kg(lb)]          | 1.55 kg (3.42 lb)                                                   |
| CPU                                        | 1 CPU, 4 cores/CPU, up to 1.2 GHz                                   |
| Memory                                     | DDR4 4 GB                                                           |
| NOR Flash                                  | 64MB                                                                |
| NAND Flash                                 | 2 GB                                                                |
| Hard disk                                  | Optional. Purchase one 64-GB micro SD card from Huawei as required. |
| Console port                               | RJ45                                                                |
| Maximum power consumption [W]              | 24.1 W                                                              |
| Maximum heat dissipation [BTU/hour]        | 82.2 BTU/hour                                                       |
| MTBF [years]                               | 57.29 years                                                         |
| MTTR [hours]                               | 2 hours                                                             |
| Power supply mode                          | Power adapter external                                              |
| Number of power modules                    | 1                                                                   |
| Rated input voltage [V]                    | 100 V to 240 V, 50 Hz/60 Hz                                         |
| Input voltage range [V]                    | 90 V to 264 V, 47 Hz to 63 Hz                                       |
| Maximum input current [A]                  | 1 A                                                                 |
| Rated output power [W]                     | 36W/12V                                                             |
| Maximum output power [W]                   | 36 W                                                                |
| Types of fans                              | None                                                                |
| Number of fan modules                      | 0                                                                   |
| Heat dissipation mode                      | Has no fan and uses natural cooling.                                |
| Long-term operating temperature [°C(°F)]   | 0°C to 45°C                                                         |
| Storage temperature [°C(°F)]               | -40°C to 70°C                                                       |
| Long-term operating relative humidity [RH] | 5% RH to 95% RH, non-condensing                                     |
| Storage relative humidity [RH]             | 5% RH to 95% RH, non-condensing                                     |
| Long-term operating altitude [m(ft.)]      | 0 m to 5000 m                                                       |

| Item                      | Specification |
|---------------------------|---------------|
| Storage altitude [m(ft.)] | 0 m to 5000 m |

#### **◯** NOTE

- The width does not include the size of mounting ears.
- The height is 1U (1U = 1.75 inches, or about 44.45 mm), which is a height unit defined in International Electrotechnical Commission (IEC) 60297 standards.
- Temperature and humidity are measured 1.5 m above the floor and 0.4 m in front of the rack when no protection plate exists before or after the rack.

# 3.1.5 USG6530F-DL

#### **Overview**

Table 3-26 Basic information about the USG6530F-DL

| Description                                                                                | Part Number | Model          | First supported version |
|--------------------------------------------------------------------------------------------|-------------|----------------|-------------------------|
| USG6530F-<br>DL(HTM)-AC<br>Host(2*10GE SFP+<br>+ 2*GE SFP+8*GE<br>RJ45+ LTE,<br>1*Adapter) | 02355FBX    | USG6530F-DL-AC | V600R022C10             |

## **Appearance**

Figure 3-24 Appearance of the USG6530F-DL (front view)

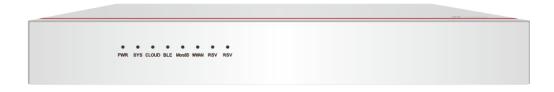

Figure 3-25 Appearance of the USG6530F-DL (rear view)

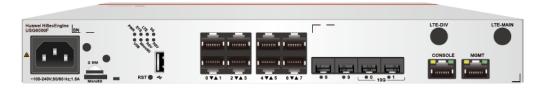

## Structure

Figure 3-26 Components of the USG6530F-DL

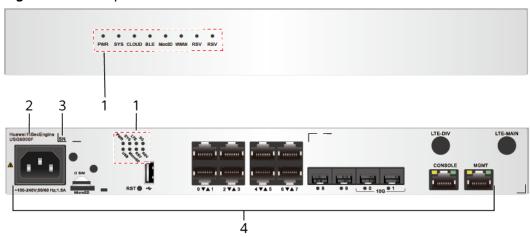

| 1. Indicator area | 2. Product series ID | 3. SN label | 4. Fixed interface area |
|-------------------|----------------------|-------------|-------------------------|
|                   |                      |             |                         |

**Table 3-27** Component functions

| Name                 | Description                                                                                                    |  |  |
|----------------------|----------------------------------------------------------------------------------------------------|--|--|
| Indicator area       | Provides various indicators to display the device running status in real time.                                                                                                    |  |  |
| Product series ID    | Indicates the product series of the device. For details about the product model, see the nameplate in the lower part of the device.                                                                                                    |  |  |
| SN label             | Uniquely identifies the device, which needs to be provided for the local technical support personnel to apply for a license.                                                                                                    |  |  |
| Fixed interface area | <ul> <li>Provides clip hole and power receptacle.</li> <li>Provides service ports, USB ports, console ports, and out-of-band management ports for device configuration and maintenance.</li> <li>Houses a Micro SD card to store logs and reports.</li> </ul> |  |  |

## **Indicators and Buttons**

Figure 3-27 Indicators and Buttons of the USG6530F-DL

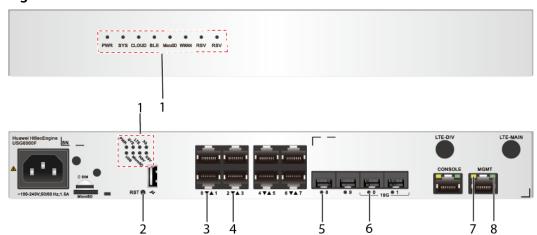

| 1. PWR, SYS,<br>CLOUD, BLE,<br>MicroSD,<br>WWAN, RSV,<br>USB, LTE and<br>3G indicators | 2. RST button | 3. GE electrical<br>port ACT<br>indicator | 4. GE electrical<br>port LINK<br>indicator | 5. GE optical port indicator |
|----------------------------------------------------------------------------------------|---------------|-------------------------------------------|--------------------------------------------|------------------------------|
| 6. 10GE optical port indicator                                                         |               | 8. MGMT port<br>LINK indicator            | -                                          | -                            |

Table 3-28 Indicators on the USG6530F-DL

| Silkscreen          | Name          | Color     | Status                                         | Description                                                 |
|---------------------|---------------|-----------|------------------------------------------------|-------------------------------------------------------------|
| PWR Power indicator | Green         | Steady on | The power<br>module is<br>working<br>properly. |                                                             |
|                     |               | -         | Off                                            | The power module is faulty or the device is not powered on. |
| SYS                 | SYS indicator | Green     | Steady on                                      | The system is being powered on or restarted.                |

| Silkscreen | Name               | Color | Status                                         | Description                                                   |
|------------|--------------------|-------|------------------------------------------------|---------------------------------------------------------------|
|            |                    | Green | Blinks once<br>every 2<br>seconds (0.5<br>Hz). | The system is running normally.                               |
|            |                    | Green | Blinking four<br>times every<br>second (4 Hz)  | The system is starting.                                       |
|            |                    | Red   | Steady on                                      | A system fault occurs.                                        |
|            |                    | -     | Off                                            | The system is not running.                                    |
| USB        | USB indicator      | Green | Steady on                                      | USB-based<br>deployment<br>has been<br>completed.             |
|            |                    | Green | Blinking four<br>times every<br>second (4 Hz)  | The system is reading data from the USB flash drive.          |
|            |                    | Red   | Steady on                                      | USB-based<br>deployment<br>fails.                             |
|            |                    | -     | Off                                            | USB-based<br>deployment is<br>disabled<br>(default<br>state). |
| MicroSD    | Micro SD indicator | Green | Steady on                                      | The micro SD card is present.                                 |
|            |                    | -     | Off                                            | The micro SD card is not detected.                            |
| LTE        | LTE indicator      | Green | Steady on                                      | The LTE signal strength is high.                              |
|            |                    | Green | Blinking four<br>times every<br>second (4 Hz)  | The LTE signal strength is medium.                            |

| Silkscreen | Name               | Color | Status                                         | Description                                                 |
|------------|--------------------|-------|------------------------------------------------|-------------------------------------------------------------|
|            |                    | Green | Blinks once<br>every 2<br>seconds (0.5<br>Hz). | The LTE signal strength is low.                             |
|            |                    | -     | Off                                            | No LTE signal is available.                                 |
| 3G         | 3G indicator       | Green | Steady on                                      | The 3G signal strength is high.                             |
|            |                    | Green | Blinking four<br>times every<br>second (4 Hz)  | The 3G signal strength is medium.                           |
|            |                    | Green | Blinks once<br>every 2<br>seconds (0.5<br>Hz). | The 3G signal strength is low.                              |
|            |                    | -     | Off                                            | No 3G signal is available.                                  |
| PWR        | Power<br>indicator | Green | Steady on                                      | The power<br>module is<br>working<br>properly.              |
|            |                    | -     | Off                                            | The power module is faulty or the device is not powered on. |
| SYS        | SYS indicator      | Green | Steady on                                      | The system is being powered on or restarted.                |
|            |                    | Green | Blinks once<br>every 2<br>seconds (0.5<br>Hz). | The system is running normally.                             |
|            |                    | Green | Blinking four<br>times every<br>second (4 Hz)  | The system is starting.                                     |
|            |                    | Red   | Steady on                                      | A system fault occurs.                                      |
|            |                    | -     | Off                                            | The system is not running.                                  |

| Silkscreen | Name                                 | Color  | Status                                        | Description                                                       |
|------------|--------------------------------------|--------|-----------------------------------------------|-------------------------------------------------------------------|
| CLOUD      | CLOUD<br>indicator                   | -      | Off                                           | Reserved<br>function. This<br>function is<br>not enabled.         |
| BLE        | Bluetooth<br>indicator               | -      | Off                                           | Reserved<br>function. This<br>function is<br>not enabled.         |
| MicroSD    | Micro SD indicator                   | Green  | Steady on                                     | The micro SD card is present.                                     |
|            |                                      | -      | Off                                           | The micro SD card is not detected.                                |
| WWAN       | WWAN<br>indicator                    | Green  | Steady on                                     | An LTE/3G/2G connection has been established or is active.        |
|            |                                      | Green  | Blinking four<br>times every<br>second (4 Hz) | Data is being transmitted on the LTE/3G/2G network.               |
|            |                                      | -      | Off                                           | The LTE/3G/2G connection has not been established or is inactive. |
| RSV        | RSV indicator                        | -      | Off                                           | Reserved<br>function. This<br>function is<br>not enabled.         |
| -          | ACT indicator<br>of the MGMT<br>port | Yellow | Blinking (12<br>Hz)                           | The port is sending or receiving data.                            |
|            |                                      | -      | Off                                           | The port is not sending or receiving data.                        |

| Silkscreen | Name                         | Color               | Status                                 | Description                            |
|------------|------------------------------|---------------------|----------------------------------------|----------------------------------------|
| -          | LINK indicator of the MGMT   | Green               | Steady on                              | The port link is connected.            |
|            | port                         | -                   | Off                                    | No link is established on the port.    |
| -          | GE electrical port indicator | Green               | Steady on                              | The port link is connected.            |
|            |                              | Green               | Blinking (12<br>Hz)                    | The port is sending or receiving data. |
|            |                              | -                   | Off                                    | No link is established on the port.    |
| -          | Optical port indicator       | Green               | Steady on                              | The port link is connected.            |
|            | Green                        | Blinking (12<br>Hz) | The port is sending or receiving data. |                                        |
|            |                              | -                   | Off                                    | No link is established on the port.    |

Table 3-29 Buttons on the USG6530F-DL

| Silkscreen | Name       | Description                                                                                                    |
|------------|------------|----------------------------------------------------------------------------------------------------|
| RST        | RST button | To restart the device, press the RST button. Ensure that the running configuration is saved before pressing the RST button.                                                                                                  |
|            |            | This button enables you to restore the default settings with one click. To be specific, you can press and hold down the RST button for 5 seconds and then release it to restore the default settings and restart the device. |

## **Ports**

Figure 3-28 Ports of the USG6530F-DL

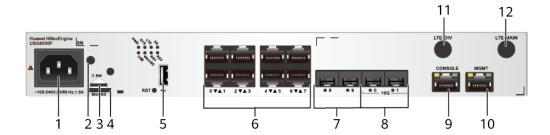

| 1. Power receptacle         | 2. Clip hole              | 3. SIM card slot     | 4. Micro SD card slot | 5. USB 2.0 port  |
|-----------------------------|---------------------------|----------------------|-----------------------|------------------|
| 6. GE electrical port       | 7. GE optical port        | 8. 10GE optical port | 9. Console port       | 10. MGMT<br>port |
| 11. LTE-DIV<br>antenna port | 12. LTE-MAIN antenna port | -                    | -                     | -                |

Table 3-30 Ports on the USG6530F-DL

| Port             | Connector Type | Description                                                                                      | Available<br>Components |
|------------------|----------------|--------------------------------------------------------------------------------------------------|-------------------------|
| Clip hole        | -              | The hole is used to install the power cable clip, which is used to bind and fix the power cable. | Power cable clip        |
| Power receptacle | -              | The receptacle connects to the tuning fork plug of the power adapter.                            | Power cable             |

| Port                          | Connector Type | Description                                                                                                    | Available<br>Components                                                                                                    |
|-------------------------------|----------------|----------------------------------------------------------------------------------------------------|----------------------------------------------------------------------------------------------------|
| GE electrical ports (0 to 7)  | RJ45           | 8 10/100/1000M autosensing Ethernet electrical ports, numbered from GE0/0/0 to GE0/0/7.  NOTE  Arrowheads show the positions of ports. A down arrowhead indicates a port at the bottom, and an up arrowhead indicates a port at the top. | Ethernet Cable                                                                                                    |
| GE optical port (8 to 9)      | RJ45           | 2 GE optical ports,<br>numbered from<br>GE0/0/8 to<br>GE0/0/9.                                                                                                    | <ul> <li>100Mbps SFP         Optical         Modules</li> <li>1Gbps SFP         Copper         Modules</li> <li>1Gbps eSFP         Optical         Modules</li> </ul> |
| 10GE optical port<br>(0 to 1) | SFP+           | 2 10GE autosensing Ethernet optical ports numbered from 10GE 0/0/0 to 10GE 0/0/1. They can be used as GE optical ports.                                                                                                    | <ul> <li>1Gbps SFP<br/>Copper<br/>Modules</li> <li>1Gbps eSFP<br/>Optical<br/>Modules</li> <li>10Gbps SFP+<br/>Optical<br/>Modules</li> </ul>                         |

| Port               | Connector Type | Description                                                                                                    | Available<br>Components                                                                                                    |
|--------------------|----------------|----------------------------------------------------------------------------------------------------|----------------------------------------------------------------------------------------------------|
| Micro SD card slot | -              | The micro SD card slot allows you to insert a micro SD card to record logs and reports in real time. The micro SD card is optional. You can purchase one from Huawei if needed.        | SDSDQAE-064G<br>(BOM code:<br>06010308,<br>capacity: 64GB,<br>dimensions (H x<br>W x D): 1 mm x<br>15.00 mm x 11.00<br>mm/0.04 in. x<br>0.59 in. x 0.43 in) |
|                    |                | You are advised to install an anti-theft board delivered with the device to protect the micro SD card.                                                                                 |                                                                                                    |
| SIM card slot      | -              | Inserts a SIM card to provide LTE/3G networks for subscribers. The SIM card is optional and purchased by the customer.                                                                 | SIM card                                                                                                    |
| USB 2.0 port       | USB 2.0 Type A | USB port allows you to insert an USB flash drive for system software upgrades. For details on upgrades through USB flash drives, refer to the Upgrade Guide delivered with the device. | USB flash drive                                                                                                    |

| Port         | Connector Type | Description                                                                                                    | Available<br>Components |
|--------------|----------------|----------------------------------------------------------------------------------------------------|-------------------------|
| Console port | RJ45           | Console ports allow you to locally connect a PC to the device.                                                                                                    | Console Cable           |
|              |                | You can use a console cable to connect the console port (RJ45) on the device to the COM port on your PC and use a serial port terminal program on your PC to access, configure, and manage the device. |                         |

| Port           | Connector Type | Description                                                                                                    | Available<br>Components |
|----------------|----------------|----------------------------------------------------------------------------------------------------|-------------------------|
| MGMT interface | RJ45           | Outband management interface, which is a 10/100/1000 Mbit/s RJ45 auto- sensing Ethernet interface. The interface number is MEth0/0/0 and the default IP address is 192.168.0.1. Connect this interface to the network port of the PC or a reachable network interface of the PC using a network cable. You can use Telnet to access the command configuration interface of the device or use a web browser to access the web configuration |                         |
|                |                | interface of the device to configure, manage, and maintain the device.                                                                                                    |                         |
|                |                | NOTE The MGMT interface cannot be used as a service interface.                                                                                                    |                         |

| Port                  | Connector Type                       | Description                                                                                                    | Available<br>Components |
|-----------------------|--------------------------------------|----------------------------------------------------------------------------------------------------|-------------------------|
| Two LTE antenna ports | SMA-K (external thread + inner hole) | The LTE antenna ports consist of the main antenna port (MAIN) and secondary antenna port (DIV). The primary and secondary LTE antenna ports can work at the same time. The primary antenna port is used to receive and transmit LTE signals, and the secondary antenna port is used to receive only LTE signals to increase the downlink receive rate.  Interface standards and supported frequency bands: EC200A-EH: LTE FDD:Band 1/3/7/8/20/28 LTE TDD:Band 38/40/41 WCDMA:Band 1/8 GSM:900/1800 (MHz) Supported rate: LTE FDD: 50 Mbit/s in the uplink and 150 Mbit/s in the downlink LTE TDD: 30 |                         |
|                       |                                      | Mbit/s in the uplink and 130 Mbit/s in the downlink                                                                                                    |                         |

| Port | Connector Type | Description                                                                   | Available<br>Components |
|------|----------------|-------------------------------------------------------------------------------|-------------------------|
|      |                | DC-HSPA+: 5.76<br>Mbit/s in the<br>uplink and 42<br>Mbit/s in the<br>downlink |                         |
|      |                | HSPA+: 5.76<br>Mbit/s in the<br>uplink and 21.6<br>Mbit/s in the<br>downlink  |                         |
|      |                | WCDMA PS: 384<br>kbit/s in the<br>uplink and 384<br>kbit/s in the<br>downlink |                         |
|      |                | WCDMA CS: 64<br>kbit/s in the<br>uplink and 64<br>kbit/s in the<br>downlink   |                         |
|      |                | EDGE: uplink<br>236.8 kbit/s,<br>downlink 236.8<br>kbit/s                     |                         |
|      |                | GPRS: uplink 85.6<br>kbit/s, downlink<br>85.6 kbit/s                          |                         |
|      |                | GSM: 9.6 kbit/s in<br>the uplink and<br>14.4 kbit/s in the<br>downlink        |                         |

# **Power Supply System**

The device has a built-in power module, which supplies power to the switch through a power cable.

# **Heat Dissipation System**

The heat dissipation system of the switch consists of two built-in fans. From the front panel, the air channel of the system is left-in and right-out. The air intake vent is located on the left and the air exhaust vent is located on the right. The fan module is located at the air exhaust vent of the system.

Cool air Hot air

Figure 3-29 System air flow of the USG6530F-DL

# **Technical Specifications**

Table 3-31 Technical specifications of the USG6530F-DL-AC

| Item                                               | Specification                                                                                                    |
|----------------------------------------------------|----------------------------------------------------------------------------------------------------|
| Installation Type                                  | <ul><li>Rack</li><li>Work bench</li><li>Against the wall</li></ul>                                                                                                    |
| Cabinet installation standard                      | Cabinet with a depth of 300 mm or above                                                                                                    |
| Dimensions without packaging (H x W x D) [mm(in.)] | <ul> <li>Typical dimensions (excluding the parts protruding from the body): 43.6 mm x 320 mm x 220 mm (1.72 in. x 12.6 in. x 8.66 in.)</li> <li>Maximum dimensions (the depth is the distance from ports on the rear panel to the front panel): 43.6 mm x 320 mm x 230 mm (1.72 in. x 12.6 in. x 9.06 in.)</li> </ul> |
| Dimensions with packaging (H x W x D) [mm(in.)]    | 225 mm x 485 mm x 385 mm (8.86 in. x 19.09 in. x 15.16 in.)                                                                                                    |
| Weight with packaging [kg(lb)]                     | 4.45 kg (9.81 lb)                                                                                                    |
| Weight without packaging [kg(lb)]                  | 2.34 kg (5.16 lb)                                                                                                    |
| CPU                                                | 1 CPU, 4 cores/CPU, up to 1.4 GHz                                                                                                    |
| Memory                                             | DDR4 4 GB                                                                                                    |
| NOR Flash                                          | 64MB                                                                                                    |
| NAND Flash                                         | 2 GB                                                                                                    |
| Hard disk                                          | Optional. Purchase one 64-GB micro SD card from Huawei as required.                                                                                                    |
| Console port                                       | RJ45                                                                                                    |

| Item                                       | Specification                      |
|--------------------------------------------|------------------------------------|
| Eth Management port                        | RJ45                               |
| Maximum power consumption [W]              | 46.5 W                             |
| Maximum heat dissipation [BTU/hour]        | 158.7 BTU/hour                     |
| MTBF [years]                               | 47.26 years                        |
| MTTR [hours]                               | 2 hours                            |
| Power supply mode                          | Built-in AC                        |
| Number of power modules                    | 1                                  |
| Rated input voltage [V]                    | 100 V to 240 V, 50 Hz/60 Hz        |
| Rated output power [W]                     | 70 W/12 V                          |
| Types of fans                              | Built-in                           |
| Number of fan modules                      | 2                                  |
| Automatic fan speed adjustment             | Supported                          |
| Heat dissipation mode                      | Absorbing cold air into the device |
| Long-term operating temperature [°C(°F)]   | 0°C to 45°C                        |
| Storage temperature [°C(°F)]               | -40°C to 70°C                      |
| Long-term operating relative humidity [RH] | 5% RH to 95% RH, non-condensing    |
| Storage relative humidity [RH]             | 5% RH to 95% RH, non-condensing    |
| Long-term operating altitude [m(ft.)]      | 0 m to 5000 m                      |
| Storage altitude [m(ft.)]                  | 0 m to 5000 m                      |

- The width does not include the size of mounting ears.
- The height is 1U (1U = 1.75 inches, or about 44.45 mm), which is a height unit defined in International Electrotechnical Commission (IEC) 60297 standards.
- Temperature and humidity are measured 1.5 m above the floor and 0.4 m in front of the rack when no protection plate exists before or after the rack.

# 3.1.6 USG6555F

### Overview

Table 3-32 Basic information about the USG6555F

| Description                                                                         | Part Number | Model       | First supported version |
|-------------------------------------------------------------------------------------|-------------|-------------|-------------------------|
| USG6555F(HTM)-<br>AC Host(2*GE<br>RJ45 + 8*GE<br>COMBO + 2*10GE<br>SFP+,1 AC power) | 02355FCQ    | USG6555F-AC | V600R022C10             |

## **Appearance**

Figure 3-30 Appearance of the USG6555F (front view)

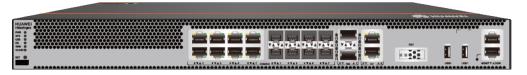

Figure 3-31 Appearance of the USG6555F (rear view)

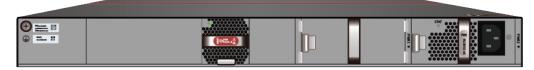

### **Structure**

Figure 3-32 Components of the USG6555F

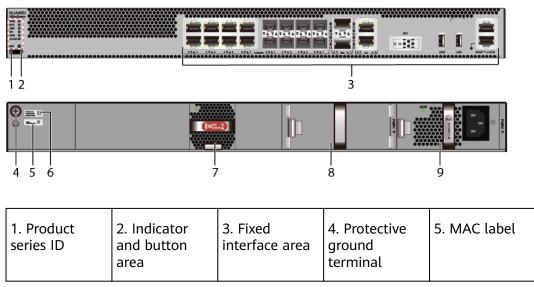

| 6. SN label | 7. Fan module | 8. Optional power module slot | 9. Power<br>module | - |
|-------------|---------------|-------------------------------|--------------------|---|
|             |               |                               |                    |   |

**Table 3-33** Component functions

| Name                       | Description                                                                                                    |
|----------------------------|----------------------------------------------------------------------------------------------------|
| Product series ID          | Indicates the product series of the device. For details about the product model, see the nameplate in the lower part of the device.                                                                                            |
| Indicator and button area  | Provides multiple indicators to display the running status of the device in real time and provides the RSTand OFL buttons for emergency maintenance.                                                                           |
| Fixed interface area       | Provides service ports, USB ports, console ports, and out-of-band management ports for device configuration and maintenance.                                                                                                   |
| Protective ground terminal | Connects the M4 OT terminal of a PGND cable to the cabinet or the ground bar in the equipment room.                                                                                                    |
| MAC label                  | Uniquely identifies the MAC address of the device, which is required during network forwarding configuration.                                                                                                    |
| SN label                   | Uniquely identifies the device, which needs to be provided for the local technical support personnel to apply for a license.                                                                                                   |
| Fan module                 | Dissipates heat for the device and is swappable. The fan module can be removed for no more than 1 minute.                                                                                                    |
| Power module               | Provides power input and distribution for the device. Two power modules are included in the standard configuration to provide 1+1 power redundancy. When one power module is running properly, the other one is hot swappable. |

## **Slot Layout**

Figure 3-33 Slot Layout of the USG6555F

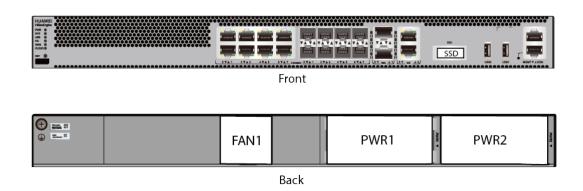

Table 3-34 Slots on the USG6555F

| Slot Type                  | Slot ID       | Slot Direction | Remarks                                                  |
|----------------------------|---------------|----------------|----------------------------------------------------------|
| SSD slot                   | -             | Horizontal     | M.2 SSDs (64<br>GB/240 GB) can<br>be configured.         |
| Fan module (FAN)<br>slot   | -             | Horizontal     | If a fan module is<br>faulty, replace it<br>immediately. |
| Power module<br>(PWR) slot | Slots 1 and 2 | Horizontal     | Power modules are plug-and-play.                         |

## **Indicators and Buttons**

Figure 3-34 Indicators and Buttons of the USG6555F

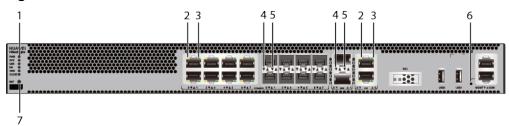

|            | port ACT  |             | 4. Optical port<br>ACT indicator |  |
|------------|-----------|-------------|----------------------------------|--|
| indicators | in a care | in area con |                                  |  |

|--|

Arrowheads of optical ports show the positions of the ports. A down arrowhead indicates a port in the upper part, and an up arrowhead indicates a port in the lower part.

Table 3-35 Indicators on the USG6555F

| Silkscreen | Name               | Color | Status                                         | Description                                                 |
|------------|--------------------|-------|------------------------------------------------|-------------------------------------------------------------|
| .          | Power<br>indicator | Green | Steady on                                      | The power<br>module is<br>working<br>properly.              |
|            |                    | -     | Off                                            | The power module is faulty or the device is not powered on. |
| SYS        | SYS indicator      | Green | Steady on                                      | The system is being powered on or restarted.                |
|            |                    | Green | Blinks once<br>every 2<br>seconds (0.5<br>Hz). | The system is running normally.                             |
|            |                    | Green | Blinking four<br>times every<br>second (4 Hz)  | The system is starting.                                     |

| Silkscreen | Name          | Color | Status                                        | Description                                                                                                    |
|------------|---------------|-------|-----------------------------------------------|----------------------------------------------------------------------------------------------------|
|            |               | Red   | Steady on                                     | <ul><li>The system is faulty.</li><li>The power</li></ul>                                                                                                |
|            |               |       |                                               | supply is abnormal.                                                                                                    |
|            |               |       |                                               | <ul> <li>The fan<br/>module is<br/>abnormal.</li> </ul>                                                                                                  |
|            |               |       |                                               | If the system starts with two power modules and one power module is not powered on, the SYS indicator is steady red, but the system is running properly. |
|            |               | -     | Off                                           | The system is not running.                                                                                                    |
| USB        | USB indicator | Green | Steady on                                     | USB-based<br>deployment<br>has been<br>completed.                                                                                                    |
|            |               | Green | Blinking four<br>times every<br>second (4 Hz) | The system is reading data from the USB flash drive.                                                                                                    |
|            |               | Red   | Steady on                                     | USB-based<br>deployment<br>fails.                                                                                                    |
|            |               | -     | Off                                           | USB-based<br>deployment is<br>disabled<br>(default<br>state).                                                                                            |
| НА         | HA indicator  | Green | Steady on                                     | Hot backup,<br>managing the<br>master device                                                                                                    |

| Silkscreen | Name                                          | Color  | Status                                         | Description                                                   |
|------------|-----------------------------------------------|--------|------------------------------------------------|---------------------------------------------------------------|
|            |                                               | Green  | Blinks once<br>every 2<br>seconds (0.5<br>Hz). | Hot backup,<br>managing the<br>slave device                   |
|            |                                               | Red    | Steady on                                      | Dual-system<br>hot backup is<br>faulty.                       |
|            |                                               | -      | Off                                            | The dual-<br>system hot<br>backup<br>function is<br>disabled. |
| WAN        | WAN<br>indicator                              | -      | Off                                            | Reserved<br>function. This<br>function is<br>not enabled.     |
| CLOUD      | CLOUD<br>indicator                            | -      | Off                                            | Reserved<br>function. This<br>function is<br>not enabled.     |
| -          | ACT indicator<br>of the GE<br>electrical port | Yellow | Blinking (12<br>Hz)                            | The port is sending or receiving data.                        |
|            |                                               | -      | Off                                            | The port is not sending or receiving data.                    |
| -          | LINK indicator of the GE                      | Green  | Steady on                                      | The port link is connected.                                   |
|            | electrical<br>ports                           | -      | Off                                            | No link is established on the port.                           |
| -          | LINK indicator<br>of the optical<br>port      | Yellow | Blinking (12<br>Hz)                            | The port is sending or receiving data.                        |
|            |                                               | -      | Off                                            | The port is not sending or receiving data.                    |

| Silkscreen | Name                         | Color | Status              | Description                            |
|------------|------------------------------|-------|---------------------|----------------------------------------|
| -          | LINK indicator of an optical | Green | Steady on           | The port link is connected.            |
|            | port                         | -     | Off                 | No link is established on the port.    |
| -          | MGMT port indicator          | Green | Steady on           | The port link is connected.            |
|            |                              | Green | Blinking (12<br>Hz) | The port is sending or receiving data. |
|            |                              | -     | Off                 | No link is established on the port.    |

Table 3-36 Buttons on the USG6555F

| Silkscreen | Name       | Description                                                                                                    |
|------------|------------|----------------------------------------------------------------------------------------------------|
| RST        | RST button | To restart the device, press the RST button. Ensure that the running configuration is saved before pressing the RST button.                                                                                                  |
|            |            | This button enables you to restore the default settings with one click. To be specific, you can press and hold down the RST button for 5 seconds and then release it to restore the default settings and restart the device. |

# **Ports**

Figure 3-35 Ports of the USG6555F

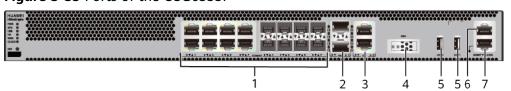

| 1. Combo port   | 2. 10GE optical port | 3. GE electrical port | 4. SSD card slot | 5. USB 2.0 port |
|-----------------|----------------------|-----------------------|------------------|-----------------|
| 6. Console port | 7. MGMT port         | -                     | -                | -               |

**Table 3-37** Ports on the USG6555F

| Port                 | Connector Type | Description                                                                                                    | Available<br>Components                                                                                                    |
|----------------------|----------------|----------------------------------------------------------------------------------------------------|----------------------------------------------------------------------------------------------------|
| Combo ports (0 to 7) | RJ45 + SFP     | Combo ports. Combo ports are logic ports. One combo port can work as a GE electrical interface or a GE optical port. Each combo port has only one internal forwarding port. When the electrical port is enabled, the optical port is disabled. When the optical port is enabled, the electrical port is disabled. The electrical and optical ports of a combo port use the same interface view, numbered from GigabitEthernet 0/0/0 to GigabitEthernet 0/0/7. By default, the combo port is used as an electrical port. You can use the combo enable fiber /undo combo enable fiber command to set the working mode of combo ports according to network requirements. | <ul> <li>Ethernet<br/>Cable</li> <li>100Mbps SFP<br/>Optical<br/>Modules</li> <li>1Gbps eSFP<br/>Optical<br/>Modules</li> </ul> |

| Port                           | Connector Type | Description                                                                                                    | Available<br>Components                                                                                                    |
|--------------------------------|----------------|----------------------------------------------------------------------------------------------------|----------------------------------------------------------------------------------------------------|
|                                |                | NOTE  Arrowheads show the positions of ports. A down arrowhead indicates a port at the bottom, and an up arrowhead indicates a port at the top.                                                                                                    |                                                                                                    |
| 10GE optical ports (0 to 1)    | SFP+           | 2 10GE optical ports numbered from 10GE0/0/0 to 10GE0/0/1, which can be reduced to GE optical ports. You can run the following command to switch the switch based on the networking requirements: speed 1000-switch to GE undo speed 1000-undo switch | <ul> <li>1Gbps SFP         Copper         Modules</li> <li>1Gbps eSFP         Optical         Modules</li> <li>10Gbps SFP+         Optical         Modules</li> </ul> |
| GE electrical port<br>(8 to 9) | RJ45           | 2 10/100/1000M<br>autosensing<br>Ethernet electrical<br>ports, numbered<br>from<br>GE0/0/8~GE0/0/9.                                                                                                    | Ethernet Cable                                                                                                    |
| SSD card slot                  | -              | The M.2 module is inserted to record logs and reports in real time. The M.2 module is optional. You can purchase the M.2 module as required.                                                                                                    | <ul> <li>Hard Disk<br/>Unit M.2-<br/>SATA64G-A</li> <li>Hard Disk<br/>Unit M.2-<br/>SATA240G-A</li> <li>Hard Disk<br/>Unit M.2-<br/>SATA64G-B</li> </ul>              |

| Port                    | Connector Type | Description                                                                                                    | Available<br>Components |
|-------------------------|----------------|----------------------------------------------------------------------------------------------------|-------------------------|
| USB 2.0 port or<br>USB0 | USB Type A     | USB ports allow you to insert USB devices for system software upgrades. For details on upgrades through USB devices, refer to the Upgrade Guide delivered with the device.                                                                                            | USB flash drive         |
| USB 2.0 port or<br>USB1 | USB Type A     | USB ports allow<br>you to insert USB<br>devices for system<br>software<br>upgrades. For<br>details on<br>upgrades through<br>USB devices, refer<br>to the Upgrade<br>Guide delivered<br>with the device.                                                              | USB flash drive         |
| Console port            | RJ45           | Console ports allow you to locally connect a PC to the device. You can use a console cable to connect the console port (RJ45) on the device to the COM port on your PC and use a serial port terminal program on your PC to access, configure, and manage the device. | Console Cable           |

| Port      | Connector Type | Description                                                                                                    | Available<br>Components |
|-----------|----------------|----------------------------------------------------------------------------------------------------|-------------------------|
| MGMT port | RJ45           | Out-of-band<br>10/100/1000M<br>RJ45 autosensing<br>Ethernet<br>management<br>port. The interface<br>number is METH<br>0/0/0 and the<br>default IP address<br>of the interface is<br>192.168.0.1.                                         | Ethernet Cable          |
|           |                | You can connect this port to the network port or any reachable port on a PC through a network cable. Then, you can use Telnet to access the CLI or use a web browser to access the web UI to configure, manage, and maintain the device. |                         |
|           |                | NOTE The MGMT port cannot be used as a service port.                                                                                                    |                         |

# **Power Supply System**

The power supply system has one PAC60S12-AR AC power module. Two power modules can be configured for 1+1 power redundancy.

# **Heat Dissipation System**

The heat dissipation system uses one FAN-023A-B module to dissipate heat for the system. From the front panel, the device provides a front-to-rear air flow. The fan module locates at the air exhaust of the system.

Figure 3-36 System air flow of the USG6555F

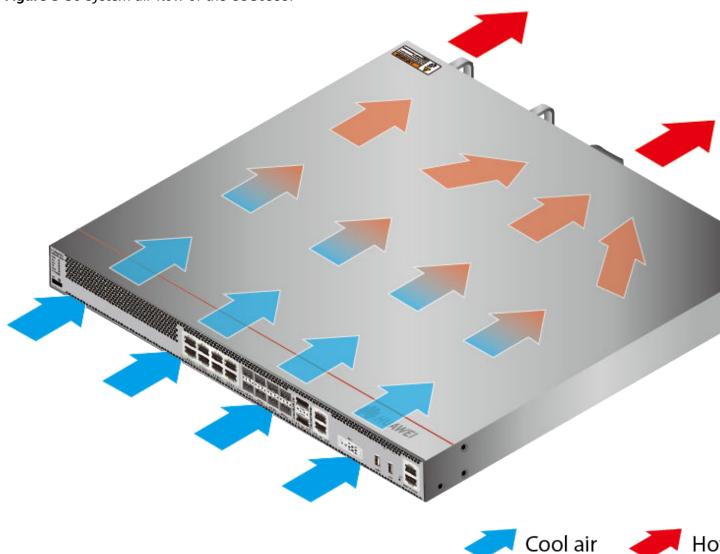

# **Technical Specifications**

Table 3-38 Technical specifications of the USG6555F-AC

| Item                          | Specification                             |
|-------------------------------|-------------------------------------------|
| Installation Type             | <ul><li>Rack</li><li>Work bench</li></ul> |
| Cabinet installation standard | Cabinet with a depth of 600 mm or above   |

| Item                                               | Specification                                                                                                    |
|----------------------------------------------------|----------------------------------------------------------------------------------------------------|
| Dimensions without packaging (H x W x D) [mm(in.)] | <ul> <li>Typical dimensions (excluding the parts protruding from the body): 43.6 mm x 442 mm x 420 mm (1.72 in. x 17.4 in. x 16.54 in.)</li> <li>Maximum dimensions (the depth is</li> </ul> |
|                                                    | the distance from ports on the front<br>panel to the handle on the rear<br>panel): 43.6 mm x 442 mm x 453<br>mm (1.72 in. x 17.4 in. x 17.83 in.)                                            |
| Dimensions with packaging (H x W x D) [mm(in.)]    | 175 mm x 550 mm x 650 mm                                                                                                    |
| Chassis height [U]                                 | 1 U                                                                                                    |
| Weight with packaging [kg(lb)]                     | 7.83 kg (17.26 lb)                                                                                                    |
| Weight without packaging [kg(lb)]                  | 5.46 kg (12.04 lb)                                                                                                    |
| CPU                                                | 1 CPU, 4 cores/CPU, up to 1.4 GHz                                                                                                    |
| Memory                                             | DDR4 8 GB                                                                                                    |
| NOR Flash                                          | 64MB                                                                                                    |
| NAND Flash                                         | 2 GB                                                                                                    |
| Hard disk                                          | Optional, M.2 SSD (64 GB/240 GB), hot-swappable.                                                                                                    |
| Console port                                       | RJ45                                                                                                    |
| Eth Management port                                | RJ45                                                                                                    |
| Maximum power consumption [W]                      | 49.5 W                                                                                                    |
| Maximum heat dissipation [BTU/hour]                | 168.9 BTU/hour                                                                                                    |
| MTBF [years]                                       | 68.98 years                                                                                                    |
| MTTR [hours]                                       | 2 hours                                                                                                    |
| Power supply mode                                  | Built-in AC                                                                                                    |
| Number of power modules                            | 1                                                                                                    |
| Rated input voltage [V]                            | 100 V to 240 V, 50 Hz/60 Hz                                                                                                    |
| Input voltage range [V]                            | 90 V to 290 V, 47 Hz to 63 Hz                                                                                                    |
| Types of fans                                      | Pluggable                                                                                                    |
| Number of fan modules                              | 1                                                                                                    |
| Heat dissipation mode                              | Absorbing cold air into the device                                                                                                    |

| Item                                       | Specification                                                       |
|--------------------------------------------|---------------------------------------------------------------------|
| Airflow direction                          | Air flows in from the front panel and exhausts from the rear panel. |
| Redundant power supply                     | Dual power modules can be purchased to form 1+1 redundancy backup.  |
| Long-term operating temperature [°C(°F)]   | 0°C to 45°C                                                         |
| Storage temperature [°C(°F)]               | -40°C to 70°C                                                       |
| Long-term operating relative humidity [RH] | 5% RH to 95% RH, non-condensing                                     |
| Storage relative humidity [RH]             | 5% RH to 95% RH, non-condensing                                     |
| Long-term operating altitude [m(ft.)]      | 0 m to 5000 m                                                       |
| Storage altitude [m(ft.)]                  | 0 m to 5000 m                                                       |

- The width does not include the size of mounting ears.
- The height is 1U (1U = 1.75 inches, or about 44.45 mm), which is a height unit defined in International Electrotechnical Commission (IEC) 60297 standards.
- Temperature and humidity are measured 1.5 m above the floor and 0.4 m in front of the rack when no protection plate exists before or after the rack.

## 3.1.7 USG6565F

### Overview

Table 3-39 Basic information about the USG6565F

| Description                                                                         | Part Number | Model       | First supported version |
|-------------------------------------------------------------------------------------|-------------|-------------|-------------------------|
| USG6565F(HTM)-<br>AC Host(2*GE<br>RJ45 + 8*GE<br>COMBO + 2*10GE<br>SFP+,1 AC power) | 02355FCR    | USG6565F-AC | V600R022C10             |
| USG6565F(HTM)-<br>DC Host(2*GE<br>RJ45 + 8*GE<br>COMBO + 2*10GE<br>SFP+)            | 02355FDR    | USG6565F-DC | V600R022C10             |

## **Appearance**

### □ NOTE

The appearance difference between the DC model and AC model is the power module installed on the rear of the device. The following figure uses the AC model as an example.

Figure 3-37 Appearance of the USG6565F (front view)

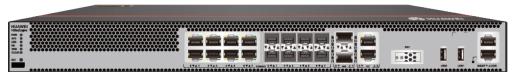

Figure 3-38 Appearance of the USG6565F (rear view)

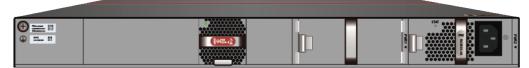

### **Structure**

Figure 3-39 Components of the USG6565F

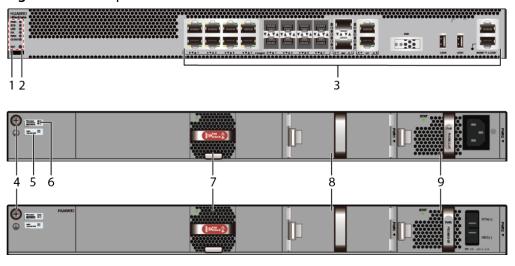

| 1. Product series ID | 2. Indicator and button area | 3. Fixed interface area       | 4. Protective ground terminal | 5. MAC label |
|----------------------|------------------------------|-------------------------------|-------------------------------|--------------|
| 6. SN label          | 7. Fan module                | 8. Optional power module slot | 9. Power<br>module            | -            |

**Table 3-40** Component functions

| Name                       | Description                                                                                                    |
|----------------------------|----------------------------------------------------------------------------------------------------|
| Product series ID          | Indicates the product series of the device. For details about the product model, see the nameplate in the lower part of the device.                                                                                            |
| Indicator and button area  | Provides multiple indicators to display the running status of the device in real time and provides the RSTand OFL buttons for emergency maintenance.                                                                           |
| Fixed interface area       | Provides service ports, USB ports, console ports, and out-of-band management ports for device configuration and maintenance.                                                                                                   |
| Protective ground terminal | Connects the M4 OT terminal of a PGND cable to the cabinet or the ground bar in the equipment room.                                                                                                    |
| MAC label                  | Uniquely identifies the MAC address of the device, which is required during network forwarding configuration.                                                                                                    |
| SN label                   | Uniquely identifies the device, which needs to be provided for the local technical support personnel to apply for a license.                                                                                                   |
| Fan module                 | Dissipates heat for the device and is swappable. The fan module can be removed for no more than 1 minute.                                                                                                    |
| Power module               | Provides power input and distribution for the device. Two power modules are included in the standard configuration to provide 1+1 power redundancy. When one power module is running properly, the other one is hot swappable. |

# **Slot Layout**

Figure 3-40 Slot Layout of the USG6565F

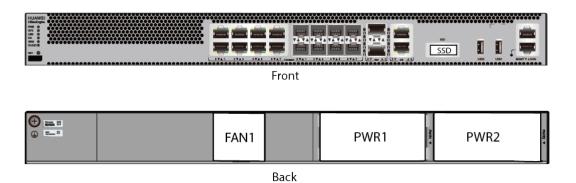

Table 3-41 Slots on the USG6565F

| Slot Type                  | Slot ID       | Slot Direction | Remarks                                            |
|----------------------------|---------------|----------------|----------------------------------------------------|
| SSD slot                   | -             | Horizontal     | M.2 SSDs (64<br>GB/240 GB) can<br>be configured.   |
| Fan module (FAN)<br>slot   | -             | Horizontal     | If a fan module is faulty, replace it immediately. |
| Power module<br>(PWR) slot | Slots 1 and 2 | Horizontal     | Power modules are plug-and-play.                   |

### **Indicators and Buttons**

Figure 3-41 Indicators and Buttons of the USG6565F

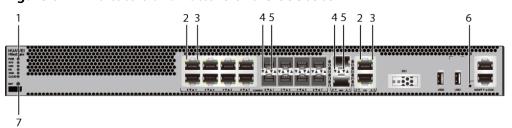

| 1. PWR, SYS,<br>USB, HA, WAN<br>and CLOUD<br>indicators | 2. GE electrical<br>port ACT<br>indicator |   | 4. Optical port<br>ACT indicator | 5. Optical port<br>LINK indicator |
|---------------------------------------------------------|-------------------------------------------|---|----------------------------------|-----------------------------------|
| 6. MGMT port indicator                                  | 7. RST button                             | - | -                                | -                                 |

### □ NOTE

Arrowheads of optical ports show the positions of the ports. A down arrowhead indicates a port in the upper part, and an up arrowhead indicates a port in the lower part.

Table 3-42 Indicators on the USG6565F

| Silkscreen | Name               | Color | Status    | Description                                    |
|------------|--------------------|-------|-----------|------------------------------------------------|
| PWR        | Power<br>indicator | Green | Steady on | The power<br>module is<br>working<br>properly. |

| Silkscreen | Name          | Color | Status                                         | Description                                                                                                    |
|------------|---------------|-------|------------------------------------------------|----------------------------------------------------------------------------------------------------|
|            |               | -     | Off                                            | The power module is faulty or the device is not powered on.                                                                                                    |
| SYS        | SYS indicator | Green | Steady on                                      | The system is being powered on or restarted.                                                                                                    |
|            |               | Green | Blinks once<br>every 2<br>seconds (0.5<br>Hz). | The system is running normally.                                                                                                    |
|            |               | Green | Blinking four<br>times every<br>second (4 Hz)  | The system is starting.                                                                                                    |
|            |               | Red   | Steady on                                      | <ul> <li>The system is faulty.</li> <li>The power supply is abnormal.</li> <li>The fan module is abnormal.</li> <li>NOTE         If the system starts with two power modules and one power module is not powered on, the SYS indicator is steady red, but the system is running properly.     </li> </ul> |
|            |               | -     | Off                                            | The system is not running.                                                                                                    |
| USB        | USB indicator | Green | Steady on                                      | USB-based<br>deployment<br>has been<br>completed.                                                                                                    |

| Silkscreen | Name                                          | Color  | Status                                         | Description                                                   |
|------------|-----------------------------------------------|--------|------------------------------------------------|---------------------------------------------------------------|
|            |                                               | Green  | Blinking four<br>times every<br>second (4 Hz)  | The system is reading data from the USB flash drive.          |
|            |                                               | Red    | Steady on                                      | USB-based<br>deployment<br>fails.                             |
|            |                                               | -      | Off                                            | USB-based<br>deployment is<br>disabled<br>(default<br>state). |
| НА         | HA indicator                                  | Green  | Steady on                                      | Hot backup,<br>managing the<br>master device                  |
|            |                                               | Green  | Blinks once<br>every 2<br>seconds (0.5<br>Hz). | Hot backup,<br>managing the<br>slave device                   |
|            |                                               | Red    | Steady on                                      | Dual-system<br>hot backup is<br>faulty.                       |
|            |                                               | -      | Off                                            | The dual-<br>system hot<br>backup<br>function is<br>disabled. |
| WAN        | WAN<br>indicator                              | -      | Off                                            | Reserved<br>function. This<br>function is<br>not enabled.     |
| CLOUD      | CLOUD<br>indicator                            | -      | Off                                            | Reserved<br>function. This<br>function is<br>not enabled.     |
| -          | ACT indicator<br>of the GE<br>electrical port | Yellow | Blinking (12<br>Hz)                            | The port is sending or receiving data.                        |
|            |                                               | -      | Off                                            | The port is not sending or receiving data.                    |

| Silkscreen | Name                                     | Color               | Status                                 | Description                                |
|------------|------------------------------------------|---------------------|----------------------------------------|--------------------------------------------|
| -          | LINK indicator of the GE                 | Green               | Steady on                              | The port link is connected.                |
|            | electrical<br>ports                      | -                   | Off                                    | No link is established on the port.        |
| -          | LINK indicator<br>of the optical<br>port | Yellow              | Blinking (12<br>Hz)                    | The port is sending or receiving data.     |
|            |                                          | -                   | Off                                    | The port is not sending or receiving data. |
| -          | LINK indicator of an optical             | Green               | Steady on                              | The port link is connected.                |
|            | port                                     | -                   | Off                                    | No link is established on the port.        |
| -          | MGMT port indicator                      | Green               | Steady on                              | The port link is connected.                |
|            | Green                                    | Blinking (12<br>Hz) | The port is sending or receiving data. |                                            |
|            |                                          | -                   | Off                                    | No link is established on the port.        |

Table 3-43 Buttons on the USG6565F

| Silkscreen | Name       | Description                                                                                                    |
|------------|------------|----------------------------------------------------------------------------------------------------|
| RST        | RST button | To restart the device, press the RST button. Ensure that the running configuration is saved before pressing the RST button.                                                                                                  |
|            |            | This button enables you to restore the default settings with one click. To be specific, you can press and hold down the RST button for 5 seconds and then release it to restore the default settings and restart the device. |

## **Ports**

Figure 3-42 Ports of the USG6565F

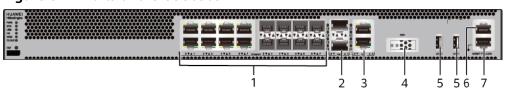

| 1. Combo port   | 2. 10GE optical port | 3. GE electrical port | 4. SSD card<br>slot | 5. USB 2.0 port |
|-----------------|----------------------|-----------------------|---------------------|-----------------|
| 6. Console port | 7. MGMT port         | -                     | -                   | -               |

**Table 3-44** Ports on the USG6565F

| Port                 | Connector Type | Description                                                                                                    | Available<br>Components                                                                                                    |
|----------------------|----------------|----------------------------------------------------------------------------------------------------|----------------------------------------------------------------------------------------------------|
| Combo ports (0 to 7) | RJ45 + SFP     | Combo ports. Combo ports are logic ports. One combo port can work as a GE electrical interface or a GE optical port. Each combo port has only one internal forwarding port. When the electrical port is enabled, the optical port is disabled. When the optical port is enabled, the electrical port is disabled. The electrical and optical ports of a combo port use the same interface view, numbered from GigabitEthernet 0/0/0 to GigabitEthernet 0/0/7. By default, the combo port is used as an electrical port. You can use the combo enable fiber /undo combo enable fiber command to set the working mode of combo ports according to network requirements. | <ul> <li>Ethernet<br/>Cable</li> <li>100Mbps SFP<br/>Optical<br/>Modules</li> <li>1Gbps eSFP<br/>Optical<br/>Modules</li> </ul> |

| Port                           | Connector Type | Description                                                                                                    | Available<br>Components                                                                                                    |
|--------------------------------|----------------|----------------------------------------------------------------------------------------------------|----------------------------------------------------------------------------------------------------|
|                                |                | Arrowheads show the positions of ports. A down arrowhead indicates a port at the bottom, and an up arrowhead indicates a port at the top.                                                                                                    |                                                                                                    |
| 10GE optical ports (0 to 1)    | SFP+           | 2 10GE optical ports numbered from 10GE0/0/0 to 10GE0/0/1, which can be reduced to GE optical ports. You can run the following command to switch the switch based on the networking requirements: speed 1000-switch to GE undo speed 1000-undo switch | <ul> <li>1Gbps SFP         Copper         Modules</li> <li>1Gbps eSFP         Optical         Modules</li> <li>10Gbps SFP+         Optical         Modules</li> </ul> |
| GE electrical port<br>(8 to 9) | RJ45           | 2 10/100/1000M<br>autosensing<br>Ethernet electrical<br>ports, numbered<br>from<br>GE0/0/8~GE0/0/9.                                                                                                    | Ethernet Cable                                                                                                    |
| SSD card slot                  | -              | The M.2 module is inserted to record logs and reports in real time. The M.2 module is optional. You can purchase the M.2 module as required.                                                                                                    | <ul> <li>Hard Disk<br/>Unit M.2-<br/>SATA64G-A</li> <li>Hard Disk<br/>Unit M.2-<br/>SATA240G-A</li> <li>Hard Disk<br/>Unit M.2-<br/>SATA64G-B</li> </ul>              |

| Port                    | Connector Type | Description                                                                                                    | Available<br>Components |
|-------------------------|----------------|----------------------------------------------------------------------------------------------------|-------------------------|
| USB 2.0 port or<br>USB0 | USB Type A     | USB ports allow you to insert USB devices for system software upgrades. For details on upgrades through USB devices, refer to the Upgrade Guide delivered with the device.                                                                                            | USB flash drive         |
| USB 2.0 port or<br>USB1 | USB Type A     | USB ports allow<br>you to insert USB<br>devices for system<br>software<br>upgrades. For<br>details on<br>upgrades through<br>USB devices, refer<br>to the Upgrade<br>Guide delivered<br>with the device.                                                              | USB flash drive         |
| Console port            | RJ45           | Console ports allow you to locally connect a PC to the device. You can use a console cable to connect the console port (RJ45) on the device to the COM port on your PC and use a serial port terminal program on your PC to access, configure, and manage the device. | Console Cable           |

| Port      | Connector Type | Description                                                                                                    | Available<br>Components |
|-----------|----------------|----------------------------------------------------------------------------------------------------|-------------------------|
| MGMT port | RJ45           | Out-of-band<br>10/100/1000M<br>RJ45 autosensing<br>Ethernet<br>management<br>port. The interface<br>number is METH<br>0/0/0 and the<br>default IP address<br>of the interface is<br>192.168.0.1.                                         | Ethernet Cable          |
|           |                | You can connect this port to the network port or any reachable port on a PC through a network cable. Then, you can use Telnet to access the CLI or use a web browser to access the web UI to configure, manage, and maintain the device. |                         |
|           |                | NOTE The MGMT port cannot be used as a service port.                                                                                                    |                         |

# **Power Supply System**

The power supply system has one PAC60S12-AR or PDC180S12-CR DC power module. Two power modules can be configured for 1+1 power redundancy.

# **Heat Dissipation System**

The heat dissipation system uses one FAN-023A-B module to dissipate heat for the system. From the front panel, the device provides a front-to-rear air flow. The fan module locates at the air exhaust of the system.

Figure 3-43 System air flow of the USG6565F

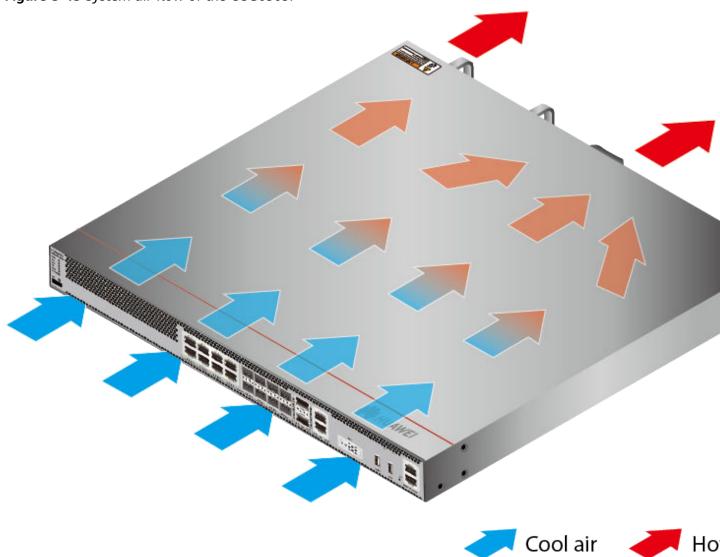

# **Technical Specifications**

Table 3-45 Technical specifications of the USG6565F

| Item                          | Specification                             |
|-------------------------------|-------------------------------------------|
| Installation Type             | <ul><li>Rack</li><li>Work bench</li></ul> |
| Cabinet installation standard | Cabinet with a depth of 600 mm or above   |

| Item                                               | Specification                                                                                                    |  |
|----------------------------------------------------|----------------------------------------------------------------------------------------------------|--|
| Dimensions without packaging (H x W x D) [mm(in.)] | <ul> <li>Typical dimensions (excluding the parts protruding from the body): 43.6 mm x 442 mm x 420 mm (1.72 in. x 17.4 in. x 16.54 in.)</li> <li>Maximum dimensions (the depth is the distance from ports on the front panel to the handle on the rear panel): 43.6 mm x 442 mm x 453 mm (1.72 in. x 17.4 in. x 17.83 in.)</li> </ul> |  |
| Dimensions with packaging (H x W x D) [mm(in.)]    | 175 mm x 550 mm x 650 mm                                                                                                    |  |
| Chassis height [U]                                 | 1 U                                                                                                    |  |
| Weight with packaging [kg(lb)]                     | 7.83 kg (17.26 lb)                                                                                                    |  |
| Weight without packaging [kg(lb)]                  | 5.46 kg (12.04 lb)                                                                                                    |  |
| CPU                                                | 1 CPU, 4 cores/CPU, up to 1.4 GHz                                                                                                    |  |
| Memory                                             | DDR4 8 GB                                                                                                    |  |
| NOR Flash                                          | 64MB                                                                                                    |  |
| NAND Flash                                         | 2 GB                                                                                                    |  |
| Hard disk                                          | Optional, M.2 SSD (64 GB/240 GB), hot-swappable.                                                                                                    |  |
| Console port                                       | RJ45                                                                                                    |  |
| Eth Management port                                | RJ45                                                                                                    |  |
| Maximum power consumption [W]                      | 49.5 W                                                                                                    |  |
| Maximum heat dissipation [BTU/hour]                | 168.9 BTU/hour                                                                                                    |  |
| MTBF [years]                                       | 68.98 years                                                                                                    |  |
| MTTR [hours]                                       | 2 hours                                                                                                    |  |
| Power supply mode                                  | <ul> <li>USG6565F-AC (02355FCR): Built-in AC</li> <li>USG6565F-DC (02355FDR): Built-in DC PM</li> </ul>                                                                                                    |  |
| Number of power modules                            | 1                                                                                                    |  |
| Rated input voltage [V]                            | <ul> <li>USG6565F-AC (02355FCR): 100 V to<br/>240 V, 50 Hz/60 Hz</li> <li>USG6565F-DC (02355FDR): -48 V to<br/>-60 V</li> </ul>                                                                                                    |  |

| Item                                       | Specification                                                                                                    |
|--------------------------------------------|----------------------------------------------------------------------------------------------------|
| Input voltage range [V]                    | <ul> <li>USG6565F-AC (02355FCR): 90 V to<br/>290 V, 47 Hz to 63 Hz</li> <li>USG6565F-DC (02355FDR): -38.4 V<br/>to -72 V</li> </ul> |
| Types of fans                              | Pluggable                                                                                                    |
| Number of fan modules                      | 1                                                                                                    |
| Heat dissipation mode                      | Absorbing cold air into the device                                                                                                  |
| Airflow direction                          | Air flows in from the front panel and exhausts from the rear panel.                                                                 |
| Redundant power supply                     | Dual power modules can be purchased to form 1+1 redundancy backup.                                                                  |
| Long-term operating temperature [°C(°F)]   | 0°C to 45°C                                                                                                    |
| Storage temperature [°C(°F)]               | -40°C to 70°C                                                                                                    |
| Long-term operating relative humidity [RH] | 5% RH to 95% RH, non-condensing                                                                                                    |
| Storage relative humidity [RH]             | 5% RH to 95% RH, non-condensing                                                                                                    |
| Long-term operating altitude [m(ft.)]      | 0 m to 5000 m                                                                                                    |
| Storage altitude [m(ft.)]                  | 0 m to 5000 m                                                                                                    |

- The width does not include the size of mounting ears.
- The height is 1U (1U = 1.75 inches, or about 44.45 mm), which is a height unit defined in International Electrotechnical Commission (IEC) 60297 standards.
- Temperature and humidity are measured 1.5 m above the floor and 0.4 m in front of the rack when no protection plate exists before or after the rack.

# 3.1.8 USG6585F

### Overview

Table 3-46 Basic information about the USG6585F

| Description                                                                         | Part Number | Model       | First supported version |
|-------------------------------------------------------------------------------------|-------------|-------------|-------------------------|
| USG6585F(HTM)-<br>AC Host(2*GE<br>RJ45 + 8*GE<br>COMBO + 2*10GE<br>SFP+,1 AC power) | 02355FCS    | USG6585F-AC | V600R022C10             |

## **Appearance**

Figure 3-44 Appearance of the USG6585F (front view)

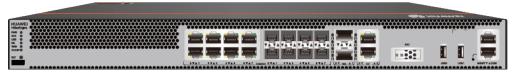

Figure 3-45 Appearance of the USG6585F (rear view)

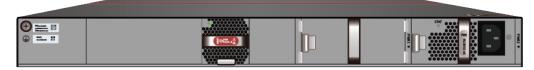

### **Structure**

Figure 3-46 Components of the USG6585F

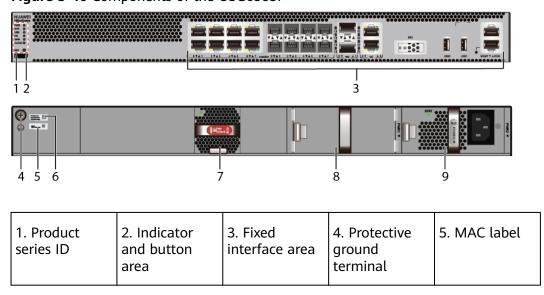

**Table 3-47** Component functions

| Name                       | Description                                                                                                    |
|----------------------------|----------------------------------------------------------------------------------------------------|
| Product series ID          | Indicates the product series of the device. For details about the product model, see the nameplate in the lower part of the device.                                                                                            |
| Indicator and button area  | Provides multiple indicators to display the running status of the device in real time and provides the RSTand OFL buttons for emergency maintenance.                                                                           |
| Fixed interface area       | Provides service ports, USB ports, console ports, and out-of-band management ports for device configuration and maintenance.                                                                                                   |
| Protective ground terminal | Connects the M4 OT terminal of a PGND cable to the cabinet or the ground bar in the equipment room.                                                                                                    |
| MAC label                  | Uniquely identifies the MAC address of the device, which is required during network forwarding configuration.                                                                                                    |
| SN label                   | Uniquely identifies the device, which needs to be provided for the local technical support personnel to apply for a license.                                                                                                   |
| Fan module                 | Dissipates heat for the device and is swappable. The fan module can be removed for no more than 1 minute.                                                                                                    |
| Power module               | Provides power input and distribution for the device. Two power modules are included in the standard configuration to provide 1+1 power redundancy. When one power module is running properly, the other one is hot swappable. |

### **Slot Layout**

Figure 3-47 Slot Layout of the USG6585F

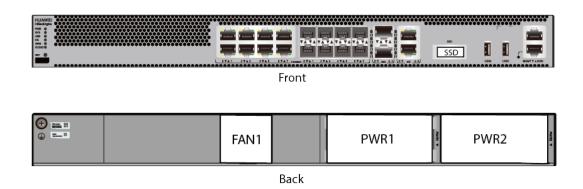

Table 3-48 Slots on the USG6585F

| Slot Type                  | Slot ID       | Slot Direction | Remarks                                                  |
|----------------------------|---------------|----------------|----------------------------------------------------------|
| SSD slot                   | -             | Horizontal     | M.2 SSDs (64<br>GB/240 GB) can<br>be configured.         |
| Fan module (FAN)<br>slot   | -             | Horizontal     | If a fan module is<br>faulty, replace it<br>immediately. |
| Power module<br>(PWR) slot | Slots 1 and 2 | Horizontal     | Power modules are plug-and-play.                         |

#### **Indicators and Buttons**

Figure 3-48 Indicators and Buttons of the USG6585F

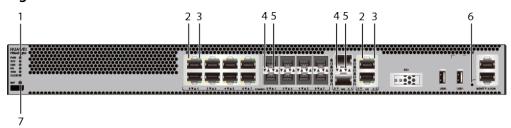

|            | port ACT  |             | 4. Optical port<br>ACT indicator |  |
|------------|-----------|-------------|----------------------------------|--|
| indicators | in a care | in area con |                                  |  |

|--|

#### □ NOTE

Arrowheads of optical ports show the positions of the ports. A down arrowhead indicates a port in the upper part, and an up arrowhead indicates a port in the lower part.

Table 3-49 Indicators on the USG6585F

| Silkscreen | Name               | Color | Status                                         | Description                                                 |
|------------|--------------------|-------|------------------------------------------------|-------------------------------------------------------------|
| 1          | Power<br>indicator | Green | Steady on                                      | The power<br>module is<br>working<br>properly.              |
|            |                    | -     | Off                                            | The power module is faulty or the device is not powered on. |
| SYS        | SYS indicator      | Green | Steady on                                      | The system is being powered on or restarted.                |
|            |                    | Green | Blinks once<br>every 2<br>seconds (0.5<br>Hz). | The system is running normally.                             |
|            |                    | Green | Blinking four<br>times every<br>second (4 Hz)  | The system is starting.                                     |

| Silkscreen | Name          | Color | Status                                        | Description                                                                                                    |
|------------|---------------|-------|-----------------------------------------------|----------------------------------------------------------------------------------------------------|
|            |               | Red   | Steady on                                     | <ul><li>The system is faulty.</li><li>The power</li></ul>                                                                                                |
|            |               |       |                                               | supply is abnormal.                                                                                                    |
|            |               |       |                                               | <ul> <li>The fan<br/>module is<br/>abnormal.</li> </ul>                                                                                                  |
|            |               |       |                                               | If the system starts with two power modules and one power module is not powered on, the SYS indicator is steady red, but the system is running properly. |
|            |               | -     | Off                                           | The system is not running.                                                                                                    |
| USB        | USB indicator | Green | Steady on                                     | USB-based<br>deployment<br>has been<br>completed.                                                                                                    |
|            |               | Green | Blinking four<br>times every<br>second (4 Hz) | The system is reading data from the USB flash drive.                                                                                                    |
|            |               | Red   | Steady on                                     | USB-based<br>deployment<br>fails.                                                                                                    |
|            |               | -     | Off                                           | USB-based<br>deployment is<br>disabled<br>(default<br>state).                                                                                            |
| НА         | HA indicator  | Green | Steady on                                     | Hot backup,<br>managing the<br>master device                                                                                                    |

| Silkscreen       | Name                                          | Color  | Status                                         | Description                                                   |
|------------------|-----------------------------------------------|--------|------------------------------------------------|---------------------------------------------------------------|
|                  |                                               | Green  | Blinks once<br>every 2<br>seconds (0.5<br>Hz). | Hot backup,<br>managing the<br>slave device                   |
|                  |                                               | Red    | Steady on                                      | Dual-system<br>hot backup is<br>faulty.                       |
|                  |                                               | -      | Off                                            | The dual-<br>system hot<br>backup<br>function is<br>disabled. |
| WAN              | WAN<br>indicator                              | -      | Off                                            | Reserved<br>function. This<br>function is<br>not enabled.     |
| CLOUD            | CLOUD<br>indicator                            | -      | Off                                            | Reserved<br>function. This<br>function is<br>not enabled.     |
| -                | ACT indicator<br>of the GE<br>electrical port | Yellow | Blinking (12<br>Hz)                            | The port is sending or receiving data.                        |
|                  |                                               | -      | Off                                            | The port is not sending or receiving data.                    |
| -                | - LINK indicator of the GE                    | Green  | Steady on                                      | The port link is connected.                                   |
| electrical ports | -                                             | Off    | No link is established on the port.            |                                                               |
| -                | LINK indicator<br>of the optical<br>port      | Yellow | Blinking (12<br>Hz)                            | The port is sending or receiving data.                        |
|                  |                                               | -      | Off                                            | The port is not sending or receiving data.                    |

| Silkscreen            | Name                         | Color               | Status                                 | Description                         |
|-----------------------|------------------------------|---------------------|----------------------------------------|-------------------------------------|
| -                     | LINK indicator of an optical | Green               | Steady on                              | The port link is connected.         |
| port                  | port                         | -                   | Off                                    | No link is established on the port. |
| - MGMT port indicator | Green                        | Steady on           | The port link is connected.            |                                     |
|                       | Green                        | Blinking (12<br>Hz) | The port is sending or receiving data. |                                     |
|                       | -                            | Off                 | No link is established on the port.    |                                     |

Table 3-50 Buttons on the USG6585F

| Silkscreen | Name       | Description                                                                                                    |
|------------|------------|----------------------------------------------------------------------------------------------------|
| RST        | RST button | To restart the device, press the RST button. Ensure that the running configuration is saved before pressing the RST button.                                                                                                  |
|            |            | This button enables you to restore the default settings with one click. To be specific, you can press and hold down the RST button for 5 seconds and then release it to restore the default settings and restart the device. |

### **Ports**

Figure 3-49 Ports of the USG6585F

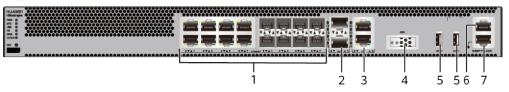

| 1. Combo port   | 2. 10GE optical port | 3. GE electrical port | 4. SSD card slot | 5. USB 2.0 port |
|-----------------|----------------------|-----------------------|------------------|-----------------|
| 6. Console port | 7. MGMT port         | -                     | -                | -               |

**Table 3-51** Ports on the USG6585F

| Port                 | Connector Type | Description                                                                                                    | Available<br>Components                                                                                                    |
|----------------------|----------------|----------------------------------------------------------------------------------------------------|----------------------------------------------------------------------------------------------------|
| Combo ports (0 to 7) | RJ45 + SFP     | Combo ports. Combo ports are logic ports. One combo port can work as a GE electrical interface or a GE optical port. Each combo port has only one internal forwarding port. When the electrical port is enabled, the optical port is disabled. When the optical port is enabled, the electrical port is disabled. The electrical and optical ports of a combo port use the same interface view, numbered from GigabitEthernet 0/0/0 to GigabitEthernet 0/0/7. By default, the combo port is used as an electrical port. You can use the combo enable { copper   fiber } command to set the working mode of combo ports according to network requirements. | <ul> <li>Ethernet<br/>Cable</li> <li>100Mbps SFP<br/>Optical<br/>Modules</li> <li>1Gbps eSFP<br/>Optical<br/>Modules</li> </ul> |

| Port                           | Connector Type | Description                                                                                                    | Available<br>Components                                                                                                    |
|--------------------------------|----------------|----------------------------------------------------------------------------------------------------|----------------------------------------------------------------------------------------------------|
|                                |                | Arrowheads show the positions of ports. A down arrowhead indicates a port at the bottom, and an up arrowhead indicates a port at the top.                                                                                                    |                                                                                                    |
| 10GE optical ports (0 to 1)    | SFP+           | 2 10GE optical ports, numbered from XGigabitEthernet 0/0/0 to XGigabitEthernet 0/0/1.  NOTE  By default, the rate of 10GE optical ports are 10GE. You can run the set device portconfig-mode [ 10ge   ge ] command to set the rate of 10GE optical ports are to 10GE or GE as required. | <ul> <li>1Gbps SFP         Copper         Modules</li> <li>1Gbps eSFP         Optical         Modules</li> <li>10Gbps SFP+         Optical         Modules</li> </ul> |
| GE electrical port<br>(8 to 9) | RJ45           | 2 10/100/1000M<br>autosensing<br>Ethernet electrical<br>ports, numbered<br>from<br>GigabitEthernet0/<br>0/8~GigabitEthern<br>et0/0/9.                                                                                                    | Ethernet Cable                                                                                                    |
| SSD card slot                  | -              | The M.2 module is inserted to record logs and reports in real time. The M.2 module is optional. You can purchase the M.2 module as required.                                                                                                    | <ul> <li>Hard Disk<br/>Unit M.2-<br/>SATA64G-A</li> <li>Hard Disk<br/>Unit M.2-<br/>SATA240G-A</li> <li>Hard Disk<br/>Unit M.2-<br/>SATA64G-B</li> </ul>              |

| Port                    | Connector Type | Description                                                                                                    | Available<br>Components |
|-------------------------|----------------|----------------------------------------------------------------------------------------------------|-------------------------|
| USB 2.0 port or<br>USB0 | USB Type A     | USB ports allow you to insert USB devices for system software upgrades. For details on upgrades through USB devices, refer to the Upgrade Guide delivered with the device.                                                                                             | USB flash drive         |
| USB 2.0 port or<br>USB1 | USB Type A     | USB ports allow<br>you to insert USB<br>devices for system<br>software<br>upgrades. For<br>details on<br>upgrades through<br>USB devices, refer<br>to the Upgrade<br>Guide delivered<br>with the device.                                                               | USB flash drive         |
| Console port            | RJ45           | Console ports allow you to locally connect a PC to the device.  You can use a console cable to connect the console port (RJ45) on the device to the COM port on your PC and use a serial port terminal program on your PC to access, configure, and manage the device. | Console Cable           |

| Port      | Connector Type | Description                                                                                                    | Available<br>Components |
|-----------|----------------|----------------------------------------------------------------------------------------------------|-------------------------|
| MGMT port | RJ45           | Out-of-band<br>10/100/1000M<br>RJ45 autosensing<br>Ethernet<br>management<br>port. The interface<br>number is METH<br>0/0/0 and the<br>default IP address<br>of the interface is<br>192.168.0.1.                                         | Ethernet Cable          |
|           |                | You can connect this port to the network port or any reachable port on a PC through a network cable. Then, you can use Telnet to access the CLI or use a web browser to access the web UI to configure, manage, and maintain the device. |                         |
|           |                | NOTE The MGMT port cannot be used as a service port.                                                                                                    |                         |

### **Power Supply System**

The power supply system has one PAC60S12-AR AC power module. Two power modules can be configured for 1+1 power redundancy.

## **Heat Dissipation System**

The heat dissipation system uses one FAN-023A-B module to dissipate heat for the system. From the front panel, the device provides a front-to-rear air flow. The fan module locates at the air exhaust of the system.

Figure 3-50 System air flow of the USG6585F

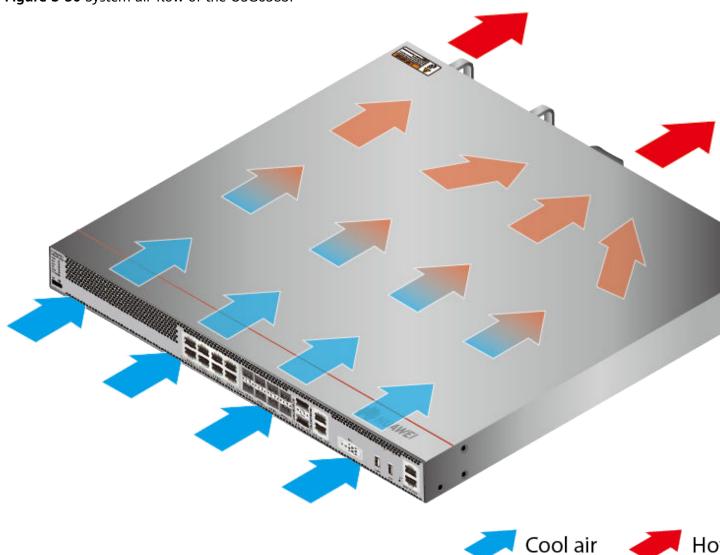

# **Technical Specifications**

Table 3-52 Technical specifications of the USG6585F-AC

| Item                          | Specification                             |
|-------------------------------|-------------------------------------------|
| Installation Type             | <ul><li>Rack</li><li>Work bench</li></ul> |
| Cabinet installation standard | Cabinet with a depth of 600 mm or above   |

| Item                                               | Specification                                                                                                    |
|----------------------------------------------------|----------------------------------------------------------------------------------------------------|
| Dimensions without packaging (H x W x D) [mm(in.)] | <ul> <li>Typical dimensions (excluding the parts protruding from the body): 43.6 mm x 442 mm x 420 mm (1.72 in. x 17.4 in. x 16.54 in.)</li> <li>Maximum dimensions (the depth is the distance from ports on the front panel to the handle on the rear panel): 43.6 mm x 442 mm x 453 mm (1.72 in. x 17.4 in. x 17.83 in.)</li> </ul> |
| Dimensions with packaging (H x W x D) [mm(in.)]    | 175 mm x 550 mm x 650 mm                                                                                                    |
| Chassis height [U]                                 | 1 U                                                                                                    |
| Weight with packaging [kg(lb)]                     | 7.83 kg (17.26 lb)                                                                                                    |
| Weight without packaging [kg(lb)]                  | 5.46 kg (12.04 lb)                                                                                                    |
| СРИ                                                | 1 CPU, 4 cores/CPU, up to 1.4 GHz                                                                                                    |
| Memory                                             | DDR4 8 GB                                                                                                    |
| NOR Flash                                          | 64MB                                                                                                    |
| NAND Flash                                         | 2 GB                                                                                                    |
| Hard disk                                          | Optional, M.2 SSD (64 GB/240 GB), hot-swappable.                                                                                                    |
| Console port                                       | RJ45                                                                                                    |
| Eth Management port                                | RJ45                                                                                                    |
| Maximum power consumption [W]                      | 49.5 W                                                                                                    |
| Maximum heat dissipation [BTU/hour]                | 168.9 BTU/hour                                                                                                    |
| MTBF [years]                                       | 68.98 years                                                                                                    |
| MTTR [hours]                                       | 2 hours                                                                                                    |
| Power supply mode                                  | Built-in AC                                                                                                    |
| Number of power modules                            | 1                                                                                                    |
| Rated input voltage [V]                            | 100 V to 240 V, 50 Hz/60 Hz                                                                                                    |
| Input voltage range [V]                            | 90 V to 290 V, 47 Hz to 63 Hz                                                                                                    |
| Types of fans                                      | Pluggable                                                                                                    |
| Number of fan modules                              | 1                                                                                                    |
| Heat dissipation mode                              | Absorbing cold air into the device                                                                                                    |

| Item                                       | Specification                                                       |
|--------------------------------------------|---------------------------------------------------------------------|
| Airflow direction                          | Air flows in from the front panel and exhausts from the rear panel. |
| Redundant power supply                     | Dual power modules can be purchased to form 1+1 redundancy backup.  |
| Long-term operating temperature [°C(°F)]   | 0°C to 45°C                                                         |
| Storage temperature [°C(°F)]               | -40°C to 70°C                                                       |
| Long-term operating relative humidity [RH] | 5% RH to 95% RH, non-condensing                                     |
| Storage relative humidity [RH]             | 5% RH to 95% RH, non-condensing                                     |
| Long-term operating altitude [m(ft.)]      | 0 m to 5000 m                                                       |
| Storage altitude [m(ft.)]                  | 0 m to 5000 m                                                       |

#### 

- The width does not include the size of mounting ears.
- The height is 1U (1U = 1.75 inches, or about 44.45 mm), which is a height unit defined in International Electrotechnical Commission (IEC) 60297 standards.
- Temperature and humidity are measured 1.5 m above the floor and 0.4 m in front of the rack when no protection plate exists before or after the rack.

### 3.1.9 USG6615F

#### **Overview**

Table 3-53 Basic information about the USG6615F

| Description                                                                                        | Part Number | Model       | First supported version |
|----------------------------------------------------------------------------------------------------|-------------|-------------|-------------------------|
| USG6615F(HTM)<br>AC Host(8*GE<br>COMBO + 4*GE<br>RJ45 + 4*GE SFP<br>+ 6*10GE SFP+ , 1<br>AC POWER) | 02353WAU    | USG6615F-AC | V600R020C10             |

### **Appearance**

Figure 3-51 Appearance of the USG6615F (front view)

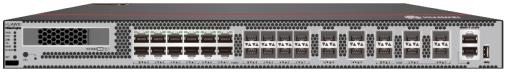

Figure 3-52 Appearance of the USG6615F (rear view)

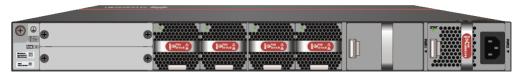

#### Structure

Figure 3-53 Components of the USG6615F

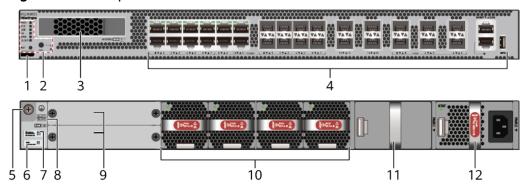

| 1. Product<br>series ID        | 2. Indicator<br>and button<br>area | 3. HDD/SSD<br>slot | 4. Fixed interface area | 5. Protective ground terminal |
|--------------------------------|------------------------------------|--------------------|-------------------------|-------------------------------|
| 6. MAC label                   | 7. SN label                        | 8. Slot ID         | 9. Expansion slot       | 10. Fan<br>module             |
| 11. Optional power module slot | 12. Power<br>module                | -                  | -                       | -                             |

**Table 3-54** Component functions

| Name                      | Description                                                                                                    |
|---------------------------|----------------------------------------------------------------------------------------------------|
| Product series ID         | Indicates the product series of the device. For details about the product model, see the nameplate in the lower part of the device.                  |
| Indicator and button area | Provides multiple indicators to display the running status of the device in real time and provides the RSTand OFL buttons for emergency maintenance. |
| HDD/SSD slot              | Houses hard disks for storing log and report data.  NOTE  The report function is supported in V600R021C10 and later versions.                        |

| Name                       | Description                                                                                                    |  |
|----------------------------|----------------------------------------------------------------------------------------------------|--|
| Fixed interface area       | Provides service ports, USB ports, console ports, and out-of-band management ports for device configuration and maintenance.                                                                                                   |  |
| Protective ground terminal | Connects the M4 OT terminal of a PGND cable to the cabinet or the ground bar in the equipment room.                                                                                                    |  |
| MAC label                  | Uniquely identifies the MAC address of the device, which is required during network forwarding configuration.                                                                                                    |  |
| SN label                   | Uniquely identifies the device, which needs to be provided for the local technical support personnel to apply for a license.                                                                                                   |  |
| Slot ID                    | Slot arrangement mode and number of the device.                                                                                                    |  |
| Expansion slot             | The provides expansion slots for installing expansion cards. When no expansion card is installed in the slot, install a filler panel on the vacant slot to ensure normal air flow and keep out dust.                           |  |
| Fan module                 | Dissipates heat for the device and is swappable. The fan module can be removed for no more than 1 minute.                                                                                                    |  |
| Power module               | Provides power input and distribution for the device. Two power modules are included in the standard configuration to provide 1+1 power redundancy. When one power module is running properly, the other one is hot swappable. |  |

# **Slot Layout**

Figure 3-54 Slot Layout of the USG6615F

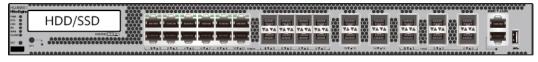

Front

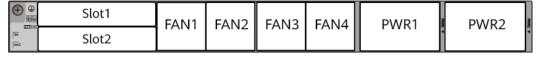

Back

Table 3-55 Slots on the USG6615F

| Slot Type                    | Slot ID       | Slot Direction | Remarks                                                                                                    |
|------------------------------|---------------|----------------|----------------------------------------------------------------------------------------------------|
| Hard disk (HDD/<br>SSD) slot | -             | Horizontal     | 2.5-inch SATA<br>hard disk (240<br>GB/480 GB/960<br>GB/1000 GB/1920<br>GB)                                                                                                    |
| Expansion card slot          | Slots 1 and 2 | Horizontal     | The SIC-2SM-BF and SIC-4GE-BC cards are supported.  NOTE  The SIC-4GE-BC card is supported in V600R022C10 and later versions.                                                    |
| Fan module (FAN)<br>slot     | Slots 1 to 4  | Horizontal     | At the normal temperature range, the system can operate properly for a short time after a single fan module fails. You are advised to replace the faulty fan module immediately. |
| Power module<br>(PWR) slot   | Slots 1 and 2 | Horizontal     | Power modules are plug-and-play.                                                                                                    |

### **Indicators and Buttons**

Figure 3-55 Indicators and Buttons of the USG6615F

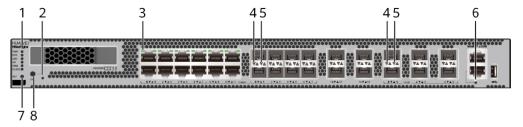

| 1. PWR, SYS,<br>USB, HA, WAN<br>and CLOUD<br>indicators | 2. OFL indicator | 3. GE electrical port indicator |   | 5. Optical port<br>LINK indicator |
|---------------------------------------------------------|------------------|---------------------------------|---|-----------------------------------|
| 6. MGMT port indicator                                  | 7. RST button    | 8. OFL button                   | - | -                                 |

#### □ NOTE

- GE electrical interface indicators from left to right correspond to GE electrical interfaces in ascending order. For example, the first indicator on the panel corresponds to GE 0/0/0 and the second indicator corresponds to GE 0/0/1.
- Arrowheads of optical ports show the positions of the ports. A down arrowhead indicates a port in the upper part, and an up arrowhead indicates a port in the lower part.

Table 3-56 Indicators on the USG6615F

| Silkscreen      | Name               | Color | Status                                         | Description                                                 |
|-----------------|--------------------|-------|------------------------------------------------|-------------------------------------------------------------|
| PWR             | Power<br>indicator | Green | Steady on                                      | The power<br>module is<br>working<br>properly.              |
|                 |                    | -     | Off                                            | The power module is faulty or the device is not powered on. |
| SYS SYS indicat | SYS indicator      | Green | Steady on                                      | The system is being powered on or restarted.                |
|                 |                    | Green | Blinks once<br>every 2<br>seconds (0.5<br>Hz). | The system is running normally.                             |
|                 |                    | Green | Blinking four<br>times every<br>second (4 Hz)  | The system is starting.                                     |

| Silkscreen | Name                                         | Color | Status                                        | Description                                                                                                    |
|------------|----------------------------------------------|-------|-----------------------------------------------|----------------------------------------------------------------------------------------------------|
|            |                                              | Red   | Steady on                                     | <ul> <li>The system is faulty.</li> <li>The power supply is abnormal.</li> <li>The fan module is abnormal.</li> <li>NOTE         If the system starts with two power modules and one power module is not powered on, the SYS indicator is steady red, but the system is running properly.     </li> </ul> |
|            |                                              | -     | Off                                           | The system is not running.                                                                                                    |
| USB        | USB indicator  NOTE  This indicator has been | Green | Steady on                                     | USB-based<br>deployment<br>has been<br>completed.                                                                                                    |
|            | supported since V600R021C00.                 | Green | Blinking four<br>times every<br>second (4 Hz) | The system is reading data from the USB flash drive.                                                                                                    |
|            |                                              | Red   | Steady on                                     | USB-based<br>deployment<br>fails.                                                                                                    |
|            |                                              | -     | Off                                           | USB-based<br>deployment is<br>disabled<br>(default<br>state).                                                                                                    |
| НА         | HA indicator                                 | Green | Steady on                                     | Hot backup,<br>managing the<br>master device                                                                                                    |

| Silkscreen | Name                                     | Color  | Status                                         | Description                                                   |
|------------|------------------------------------------|--------|------------------------------------------------|---------------------------------------------------------------|
|            |                                          | Green  | Blinks once<br>every 2<br>seconds (0.5<br>Hz). | Hot backup,<br>managing the<br>slave device                   |
|            |                                          | Red    | Steady on                                      | Dual-system hot backup is faulty.                             |
|            |                                          | -      | Off                                            | The dual-<br>system hot<br>backup<br>function is<br>disabled. |
| WAN        | WAN<br>indicator                         | -      | Off                                            | Reserved<br>function. This<br>function is<br>not enabled.     |
| CLOUD      | CLOUD<br>indicator                       | -      | Off                                            | Reserved<br>function. This<br>function is<br>not enabled.     |
| -          | OFL indicator                            | Green  | Steady on                                      | The hard disk can be removed.                                 |
|            |                                          | -      | Off                                            | The hard disk cannot be removed.                              |
| -          | GE electrical port indicator             | Green  | Steady on                                      | The port link is connected.                                   |
|            |                                          | Green  | Blinking (12<br>Hz)                            | The port is sending or receiving data.                        |
|            |                                          | -      | Off                                            | No link is established on the port.                           |
| -          | LINK indicator<br>of the optical<br>port | Yellow | Blinking (12<br>Hz)                            | Data is being transmitted or received.                        |
|            |                                          | -      | Off                                            | No data is<br>being<br>transmitted or<br>received.            |

| Silkscreen | Name                                    | Color | Status              | Description                            |
|------------|-----------------------------------------|-------|---------------------|----------------------------------------|
| -          | LINK indicator<br>of an optical<br>port | Green | Steady on           | A link has<br>been<br>established.     |
|            |                                         | -     | Off                 | No link is established.                |
| -          | MGMT port indicator                     | Green | Steady on           | A link has<br>been<br>established.     |
|            |                                         | Green | Blinking (12<br>Hz) | The port is sending or receiving data. |
|            |                                         | -     | Off                 | No link is established on the port.    |

**Table 3-57** Buttons on the USG6615F

| Silkscreen | Name       | Description                                                                                                    |
|------------|------------|----------------------------------------------------------------------------------------------------|
| RST        | RST button | To restart the device, press the RST button. Ensure that the running configuration is saved before pressing the RST button.                                                                                                  |
|            |            | This button enables you to restore the default settings with one click. To be specific, you can press and hold down the RST button for 5 seconds and then release it to restore the default settings and restart the device. |
| OFL        | OFL button | To remove a hard disk, press and hold the OFL button for 4 seconds until the OFL indicator turns on.                                                                                                    |

#### **Ports**

Figure 3-56 Ports of the USG6615F

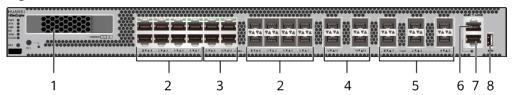

| 1. HDD/SSD<br>slot | 2. Combo port | 3. GE electrical port | 4. GE optical port | 5. 10 GE<br>optical port |
|--------------------|---------------|-----------------------|--------------------|--------------------------|
| 6. Console port    | 7. MGMT port  | 8. USB 3.0 port       | -                  | -                        |

Table 3-58 Ports on the USG6615F

| Port         | Connector Type | Description                                                            | Available<br>Components                                                                                                    |
|--------------|----------------|------------------------------------------------------------------------|----------------------------------------------------------------------------------------------------|
| HDD/SSD slot | -              | Hard disks are optional and can be purchased from Huawei if necessary. | <ul> <li>SSD-Sata240G-A</li> <li>SSD-SATA240G-C</li> <li>SSD-SATA960G-B</li> <li>SSD-SATA960G-C</li> <li>HDD-SATA1000G-A</li> <li>NOTE         <ul> <li>In V600R022C00</li> <li>and later versions, SSD-SATA240G-C</li> <li>and SSD-SATA960G-C hard disks are supported.</li> </ul> </li> </ul> |

| Port            | Connector Type | Description                                                                                                    | Available<br>Components                       |
|-----------------|----------------|----------------------------------------------------------------------------------------------------|-----------------------------------------------|
| Combo port, 0-7 | RJ45+SFP       | The combo port is a logical port that consists of an electrical port and an optical port on the panel. The device has only one internal forwarding interface. The electrical port and its corresponding optical port are multiplexed. They cannot work at the same time. (For example, when an optical port is activated, the corresponding electrical port is automatically disabled.) Electrical and optical ports share the same interface view and are numbered from GE 0/0/0 to GE 0/0/7. By default, the combo port works as an electrical port. You can run the combo enable fiber command to enable the combo port to work as an optical port or run the undo combo enable fiber command to enable the combo port to work as an electrical port to work as an electrical port based on networking requirements. | Ethernet Cable     1Gbps eSFP Optical Modules |

| Port                        | Connector Type | Description                                                                                                    | Available<br>Components                                                                                                    |
|-----------------------------|----------------|----------------------------------------------------------------------------------------------------|----------------------------------------------------------------------------------------------------|
| GE electrical ports (8–11)  | RJ45           | Four<br>10/100/1000M<br>auto-sensing<br>Ethernet electrical<br>ports numbered<br>from GE 0/0/8 to<br>GE 0/0/11.                                                                                                    | Ethernet Cable                                                                                                    |
| GE optical ports<br>(12–15) | SFP            | Four GE optical ports numbered from GE 0/0/12 to GE 0/0/15.                                                                                                    | <ul> <li>1Gbps SFP<br/>Copper<br/>Modules</li> <li>1Gbps eSFP<br/>Optical<br/>Modules</li> </ul>                                                                      |
| 10GE optical ports (0-5)    | SFP+           | Six 10GE autosensing Ethernet optical ports numbered from 10GE 0/0/0 to 10GE 0/0/5. They can be used as GE optical ports.                                                                                                    | <ul> <li>1Gbps SFP         Copper         Modules</li> <li>1Gbps eSFP         Optical         Modules</li> <li>10Gbps SFP+         Optical         Modules</li> </ul> |
| Console port                | RJ45           | The console port is connected to a console for onsite configuration. You can use a console cable to connect the console port (RJ45) on the device to the COM port on your PC and use the terminal emulation program on the PC to access the CLI of the device to configure, manage, and maintain the device. | Console Cable                                                                                                    |

| Port         | Connector Type | Description                                                                                                    | Available<br>Components                                                                                                    |
|--------------|----------------|----------------------------------------------------------------------------------------------------|----------------------------------------------------------------------------------------------------|
| MGMT port    | RJ45           | The out-of-band management port is a 10/100/1000M RJ45 autosensing Ethernet port. The port number is MEth0/0/0 and the default IP address is 192.168.0.1.                                                                                                    | Ethernet Cable                                                                                                    |
|              |                | You can connect this port to the network port or any reachable port on a PC through an Ethernet cable. Then, you can use STelnetv2 to access the CLI of the device or use the web browser to access the web UI to configure, manage, and maintain the device.  NOTE The MGMT port cannot be used as a service port. |                                                                                                    |
| USB 3.0 port | USB 3.0 Type A | USB ports allow you to insert USB devices for system software upgrades. For details about the upgrade through a USB flash drive, see the Upgrade Guide delivered with the version.  NOTE  This interface is supported in V600R021C00 and later versions.                                                            | <ul> <li>USB 2.0-         compliant USB         flash drive</li> <li>USB 3.0-         compliant USB         flash drive</li> </ul> |

### **Power Supply System**

The power supply system has one PAC600S12-PB AC power module, but two power modules can be configured for 1+1 power redundancy.

### **Heat Dissipation System**

The heat dissipation system consists of four FAN-031A-B modules working in 3+1 backup mode. From the front panel, the device provides a front-to-rear air flow. The fan module locates at the air exhaust of the system.

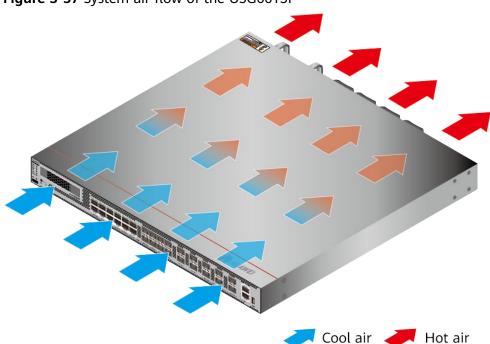

Figure 3-57 System air flow of the USG6615F

### **Technical Specifications**

**Table 3-59** Technical specifications of the USG6615F-AC

| Item                                               | Specification                                                                                                    |
|----------------------------------------------------|----------------------------------------------------------------------------------------------------|
| Installation Type                                  | Rack                                                                                                    |
| Cabinet installation standard                      | Cabinet with a depth of 600 mm or above                                                                                                    |
| Dimensions without packaging (H x W x D) [mm(in.)] | • Typical dimensions (excluding the parts protruding from the body): 43.6 mm x 442 mm x 420 mm                                                      |
|                                                    | Maximum dimensions (the depth is<br>the distance from ports on the front<br>panel to the handle on the rear<br>panel): 43.6 mm x 442 mm x 470<br>mm |

| Item                                                | Specification                                                                                                    |
|-----------------------------------------------------|----------------------------------------------------------------------------------------------------|
| Dimensions with packaging (H x W x D) [mm(in.)]     | 185 mm x 550 mm x 650 mm (7.28 in. x 21.65 in. x 25.59 in.)                                                                                              |
| Chassis height [U]                                  | 1 U                                                                                                    |
| Weight with packaging [kg(lb)]                      | 9.3 kg (20.5 lb)                                                                                                    |
| Weight without packaging [kg(lb)]                   | 6.3 kg (13.89 lb)                                                                                                    |
| Weight with packaging (full configuration) [kg(lb)] | 10.3 kg (22.71 lb)                                                                                                    |
| СРИ                                                 | 1 CPU, 16 Cores/CPU, up to 2.0 GHz                                                                                                    |
| Memory                                              | DDR4 16GB with ECC                                                                                                    |
| NOR Flash                                           | 64MB                                                                                                    |
| NAND Flash                                          | 4 GB                                                                                                    |
| Hard disk                                           | Optional. You can purchase a 2.5-inch SATA hard disk (240 GB/960 GB/1000 GB) from Huawei based on the site requirements. The hard disk is hot swappable. |
| Console port                                        | RJ45                                                                                                    |
| Eth Management port                                 | RJ45                                                                                                    |
| Maximum power consumption [W]                       | 222 W                                                                                                    |
| Maximum heat dissipation [BTU/hour]                 | 757.46 BTU/hour                                                                                                    |
| MTBF [years]                                        | 31.63 years                                                                                                    |
| MTTR [hours]                                        | 2 hours                                                                                                    |
| Power supply mode                                   | AC built-in                                                                                                    |
| Number of power modules                             | 1                                                                                                    |
| Rated input voltage [V]                             | <ul> <li>AC: 100 V to 240 V, 50 Hz/60 Hz</li> <li>High-voltage DC: 240 V, DC</li> </ul>                                                                  |
| Input voltage range [V]                             | <ul> <li>AC: 90 V to 290 V, 45 Hz to 65 Hz</li> <li>High-voltage DC: 190–290 V, DC</li> </ul>                                                            |
| Maximum input current [A]                           | 8 A                                                                                                    |
| Maximum output power [W]                            | 600 W                                                                                                    |
| Types of fans                                       | Pluggable                                                                                                    |
| Number of fan modules                               | 4                                                                                                    |

| Item                                                 | Specification                                                                   |
|------------------------------------------------------|---------------------------------------------------------------------------------|
| Heat dissipation mode                                | The fan module locates at the air exhaust of the system.                        |
| Airflow direction                                    | Air intake vent from front and air outlet from rear.                            |
| Redundant power supply                               | Two power modules are supported for 1+1 power redundancy.                       |
| Redundant fans                                       | 3+1                                                                             |
| Noise at normal temperature (acoustic power) [db(A)] | ≤72 dB(A)                                                                       |
| Long-term operating temperature [°C(°F)]             | Without hard disk driver: 0°C to 45°C<br>With hard disk driver: 5°C to 40°C     |
| Storage temperature [°C(°F)]                         | -40°C to 70°C                                                                   |
| Long-term operating relative humidity [RH]           | 5% RH to 95% RH, non-condensing                                                 |
| Storage relative humidity [RH]                       | 5% RH to 95% RH, non-condensing                                                 |
| Long-term operating altitude [m(ft.)]                | Without hard disk driver: 0 m to 5000 m<br>With hard disk driver: 0 m to 3000 m |
| Storage altitude [m(ft.)]                            | 0 m to 5000 m                                                                   |

#### □ NOTE

- The width does not include the size of mounting ears.
- The height is 1U (1U = 1.75 inches, or about 44.45 mm), which is a height unit defined in International Electrotechnical Commission (IEC) 60297 standards.
- Temperature and humidity are measured 1.5 m above the floor and 0.4 m in front of the rack when no protection plate exists before or after the rack.
- The operating temperature change rate of a device with HDDs must be less than or equal to 20°C/hour.

### 3.1.10 USG6625F

#### **Overview**

Table 3-60 Basic information about the USG6625F

| Description                                                                         | Part Number | Model       | First supported version |
|-------------------------------------------------------------------------------------|-------------|-------------|-------------------------|
| USG6625F(HTM) AC Host(8*GE COMBO + 4*GE RJ45 + 4*GE SFP + 6*10GE SFP+ , 1 AC POWER) | 02353WAQ    | USG6625F-AC | V600R020C10             |

### **Appearance**

Figure 3-58 Appearance of the USG6625F (front view)

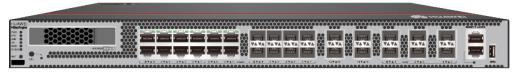

Figure 3-59 Appearance of the USG6625F (rear view)

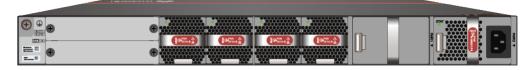

#### Structure

Figure 3-60 Components of the USG6625F

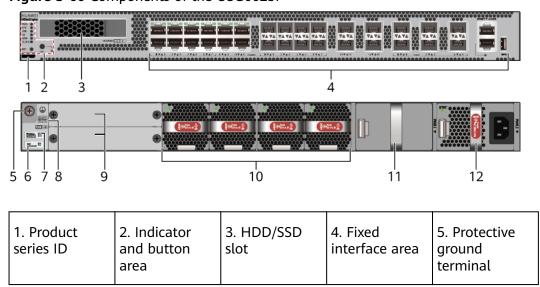

| 6. MAC label                   | 7. SN label         | 8. Slot ID | 9. Expansion slot | 10. Fan<br>module |
|--------------------------------|---------------------|------------|-------------------|-------------------|
| 11. Optional power module slot | 12. Power<br>module | -          | -                 | -                 |

**Table 3-61** Component functions

| Name                       | Description                                                                                                    |
|----------------------------|----------------------------------------------------------------------------------------------------|
| Product series ID          | Indicates the product series of the device. For details about the product model, see the nameplate in the lower part of the device.                                                                  |
| Indicator and button area  | Provides multiple indicators to display the running status of the device in real time and provides the RSTand OFL buttons for emergency maintenance.                                                 |
| HDD/SSD slot               | Houses hard disks for storing log and report data.  NOTE  The report function is supported in V600R021C10 and later versions.                                                                        |
| Fixed interface area       | Provides service ports, USB ports, console ports, and out-of-band management ports for device configuration and maintenance.                                                                         |
| Protective ground terminal | Connects the M4 OT terminal of a PGND cable to the cabinet or the ground bar in the equipment room.                                                                                                  |
| MAC label                  | Uniquely identifies the MAC address of the device, which is required during network forwarding configuration.                                                                                        |
| SN label                   | Uniquely identifies the device, which needs to be provided for the local technical support personnel to apply for a license.                                                                         |
| Slot ID                    | Slot arrangement mode and number of the device.                                                                                                    |
| Expansion slot             | The provides expansion slots for installing expansion cards. When no expansion card is installed in the slot, install a filler panel on the vacant slot to ensure normal air flow and keep out dust. |
| Fan module                 | Dissipates heat for the device and is swappable. The fan module can be removed for no more than 1 minute.                                                                                            |

| Name         | Description                                                                                                    |
|--------------|----------------------------------------------------------------------------------------------------|
| Power module | Provides power input and distribution for the device. Two power modules are included in the standard configuration to provide 1+1 power redundancy. When one power module is running properly, the other one is hot swappable. |

### **Slot Layout**

Figure 3-61 Slot Layout of the USG6625F

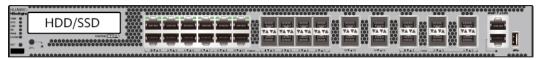

Front

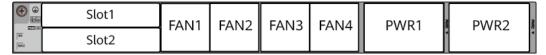

Back

Table 3-62 Slots on the USG6625F

| Slot Type                    | Slot ID       | Slot Direction | Remarks                                                                  |
|------------------------------|---------------|----------------|--------------------------------------------------------------------------|
| Hard disk (HDD/<br>SSD) slot | -             | Horizontal     | 2.5-inch SATA<br>hard disk (240<br>GB/960 GB/1000<br>GB)                 |
| Expansion card slot          | Slots 1 and 2 | Horizontal     | The SIC-2SM-BF<br>and SIC-4GE-BC<br>cards are<br>supported.              |
|                              |               |                | NOTE The SIC-4GE-BC card is supported in V600R022C10 and later versions. |

| Slot Type                  | Slot ID       | Slot Direction | Remarks                                                                                                    |
|----------------------------|---------------|----------------|----------------------------------------------------------------------------------------------------|
| Fan module (FAN)<br>slot   | Slots 1 to 4  | Horizontal     | At the normal temperature range, the system can operate properly for a short time after a single fan module fails. You are advised to replace the faulty fan module immediately. |
| Power module<br>(PWR) slot | Slots 1 and 2 | Horizontal     | Power modules are plug-and-play.                                                                                                    |

#### **Indicators and Buttons**

Figure 3-62 Indicators and Buttons of the USG6625F

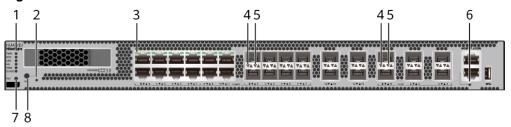

| 1. PWR, SYS,<br>USB, HA, WAN<br>and CLOUD<br>indicators | 2. OFL indicator |               | 4. Optical port<br>ACT indicator |   |
|---------------------------------------------------------|------------------|---------------|----------------------------------|---|
| 6. MGMT port indicator                                  | 7. RST button    | 8. OFL button | -                                | - |

#### □ NOTE

- GE electrical interface indicators from left to right correspond to GE electrical interfaces in ascending order. For example, the first indicator on the panel corresponds to GE 0/0/0 and the second indicator corresponds to GE 0/0/1.
- Arrowheads of optical ports show the positions of the ports. A down arrowhead indicates a port in the upper part, and an up arrowhead indicates a port in the lower part.

**Table 3-63** Indicators on the USG6625F

| Silkscreen | Name                | Color | Status                                         | Description                                                                                                    |
|------------|---------------------|-------|------------------------------------------------|----------------------------------------------------------------------------------------------------|
| PWR        | PWR Power indicator | Green | Steady on                                      | The power<br>module is<br>working<br>properly.                                                                                                    |
|            |                     | -     | Off                                            | The power module is faulty or the device is not powered on.                                                                                              |
| SYS        | SYS indicator       | Green | Steady on                                      | The system is being powered on or restarted.                                                                                                    |
|            |                     | Green | Blinks once<br>every 2<br>seconds (0.5<br>Hz). | The system is running normally.                                                                                                    |
|            |                     | Green | Blinking four<br>times every<br>second (4 Hz)  | The system is starting.                                                                                                    |
|            |                     | Red   | Steady on                                      | The system is faulty.                                                                                                    |
|            |                     |       |                                                | <ul> <li>The power supply is abnormal.</li> </ul>                                                                                                    |
|            |                     |       |                                                | <ul> <li>The fan<br/>module is<br/>abnormal.</li> </ul>                                                                                                  |
|            |                     |       |                                                | If the system starts with two power modules and one power module is not powered on, the SYS indicator is steady red, but the system is running properly. |
|            |                     | -     | Off                                            | The system is not running.                                                                                                    |

| Silkscreen | Name                               | Color | Status                                         | Description                                                   |           |                                   |
|------------|------------------------------------|-------|------------------------------------------------|---------------------------------------------------------------|-----------|-----------------------------------|
| USB        | NOTE This indicator has been       | Green | Steady on                                      | USB-based<br>deployment<br>has been<br>completed.             |           |                                   |
|            | supported<br>since<br>V600R021C00. | Green | Blinking four<br>times every<br>second (4 Hz)  | The system is reading data from the USB flash drive.          |           |                                   |
|            |                                    | Red   | Steady on                                      | USB-based<br>deployment<br>fails.                             |           |                                   |
|            |                                    | -     | Off                                            | USB-based<br>deployment is<br>disabled<br>(default<br>state). |           |                                   |
| НА         | HA indicator                       | Green | Steady on                                      | Hot backup,<br>managing the<br>master device                  |           |                                   |
|            |                                    | Green | Blinks once<br>every 2<br>seconds (0.5<br>Hz). | Hot backup,<br>managing the<br>slave device                   |           |                                   |
|            |                                    |       |                                                | Red                                                           | Steady on | Dual-system hot backup is faulty. |
|            |                                    | -     | Off                                            | The dual-<br>system hot<br>backup<br>function is<br>disabled. |           |                                   |
| WAN        | WAN<br>indicator                   | -     | Off                                            | Reserved<br>function. This<br>function is<br>not enabled.     |           |                                   |
| CLOUD      | CLOUD<br>indicator                 | -     | Off                                            | Reserved<br>function. This<br>function is<br>not enabled.     |           |                                   |
| -          | OFL indicator                      | Green | Steady on                                      | The hard disk can be removed.                                 |           |                                   |

| Silkscreen | Name                                     | Color  | Status              | Description                                        |
|------------|------------------------------------------|--------|---------------------|----------------------------------------------------|
|            |                                          | -      | Off                 | The hard disk cannot be removed.                   |
| -          | GE electrical port indicator             | Green  | Steady on           | The port link is connected.                        |
|            |                                          | Green  | Blinking (12<br>Hz) | The port is sending or receiving data.             |
|            |                                          | -      | Off                 | No link is established on the port.                |
| -          | LINK indicator<br>of the optical<br>port | Yellow | Blinking (12<br>Hz) | Data is being transmitted or received.             |
|            |                                          | -      | Off                 | No data is<br>being<br>transmitted or<br>received. |
| -          | LINK indicator<br>of an optical<br>port  | Green  | Steady on           | A link has<br>been<br>established.                 |
|            |                                          | -      | Off                 | No link is established.                            |
| -          | MGMT port indicator                      | Green  | Steady on           | A link has<br>been<br>established.                 |
|            |                                          | Green  | Blinking (12<br>Hz) | The port is sending or receiving data.             |
|            |                                          | -      | Off                 | No link is established on the port.                |

Table 3-64 Buttons on the USG6625F

| Silkscreen | Name       | Description                                                                                                    |
|------------|------------|----------------------------------------------------------------------------------------------------|
| RST        | RST button | To restart the device, press the RST button. Ensure that the running configuration is saved before pressing the RST button.                                                                                                  |
|            |            | This button enables you to restore the default settings with one click. To be specific, you can press and hold down the RST button for 5 seconds and then release it to restore the default settings and restart the device. |
| OFL        | OFL button | To remove a hard disk, press and hold the OFL button for 4 seconds until the OFL indicator turns on.                                                                                                    |

#### **Ports**

Figure 3-63 Ports of the USG6625F

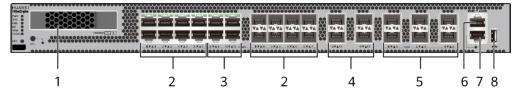

| 1. HDD/SSD<br>slot | 2. Combo port | 3. GE electrical port |   | 5. 10 GE<br>optical port |
|--------------------|---------------|-----------------------|---|--------------------------|
| 6. Console port    | 7. MGMT port  | 8. USB 3.0 port       | - | -                        |

**Table 3-65** Ports on the USG6625F

| Port         | Connector Type | Description                                                            | Available<br>Components                                                                                                    |
|--------------|----------------|------------------------------------------------------------------------|----------------------------------------------------------------------------------------------------|
| HDD/SSD slot | -              | Hard disks are optional and can be purchased from Huawei if necessary. | <ul> <li>SSD-Sata240G-A</li> <li>SSD-SATA240G-C</li> <li>SSD-SATA960G-B</li> <li>SSD-SATA960G-C</li> <li>HDD-SATA1000G-A</li> <li>NOTE         <ul> <li>In V600R022C00</li> <li>and later versions, SSD-SATA240G-C</li> <li>and SSD-SATA960G-C hard disks are supported.</li> </ul> </li> </ul> |

| Port            | Connector Type | Description                                                                                                    | Available<br>Components                       |
|-----------------|----------------|----------------------------------------------------------------------------------------------------|-----------------------------------------------|
| Combo port, 0-7 | RJ45+SFP       | The combo port is a logical port that consists of an electrical port and an optical port on the panel. The device has only one internal forwarding interface. The electrical port and its corresponding optical port are multiplexed. They cannot work at the same time. (For example, when an optical port is activated, the corresponding electrical port is automatically disabled.) Electrical and optical ports share the same interface view and are numbered from GE 0/0/0 to GE 0/0/7. By default, the combo port works as an electrical port. You can run the combo enable fiber command to enable the combo port to work as an optical port or run the undo combo enable fiber command to enable the combo port to work as an electrical port to work as an electrical port based on networking requirements. | Ethernet Cable     1Gbps eSFP Optical Modules |

| Port                        | Connector Type | Description                                                                                                    | Available<br>Components                                                                                                    |
|-----------------------------|----------------|----------------------------------------------------------------------------------------------------|----------------------------------------------------------------------------------------------------|
| GE electrical ports (8–11)  | RJ45           | Four<br>10/100/1000M<br>auto-sensing<br>Ethernet electrical<br>ports numbered<br>from GE 0/0/8 to<br>GE 0/0/11.                                                                                                    | Ethernet Cable                                                                                                    |
| GE optical ports<br>(12–15) | SFP            | Four GE optical ports numbered from GE 0/0/12 to GE 0/0/15.                                                                                                    | <ul> <li>1Gbps SFP<br/>Copper<br/>Modules</li> <li>1Gbps eSFP<br/>Optical<br/>Modules</li> </ul>                                                                      |
| 10GE optical ports<br>(0-5) | SFP+           | Six 10GE autosensing Ethernet optical portss numbered from 10GE 0/0/0 to 10GE 0/0/5. They can be used as GE optical ports.                                                                                                    | <ul> <li>1Gbps SFP         Copper         Modules</li> <li>1Gbps eSFP         Optical         Modules</li> <li>10Gbps SFP+         Optical         Modules</li> </ul> |
| Console port                | RJ45           | The console port is connected to a console for onsite configuration. You can use a console cable to connect the console port (RJ45) on the device to the COM port on your PC and use the terminal emulation program on the PC to access the CLI of the device to configure, manage, and maintain the device. | Console Cable                                                                                                    |

| Port         | Connector Type | Description                                                                                                    | Available<br>Components                                                                                                    |
|--------------|----------------|----------------------------------------------------------------------------------------------------|----------------------------------------------------------------------------------------------------|
| MGMT port    | RJ45           | The out-of-band management port is a 10/100/1000M RJ45 autosensing Ethernet port. The port number is MEth0/0/0 and the default IP address is 192.168.0.1.                                                                                                    | Ethernet Cable                                                                                                    |
|              |                | You can connect this port to the network port or any reachable port on a PC through an Ethernet cable. Then, you can use STelnetv2 to access the CLI of the device or use the web browser to access the web UI to configure, manage, and maintain the device.  NOTE The MGMT port cannot be used as a service port. |                                                                                                    |
| USB 3.0 port | USB 3.0 Type A | USB ports allow you to insert USB devices for system software upgrades. For details about the upgrade through a USB flash drive, see the Upgrade Guide delivered with the version.  NOTE  This interface is supported in V600R021C00 and later versions.                                                            | <ul> <li>USB 2.0-         compliant USB         flash drive</li> <li>USB 3.0-         compliant USB         flash drive</li> </ul> |

### **Power Supply System**

The power supply system has one PAC600S12-PB AC power module, but two power modules can be configured for 1+1 power redundancy.

### **Heat Dissipation System**

The heat dissipation system consists of four FAN-031A-B modules working in 3+1 backup mode. From the front panel, the device provides a front-to-rear air flow. The fan module locates at the air exhaust of the system.

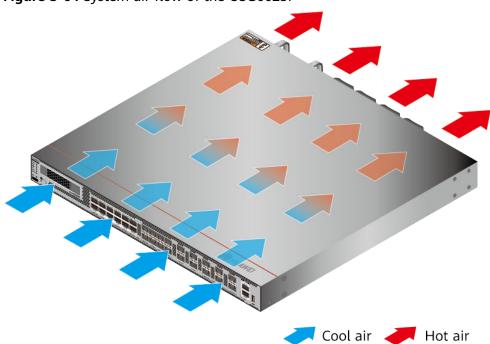

Figure 3-64 System air flow of the USG6625F

# **Technical Specifications**

**Table 3-66** Technical specifications of the USG6625F-AC

| Item                                               | Specification                                                                                                    |
|----------------------------------------------------|----------------------------------------------------------------------------------------------------|
| Installation Type                                  | Rack                                                                                                    |
| Cabinet installation standard                      | Cabinet with a depth of 600 mm or above                                                                                                    |
| Dimensions without packaging (H x W x D) [mm(in.)] | • Typical dimensions (excluding the parts protruding from the body): 43.6 mm x 442 mm x 420 mm                                                      |
|                                                    | Maximum dimensions (the depth is<br>the distance from ports on the front<br>panel to the handle on the rear<br>panel): 43.6 mm x 442 mm x 470<br>mm |

| Item                                                | Specification                                                                                                    |
|-----------------------------------------------------|----------------------------------------------------------------------------------------------------|
| Dimensions with packaging (H x W x D) [mm(in.)]     | 185 mm x 550 mm x 650 mm (7.28 in. x 21.65 in. x 25.59 in.)                                                                                              |
| Chassis height [U]                                  | 1 U                                                                                                    |
| Weight with packaging [kg(lb)]                      | 9.3 kg (20.5 lb)                                                                                                    |
| Weight without packaging [kg(lb)]                   | 6.3 kg (13.89 lb)                                                                                                    |
| Weight with packaging (full configuration) [kg(lb)] | 10.3 kg (22.71 lb)                                                                                                    |
| СРИ                                                 | 1 CPU, 16 Cores/CPU, up to 2.0 GHz                                                                                                    |
| Memory                                              | DDR4 16GB with ECC                                                                                                    |
| NOR Flash                                           | 64MB                                                                                                    |
| NAND Flash                                          | 4 GB                                                                                                    |
| Hard disk                                           | Optional. You can purchase a 2.5-inch SATA hard disk (240 GB/960 GB/1000 GB) from Huawei based on the site requirements. The hard disk is hot swappable. |
| Console port                                        | RJ45                                                                                                    |
| Eth Management port                                 | RJ45                                                                                                    |
| Maximum power consumption [W]                       | 222 W                                                                                                    |
| Maximum heat dissipation [BTU/hour]                 | 757.46 BTU/hour                                                                                                    |
| MTBF [years]                                        | 31.63 years                                                                                                    |
| MTTR [hours]                                        | 2 hours                                                                                                    |
| Power supply mode                                   | AC built-in                                                                                                    |
| Number of power modules                             | 1                                                                                                    |
| Rated input voltage [V]                             | <ul> <li>AC: 100 V to 240 V, 50 Hz/60 Hz</li> <li>High-voltage DC: 240 V, DC</li> </ul>                                                                  |
| Input voltage range [V]                             | <ul> <li>AC: 90 V to 290 V, 45 Hz to 65 Hz</li> <li>High-voltage DC: 190–290 V, DC</li> </ul>                                                            |
| Maximum input current [A]                           | 8 A                                                                                                    |
| Maximum output power [W]                            | 600 W                                                                                                    |
| Types of fans                                       | Pluggable                                                                                                    |
| Number of fan modules                               | 4                                                                                                    |

| Item                                                 | Specification                                                                   |
|------------------------------------------------------|---------------------------------------------------------------------------------|
| Heat dissipation mode                                | The fan module locates at the air exhaust of the system.                        |
| Airflow direction                                    | Air intake vent from front and air outlet from rear.                            |
| Redundant power supply                               | Two power modules are supported for 1+1 power redundancy.                       |
| Redundant fans                                       | 3+1                                                                             |
| Noise at normal temperature (acoustic power) [db(A)] | ≤72 dB(A)                                                                       |
| Long-term operating temperature [°C(°F)]             | Without hard disk driver: 0°C to 45°C With hard disk driver: 5°C to 40°C        |
| Storage temperature [°C(°F)]                         | -40°C to 70°C                                                                   |
| Long-term operating relative humidity [RH]           | 5% RH to 95% RH, non-condensing                                                 |
| Storage relative humidity [RH]                       | 5% RH to 95% RH, non-condensing                                                 |
| Long-term operating altitude [m(ft.)]                | Without hard disk driver: 0 m to 5000 m<br>With hard disk driver: 0 m to 3000 m |
| Storage altitude [m(ft.)]                            | 0 m to 5000 m                                                                   |

- The width does not include the size of mounting ears.
- The height is 1U (1U = 1.75 inches, or about 44.45 mm), which is a height unit defined in International Electrotechnical Commission (IEC) 60297 standards.
- Temperature and humidity are measured 1.5 m above the floor and 0.4 m in front of the rack when no protection plate exists before or after the rack.
- The operating temperature change rate of a device with HDDs must be less than or equal to 20°C/hour.

# 3.1.11 USG6635F

#### **Overview**

Table 3-67 Basic information about the USG6635F

| Description                                                                             | Part Number | Model       | First supported version |
|-----------------------------------------------------------------------------------------|-------------|-------------|-------------------------|
| USG6635F(HTM)<br>AC Host(8*GE<br>COMBO + 4*GE<br>RJ45 + 10*10GE<br>SFP+ ,2 AC<br>POWER) | 02353WAV    | USG6635F-AC | V600R020C10             |
| USG6635F(HTM)<br>DC host(8*GE<br>COMBO + 4*GE<br>RJ45 + 10*10GE<br>SFP+)                | 02355FDP    | USG6635F-DC | V600R022C10             |

# **Appearance**

#### **◯** NOTE

The appearance difference between the DC model and AC model is the power module installed on the rear of the device. The following figure uses the AC model as an example.

Figure 3-65 Appearance of the USG6635F (front view)

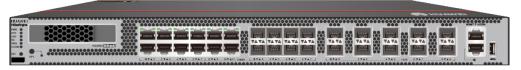

Figure 3-66 Appearance of the USG6635F (rear view)

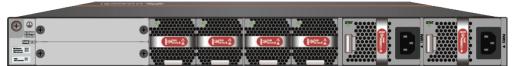

### Structure

Figure 3-67 Components of the USG6635F

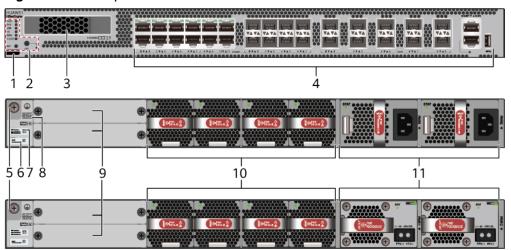

| 1. Product<br>series ID | 2. Indicator<br>and button<br>area | 3. HDD/SSD<br>slot | 4. Fixed interface area | 5. Protective ground terminal |
|-------------------------|------------------------------------|--------------------|-------------------------|-------------------------------|
| 6. MAC label            | 7. SN label                        | 8. Slot ID         | 9. Expansion slot       | 10. Fan<br>module             |
| 11. Power<br>module     | -                                  | -                  | -                       | -                             |

Table 3-68 Component functions

| Name                      | Description                                                                                                    |
|---------------------------|----------------------------------------------------------------------------------------------------|
| Product series ID         | Indicates the product series of the device. For details about the product model, see the nameplate in the lower part of the device.                  |
| Indicator and button area | Provides multiple indicators to display the running status of the device in real time and provides the RSTand OFL buttons for emergency maintenance. |
| HDD/SSD slot              | Houses hard disks for storing log and report data.  NOTE  The report function is supported in V600R021C10 and later versions.                        |
| Fixed interface area      | Provides service ports, USB ports, console ports, and out-of-band management ports for device configuration and maintenance.                         |

| Name                       | Description                                                                                                    |
|----------------------------|----------------------------------------------------------------------------------------------------|
| Protective ground terminal | Connects the M4 OT terminal of a PGND cable to the cabinet or the ground bar in the equipment room.                                                                                                    |
| MAC label                  | Uniquely identifies the MAC address of the device, which is required during network forwarding configuration.                                                                                                    |
| SN label                   | Uniquely identifies the device, which needs to be provided for the local technical support personnel to apply for a license.                                                                                                   |
| Slot ID                    | Slot arrangement mode and number of the device.                                                                                                    |
| Expansion slot             | The provides expansion slots for installing expansion cards. When no expansion card is installed in the slot, install a filler panel on the vacant slot to ensure normal air flow and keep out dust.                           |
| Fan module                 | Dissipates heat for the device and is swappable. The fan module can be removed for no more than 1 minute.                                                                                                    |
| Power module               | Provides power input and distribution for the device. Two power modules are included in the standard configuration to provide 1+1 power redundancy. When one power module is running properly, the other one is hot swappable. |

# **Slot Layout**

Figure 3-68 Slot Layout of the USG6635F

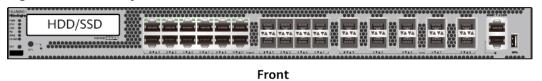

Slot1 FAN1 FAN2 FAN3 FAN4 PWR1 PWR2

Back

Table 3-69 Slots on the USG6635F

| Slot Type                    | Slot ID       | Slot Direction | Remarks                                                                                                    |
|------------------------------|---------------|----------------|----------------------------------------------------------------------------------------------------|
| Hard disk (HDD/<br>SSD) slot | -             | Horizontal     | 2.5-inch SATA<br>hard disk (240<br>GB/960 GB/1000<br>GB)                                                                                                    |
| Expansion card slot          | Slots 1 and 2 | Horizontal     | The SIC-2SM-BF and SIC-4GE-BC cards are supported.  NOTE The SIC-4GE-BC card is supported in V600R022C10 and later versions.                                                     |
| Fan module (FAN)<br>slot     | Slots 1 to 4  | Horizontal     | At the normal temperature range, the system can operate properly for a short time after a single fan module fails. You are advised to replace the faulty fan module immediately. |
| Power module<br>(PWR) slot   | Slots 1 and 2 | Horizontal     | Power modules are plug-and-play.                                                                                                    |

# **Indicators and Buttons**

Figure 3-69 Indicators and Buttons of the USG6635F

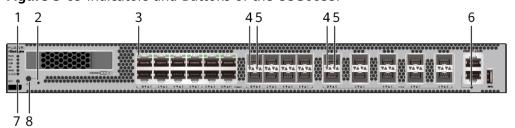

| 6. MGMT port indicator | 7. RST button | 8. OFL button | - | - |
|------------------------|---------------|---------------|---|---|
|                        |               |               |   |   |

- GE electrical interface indicators from left to right correspond to GE electrical interfaces in ascending order. For example, the first indicator on the panel corresponds to GE 0/0/0 and the second indicator corresponds to GE 0/0/1.
- Arrowheads of optical ports show the positions of the ports. A down arrowhead indicates a port in the upper part, and an up arrowhead indicates a port in the lower part.

Table 3-70 Indicators on the USG6635F

| Silkscreen | Name               | Color | Status                                         | Description                                                 |
|------------|--------------------|-------|------------------------------------------------|-------------------------------------------------------------|
| PWR        | Power<br>indicator | Green | Steady on                                      | The power module is working properly.                       |
|            |                    | -     | Off                                            | The power module is faulty or the device is not powered on. |
| SYS        | SYS indicator      | Green | Steady on                                      | The system is being powered on or restarted.                |
|            |                    | Green | Blinks once<br>every 2<br>seconds (0.5<br>Hz). | The system is running normally.                             |
|            |                    | Green | Blinking four<br>times every<br>second (4 Hz)  | The system is starting.                                     |

| Silkscreen | Name                                         | Color | Status                                        | Description                                                                                                    |
|------------|----------------------------------------------|-------|-----------------------------------------------|----------------------------------------------------------------------------------------------------|
|            |                                              | Red   | Steady on                                     | <ul> <li>The system is faulty.</li> <li>The power supply is abnormal.</li> <li>The fan module is abnormal.</li> <li>NOTE         If the system starts with two power modules and one power module is not powered on, the SYS indicator is steady red, but the system is running properly.     </li> </ul> |
|            |                                              | -     | Off                                           | The system is not running.                                                                                                    |
| USB        | USB indicator  NOTE  This indicator has been | Green | Steady on                                     | USB-based<br>deployment<br>has been<br>completed.                                                                                                    |
|            | supported since V600R021C00.                 | Green | Blinking four<br>times every<br>second (4 Hz) | The system is reading data from the USB flash drive.                                                                                                    |
|            |                                              | Red   | Steady on                                     | USB-based<br>deployment<br>fails.                                                                                                    |
|            |                                              | -     | Off                                           | USB-based<br>deployment is<br>disabled<br>(default<br>state).                                                                                                    |
| НА         | HA indicator                                 | Green | Steady on                                     | Hot backup,<br>managing the<br>master device                                                                                                    |

| Silkscreen | Name                                     | Color  | Status                                         | Description                                                   |
|------------|------------------------------------------|--------|------------------------------------------------|---------------------------------------------------------------|
|            |                                          | Green  | Blinks once<br>every 2<br>seconds (0.5<br>Hz). | Hot backup,<br>managing the<br>slave device                   |
|            |                                          | Red    | Steady on                                      | Dual-system<br>hot backup is<br>faulty.                       |
|            |                                          | -      | Off                                            | The dual-<br>system hot<br>backup<br>function is<br>disabled. |
| WAN        | WAN<br>indicator                         | -      | Off                                            | Reserved<br>function. This<br>function is<br>not enabled.     |
| CLOUD      | CLOUD<br>indicator                       | -      | Off                                            | Reserved<br>function. This<br>function is<br>not enabled.     |
| -          | OFL indicator                            | Green  | Steady on                                      | The hard disk can be removed.                                 |
|            |                                          | -      | Off                                            | The hard disk cannot be removed.                              |
| -          | GE electrical port indicator             | Green  | Steady on                                      | The port link is connected.                                   |
|            |                                          | Green  | Blinking (12<br>Hz)                            | The port is sending or receiving data.                        |
|            |                                          | -      | Off                                            | No link is established on the port.                           |
| -          | LINK indicator<br>of the optical<br>port | Yellow | Blinking (12<br>Hz)                            | Data is being transmitted or received.                        |
|            |                                          | -      | Off                                            | No data is<br>being<br>transmitted or<br>received.            |

| Silkscreen | Name                                    | Color | Status              | Description                            |
|------------|-----------------------------------------|-------|---------------------|----------------------------------------|
| -          | LINK indicator<br>of an optical<br>port | Green | Steady on           | A link has<br>been<br>established.     |
|            |                                         | -     | Off                 | No link is established.                |
| -          | MGMT port indicator                     | Green | Steady on           | A link has<br>been<br>established.     |
|            |                                         | Green | Blinking (12<br>Hz) | The port is sending or receiving data. |
|            |                                         | -     | Off                 | No link is established on the port.    |

**Table 3-71** Buttons on the USG6635F

| Silkscreen | Name       | Description                                                                                                    |
|------------|------------|----------------------------------------------------------------------------------------------------|
| RST        | RST button | To restart the device, press the RST button. Ensure that the running configuration is saved before pressing the RST button.                                                                                                  |
|            |            | This button enables you to restore the default settings with one click. To be specific, you can press and hold down the RST button for 5 seconds and then release it to restore the default settings and restart the device. |
| OFL        | OFL button | To remove a hard disk, press and hold the OFL button for 4 seconds until the OFL indicator turns on.                                                                                                    |

#### **Ports**

Figure 3-70 Ports of the USG6635F

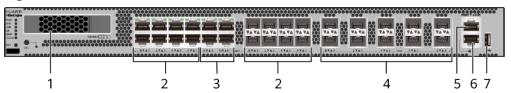

| 1. HDD/SSD<br>slot | 2. Combo port   | 3. GE electrical port | 4. 10GE optical port | 5. Console port |
|--------------------|-----------------|-----------------------|----------------------|-----------------|
| 6. MGMT port       | 7. USB 3.0 port | -                     | -                    | -               |

Table 3-72 Ports on the USG6635F

| Port         | Connector Type | Description                                                            | Available<br>Components                                                                                                    |
|--------------|----------------|------------------------------------------------------------------------|----------------------------------------------------------------------------------------------------|
| HDD/SSD slot |                | Hard disks are optional and can be purchased from Huawei if necessary. | <ul> <li>SSD-Sata240G-A</li> <li>SSD-SATA240G-C</li> <li>SSD-SATA960G-B</li> <li>SSD-SATA960G-C</li> <li>HDD-SATA1000G-A</li> <li>NOTE         <ul> <li>NOFE V600R022C00</li> <li>and later versions, SSD-SATA240G-C</li> <li>and SSD-SATA960G-C hard disks are supported.</li> </ul> </li> </ul> |

| Port            | Connector Type | Description                                                                                                    | Available<br>Components                       |
|-----------------|----------------|----------------------------------------------------------------------------------------------------|-----------------------------------------------|
| Combo port, 0-7 | RJ45+SFP       | The combo port is a logical port that consists of an electrical port and an optical port on the panel. The device has only one internal forwarding interface. The electrical port and its corresponding optical port are multiplexed. They cannot work at the same time. (For example, when an optical port is activated, the corresponding electrical port is automatically disabled.) Electrical and optical ports share the same interface view and are numbered from GE 0/0/0 to GE 0/0/7. By default, the combo port works as an electrical port. You can run the combo enable fiber command to enable the combo port to work as an optical port or run the undo combo enable fiber command to enable the combo port to work as an electrical port to work as an electrical port based on networking requirements. | Ethernet Cable     1Gbps eSFP Optical Modules |

| Port                           | Connector Type | Description                                                                                                    | Available<br>Components                                                                                                    |
|--------------------------------|----------------|----------------------------------------------------------------------------------------------------|----------------------------------------------------------------------------------------------------|
| GE electrical ports (8–11)     | RJ45           | Four<br>10/100/1000M<br>auto-sensing<br>Ethernet electrical<br>ports numbered<br>from GE 0/0/8 to<br>GE 0/0/11.                                                                                                    | Ethernet Cable                                                                                                    |
| 10GE optical ports<br>(0 to 9) | SFP+           | Ten 10GE autosensing Ethernet optical ports numbered from 10GE 0/0/0 to 10GE 0/0/9. They can be used as GE optical ports.                                                                                                    | <ul> <li>1Gbps SFP         Copper         Modules</li> <li>1Gbps eSFP         Optical         Modules</li> <li>10Gbps SFP+         Optical         Modules</li> </ul> |
| Console port                   | RJ45           | The console port is connected to a console for onsite configuration. You can use a console cable to connect the console port (RJ45) on the device to the COM port on your PC and use the terminal emulation program on the PC to access the CLI of the device to configure, manage, and maintain the device. | Console Cable                                                                                                    |

| Port         | Connector Type | Description                                                                                                    | Available<br>Components                                                                                                    |
|--------------|----------------|----------------------------------------------------------------------------------------------------|----------------------------------------------------------------------------------------------------|
| MGMT port    | RJ45           | The out-of-band management port is a 10/100/1000M RJ45 autosensing Ethernet port. The port number is MEth0/0/0 and the default IP address is 192.168.0.1.                                                                                                    | Ethernet Cable                                                                                                    |
|              |                | You can connect this port to the network port or any reachable port on a PC through an Ethernet cable. Then, you can use STelnetv2 to access the CLI of the device or use the web browser to access the web UI to configure, manage, and maintain the device.  NOTE The MGMT port cannot be used as a service port. |                                                                                                    |
| USB 3.0 port | USB 3.0 Type A | USB ports allow you to insert USB devices for system software upgrades. For details about the upgrade through a USB flash drive, see the Upgrade Guide delivered with the version.  NOTE  This interface is supported in V600R021C00 and later versions.                                                            | <ul> <li>USB 2.0-         compliant USB         flash drive</li> <li>USB 3.0-         compliant USB         flash drive</li> </ul> |

## **Power Supply System**

The power supply system has two PAC600S12-PB AC power modules or PDC1K2S12-CE DC power modules for 1+1 power redundancy.

### **Heat Dissipation System**

The heat dissipation system consists of four FAN-031A-B modules working in 3+1 backup mode. From the front panel, the device provides a front-to-rear air flow. The fan module locates at the air exhaust of the system.

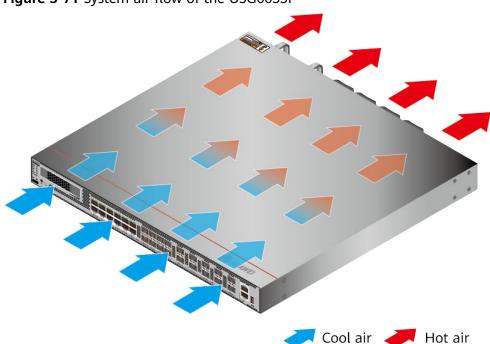

Figure 3-71 System air flow of the USG6635F

# **Technical Specifications**

**Table 3-73** Technical specifications of the USG6635F

| Item                                               | Specification                                                                                                    |
|----------------------------------------------------|----------------------------------------------------------------------------------------------------|
| Installation Type                                  | Rack                                                                                                    |
| Cabinet installation standard                      | Cabinet with a depth of 600 mm or above                                                                                                    |
| Dimensions without packaging (H x W x D) [mm(in.)] | Typical dimensions (excluding the parts protruding from the body):     43.6 mm x 442 mm x 420 mm                                                    |
|                                                    | Maximum dimensions (the depth is<br>the distance from ports on the front<br>panel to the handle on the rear<br>panel): 43.6 mm x 442 mm x 470<br>mm |

| Item                                                | Specification                                                                                                    |
|-----------------------------------------------------|----------------------------------------------------------------------------------------------------|
| Dimensions with packaging (H x W x D) [mm(in.)]     | 185 mm x 550 mm x 650 mm (7.28 in. x 21.65 in. x 25.59 in.)                                                                                                    |
| Chassis height [U]                                  | 1 U                                                                                                    |
| Weight with packaging [kg(lb)]                      | 10.3 kg (22.71 lb)                                                                                                    |
| Weight without packaging [kg(lb)]                   | 7.3 kg (16.09 lb)                                                                                                    |
| Weight with packaging (full configuration) [kg(lb)] | 10.3 kg (22.71 lb)                                                                                                    |
| CPU                                                 | <ul> <li>USG6635F-AC (02353WAV): 1 CPU,<br/>16 Cores/CPU, up to 2.0 GHz</li> <li>USG6635F-DC (02355FDP): One<br/>CPU, 16 cores/CPU, 2.0 GHz<br/>dominant frequency</li> </ul>                                                                                                    |
| Memory                                              | <ul> <li>USG6635F-AC (02353WAV): DDR4<br/>32GB with ECC</li> <li>USG6635F-DC (02355FDP): 32 GB<br/>DDR4, supporting ECC</li> </ul>                                                                                                    |
| NOR Flash                                           | 64MB                                                                                                    |
| NAND Flash                                          | <ul><li>USG6635F-AC (02353WAV): 4 GB</li><li>USG6635F-DC (02355FDP): 4GB</li></ul>                                                                                                    |
| Hard disk                                           | <ul> <li>USG6635F-AC (02353WAV):         Optional. You can purchase a 2.5-inch SATA hard disk (240 GB/960 GB/1000 GB) from Huawei based on the site requirements. The hard disk is hot swappable.     </li> <li>USG6635F-DC (02355FDP):         Optional. Purchase a 2.5-inch hotswappable SATA hard disk (240 GB,     </li> </ul> |
|                                                     | 960 GB, or 1000 GB) from Huawei.                                                                                                    |
| Console port                                        | RJ45                                                                                                    |
| Eth Management port                                 | RJ45                                                                                                    |
| Maximum power consumption [W]                       | <ul> <li>USG6635F-AC (02353WAV): 242 W</li> <li>USG6635F-DC (02355FDP): 247 W</li> </ul>                                                                                                    |
| Maximum heat dissipation [BTU/hour]                 | <ul> <li>USG6635F-AC (02353WAV): 825.7<br/>BTU/hour</li> <li>USG6635F-DC (02355FDP): 842.8</li> </ul>                                                                                                    |
|                                                     | BTU/hour                                                                                                    |
| MTBF [years]                                        | 31.63 years                                                                                                    |

| Item                      | Specification                                                                                                    |
|---------------------------|----------------------------------------------------------------------------------------------------|
| MTTR [hours]              | 2 hours                                                                                                    |
| Power supply mode         | <ul> <li>USG6635F-AC (02353WAV): AC built-in</li> <li>USG6635F-DC (02355FDP): Built-in DC PM</li> </ul>                                                                                                    |
| Number of power modules   | 2                                                                                                    |
| Rated input voltage [V]   | <ul> <li>USG6635F-AC (02353WAV): <ul> <li>AC: 100 V to 240 V, 50 Hz/60 Hz</li> <li>High-voltage DC: 240 V, DC</li> </ul> </li> <li>USG6635F-DC (02355FDP): <ul> <li>+48 V DC</li> <li>-48 V DC to -60 V DC</li> </ul> </li> </ul>                                     |
| Input voltage range [V]   | <ul> <li>USG6635F-AC (02353WAV):         <ul> <li>AC: 90 V to 290 V, 45 Hz to 65 Hz</li> <li>High-voltage DC: 190-290 V, DC</li> </ul> </li> <li>USG6635F-DC (02355FDP):         <ul> <li>+40 V DC to +57 V DC</li> <li>-38.4 V DC to -72 V DC</li> </ul> </li> </ul> |
| Maximum input current [A] | <ul><li>USG6635F-AC (02353WAV): 8 A</li><li>USG6635F-DC (02355FDP): 38 A</li></ul>                                                                                                    |
| Maximum output power [W]  | <ul><li>USG6635F-AC (02353WAV): 600 W</li><li>USG6635F-DC (02355FDP): 1200 W</li></ul>                                                                                                    |
| Types of fans             | Pluggable                                                                                                    |
| Number of fan modules     | 4                                                                                                    |
| Heat dissipation mode     | <ul> <li>USG6635F-AC (02353WAV): The fan module locates at the air exhaust of the system.</li> <li>USG6635F-DC (02355FDP): Absorbing cold air into the device</li> </ul>                                                                                              |
| Airflow direction         | <ul> <li>USG6635F-AC (02353WAV): Air intake vent from front and air outlet from rear.</li> <li>USG6635F-DC (02355FDP): Air flows in from the front panel and exhausts from the rear panel.</li> </ul>                                                                 |
| Redundant power supply    | 1+1                                                                                                    |

| Item                                                 | Specification                                                                                                    |
|------------------------------------------------------|----------------------------------------------------------------------------------------------------|
| Redundant fans                                       | 3+1                                                                                                    |
| Noise at normal temperature (acoustic power) [db(A)] | <ul> <li>USG6635F-AC (02353WAV): ≤72 dB(A)</li> <li>USG6635F-DC (02355FDP): ≤ 72 db(A)</li> </ul>                                                                                                    |
| Long-term operating temperature [°C(°F)]             | <ul> <li>USG6635F-AC (02353WAV):         Without hard disk driver: 0°C to         45°C         With hard disk driver: 5°C to 40°C</li> <li>USG6635F-DC (02355FDP):         Without HDDs: 0°C to 45°C         With HDDs: 5°C to 40°C</li> </ul>                 |
| Storage temperature [°C(°F)]                         | -40°C to 70°C                                                                                                    |
| Long-term operating relative humidity [RH]           | 5% RH to 95% RH, non-condensing                                                                                                    |
| Storage relative humidity [RH]                       | 5% RH to 95% RH, non-condensing                                                                                                    |
| Long-term operating altitude [m(ft.)]                | <ul> <li>USG6635F-AC (02353WAV):         Without hard disk driver: 0 m to         5000 m         With hard disk driver: 0 m to 3000         m</li> <li>USG6635F-DC (02355FDP):         Without HDDs: 0 m to 5000 m         With HDDs: 0 m to 3000 m</li> </ul> |
| Storage altitude [m(ft.)]                            | 0 m to 5000 m                                                                                                    |

- The width does not include the size of mounting ears.
- The height is 1U (1U = 1.75 inches, or about 44.45 mm), which is a height unit defined in International Electrotechnical Commission (IEC) 60297 standards.
- Temperature and humidity are measured 1.5 m above the floor and 0.4 m in front of the rack when no protection plate exists before or after the rack.
- The operating temperature change rate of a device with HDDs must be less than or equal to 20°C/hour.

# 3.1.12 USG6655F

#### **Overview**

Table 3-74 Basic information about the USG6655F

| Description                                                                             | Part Number | Model       | First supported version |
|-----------------------------------------------------------------------------------------|-------------|-------------|-------------------------|
| USG6655F(HTM)<br>AC Host(8*GE<br>COMBO + 4*GE<br>RJ45 + 10*10GE<br>SFP+ ,2 AC<br>POWER) | 02353WAW    | USG6655F-AC | V600R020C10             |

# **Appearance**

Figure 3-72 Appearance of the USG6655F (front view)

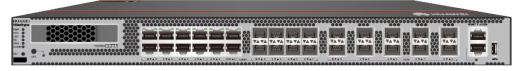

Figure 3-73 Appearance of the USG6655F (rear view)

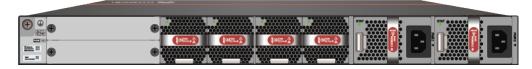

#### Structure

Figure 3-74 Components of the USG6655F

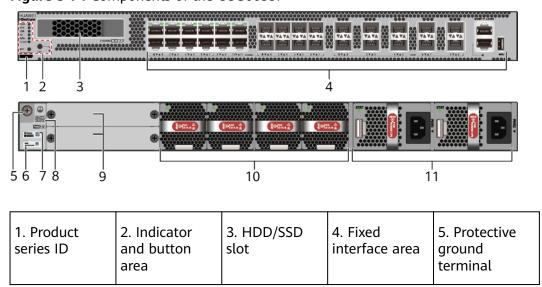

| 6. MAC label        | 7. SN label | 8. Slot ID | 9. Expansion slot | 10. Fan<br>module |
|---------------------|-------------|------------|-------------------|-------------------|
| 11. Power<br>module | -           | -          | -                 | -                 |

**Table 3-75** Component functions

| Name                       | Description                                                                                                    |
|----------------------------|----------------------------------------------------------------------------------------------------|
| Product series ID          | Indicates the product series of the device. For details about the product model, see the nameplate in the lower part of the device.                                                                                            |
| Indicator and button area  | Provides multiple indicators to display the running status of the device in real time and provides the RSTand OFL buttons for emergency maintenance.                                                                           |
| HDD/SSD slot               | Houses hard disks for storing log and report data.  NOTE  The report function is supported in V600R021C10 and later versions.                                                                                                  |
| Fixed interface area       | Provides service ports, USB ports, console ports, and out-of-band management ports for device configuration and maintenance.                                                                                                   |
| Protective ground terminal | Connects the M4 OT terminal of a PGND cable to the cabinet or the ground bar in the equipment room.                                                                                                    |
| MAC label                  | Uniquely identifies the MAC address of the device, which is required during network forwarding configuration.                                                                                                    |
| SN label                   | Uniquely identifies the device, which needs to be provided for the local technical support personnel to apply for a license.                                                                                                   |
| Slot ID                    | Slot arrangement mode and number of the device.                                                                                                    |
| Expansion slot             | The provides expansion slots for installing expansion cards. When no expansion card is installed in the slot, install a filler panel on the vacant slot to ensure normal air flow and keep out dust.                           |
| Fan module                 | Dissipates heat for the device and is swappable. The fan module can be removed for no more than 1 minute.                                                                                                    |
| Power module               | Provides power input and distribution for the device. Two power modules are included in the standard configuration to provide 1+1 power redundancy. When one power module is running properly, the other one is hot swappable. |

# **Slot Layout**

Figure 3-75 Slot Layout of the USG6655F

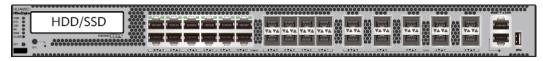

Front

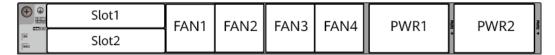

Back

Table 3-76 Slots on the USG6655F

| Slot Type                    | Slot ID       | Slot Direction | Remarks                                                                                                    |
|------------------------------|---------------|----------------|----------------------------------------------------------------------------------------------------|
| Hard disk (HDD/<br>SSD) slot | -             | Horizontal     | 2.5-inch SATA<br>hard disk (240<br>GB/960 GB/1000<br>GB)                                                                                                    |
| Expansion card slot          | Slots 1 and 2 | Horizontal     | The SIC-2SM-BF and SIC-4GE-BC cards are supported.  NOTE  The SIC-4GE-BC card is supported in V600R022C10 and later versions.                                                    |
| Fan module (FAN)<br>slot     | Slots 1 to 4  | Horizontal     | At the normal temperature range, the system can operate properly for a short time after a single fan module fails. You are advised to replace the faulty fan module immediately. |
| Power module<br>(PWR) slot   | Slots 1 and 2 | Horizontal     | Power modules are plug-and-play.                                                                                                    |

#### **Indicators and Buttons**

Figure 3-76 Indicators and Buttons of the USG6655F

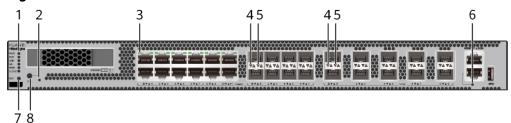

| 1. PWR, SYS,<br>USB, HA, WAN<br>and CLOUD<br>indicators | 2. OFL indicator | 3. GE electrical port indicator |   | 5. Optical port<br>LINK indicator |
|---------------------------------------------------------|------------------|---------------------------------|---|-----------------------------------|
| 6. MGMT port indicator                                  | 7. RST button    | 8. OFL button                   | - | -                                 |

#### □ NOTE

- GE electrical interface indicators from left to right correspond to GE electrical interfaces in ascending order. For example, the first indicator on the panel corresponds to GE 0/0/0 and the second indicator corresponds to GE 0/0/1.
- Arrowheads of optical ports show the positions of the ports. A down arrowhead indicates a port in the upper part, and an up arrowhead indicates a port in the lower part.

Table 3-77 Indicators on the USG6655F

| Silkscreen | Name                | Color | Status    | Description                                                 |
|------------|---------------------|-------|-----------|-------------------------------------------------------------|
| PWR        | PWR Power indicator | Green | Steady on | The power<br>module is<br>working<br>properly.              |
|            |                     | -     | Off       | The power module is faulty or the device is not powered on. |
| SYS        | SYS indicator       | Green | Steady on | The system is being powered on or restarted.                |

| Silkscreen | Name                                                                      | Color | Status                                         | Description                                                                                                    |
|------------|---------------------------------------------------------------------------|-------|------------------------------------------------|----------------------------------------------------------------------------------------------------|
|            |                                                                           | Green | Blinks once<br>every 2<br>seconds (0.5<br>Hz). | The system is running normally.                                                                                                    |
|            |                                                                           | Green | Blinking four<br>times every<br>second (4 Hz)  | The system is starting.                                                                                                    |
|            |                                                                           | Red   | Steady on                                      | • The system is faulty.                                                                                                    |
|            |                                                                           |       |                                                | <ul> <li>The power supply is abnormal.</li> </ul>                                                                                                    |
|            |                                                                           |       |                                                | <ul> <li>The fan<br/>module is<br/>abnormal.</li> </ul>                                                                                                    |
|            |                                                                           |       |                                                | NOTE  If the system starts with two power modules and one power module is not powered on, the SYS indicator is steady red, but the system is running properly. |
|            |                                                                           | -     | Off                                            | The system is not running.                                                                                                    |
| USB        | USB indicator  NOTE  This indicator has been supported since V600R021C00. | Green | Steady on                                      | USB-based<br>deployment<br>has been<br>completed.                                                                                                    |
|            |                                                                           | Green | Blinking four<br>times every<br>second (4 Hz)  | The system is reading data from the USB flash drive.                                                                                                    |
|            |                                                                           | Red   | Steady on                                      | USB-based<br>deployment<br>fails.                                                                                                    |

| Silkscreen | Name                         | Color | Status                                         | Description                                                   |
|------------|------------------------------|-------|------------------------------------------------|---------------------------------------------------------------|
|            |                              | -     | Off                                            | USB-based<br>deployment is<br>disabled<br>(default<br>state). |
| НА         | HA indicator                 | Green | Steady on                                      | Hot backup,<br>managing the<br>master device                  |
|            |                              | Green | Blinks once<br>every 2<br>seconds (0.5<br>Hz). | Hot backup,<br>managing the<br>slave device                   |
|            |                              | Red   | Steady on                                      | Dual-system<br>hot backup is<br>faulty.                       |
|            |                              | -     | Off                                            | The dual-<br>system hot<br>backup<br>function is<br>disabled. |
| WAN        | WAN<br>indicator             | -     | Off                                            | Reserved<br>function. This<br>function is<br>not enabled.     |
| CLOUD      | CLOUD<br>indicator           | -     | Off                                            | Reserved<br>function. This<br>function is<br>not enabled.     |
| -          | OFL indicator                | Green | Steady on                                      | The hard disk can be removed.                                 |
|            |                              | -     | Off                                            | The hard disk cannot be removed.                              |
| -          | GE electrical port indicator | Green | Steady on                                      | The port link is connected.                                   |
|            |                              | Green | Blinking (12<br>Hz)                            | The port is sending or receiving data.                        |
|            |                              | -     | Off                                            | No link is established on the port.                           |

| Silkscreen | Name                                    | Color  | Status              | Description                               |
|------------|-----------------------------------------|--------|---------------------|-------------------------------------------|
| -          | - LINK indicator of the optical port    | Yellow | Blinking (12<br>Hz) | Data is being transmitted or received.    |
|            |                                         | -      | Off                 | No data is being transmitted or received. |
| -          | LINK indicator<br>of an optical<br>port | Green  | Steady on           | A link has<br>been<br>established.        |
|            |                                         | -      | Off                 | No link is established.                   |
| -          | MGMT port indicator                     | Green  | Steady on           | A link has<br>been<br>established.        |
|            |                                         | Green  | Blinking (12<br>Hz) | The port is sending or receiving data.    |
|            |                                         | -      | Off                 | No link is established on the port.       |

Table 3-78 Buttons on the USG6655F

| Silkscreen | Name       | Description                                                                                                    |
|------------|------------|----------------------------------------------------------------------------------------------------|
| RST        | RST button | To restart the device, press the RST button. Ensure that the running configuration is saved before pressing the RST button.                                                                                                  |
|            |            | This button enables you to restore the default settings with one click. To be specific, you can press and hold down the RST button for 5 seconds and then release it to restore the default settings and restart the device. |

| Silkscreen | Name       | Description                                                                                          |
|------------|------------|----------------------------------------------------------------------------------------------------|
| OFL        | OFL button | To remove a hard disk, press and hold the OFL button for 4 seconds until the OFL indicator turns on. |

### **Ports**

Figure 3-77 Ports of the USG6655F

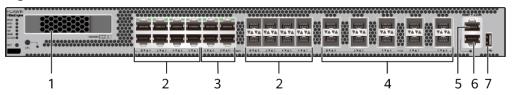

| 1. HDD/SSD<br>slot | 2. Combo port   | 3. GE electrical port | 4. 10GE optical port | 5. Console port |
|--------------------|-----------------|-----------------------|----------------------|-----------------|
| 6. MGMT port       | 7. USB 3.0 port | -                     | -                    | -               |

Table 3-79 Ports on the USG6655F

| Port         | Connector Type | Description                                                            | Available<br>Components                                                                                                    |
|--------------|----------------|------------------------------------------------------------------------|----------------------------------------------------------------------------------------------------|
| HDD/SSD slot |                | Hard disks are optional and can be purchased from Huawei if necessary. | <ul> <li>SSD-Sata240G-A</li> <li>SSD-SATA240G-C</li> <li>SSD-SATA960G-B</li> <li>SSD-SATA960G-C</li> <li>HDD-SATA1000G-A</li> <li>NOTE         <ul> <li>NOTE V600R022C00</li> <li>and later versions, SSD-SATA240G-C</li> <li>and SSD-SATA960G-C hard disks are supported.</li> </ul> </li> </ul> |

| Port            | Connector Type | Description                                                                                                    | Available<br>Components                       |
|-----------------|----------------|----------------------------------------------------------------------------------------------------|-----------------------------------------------|
| Combo port, 0-7 | RJ45+SFP       | The combo port is a logical port that consists of an electrical port and an optical port on the panel. The device has only one internal forwarding port. The electrical port and its corresponding optical port are multiplexed. They cannot work at the same time. (For example, when an optical port is activated, the corresponding electrical port is automatically disabled.) Electrical and optical ports share the same interface view and are numbered from GE 0/0/0 to GE 0/0/7. By default, the combo port works as an electrical port. You can run the combo enable fiber command to select an optical port or run the undo combo enable fiber commond to select an electrical port based on networking requirements. | Ethernet Cable     1Gbps eSFP Optical Modules |

| Port                           | Connector Type | Description                                                                                                    | Available<br>Components                                                                                                    |
|--------------------------------|----------------|----------------------------------------------------------------------------------------------------|----------------------------------------------------------------------------------------------------|
| GE electrical ports (8–11)     | RJ45           | Four<br>10/100/1000M<br>autosensing<br>Ethernet electrical<br>ports numbered<br>from GE 0/0/8 to<br>GE 0/0/11.                                                                                                    | Ethernet Cable                                                                                                    |
| 10GE optical ports<br>(0 to 9) | SFP+           | Ten 10GE autosensing Ethernet optical ports numbered from 10GE 0/0/0 to 10GE 0/0/9. They can also be used as GE optical ports.                                                                                                    | <ul> <li>1Gbps SFP         Copper         Modules</li> <li>1Gbps eSFP         Optical         Modules</li> <li>10Gbps SFP+         Optical         Modules</li> </ul> |
| Console port                   | RJ45           | The console port is connected to a console for onsite configuration. You can use a console cable to connect the console port (RJ45) on the device to the COM port on your PC and use the terminal emulation program on the PC to access the command configuration interface of the device to configure, manage, and maintain the device through commands. | Console Cable                                                                                                    |

| Port         | Connector Type | Description                                                                                                    | Available<br>Components                                                                                                    |
|--------------|----------------|----------------------------------------------------------------------------------------------------|----------------------------------------------------------------------------------------------------|
| MGMT port    | RJ45           | The out-of-band management port is a 10/100/1000M RJ45 autosensing Ethernet port. The port number is MEth0/0/0 and the default IP address is 192.168.0.1.                                                                                                    | Ethernet Cable                                                                                                    |
|              |                | You can connect this port to the network port or any reachable port on a PC through an Ethernet cable. Then, you can use STelnetv2 to access the CLI of the device or use the web browser to access the web UI to configure, manage, and maintain the device.  NOTE The MGMT port cannot be used as a service port. |                                                                                                    |
| USB 3.0 port | USB 3.0 Type A | USB ports allow you to insert USB devices for system software upgrades. For details about the upgrade through a USB flash drive, see the Upgrade Guide delivered with the version.  NOTE  This interface is supported in V600R021C00 and later versions.                                                            | <ul> <li>USB 2.0-         compliant USB         flash drive</li> <li>USB 3.0-         compliant USB         flash drive</li> </ul> |

### **Power Supply System**

The power supply system has two PAC600S12-PB AC power modules for 1+1 power redundancy.

### **Heat Dissipation System**

The heat dissipation system consists of four FAN-031A-B modules working in 3+1 backup mode. From the front panel, the device provides a front-to-rear air flow. The fan module locates at the air exhaust of the system.

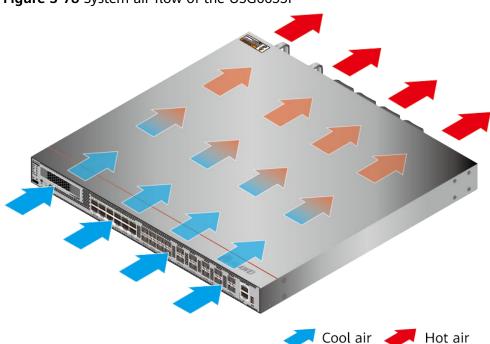

Figure 3-78 System air flow of the USG6655F

# **Technical Specifications**

**Table 3-80** Technical specifications of the USG6655F-AC

| Item                                               | Specification                                                                                                    |
|----------------------------------------------------|----------------------------------------------------------------------------------------------------|
| Installation Type                                  | Rack                                                                                                    |
| Cabinet installation standard                      | Cabinet with a depth of 600 mm or above                                                                                                    |
| Dimensions without packaging (H x W x D) [mm(in.)] | Typical dimensions (excluding the parts protruding from the body):     43.6 mm x 442 mm x 420 mm                                                    |
|                                                    | Maximum dimensions (the depth is<br>the distance from ports on the front<br>panel to the handle on the rear<br>panel): 43.6 mm x 442 mm x 470<br>mm |

| Item                                                | Specification                                                                                                    |
|-----------------------------------------------------|----------------------------------------------------------------------------------------------------|
| Dimensions with packaging (H x W x D) [mm(in.)]     | 185 mm x 550 mm x 650 mm (7.28 in. x 21.65 in. x 25.59 in.)                                                                                              |
| Chassis height [U]                                  | 1 U                                                                                                    |
| Weight with packaging [kg(lb)]                      | 10.3 kg (22.71 lb)                                                                                                    |
| Weight without packaging [kg(lb)]                   | 7.3 kg (16.09 lb)                                                                                                    |
| Weight with packaging (full configuration) [kg(lb)] | 10.3 kg (22.71 lb)                                                                                                    |
| CPU                                                 | 1 CPU, 16 Cores/CPU, up to 2.0 GHz                                                                                                    |
| Memory                                              | DDR4 32GB with ECC                                                                                                    |
| NOR Flash                                           | 64MB                                                                                                    |
| NAND Flash                                          | 4 GB                                                                                                    |
| Hard disk                                           | Optional. You can purchase a 2.5-inch SATA hard disk (240 GB/960 GB/1000 GB) from Huawei based on the site requirements. The hard disk is hot swappable. |
| Console port                                        | RJ45                                                                                                    |
| Eth Management port                                 | RJ45                                                                                                    |
| Maximum power consumption [W]                       | 242 W                                                                                                    |
| Maximum heat dissipation [BTU/hour]                 | 825.7 BTU/hour                                                                                                    |
| MTBF [years]                                        | 31.63 years                                                                                                    |
| MTTR [hours]                                        | 2 hours                                                                                                    |
| Power supply mode                                   | AC built-in                                                                                                    |
| Number of power modules                             | 2                                                                                                    |
| Rated input voltage [V]                             | <ul> <li>AC: 100 V to 240 V, 50 Hz/60 Hz</li> <li>High-voltage DC: 240 V, DC</li> </ul>                                                                  |
| Input voltage range [V]                             | <ul> <li>AC: 90 V to 290 V, 45 Hz to 65 Hz</li> <li>High-voltage DC: 190–290 V, DC</li> </ul>                                                            |
| Maximum input current [A]                           | 8 A                                                                                                    |
| Maximum output power [W]                            | 600 W                                                                                                    |
| Types of fans                                       | Pluggable                                                                                                    |
| Number of fan modules                               | 4                                                                                                    |

| Item                                                 | Specification                                                               |
|------------------------------------------------------|-----------------------------------------------------------------------------|
| Heat dissipation mode                                | The fan module locates at the air exhaust of the system.                    |
| Airflow direction                                    | Air intake vent from front and air outlet from rear.                        |
| Redundant power supply                               | 1+1                                                                         |
| Redundant fans                                       | 3+1                                                                         |
| Noise at normal temperature (acoustic power) [db(A)] | ≤72 dB(A)                                                                   |
| Long-term operating temperature [°C(°F)]             | Without hard disk driver: 0°C to 45°C<br>With hard disk driver: 5°C to 40°C |
| Storage temperature [°C(°F)]                         | -40°C to 70°C                                                               |
| Long-term operating relative humidity [RH]           | 5% RH to 95% RH, non-condensing                                             |
| Storage relative humidity [RH]                       | 5% RH to 95% RH, non-condensing                                             |
| Long-term operating altitude [m(ft.)]                | Without hard disk driver: 0 m to 5000 m                                     |
|                                                      | With hard disk driver: 0 m to 3000 m                                        |
| Storage altitude [m(ft.)]                            | 0 m to 5000 m                                                               |

- The width does not include the size of mounting ears.
- The height is 1U (1U = 1.75 inches, or about 44.45 mm), which is a height unit defined in International Electrotechnical Commission (IEC) 60297 standards.
- Temperature and humidity are measured 1.5 m above the floor and 0.4 m in front of the rack when no protection plate exists before or after the rack.
- The operating temperature change rate of a device with HDDs must be less than or equal to 20°C/hour.

# 3.1.13 USG6685F

### **Overview**

Table 3-81 Basic information about the USG6685F

| Description                                                                             | Part Number | Model       | First supported version |
|-----------------------------------------------------------------------------------------|-------------|-------------|-------------------------|
| USG6685F(HTM)<br>AC Host(8*GE<br>COMBO + 4*GE<br>RJ45 + 10*10GE<br>SFP+ ,2 AC<br>POWER) | 02354MKU    | USG6685F-AC | V600R021C10             |

## **Appearance**

Figure 3-79 Appearance of the USG6685F (front view)

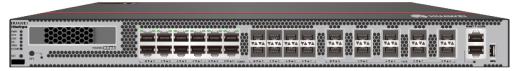

Figure 3-80 Appearance of the USG6685F (rear view)

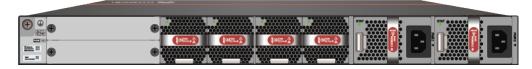

#### Structure

Figure 3-81 Components of the USG6685F

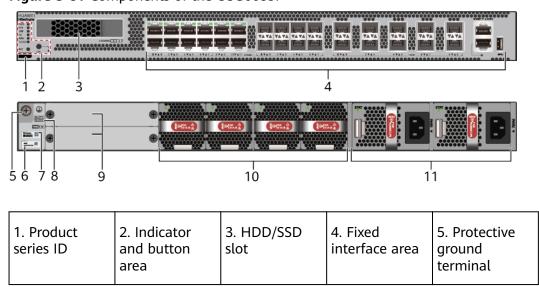

| 6. MAC label        | 7. SN label | 8. Slot ID | 9. Expansion slot | 10. Fan<br>module |
|---------------------|-------------|------------|-------------------|-------------------|
| 11. Power<br>module | -           | -          | -                 | -                 |

**Table 3-82** Component functions

| Name                       | Description                                                                                                    |
|----------------------------|----------------------------------------------------------------------------------------------------|
| Product series ID          | Indicates the product series of the device. For details about the product model, see the nameplate in the lower part of the device.                                                                                            |
| Indicator and button area  | Provides multiple indicators to display the running status of the device in real time and provides the RSTand OFL buttons for emergency maintenance.                                                                           |
| HDD/SSD slot               | Houses hard disks for storing log and report data.  NOTE  The report function is supported in V600R021C10 and later versions.                                                                                                  |
| Fixed interface area       | Provides service ports, USB ports, console ports, and out-of-band management ports for device configuration and maintenance.                                                                                                   |
| Protective ground terminal | Connects the M4 OT terminal of a PGND cable to the cabinet or the ground bar in the equipment room.                                                                                                    |
| MAC label                  | Uniquely identifies the MAC address of the device, which is required during network forwarding configuration.                                                                                                    |
| SN label                   | Uniquely identifies the device, which needs to be provided for the local technical support personnel to apply for a license.                                                                                                   |
| Slot ID                    | Slot arrangement mode and number of the device.                                                                                                    |
| Expansion slot             | The provides expansion slots for installing expansion cards. When no expansion card is installed in the slot, install a filler panel on the vacant slot to ensure normal air flow and keep out dust.                           |
| Fan module                 | Dissipates heat for the device and is swappable. The fan module can be removed for no more than 1 minute.                                                                                                    |
| Power module               | Provides power input and distribution for the device. Two power modules are included in the standard configuration to provide 1+1 power redundancy. When one power module is running properly, the other one is hot swappable. |

# **Slot Layout**

Figure 3-82 Slot Layout of the USG6685F

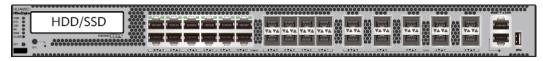

Front

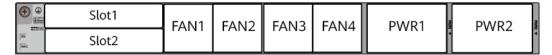

Back

Table 3-83 Slots on the USG6685F

| Slot Type                    | Slot ID       | Slot Direction | Remarks                                                                                                    |
|------------------------------|---------------|----------------|----------------------------------------------------------------------------------------------------|
| Hard disk (HDD/<br>SSD) slot | -             | Horizontal     | 2.5-inch SATA<br>hard disk (240<br>GB/960 GB/1000<br>GB)                                                                                                    |
| Expansion card slot          | Slots 1 and 2 | Horizontal     | The SIC-2SM-BF and SIC-4GE-BC cards are supported.  NOTE  The SIC-4GE-BC card is supported in V600R022C10 and later versions.                                                    |
| Fan module (FAN)<br>slot     | Slots 1 to 4  | Horizontal     | At the normal temperature range, the system can operate properly for a short time after a single fan module fails. You are advised to replace the faulty fan module immediately. |
| Power module<br>(PWR) slot   | Slots 1 and 2 | Horizontal     | Power modules are plug-and-play.                                                                                                    |

### **Indicators and Buttons**

Figure 3-83 Indicators and Buttons of the USG6685F

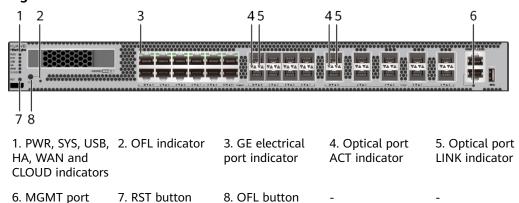

#### ■ NOTE

indicator

- GE electrical interface indicators from left to right correspond to GE electrical interfaces in ascending order. For example, the first indicator on the panel corresponds to GE 0/0/0 and the second indicator corresponds to GE 0/0/1.
- Arrowheads of optical ports show the positions of the ports. A down arrowhead indicates a port in the upper part, and an up arrowhead indicates a port in the lower part.

Table 3-84 Indicators on the USG6685F

| Silkscreen | Name               | Color | Status                                         | Description                                                 |
|------------|--------------------|-------|------------------------------------------------|-------------------------------------------------------------|
| PWR        | Power<br>indicator | Green | Steady on                                      | The power<br>module is<br>working<br>properly.              |
|            |                    | -     | Off                                            | The power module is faulty or the device is not powered on. |
| SYS        | SYS indicator      | Green | Steady on                                      | The system is being powered on or restarted.                |
|            |                    | Green | Blinks once<br>every 2<br>seconds (0.5<br>Hz). | The system is running normally.                             |

| Silkscreen | Name          | Color | Status                                        | Description                                                                                                    |
|------------|---------------|-------|-----------------------------------------------|----------------------------------------------------------------------------------------------------|
|            |               | Green | Blinking four<br>times every<br>second (4 Hz) | The system is starting.                                                                                                    |
|            |               | Red   | Steady on                                     | <ul> <li>The system is faulty.</li> <li>The power supply is abnormal.</li> <li>The fan module is abnormal.</li> <li>NOTE         If the system starts with two power modules and one power module is not powered on, the SYS indicator is steady red, but the system is running     </li> </ul> |
|            |               | -     | Off                                           | properly.  The system is not running.                                                                                                    |
| USB        | USB indicator | Green | Steady on                                     | USB-based<br>deployment<br>has been<br>completed.                                                                                                    |
|            |               | Green | Blinking four<br>times every<br>second (4 Hz) | The system is reading data from the USB flash drive.                                                                                                    |
|            |               | Red   | Steady on                                     | USB-based<br>deployment<br>fails.                                                                                                    |
|            |               | -     | Off                                           | USB-based<br>deployment is<br>disabled<br>(default<br>state).                                                                                                    |
| НА         | HA indicator  | Green | Steady on                                     | Hot backup,<br>managing the<br>master device                                                                                                    |

| Silkscreen | Name                                     | Color  | Status                                         | Description                                                   |
|------------|------------------------------------------|--------|------------------------------------------------|---------------------------------------------------------------|
|            |                                          | Green  | Blinks once<br>every 2<br>seconds (0.5<br>Hz). | Hot backup,<br>managing the<br>slave device                   |
|            |                                          | Red    | Steady on                                      | Dual-system hot backup is faulty.                             |
|            |                                          | -      | Off                                            | The dual-<br>system hot<br>backup<br>function is<br>disabled. |
| WAN        | WAN<br>indicator                         | -      | Off                                            | Reserved<br>function. This<br>function is<br>not enabled.     |
| CLOUD      | CLOUD<br>indicator                       | -      | Off                                            | Reserved<br>function. This<br>function is<br>not enabled.     |
| -          | OFL indicator                            | Green  | Steady on                                      | The hard disk can be removed.                                 |
|            |                                          | -      | Off                                            | The hard disk cannot be removed.                              |
| -          | GE electrical port indicator             | Green  | Steady on                                      | The port link is connected.                                   |
|            |                                          | Green  | Blinking (12<br>Hz)                            | The port is sending or receiving data.                        |
|            |                                          | -      | Off                                            | No link is established on the port.                           |
| -          | LINK indicator<br>of the optical<br>port | Yellow | Blinking (12<br>Hz)                            | Data is being transmitted or received.                        |
|            |                                          | -      | Off                                            | No data is<br>being<br>transmitted or<br>received.            |

| Silkscreen | Name                                | Color | Status              | Description                            |
|------------|-------------------------------------|-------|---------------------|----------------------------------------|
| -          | - LINK indicator of an optical port | Green | Steady on           | A link has<br>been<br>established.     |
|            |                                     | -     | Off                 | No link is established.                |
| -          | MGMT port indicator                 | Green | Steady on           | A link has<br>been<br>established.     |
|            |                                     | Green | Blinking (12<br>Hz) | The port is sending or receiving data. |
|            |                                     | -     | Off                 | No link is established on the port.    |

Table 3-85 Buttons on the USG6685F

| Silkscreen | Name       | Description                                                                                                    |
|------------|------------|----------------------------------------------------------------------------------------------------|
| RST        | RST button | To restart the device, press the RST button. Ensure that the running configuration is saved before pressing the RST button.                                                                                                  |
|            |            | This button enables you to restore the default settings with one click. To be specific, you can press and hold down the RST button for 5 seconds and then release it to restore the default settings and restart the device. |
| OFL        | OFL button | To remove a hard disk, press and hold the OFL button for 4 seconds until the OFL indicator turns on.                                                                                                    |

### **Ports**

Figure 3-84 Ports of the USG6685F

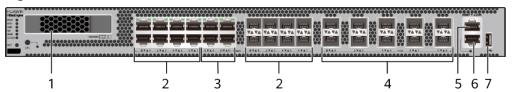

| 1. HDD/SSD<br>slot | 2. Combo port   | 3. GE electrical port | 4. 10GE optical port | 5. Console port |
|--------------------|-----------------|-----------------------|----------------------|-----------------|
| 6. MGMT port       | 7. USB 3.0 port | -                     | -                    | -               |

Table 3-86 Ports on the USG6685F

| Port         | Connector Type | Description                                                            | Available<br>Components                                                                                                    |
|--------------|----------------|------------------------------------------------------------------------|----------------------------------------------------------------------------------------------------|
| HDD/SSD slot |                | Hard disks are optional and can be purchased from Huawei if necessary. | <ul> <li>SSD-Sata240G-A</li> <li>SSD-SATA240G-C</li> <li>SSD-SATA960G-B</li> <li>SSD-SATA960G-C</li> <li>HDD-SATA1000G-A</li> <li>NOTE         <ul> <li>NOF V600R022C00</li> <li>and later versions, SSD-SATA240G-C</li> <li>and SSD-SATA960G-C hard disks are supported.</li> </ul> </li> </ul> |

| Port            | Connector Type | Description                                                                                                    | Available<br>Components                       |
|-----------------|----------------|----------------------------------------------------------------------------------------------------|-----------------------------------------------|
| Combo port, 0-7 | RJ45+SFP       | The combo port is a logical port that consists of an electrical port and an optical port on the panel. The device has only one internal forwarding interface. The electrical port and its corresponding optical port are multiplexed. They cannot work at the same time. (For example, when an optical port is activated, the corresponding electrical port is automatically disabled.) Electrical and optical ports share the same interface view and are numbered from GE 0/0/0 to GE 0/0/7. By default, the combo port works as an electrical port. You can run the combo enable fiber command to enable the combo port to work as an optical port or run the undo combo enable fiber command to enable the combo port to work as an electrical port to work as an electrical port to work as an electrical port to work as an electrical port based on networking requirements. | Ethernet Cable     1Gbps eSFP Optical Modules |

| Port                           | Connector Type | Description                                                                                                    | Available<br>Components                                                                                                    |
|--------------------------------|----------------|----------------------------------------------------------------------------------------------------|----------------------------------------------------------------------------------------------------|
| GE electrical ports (8–11)     | RJ45           | Four<br>10/100/1000M<br>auto-sensing<br>Ethernet electrical<br>ports numbered<br>from GE 0/0/8 to<br>GE 0/0/11.                                                                                                    | Ethernet Cable                                                                                                    |
| 10GE optical ports<br>(0 to 9) | SFP+           | Ten 10GE autosensing Ethernet optical ports numbered from 10GE 0/0/0 to 10GE 0/0/9. They can be used as GE optical ports.                                                                                                    | <ul> <li>1Gbps SFP         Copper         Modules</li> <li>1Gbps eSFP         Optical         Modules</li> <li>10Gbps SFP+         Optical         Modules</li> </ul> |
| Console port                   | RJ45           | The console port is connected to a console for onsite configuration. You can use a console cable to connect the console port (RJ45) on the device to the COM port on your PC and use the terminal emulation program on the PC to access the CLI of the device to configure, manage, and maintain the device. | Console Cable                                                                                                    |

| Port         | Connector Type | Description                                                                                                    | Available<br>Components                                                                                                    |
|--------------|----------------|----------------------------------------------------------------------------------------------------|----------------------------------------------------------------------------------------------------|
| MGMT port    | RJ45           | The out-of-band management port is a 10/100/1000M RJ45 autosensing Ethernet port. The port number is MEth0/0/0 and the default IP address is 192.168.0.1. You can connect this port to the network port or any reachable port on a PC through an Ethernet cable. Then, you can use STelnetv2 to access the CLI of the device or use the web browser to access the web UI to configure, manage, and maintain the device.  NOTE  The MGMT port cannot be used as a service port. | Ethernet Cable                                                                                                    |
| USB 3.0 port | USB 3.0 Type A | USB ports allow you to insert USB devices for system software upgrades. For details about the upgrade through a USB flash drive, see the Upgrade Guide delivered with the version.                                                                                                    | <ul> <li>USB 2.0-         compliant USB         flash drive</li> <li>USB 3.0-         compliant USB         flash drive</li> </ul> |

# **Power Supply System**

The power supply system has two PAC600S12-PB AC power modules for 1+1 power redundancy.

# **Heat Dissipation System**

The heat dissipation system consists of four FAN-031A-B modules working in 3+1 backup mode. From the front panel, the device provides a front-to-rear air flow. The fan module locates at the air exhaust of the system.

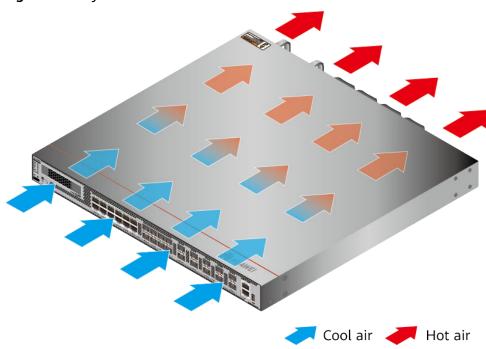

Figure 3-85 System air flow of the USG6685F

# **Technical Specifications**

**Table 3-87** Technical specifications of the USG6685F-AC

| Item                                               | Specification                                                                                                    |
|----------------------------------------------------|----------------------------------------------------------------------------------------------------|
| Installation Type                                  | Rack                                                                                                    |
| Cabinet installation standard                      | Cabinet with a depth of 600 mm or above                                                                                                    |
| Dimensions without packaging (H x W x D) [mm(in.)] | • Typical dimensions (excluding the parts protruding from the body): 43.6 mm x 442 mm x 420 mm                                                      |
|                                                    | Maximum dimensions (the depth is<br>the distance from ports on the front<br>panel to the handle on the rear<br>panel): 43.6 mm x 442 mm x 470<br>mm |
| Dimensions with packaging (H x W x D) [mm(in.)]    | 185 mm x 550 mm x 650 mm (7.28 in. x 21.65 in. x 25.59 in.)                                                                                         |
| Chassis height [U]                                 | 1 U                                                                                                    |

| Item                                                | Specification                                                                                                    |  |  |
|-----------------------------------------------------|----------------------------------------------------------------------------------------------------|--|--|
| Weight with packaging [kg(lb)]                      | 10.3 kg (22.71 lb)                                                                                                    |  |  |
| Weight without packaging [kg(lb)]                   | 7.3 kg (16.09 lb)                                                                                                    |  |  |
| Weight with packaging (full configuration) [kg(lb)] | 10.3 kg (22.71 lb)                                                                                                    |  |  |
| CPU                                                 | 1 CPU, 16 Cores/CPU, up to 2.0 GHz                                                                                                    |  |  |
| Memory                                              | DDR4 32GB with ECC                                                                                                    |  |  |
| NOR Flash                                           | 64MB                                                                                                    |  |  |
| NAND Flash                                          | 4 GB                                                                                                    |  |  |
| Hard disk                                           | Optional. You can purchase a 2.5-inch SATA hard disk (240 GB/960 GB/1000 GB) from Huawei based on the site requirements. The hard disk is hot swappable. |  |  |
| Console port                                        | RJ45                                                                                                    |  |  |
| Eth Management port                                 | RJ45                                                                                                    |  |  |
| Maximum power consumption [W]                       | 242 W                                                                                                    |  |  |
| Maximum heat dissipation [BTU/hour]                 | 825.7 BTU/hour                                                                                                    |  |  |
| MTBF [years]                                        | 31.63 years                                                                                                    |  |  |
| MTTR [hours]                                        | 2 hours                                                                                                    |  |  |
| Power supply mode                                   | AC built-in                                                                                                    |  |  |
| Number of power modules                             | 2                                                                                                    |  |  |
| Rated input voltage [V]                             | <ul> <li>AC: 100 V to 240 V, 50 Hz/60 Hz</li> <li>High-voltage DC: 240 V, DC</li> </ul>                                                                  |  |  |
| Input voltage range [V]                             | <ul> <li>AC: 90 V to 290 V, 45 Hz to 65 Hz</li> <li>High-voltage DC: 190–290 V, DC</li> </ul>                                                            |  |  |
| Maximum input current [A]                           | 8 A                                                                                                    |  |  |
| Maximum output power [W]                            | 600 W                                                                                                    |  |  |
| Types of fans                                       | Pluggable                                                                                                    |  |  |
| Number of fan modules                               | 4                                                                                                    |  |  |
| Heat dissipation mode                               | The fan module locates at the air exhaust of the system.                                                                                                 |  |  |
| Airflow direction                                   | Air intake vent from front and air outlet from rear.                                                                                                    |  |  |

| Item                                                 | Specification                                                                |
|------------------------------------------------------|------------------------------------------------------------------------------|
| Redundant power supply                               | 1+1                                                                          |
| Redundant fans                                       | 3+1                                                                          |
| Noise at normal temperature (acoustic power) [db(A)] | ≤72 dB(A)                                                                    |
| Long-term operating temperature [°C(°F)]             | Without hard disk driver: 0°C to 45°C With hard disk driver: 5°C to 40°C     |
| Storage temperature [°C(°F)]                         | -40°C to 70°C                                                                |
| Long-term operating relative humidity [RH]           | 5% RH to 95% RH, non-condensing                                              |
| Storage relative humidity [RH]                       | 5% RH to 95% RH, non-condensing                                              |
| Long-term operating altitude [m(ft.)]                | Without hard disk driver: 0 m to 5000 m With hard disk driver: 0 m to 3000 m |
| Storage altitude [m(ft.)]                            | 0 m to 5000 m                                                                |

### □ NOTE

- The width does not include the size of mounting ears.
- The height is 1U (1U = 1.75 inches, or about 44.45 mm), which is a height unit defined in International Electrotechnical Commission (IEC) 60297 standards.
- Temperature and humidity are measured 1.5 m above the floor and 0.4 m in front of the rack when no protection plate exists before or after the rack.
- The operating temperature change rate of a device with HDDs must be less than or equal to 20°C/hour.

# 3.1.14 USG6710F

### **Overview**

Table 3-88 Basic information about the USG6710F

| Description                                                                                     | Part Number      | Model       | First<br>supported<br>version | Remarks                                                                                                    |
|-------------------------------------------------------------------------------------------------|------------------|-------------|-------------------------------|----------------------------------------------------------------------------------------------------|
| USG6710F-<br>AC-(HTM)<br>host(2*QSFP2<br>8 + 2*QSFP+<br>+ 8*ZSFP+<br>+ 20*SFP+ , 2<br>AC POWER) | 02354TPX         | USG6710F-AC | V600R021C10                   | 1                                                                                                    |
| USG6710F-<br>AC-(HTM)<br>host(2*QSFP2<br>8 + 2*QSFP+<br>+ 8*ZSFP+<br>+ 20*SFP+ , 2<br>AC POWER) | 02354TPX-00<br>1 | USG6710F-AC | V600R021C10<br>SPC100         | <ul> <li>If the device is used in V600R021 C10SPC100, install V600R021S PH020 or a later patch.</li> <li>Unsupport ed version: V600R021 C10SPC600</li> </ul> |

# **Appearance**

Figure 3-86 Appearance of the USG6710F (front view)

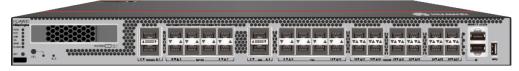

Figure 3-87 Appearance of the USG6710F (rear view)

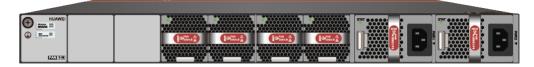

## Structure

Figure 3-88 Components of the USG6710F

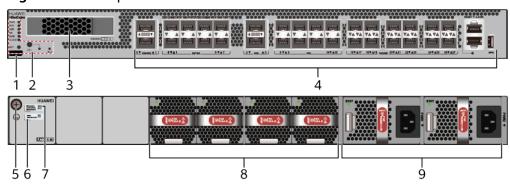

| 1. Product series ID | 2. Indicator<br>and button<br>area |               | 4. Fixed interface area | 5. Protective ground terminal |
|----------------------|------------------------------------|---------------|-------------------------|-------------------------------|
| 6. MAC label         | 7. SN label                        | 8. Fan module | 9. Power<br>module      | -                             |

**Table 3-89** Component functions

| Name                       | Description                                                                                                    |
|----------------------------|----------------------------------------------------------------------------------------------------|
| Product series ID          | Indicates the product series of the device. For details about the product model, see the nameplate in the lower part of the device.                  |
| Indicator and button area  | Provides multiple indicators to display the running status of the device in real time and provides the RSTand OFL buttons for emergency maintenance. |
| HDD/SSD slot               | Houses hard disks for storing log and report data.                                                                                                   |
| Fixed interface area       | Provides service ports, USB ports, console ports, and out-of-band management ports for device configuration and maintenance.                         |
| Protective ground terminal | Connects the M4 OT terminal of a PGND cable to the cabinet or the ground bar in the equipment room.                                                  |
| MAC label                  | Uniquely identifies the MAC address of the device, which is required during network forwarding configuration.                                        |
| SN label                   | Uniquely identifies the device, which needs to be provided for the local technical support personnel to apply for a license.                         |

| Name         | Description                                                                                                    |
|--------------|----------------------------------------------------------------------------------------------------|
| Fan module   | Dissipates heat for the device and is swappable. The fan module can be removed for no more than 1 minute.                                                                                                    |
| Power module | Provides power input and distribution for the device. Two power modules are included in the standard configuration to provide 1+1 power redundancy. When one power module is running properly, the other one is hot swappable. |

# **Slot Layout**

Figure 3-89 Slot Layout of the USG6710F

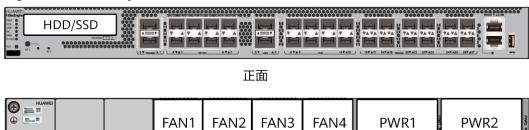

背面

Table 3-90 Slots on the USG6710F

| Slot Type                    | Slot ID       | Slot Direction | Remarks                                                                                                    |
|------------------------------|---------------|----------------|----------------------------------------------------------------------------------------------------|
| Hard disk (HDD/<br>SSD) slot | -             | Horizontal     | 2.5-inch SATA<br>hard disk (240<br>GB/960 GB/1000<br>GB)                                                                                                    |
| Fan module (FAN)<br>slot     | Slots 1 to 4  | Horizontal     | At the normal temperature range, the system can operate properly for a short time after a single fan module fails. You are advised to replace the faulty fan module immediately. |
| Power module<br>(PWR) slot   | Slots 1 and 2 | Horizontal     | Power modules are plug-and-play.                                                                                                    |

### **Indicators and Buttons**

Figure 3-90 Indicators and Buttons of the USG6710F

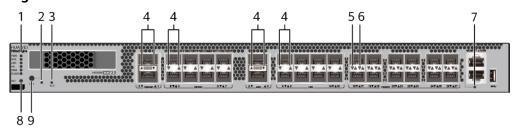

| 1. PWR, SYS,<br>USB, HA, WAN<br>and CLOUD<br>indicators | 2. OFL indicator       | 3. BLE indicator | 4. Optical port indicator | 5. 10GE/GE<br>optical port<br>ACT indicator |
|---------------------------------------------------------|------------------------|------------------|---------------------------|---------------------------------------------|
| 6. 10GE/GE<br>optical port<br>LINK indicator            | 7. MGMT port indicator | 8. RST button    | 9. OFL button             | -                                           |

## 

Arrowheads of optical ports show the positions of the ports. A down arrowhead indicates a port in the upper part, and an up arrowhead indicates a port in the lower part.

Table 3-91 Indicators on the USG6710F

| Silkscreen | Name               | Color | Status                                         | Description                                                 |
|------------|--------------------|-------|------------------------------------------------|-------------------------------------------------------------|
| PWR        | Power<br>indicator | Green | Steady on                                      | The power<br>module is<br>working<br>properly.              |
|            |                    | -     | Off                                            | The power module is faulty or the device is not powered on. |
| SYS        | SYS indicator      | Green | Steady on                                      | The system is being powered on or restarted.                |
|            |                    | Green | Blinks once<br>every 2<br>seconds (0.5<br>Hz). | The system is running normally.                             |

| Silkscreen | Name          | Color | Status                                        | Description                                                                                                    |
|------------|---------------|-------|-----------------------------------------------|----------------------------------------------------------------------------------------------------|
|            |               | Green | Blinking four<br>times every<br>second (4 Hz) | The system is starting.                                                                                                    |
|            |               | Red   | Steady on                                     | <ul> <li>The system is faulty.</li> <li>The power supply is abnormal.</li> <li>The fan module is abnormal.</li> <li>NOTE         If the system starts with two power modules and one power module is not powered on, the SYS indicator is steady red, but the system is running     </li> </ul> |
|            |               | -     | Off                                           | properly.  The system is not running.                                                                                                    |
| USB        | USB indicator | Green | Steady on                                     | USB-based<br>deployment<br>has been<br>completed.                                                                                                    |
|            |               | Green | Blinking four<br>times every<br>second (4 Hz) | The system is reading data from the USB flash drive.                                                                                                    |
|            |               | Red   | Steady on                                     | USB-based<br>deployment<br>fails.                                                                                                    |
|            |               | -     | Off                                           | USB-based<br>deployment is<br>disabled<br>(default<br>state).                                                                                                    |
| НА         | HA indicator  | Green | Steady on                                     | Hot backup,<br>managing the<br>master device                                                                                                    |

| Silkscreen | Name                                     | Color  | Status                                         | Description                                                   |
|------------|------------------------------------------|--------|------------------------------------------------|---------------------------------------------------------------|
|            |                                          | Green  | Blinks once<br>every 2<br>seconds (0.5<br>Hz). | Hot backup,<br>managing the<br>slave device                   |
|            |                                          | Red    | Steady on                                      | Dual-system<br>hot backup is<br>faulty.                       |
|            |                                          | -      | Off                                            | The dual-<br>system hot<br>backup<br>function is<br>disabled. |
| WAN        | WAN<br>indicator                         | -      | Off                                            | Reserved<br>function. This<br>function is<br>not enabled.     |
| CLOUD      | CLOUD<br>indicator                       | -      | Off                                            | Reserved<br>function. This<br>function is<br>not enabled.     |
| -          | OFL indicator                            | Green  | Steady on                                      | The hard disk can be removed.                                 |
|            |                                          | -      | Off                                            | The hard disk cannot be removed.                              |
| BLE        | BLE indicator                            | -      | Off                                            | Reserved<br>function. This<br>function is<br>not enabled.     |
| -          | Optical port indicator                   | Green  | Steady on                                      | The port link is connected.                                   |
|            |                                          | Green  | Blinking (12<br>Hz)                            | The port is sending or receiving data.                        |
|            |                                          | -      | Off                                            | No link is established on the port.                           |
| -          | LINK indicator<br>of the optical<br>port | Yellow | Blinking (12<br>Hz)                            | Data is being transmitted or received.                        |

| Silkscreen | Name                                    | Color | Status              | Description                               |
|------------|-----------------------------------------|-------|---------------------|-------------------------------------------|
|            |                                         | -     | Off                 | No data is being transmitted or received. |
| -          | LINK indicator<br>of an optical<br>port | Green | Steady on           | A link has<br>been<br>established.        |
|            |                                         | -     | Off                 | No link is established.                   |
| -          | MGMT port indicator                     | Green | Steady on           | A link has<br>been<br>established.        |
|            |                                         | Green | Blinking (12<br>Hz) | The port is sending or receiving data.    |
|            |                                         | -     | Off                 | No link is established on the port.       |

**Table 3-92** Buttons on the USG6710F

| Silkscreen | Name       | Description                                                                                                    |
|------------|------------|----------------------------------------------------------------------------------------------------|
| RST        | RST button | To restart the device, press the RST button. Ensure that the running configuration is saved before pressing the RST button.                                                                                                  |
|            |            | This button enables you to restore the default settings with one click. To be specific, you can press and hold down the RST button for 5 seconds and then release it to restore the default settings and restart the device. |

| Silkscreen | Name       | Description                                                                                          |
|------------|------------|----------------------------------------------------------------------------------------------------|
| OFL        | OFL button | To remove a hard disk, press and hold the OFL button for 4 seconds until the OFL indicator turns on. |

## **Ports**

Figure 3-91 Ports of the USG6710F

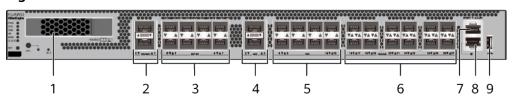

| 1. HDD/SSD<br>slot      | 2. 100GE/40GE<br>optical port | 3. 25GE/10GE<br>optical port | 4. 40GE optical port | 5. 10GE optical port |
|-------------------------|-------------------------------|------------------------------|----------------------|----------------------|
| 6. 10GE/GE optical port | 7. Console port               | 8. MGMT port                 | 9. USB port          | -                    |

Table 3-93 Ports on the USG6710F

| Port         | Connector Type | Description                                                            | Available<br>Components                                                                                                    |
|--------------|----------------|------------------------------------------------------------------------|----------------------------------------------------------------------------------------------------|
| HDD/SSD slot |                | Hard disks are optional and can be purchased from Huawei if necessary. | <ul> <li>SSD-Sata240G-A</li> <li>SSD-SATA240G-C</li> <li>SSD-SATA960G-B</li> <li>SSD-SATA960G-C</li> <li>HDD-SATA1000G-A</li> <li>NOTE         <ul> <li>In V600R022C00</li> <li>and later versions, SSD-SATA240G-C</li> <li>and SSD-SATA960G-C hard disks are supported.</li> </ul> </li> </ul> |

| Port                                    | Connector Type | Description                                                                                                    | Available<br>Components                                                                                                    |
|-----------------------------------------|----------------|----------------------------------------------------------------------------------------------------|----------------------------------------------------------------------------------------------------|
| 100GE/40GE<br>optical ports (0 to<br>1) | QSFP28         | Two 100GE/40GE auto-sensing Ethernet optical ports numbered from 100GE0/0/0 to 100GE0/0/1.  A 100GE/40GE port works at 100 Gbit/s by default and can work at 40 Gbit/s when it has a 40GE optical module installed. | <ul> <li>100Gbps         QSFP28         Optical         Modules</li> <li>40Gbps QSFP+         Optical         Modules</li> </ul> |

| Port                             | Connector Type | Description                                                                                                    | Available<br>Components                                                                                               |
|----------------------------------|----------------|----------------------------------------------------------------------------------------------------|----------------------------------------------------------------------------------------------------|
| 25GE/10GE optical ports (0 to 7) | SFP28          | The 25GE/10GE and 100GE/40GE optical ports are multiplexed. Four 25GE/10GE ports correspond to one 100GE/40GE port (25GE/10GE ports 0 to 3, and ports 4 to 7 correspond to 100GE/40GE ports 0 and 1, respectively).  By default, 25GE/10GE ports work at 10 Gbit/s and are numbered from 10GE0/0/0 to 10GE0/0/7.  To configure a 25GE/10GE port to work at 25 Gbit/s, run the port mode 40GE interface 100GE0/0/x command.  After the rate mode is switched, the 25GE/10GE port works at 25 Gbit/s when it has a 25GE optical module installed and can also work at 10 Gbit/s when it has a 10GE optical module installed and can also work at 10 Gbit/s when it has a 10GE optical module installed and can also work at 10 Gbit/s when it has a 10GE optical module installed. In addition, the corresponding 100GE/40GE ports can work normally only when they have 40GE optical modules installed. They cannot work normally when | <ul> <li>25Gbps SFP28         Optical         Modules</li> <li>10Gbps SFP+         Optical         Modules</li> </ul> |

| Port                             | Connector Type | Description                                                                                                    | Available<br>Components                                                                                             |
|----------------------------------|----------------|----------------------------------------------------------------------------------------------------|----------------------------------------------------------------------------------------------------|
|                                  |                | they have 100GE optical modules installed.  NOTE  The port mode 40GE interface 100GE0/0/x command does not support multi-port operations. x indicates the number of a port.  After the command is executed, a new port number is generated. That is, the port numbers 10GE0/0/x change to 25GE0/0/x to 25GE0/0/x, and the port number 100GE0/0/x changes to 40GE0/0/x. |                                                                                                    |
| 40GE optical ports (2–3)         | QSFP+          | Two 40GE<br>Ethernet optical<br>ports numbered<br>from 40GE0/0/2<br>to 40GE0/0/3.                                                                                                    | 40Gbps QSFP+<br>Optical Modules                                                                                     |
| 10GE optical ports<br>(8–15)     | SFP+           | Eight 10GE optical ports numbered from 10GE0/0/8 to 10GE0/0/15.                                                                                                    | 10Gbps SFP+<br>Optical Modules                                                                                      |
| 10GE/GE optical<br>ports (16–27) | SFP+           | Twelve 10GE<br>auto-sensing<br>Ethernet optical<br>ports numbered<br>from 10GE0/0/16<br>to 10GE0/0/27.<br>They can also be<br>used as GE optical<br>ports.                                                                                                    | <ul> <li>1Gbps eSFP         Optical         Modules</li> <li>10Gbps SFP+         Optical         Modules</li> </ul> |

| Port         | Connector Type | Description                                                                                                    | Available<br>Components |
|--------------|----------------|----------------------------------------------------------------------------------------------------|-------------------------|
| Console port | RJ45           | The console port is connected to a console for onsite configuration. You can use a console cable to connect the console port (RJ45) on the device to the COM port on your PC and use the terminal emulation program on the PC to access the CLI of the device to configure, manage, and maintain the device. | Console Cable           |

| Port      | Connector Type | Description                                                                                                    | Available<br>Components                                                                                                    |
|-----------|----------------|----------------------------------------------------------------------------------------------------|----------------------------------------------------------------------------------------------------|
| MGMT port | RJ45           | The out-of-band management port is a 10/100/1000M RJ45 autosensing Ethernet port. The port number is MEth0/0/0 and the default IP address is 192.168.0.1. You can connect this port to the network port or any reachable port on a PC through an Ethernet cable. Then, you can use STelnetv2 to access the CLI of the device or use the web browser to access the web UI to configure, manage, and maintain the device.  NOTE  The MGMT port cannot be used as a service port. | Ethernet Cable                                                                                                    |
| USB       | USB Type A     | USB ports allow you to insert USB devices for system software upgrades. For details about the upgrade through a USB flash drive, see the Upgrade Guide delivered with the version.                                                                                                    | <ul> <li>USB 2.0-         compliant USB         flash drive</li> <li>USB 3.0-         compliant USB         flash drive</li> </ul> |

# **Power Supply System**

The power supply system has two PAC600S12-PB AC power modules for 1+1 power redundancy.

## **Heat Dissipation System**

The heat dissipation system consists of four FAN-036A-B modules working in 3+1 backup mode. From the front panel, the device provides a front-to-rear air flow. The fan module locates at the air exhaust of the system.

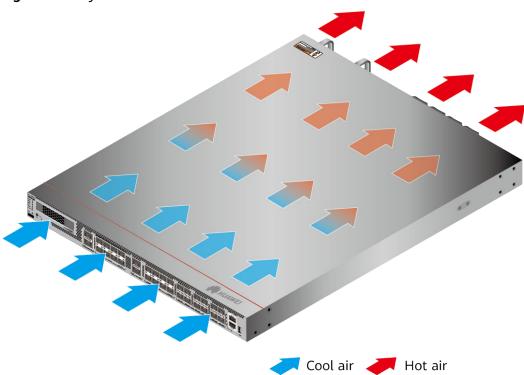

Figure 3-92 System air flow of the USG6710F

# **Technical Specifications**

Table 3-94 Technical specifications of the USG6710F

| Item                                               | Specification                                                                                                    |
|----------------------------------------------------|----------------------------------------------------------------------------------------------------|
| Installation Type                                  | Rack                                                                                                    |
| Cabinet installation standard                      | Cabinet with a depth of 800 mm or above                                                                                                    |
| Dimensions without packaging (H x W x D) [mm(in.)] | • Typical dimensions (excluding the parts protruding from the body): 43.6 mm x 442 mm x 600 mm (1.72 in. x 17.40 in. x 23.62 in.)                                                                     |
|                                                    | Maximum dimensions (the depth is<br>the distance from ports on the front<br>panel to the parts protruding from<br>the rear panel): 43.6 mm x 442 mm<br>x 633 mm (1.72 in. x 17.40 in. x<br>24.92 in.) |

| Item                                            | Specification                                                                                                  |
|-------------------------------------------------|----------------------------------------------------------------------------------------------------|
| Dimensions with packaging (H x W x D) [mm(in.)] | 260 mm x 590 mm x 790 mm                                                                                       |
| Chassis height [U]                              | 1 U                                                                                                    |
| Weight with packaging [kg(lb)]                  | 15.48 kg (34.13 lb)                                                                                            |
| Weight without packaging [kg(lb)]               | 10.26 kg (22.62 lb)                                                                                            |
| CPU                                             | 2 CPUs, 16 cores/CPU, 2.0 GHz dominant frequency                                                               |
| Memory                                          | DDR4 DIMM 64GB TOTAL, 32GB/CPU, ECC supported                                                                  |
| Storage                                         | 32GB                                                                                                    |
| NOR Flash                                       | 64 MB/CPU, 128 MB in total                                                                                     |
| Hard disk                                       | Optional. Purchase a hot-swappable 2.5-inch SATA hard disk (240 GB, 960 GB, or 1000 GB) from Huawei on demand. |
| Console port                                    | RJ45                                                                                                    |
| Eth Management port                             | RJ45                                                                                                    |
| Maximum power consumption [W]                   | 391 W                                                                                                    |
| Maximum heat dissipation [BTU/hour]             | 1334.1 BTU/hour                                                                                                |
| MTBF [years]                                    | 42.63 years                                                                                                    |
| MTTR [hours]                                    | 2 hours                                                                                                    |
| Power supply mode                               | Built-in AC                                                                                                    |
| Number of power modules                         | 2                                                                                                    |
| Rated input voltage [V]                         | <ul> <li>AC: 100 V to 240 V, 50 Hz/60 Hz</li> <li>High-voltage DC: 240 V, DC</li> </ul>                        |
| Input voltage range [V]                         | <ul> <li>AC: 90 V to 290 V, 45 Hz to 65 Hz</li> <li>High-voltage DC: 190–290 V, DC</li> </ul>                  |
| Maximum input current [A]                       | 8 A                                                                                                    |
| Maximum output power [W]                        | 600 W                                                                                                    |
| Types of fans                                   | Pluggable                                                                                                    |
| Number of fan modules                           | 4                                                                                                    |
| Heat dissipation mode                           | Absorbing cold air into the device                                                                             |

| Item                                                 | Specification                                                                                             |
|------------------------------------------------------|----------------------------------------------------------------------------------------------------|
| Airflow direction                                    | Air flows in from the front panel and exhausts from the rear panel.                                       |
| Redundant power supply                               | 1+1                                                                                                    |
| Redundant fans                                       | 3+1                                                                                                    |
| Noise at normal temperature (acoustic power) [db(A)] | ≤72dB(A)                                                                                                  |
| Long-term operating temperature [°C(°F)]             | Without hard disk driver: 0°C to     45°C                                                                 |
|                                                      | With hard disk driver: 5°C to 40°C                                                                        |
| Storage temperature [°C(°F)]                         | -40°C to 70°C                                                                                             |
| Long-term operating relative humidity [RH]           | 5% RH to 95% RH, non-condensing                                                                           |
| Storage relative humidity [RH]                       | 5% RH to 95% RH, non-condensing                                                                           |
| Long-term operating altitude [m(ft.)]                | <ul> <li>Without hard disk driver: 0 m to 5000 m</li> <li>With hard disk driver: 0 m to 3000 m</li> </ul> |
| Storage altitude [m(ft.)]                            | 0 m to 5000 m                                                                                             |

#### □ NOTE

- The width does not include the size of mounting ears.
- The height is 1U (1U = 1.75 inches, or about 44.45 mm), which is a height unit defined in International Electrotechnical Commission (IEC) 60297 standards.
- Temperature and humidity are measured 1.5 m above the floor and 0.4 m in front of the rack when no protection plate exists before or after the rack.
- The operating temperature change rate of a device with HDDs must be less than or equal to 20°C/hour.

# 3.1.15 USG6715F

# Overview

Table 3-95 Basic information about the USG6715F

| Description                                                                                    | Part Number      | Model       | First<br>supported<br>version | Remarks                                                                                                    |
|------------------------------------------------------------------------------------------------|------------------|-------------|-------------------------------|----------------------------------------------------------------------------------------------------|
| USG6715F(HT<br>M) AC<br>host(2*QSFP2<br>8 + 2*QSFP+<br>+ 8*ZSFP+<br>+ 20*SFP+ , 2<br>AC POWER) | 02354MKN         | USG6715F-AC | V600R021C10                   | -                                                                                                    |
| USG6715F(HT<br>M) AC<br>host(2*QSFP2<br>8 + 2*QSFP+<br>+ 8*ZSFP+<br>+ 20*SFP+ , 2<br>AC POWER) | 02354MKN-0<br>01 | USG6715F-AC | V600R021C10<br>SPC100         | <ul> <li>If the device is used in V600R021 C10SPC100, install V600R021S PH020 or a later patch.</li> <li>Unsupport ed version: V600R021 C10SPC600</li> </ul> |
| USG6715F(HT<br>M)host(2*QSF<br>P28 + 2*QSFP<br>+ + 8*ZSFP+<br>+ 20*SFP+)                       | 02354TQE         | USG6715F-DC | V600R021C10                   | -                                                                                                    |
| USG6715F(HT<br>M)host(2*QSF<br>P28 + 2*QSFP<br>+ + 8*ZSFP+<br>+ 20*SFP+)                       | 02354TQE-00<br>1 | USG6715F-DC | V600R021C10<br>SPC100         | <ul> <li>If the device is used in V600R021 C10SPC100, install V600R021S PH020 or a later patch.</li> <li>Unsupport ed version: V600R021 C10SPC600</li> </ul> |

## **Appearance**

### □ NOTE

The appearance difference between the DC model and AC model is the power module installed on the rear of the device. The following figure uses the AC model as an example.

Figure 3-93 Appearance of the USG6715F (front view)

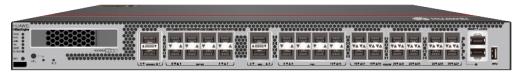

Figure 3-94 Appearance of the USG6715F (rear view)

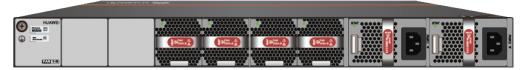

### **Structure**

Figure 3-95 Components of the USG6715F

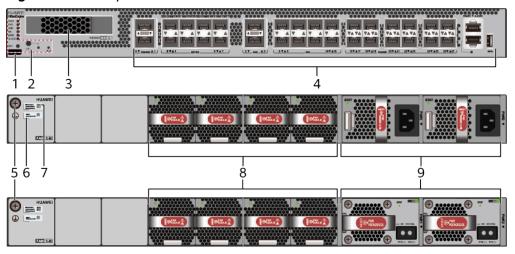

| 1. Product<br>series ID | 2. Indicator and button area | 3. HDD/SSD<br>slot | 4. Fixed interface area | 5. Protective ground terminal |
|-------------------------|------------------------------|--------------------|-------------------------|-------------------------------|
| 6. MAC label            | 7. SN label                  | 8. Fan module      | 9. Power<br>module      | -                             |

**Table 3-96** Component functions

| Name                       | Description                                                                                                    |
|----------------------------|----------------------------------------------------------------------------------------------------|
| Product series ID          | Indicates the product series of the device. For details about the product model, see the nameplate in the lower part of the device.                                                                                            |
| Indicator and button area  | Provides multiple indicators to display the running status of the device in real time and provides the RSTand OFL buttons for emergency maintenance.                                                                           |
| HDD/SSD slot               | Houses hard disks for storing log and report data.                                                                                                    |
| Fixed interface area       | Provides service ports, USB ports, console ports, and out-of-band management ports for device configuration and maintenance.                                                                                                   |
| Protective ground terminal | Connects the M4 OT terminal of a PGND cable to the cabinet or the ground bar in the equipment room.                                                                                                    |
| MAC label                  | Uniquely identifies the MAC address of the device, which is required during network forwarding configuration.                                                                                                    |
| SN label                   | Uniquely identifies the device, which needs to be provided for the local technical support personnel to apply for a license.                                                                                                   |
| Fan module                 | Dissipates heat for the device and is swappable. The fan module can be removed for no more than 1 minute.                                                                                                    |
| Power module               | Provides power input and distribution for the device. Two power modules are included in the standard configuration to provide 1+1 power redundancy. When one power module is running properly, the other one is hot swappable. |

# **Slot Layout**

Figure 3-96 Slot Layout of the USG6715F

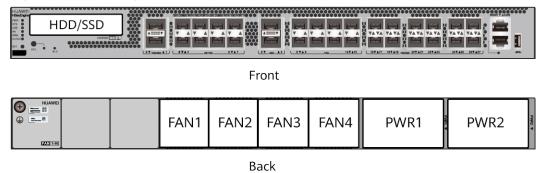

Table 3-97 Slots on the USG6715F

| Slot Type                    | Slot ID       | Slot Direction | Remarks                                                                                                    |
|------------------------------|---------------|----------------|----------------------------------------------------------------------------------------------------|
| Hard disk (HDD/<br>SSD) slot | -             | Horizontal     | 2.5-inch SATA<br>hard disk (240<br>GB/960 GB/1000<br>GB)                                                                                                    |
| Fan module (FAN)<br>slot     | Slots 1 to 4  | Horizontal     | At the normal temperature range, the system can operate properly for a short time after a single fan module fails. You are advised to replace the faulty fan module immediately. |
| Power module<br>(PWR) slot   | Slots 1 and 2 | Horizontal     | Power modules are plug-and-play.                                                                                                    |

## **Indicators and Buttons**

Figure 3-97 Indicators and Buttons of the USG6715F

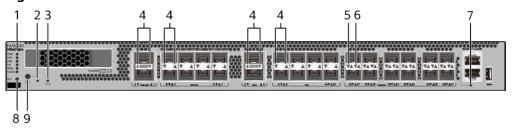

| 1. PWR, SYS,<br>USB, HA, WAN<br>and CLOUD<br>indicators | 2. OFL<br>indicator    | 3. BLE indicator | 4. Optical port indicator | 5. 10GE/GE<br>optical port<br>ACT indicator |
|---------------------------------------------------------|------------------------|------------------|---------------------------|---------------------------------------------|
| 6. 10GE/GE<br>optical port<br>LINK indicator            | 7. MGMT port indicator | 8. RST button    | 9. OFL button             | -                                           |

## □ NOTE

Arrowheads of optical ports show the positions of the ports. A down arrowhead indicates a port in the upper part, and an up arrowhead indicates a port in the lower part.

Table 3-98 Indicators on the USG6715F

| Silkscreen | Name                | Color | Status                                         | Description                                                                                                    |
|------------|---------------------|-------|------------------------------------------------|----------------------------------------------------------------------------------------------------|
| PWR        | PWR Power indicator | Green | Steady on                                      | The power<br>module is<br>working<br>properly.                                                                                                    |
|            |                     | -     | Off                                            | The power module is faulty or the device is not powered on.                                                                                                    |
| SYS        | SYS indicator       | Green | Steady on                                      | The system is being powered on or restarted.                                                                                                    |
|            |                     | Green | Blinks once<br>every 2<br>seconds (0.5<br>Hz). | The system is running normally.                                                                                                    |
|            |                     | Green | Blinking four<br>times every<br>second (4 Hz)  | The system is starting.                                                                                                    |
|            |                     | Red   | Steady on                                      | <ul> <li>The system is faulty.</li> <li>The power supply is abnormal.</li> <li>The fan module is abnormal.</li> <li>NOTE         If the system starts with two power modules and one power module is not powered on, the SYS indicator is steady red, but the system is running properly.     </li> </ul> |
|            |                     | -     | Off                                            | The system is not running.                                                                                                    |

| Silkscreen | Name               | Color | Status                                         | Description                                                   |
|------------|--------------------|-------|------------------------------------------------|---------------------------------------------------------------|
| USB        | USB USB indicator  | Green | Steady on                                      | USB-based<br>deployment<br>has been<br>completed.             |
|            |                    | Green | Blinking four<br>times every<br>second (4 Hz)  | The system is reading data from the USB flash drive.          |
|            |                    | Red   | Steady on                                      | USB-based<br>deployment<br>fails.                             |
|            |                    | -     | Off                                            | USB-based<br>deployment is<br>disabled<br>(default<br>state). |
| НА         | HA indicator       | Green | Steady on                                      | Hot backup,<br>managing the<br>master device                  |
|            |                    | Green | Blinks once<br>every 2<br>seconds (0.5<br>Hz). | Hot backup,<br>managing the<br>slave device                   |
|            |                    | Red   | Steady on                                      | Dual-system<br>hot backup is<br>faulty.                       |
|            |                    | -     | Off                                            | The dual-<br>system hot<br>backup<br>function is<br>disabled. |
| WAN        | WAN<br>indicator   | -     | Off                                            | Reserved<br>function. This<br>function is<br>not enabled.     |
| CLOUD      | CLOUD<br>indicator | -     | Off                                            | Reserved<br>function. This<br>function is<br>not enabled.     |
| -          | OFL indicator      | Green | Steady on                                      | The hard disk can be removed.                                 |

| Silkscreen | Name                                     | Color  | Status              | Description                                               |
|------------|------------------------------------------|--------|---------------------|-----------------------------------------------------------|
|            |                                          | -      | Off                 | The hard disk cannot be removed.                          |
| BLE        | BLE indicator                            | -      | Off                 | Reserved<br>function. This<br>function is<br>not enabled. |
| -          | Optical port indicator                   | Green  | Steady on           | The port link is connected.                               |
|            |                                          | Green  | Blinking (12<br>Hz) | The port is sending or receiving data.                    |
|            |                                          | -      | Off                 | No link is established on the port.                       |
| -          | LINK indicator<br>of the optical<br>port | Yellow | Blinking (12<br>Hz) | Data is being transmitted or received.                    |
|            |                                          | -      | Off                 | No data is being transmitted or received.                 |
| -          | LINK indicator<br>of an optical<br>port  | Green  | Steady on           | A link has<br>been<br>established.                        |
|            |                                          | -      | Off                 | No link is established.                                   |
| -          | MGMT port indicator                      | Green  | Steady on           | A link has<br>been<br>established.                        |
|            |                                          | Green  | Blinking (12<br>Hz) | The port is sending or receiving data.                    |
|            |                                          | -      | Off                 | No link is established on the port.                       |

Table 3-99 Buttons on the USG6715F

| Silkscreen | Name       | Description                                                                                                    |
|------------|------------|----------------------------------------------------------------------------------------------------|
| RST        | RST button | To restart the device, press the RST button. Ensure that the running configuration is saved before pressing the RST button.                                                                                                  |
|            |            | This button enables you to restore the default settings with one click. To be specific, you can press and hold down the RST button for 5 seconds and then release it to restore the default settings and restart the device. |
| OFL        | OFL button | To remove a hard disk, press and hold the OFL button for 4 seconds until the OFL indicator turns on.                                                                                                    |

#### **Ports**

Figure 3-98 Ports of the USG6715F

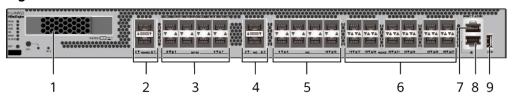

| 1. HDD/SSD<br>slot      | 2. 100GE/40GE<br>optical port | 3. 25GE/10GE<br>optical port | 4. 40GE optical port | 5. 10GE optical port |
|-------------------------|-------------------------------|------------------------------|----------------------|----------------------|
| 6. 10GE/GE optical port | 7. Console port               | 8. MGMT port                 | 9. USB port          | -                    |

Table 3-100 Ports on the USG6715F

| Port                                    | Connector Type | Description                                                                                                    | Available<br>Components                                                                                                    |
|-----------------------------------------|----------------|----------------------------------------------------------------------------------------------------|----------------------------------------------------------------------------------------------------|
| HDD/SSD slot                            | -              | Hard disks are optional and can be purchased from Huawei if necessary.                                                                                                    | <ul> <li>SSD-Sata240G-A</li> <li>SSD-SATA240G-C</li> <li>SSD-SATA960G-B</li> <li>SSD-SATA960G-C</li> <li>HDD-SATA1000G-A</li> <li>NOTE         <ul> <li>In V600R022C00</li> <li>and later versions, SSD-SATA240G-C</li> <li>and SSD-SATA960G-C hard disks are supported.</li> </ul> </li> </ul> |
| 100GE/40GE<br>optical ports (0 to<br>1) | QSFP28         | Two 100GE/40GE auto-sensing Ethernet optical ports numbered from 100GE0/0/0 to 100GE0/0/1.  A 100GE/40GE port works at 100 Gbit/s by default and can work at 40 Gbit/s when it has a 40GE optical module installed. | <ul> <li>100Gbps         QSFP28         Optical         Modules</li> <li>40Gbps QSFP+         Optical         Modules</li> </ul>                                                                                                    |

| Port                             | Connector Type | Description                                                                                                    | Available<br>Components                                                                                               |
|----------------------------------|----------------|----------------------------------------------------------------------------------------------------|----------------------------------------------------------------------------------------------------|
| 25GE/10GE optical ports (0 to 7) | SFP28          | The 25GE/10GE and 100GE/40GE optical ports are multiplexed. Four 25GE/10GE ports correspond to one 100GE/40GE port (25GE/10GE ports 0 to 3, and ports 4 to 7 correspond to 100GE/40GE ports 0 and 1, respectively).  By default, 25GE/10GE ports work at 10 Gbit/s and are numbered from 10GE0/0/0 to 10GE0/0/7.  To configure a 25GE/10GE port to work at 25 Gbit/s, run the port mode 40GE interface 100GE0/0/x command.  After the rate mode is switched, the 25GE/10GE port works at 25 Gbit/s when it has a 25GE optical module installed and can also work at 10 Gbit/s when it has a 10GE optical module installed. In addition, the corresponding 100GE/40GE ports can work normally only when they have | <ul> <li>25Gbps SFP28         Optical         Modules</li> <li>10Gbps SFP+         Optical         Modules</li> </ul> |

| Port                             | Connector Type | Description                                                                                                    | Available<br>Components                                                                                             |
|----------------------------------|----------------|----------------------------------------------------------------------------------------------------|----------------------------------------------------------------------------------------------------|
|                                  |                | they have 100GE optical modules installed.  NOTE  The port mode 40GE interface 100GE0/0/x command does not support multi-port operations. x indicates the number of a port.  After the command is executed, a new port number is generated. That is, the port numbers 10GE0/0/x change to 25GE0/0/x, and the port number 100GE0/0/x changes to 40GE0/0/x. |                                                                                                    |
| 40GE optical ports (2–3)         | QSFP+          | Two 40GE<br>Ethernet optical<br>ports numbered<br>from 40GE0/0/2<br>to 40GE0/0/3.                                                                                                    | 40Gbps QSFP+<br>Optical Modules                                                                                     |
| 10GE optical ports<br>(8–15)     | SFP+           | Eight 10GE optical<br>ports numbered<br>from 10GE0/0/8<br>to 10GE0/0/15.                                                                                                    | 10Gbps SFP+<br>Optical Modules                                                                                      |
| 10GE/GE optical<br>ports (16–27) | SFP+           | Twelve 10GE<br>auto-sensing<br>Ethernet optical<br>ports numbered<br>from 10GE0/0/16<br>to 10GE0/0/27.<br>They can also be<br>used as GE optical<br>ports.                                                                                                    | <ul> <li>1Gbps eSFP         Optical         Modules</li> <li>10Gbps SFP+         Optical         Modules</li> </ul> |

| Port         | Connector Type | Description                                                                                                    | Available<br>Components |
|--------------|----------------|----------------------------------------------------------------------------------------------------|-------------------------|
| Console port | RJ45           | The console port is connected to a console for onsite configuration. You can use a console cable to connect the console port (RJ45) on the device to the COM port on your PC and use the terminal emulation program on the PC to access the CLI of the device to configure, manage, and maintain the device. | Console Cable           |

| Port      | Connector Type | Description                                                                                                    | Available<br>Components                                                                                                    |
|-----------|----------------|----------------------------------------------------------------------------------------------------|----------------------------------------------------------------------------------------------------|
| MGMT port | RJ45           | The out-of-band management port is a 10/100/1000M RJ45 autosensing Ethernet port. The port number is MEth0/0/0 and the default IP address is 192.168.0.1. You can connect this port to the network port or any reachable port on a PC through an Ethernet cable. Then, you can use STelnetv2 to access the CLI of the device or use the web browser to access the web UI to configure, manage, and maintain the device.  NOTE  The MGMT port cannot be used as a service port. | Ethernet Cable                                                                                                    |
| USB       | USB Type A     | USB ports allow you to insert USB devices for system software upgrades. For details about the upgrade through a USB flash drive, see the Upgrade Guide delivered with the version.                                                                                                    | <ul> <li>USB 2.0-         compliant USB         flash drive</li> <li>USB 3.0-         compliant USB         flash drive</li> </ul> |

## **Power Supply System**

The power supply system has two PAC600S12-PB AC power modules or PDC1K2S12-CE DC power modules for 1+1 power redundancy.

## **Heat Dissipation System**

The heat dissipation system consists of four FAN-036A-B modules working in 3+1 backup mode. From the front panel, the device provides a front-to-rear air flow. The fan module locates at the air exhaust of the system.

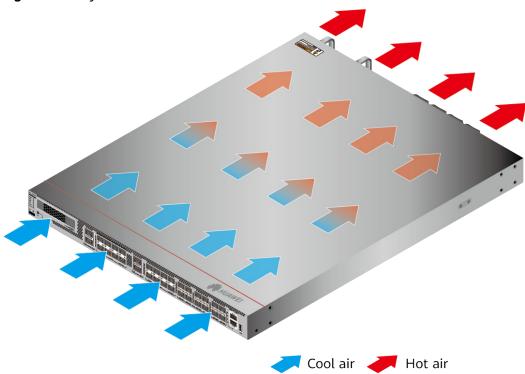

Figure 3-99 System air flow of the USG6715F

## **Technical Specifications**

Table 3-101 Technical specifications of the USG6715F

| Item                          | Specification                                                             |
|-------------------------------|---------------------------------------------------------------------------|
| Installation Type             | Rack                                                                      |
| Cabinet installation standard | USG6715F-AC (02354MKN):     Cabinets with a depth of 800 mm     or more   |
|                               | USG6715F-AC (02354MKN-001):<br>Cabinets with a depth of 800 mm<br>or more |
|                               | • USG6715F-DC (02354TQE): Cabinet with a depth of 800 mm or above         |
|                               | USG6715F-DC (02354TQE-001):     Cabinet with a depth of 800 mm or above   |

| Item                                               | Specification                                                                                                    |
|----------------------------------------------------|----------------------------------------------------------------------------------------------------|
| Dimensions without packaging (H x W x D) [mm(in.)] | <ul> <li>Typical dimensions (excluding the parts protruding from the body): 43.6 mm x 442 mm x 600 mm (1.72 in. x 17.40 in. x 23.62 in.)</li> <li>Maximum dimensions (the depth is the distance from ports on the front panel to the parts protruding from the rear panel): 43.6 mm x 442 mm x 633 mm (1.72 in. x 17.40 in. x 24.92 in.)</li> </ul>                                      |
| Dimensions with packaging (H x W x D) [mm(in.)]    | 260 mm x 590 mm x 790 mm                                                                                                    |
| Chassis height [U]                                 | 1 U                                                                                                    |
| Weight with packaging [kg(lb)]                     | 15.48 kg (34.13 lb)                                                                                                    |
| Weight without packaging [kg(lb)]                  | 10.26 kg (22.62 lb)                                                                                                    |
| CPU                                                | <ul> <li>USG6715F-AC (02354MKN): 2<br/>CPUs, 16-core/CPU, 2.0 GHz<br/>dominant frequency</li> <li>USG6715F-AC (02354MKN-001): 2<br/>CPUs, 16-core/CPU, 2.0 GHz<br/>dominant frequency</li> <li>USG6715F-DC (02354TQE): 2 CPUs,<br/>16 cores/CPU, 2.0 GHz dominant<br/>frequency</li> <li>USG6715F-DC (02354TQE-001): 2<br/>CPUs, 16 cores/CPU, 2.0 GHz<br/>dominant frequency</li> </ul> |
| Memory                                             | <ul> <li>USG6715F-AC (02354MKN): DDR4 DIMM 64GB TOTAL, 32GB/CPU, supporting ECC</li> <li>USG6715F-AC (02354MKN-001): DDR4 DIMM 64GB TOTAL, 32GB/CPU, supporting ECC</li> <li>USG6715F-DC (02354TQE): DDR4 DIMM, 64 GB TOTAL, 32 GB/CPU, ECC supported</li> <li>USG6715F-DC (02354TQE-001): DDR4 DIMM, 64 GB TOTAL, 32 GB/CPU, ECC supported</li> </ul>                                   |
| Storage                                            | 32GB                                                                                                    |
| NOR Flash                                          | 64 MB/CPU, 128 MB in total                                                                                                    |

| Item                                | Specification                                                                                                    |  |
|-------------------------------------|----------------------------------------------------------------------------------------------------|--|
| Hard disk                           | <ul> <li>USG6715F-AC (02354MKN):         <ul> <li>Optional. Purchase a 2.5-inch hotswappable SATA hard disk (240 GB, 960 GB, or 1000 GB) from Huawei.</li> </ul> </li> <li>USG6715F-AC (02354MKN-001):         <ul> <li>Optional. Purchase a 2.5-inch hotswappable SATA hard disk (240 GB, 960 GB, or 1000 GB) from Huawei.</li> </ul> </li> <li>USG6715F-DC (02354TQE):         <ul> <li>Optional. Purchase a hot-swappable 2.5-inch SATA hard disk (240 GB, 960 GB, or 1000 GB) from Huawei on demand.</li> </ul> </li> <li>USG6715F-DC (02354TQE-001):         <ul> <li>Optional. Purchase a hot-swappable 2.5-inch SATA hard disk (240 GB, 960 GB, or 1000 GB) from Huawei on demand.</li> </ul> </li> </ul> |  |
| Console port                        | RJ45                                                                                                    |  |
| Eth Management port                 | RJ45                                                                                                    |  |
| Maximum power consumption [W]       | <ul> <li>USG6715F-AC (02354MKN): 391 W</li> <li>USG6715F-AC (02354MKN-001): 391 W</li> <li>USG6715F-DC (02354TQE): 399 W</li> <li>USG6715F-DC (02354TQE-001): 399 W</li> </ul>                                                                                                    |  |
| Maximum heat dissipation [BTU/hour] | <ul> <li>USG6715F-AC (02354MKN): 1334.1<br/>BTU/hour</li> <li>USG6715F-AC (02354MKN-001):<br/>1334.1 BTU/hour</li> <li>USG6715F-DC (02354TQE): 1361.4<br/>BTU/hour</li> <li>USG6715F-DC (02354TQE-001):<br/>1361.4 BTU/hour</li> </ul>                                                                                                    |  |
| MTBF [years]                        | 42.63 years                                                                                                    |  |
| MTTR [hours]                        | 2 hours                                                                                                    |  |

| Item                    | Specification                                   |
|-------------------------|-------------------------------------------------|
| Power supply mode       | USG6715F-AC (02354MKN): Built-in<br>AC          |
|                         | • USG6715F-AC (02354MKN-001):<br>Built-in AC    |
|                         | USG6715F-DC (02354TQE): Built-in<br>DC PM       |
|                         | • USG6715F-DC (02354TQE-001):<br>Built-in DC PM |
| Number of power modules | 2                                               |
| Rated input voltage [V] | • USG6715F-AC (02354MKN):                       |
|                         | - AC: 100 V to 240 V, 50 Hz or 60<br>Hz         |
|                         | – High-voltage DC: 240 V, DC                    |
|                         | • USG6715F-AC (02354MKN-001):                   |
|                         | – AC: 100 V to 240 V, 50 Hz or 60<br>Hz         |
|                         | – High-voltage DC: 240 V, DC                    |
|                         | • USG6715F-DC (02354TQE):                       |
|                         | - +48 V DC                                      |
|                         | 48 V DC to -60 V DC                             |
|                         | • USG6715F-DC (02354TQE-001):                   |
|                         | - +48 V DC                                      |
|                         | 48 V DC to -60 V DC                             |
| Input voltage range [V] | • USG6715F-AC (02354MKN):                       |
|                         | – AC: 90 V to 290 V, 45 Hz to 65<br>Hz          |
|                         | – High-voltage DC: 190–290 V, DC                |
|                         | • USG6715F-AC (02354MKN-001):                   |
|                         | – AC: 90 V to 290 V, 45 Hz to 65<br>Hz          |
|                         | – High-voltage DC: 190–290 V, DC                |
|                         | • USG6715F-DC (02354TQE):                       |
|                         | - +40 V DC to +57 V DC                          |
|                         | 38.4 V DC to -72 V DC                           |
|                         | • USG6715F-DC (02354TQE-001):                   |
|                         | - +40 V DC to +57 V DC                          |
|                         | 38.4 V DC to -72 V DC                           |

| Item                                                 | Specification                                                                                                    |
|------------------------------------------------------|----------------------------------------------------------------------------------------------------|
| Maximum input current [A]                            | <ul> <li>USG6715F-AC (02354MKN): 8 A</li> <li>USG6715F-AC (02354MKN-001): 8 A</li> <li>USG6715F-DC (02354TQE): 38 A</li> <li>USG6715F-DC (02354TQE-001): 38 A</li> </ul>                                                                                                    |
| Maximum output power [W]                             | <ul> <li>USG6715F-AC (02354MKN): 600 W</li> <li>USG6715F-AC (02354MKN-001): 600 W</li> <li>USG6715F-DC (02354TQE): 1200 W</li> <li>USG6715F-DC (02354TQE-001): 1200 W</li> </ul>                                                                                                    |
| Types of fans                                        | Pluggable                                                                                                    |
| Number of fan modules                                | 4                                                                                                    |
| Heat dissipation mode                                | Absorbing cold air into the device                                                                                                    |
| Airflow direction                                    | <ul> <li>USG6715F-AC (02354MKN): Air flows in from the front panel and flows out from the rear panel.</li> <li>USG6715F-AC (02354MKN-001): Air flows in from the front panel and flows out from the rear panel.</li> <li>USG6715F-DC (02354TQE): Air flows in from the front panel and exhausts from the rear panel.</li> <li>USG6715F-DC (02354TQE-001): Air flows in from the front panel and exhausts from the rear panel.</li> </ul> |
| Redundant power supply                               | 1+1                                                                                                    |
| Redundant fans                                       | 3+1                                                                                                    |
| Noise at normal temperature (acoustic power) [db(A)] | ≤ 72 dB(A)                                                                                                    |

| Item                                       | Specification                                                                                                    |
|--------------------------------------------|----------------------------------------------------------------------------------------------------|
| Long-term operating temperature [°C(°F)]   | <ul> <li>USG6715F-AC (02354MKN): Without HDDs: 0°C to 45°C With HDDs: 5°C to 40°C</li> <li>USG6715F-AC (02354MKN-001): Without HDDs: 0°C to 45°C With HDDs: 5°C to 40°C</li> <li>USG6715F-DC (02354TQE):  - Without hard disk driver: 0°C to 45°C  - With hard disk driver: 5°C to 40°C</li> <li>USG6715F-DC (02354TQE-001):  - Without hard disk driver: 0°C to 45°C  - With hard disk driver: 5°C to 40°C</li> </ul>                                                                                                    |
| Storage temperature [°C(°F)]               | -40°C to 70°C                                                                                                    |
| Long-term operating relative humidity [RH] | 5% RH to 95% RH, non-condensing                                                                                                    |
| Storage relative humidity [RH]             | 5% RH to 95% RH, non-condensing                                                                                                    |
| Long-term operating altitude [m(ft.)]      | <ul> <li>USG6715F-AC (02354MKN): Without HDDs: 0 m to 5000 m With HDDs: 0 m to 3000 m</li> <li>USG6715F-AC (02354MKN-001): Without HDDs: 0 m to 5000 m With HDDs: 0 m to 3000 m</li> <li>USG6715F-DC (02354TQE): <ul> <li>Without hard disk driver: 0 m to 5000 m</li> <li>With hard disk driver: 0 m to 3000 m</li> </ul> </li> <li>USG6715F-DC (02354TQE-001): <ul> <li>Without hard disk driver: 0 m to 5000 m</li> <li>Without hard disk driver: 0 m to 5000 m</li> <li>With hard disk driver: 0 m to 3000 m</li> </ul> </li> </ul> |

| Item                      | Specification                                            |
|---------------------------|----------------------------------------------------------|
| Storage altitude [m(ft.)] | • USG6715F-AC (02354MKN): 0 m to 5000 m                  |
|                           | USG6715F-AC (02354MKN-001): 0     m to 5000 m            |
|                           | • USG6715F-DC (02354TQE): 0–5000 m (0–16404 ft.)         |
|                           | • USG6715F-DC (02354TQE-001): 0-<br>5000 m (0-16404 ft.) |

#### □ NOTE

- The width does not include the size of mounting ears.
- The height is 1U (1U = 1.75 inches, or about 44.45 mm), which is a height unit defined in International Electrotechnical Commission (IEC) 60297 standards.
- Temperature and humidity are measured 1.5 m above the floor and 0.4 m in front of the rack when no protection plate exists before or after the rack.
- The operating temperature change rate of a device with HDDs must be less than or equal to 20°C/hour.

## 3.1.16 USG6725F

#### Overview

Table 3-102 Basic information about the USG6725F

| Description                                                                      | Part Number | Model       | First<br>supported<br>version | Remarks |
|----------------------------------------------------------------------------------|-------------|-------------|-------------------------------|---------|
| USG6725F(HT<br>M) AC<br>host(4*QSFP2<br>8 + 16*ZSFP+<br>+ 8*SFP+, 2<br>AC POWER) | 02354MKE    | USG6725F-AC | V600R021C10                   | -       |

| Description                                                                       | Part Number      | Model       | First<br>supported<br>version | Remarks                                                                                                    |
|-----------------------------------------------------------------------------------|------------------|-------------|-------------------------------|----------------------------------------------------------------------------------------------------|
| USG6725F-<br>AC-(HTM)<br>host(4*QSFP2<br>8 + 16*ZSFP+<br>+ 8*SFP+, 2<br>AC POWER) | 02354MKE-00<br>1 | USG6725F-AC | V600R021C10<br>SPC100         | <ul> <li>If the device is used in V600R021 C10SPC100, install V600R021S PH020 or a later patch.</li> <li>Unsupport ed version: V600R021 C10SPC600</li> </ul> |

## **Appearance**

Figure 3-100 Appearance of the USG6725F (front view)

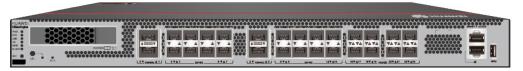

Figure 3-101 Appearance of the USG6725F (rear view)

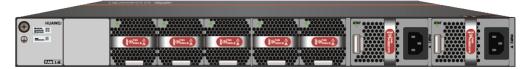

## Structure

Figure 3-102 Components of the USG6725F

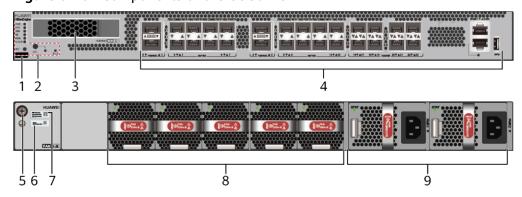

| 1. Product<br>series ID | 2. Indicator<br>and button<br>area | 3. HDD/SSD<br>slot | 4. Fixed interface area | 5. Protective ground terminal |
|-------------------------|------------------------------------|--------------------|-------------------------|-------------------------------|
| 6. MAC label            | 7. SN label                        | 8. Fan module      | 9. Power<br>module      | -                             |

**Table 3-103** Component functions

| Name                       | Description                                                                                                    |
|----------------------------|----------------------------------------------------------------------------------------------------|
| Product series ID          | Indicates the product series of the device. For details about the product model, see the nameplate in the lower part of the device.                                                                                            |
| Indicator and button area  | Provides multiple indicators to display the running status of the device in real time and provides the RSTand OFL buttons for emergency maintenance.                                                                           |
| HDD/SSD slot               | Houses hard disks for storing log and report data.                                                                                                    |
| Fixed interface area       | Provides service ports, USB ports, console ports, and out-of-band management ports for device configuration and maintenance.                                                                                                   |
| Protective ground terminal | Connects the M4 OT terminal of a PGND cable to the cabinet or the ground bar in the equipment room.                                                                                                    |
| MAC label                  | Uniquely identifies the MAC address of the device, which is required during network forwarding configuration.                                                                                                    |
| SN label                   | Uniquely identifies the device, which needs to be provided for the local technical support personnel to apply for a license.                                                                                                   |
| Fan module                 | Dissipates heat for the device and is swappable. The fan module can be removed for no more than 1 minute.                                                                                                    |
| Power module               | Provides power input and distribution for the device. Two power modules are included in the standard configuration to provide 1+1 power redundancy. When one power module is running properly, the other one is hot swappable. |

## **Slot Layout**

Figure 3-103 Slot Layout of the USG6725F

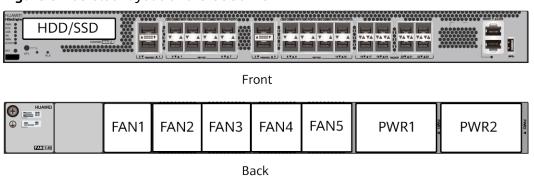

Table 3-104 Slots on the USG6725F

| Slot Type                    | Slot ID       | Slot Direction | Remarks                                                                                                    |
|------------------------------|---------------|----------------|----------------------------------------------------------------------------------------------------|
| Hard disk (HDD/<br>SSD) slot | -             | Horizontal     | 2.5-inch SATA<br>hard disk (240<br>GB/960 GB/1000<br>GB)                                                                                                    |
| Fan module (FAN)<br>slot     | 1-5           | Horizontal     | At the normal temperature range, the system can operate properly for a short time after a single fan module fails. You are advised to replace the faulty fan module immediately. |
| Power module<br>(PWR) slot   | Slots 1 and 2 | Horizontal     | Power modules are plug-and-play.                                                                                                    |

#### **Indicators and Buttons**

Figure 3-104 Indicators and Buttons of the USG6725F

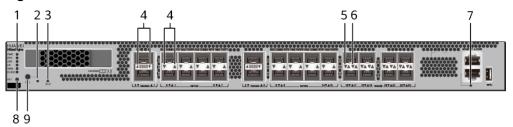

| 1. PWR, SYS,<br>USB, HA, WAN<br>and CLOUD<br>indicators | 2. OFL indicator       | 3. BLE<br>indicator | 4. Optical port indicator | 5. 10GE/GE<br>optical port<br>ACT indicator |
|---------------------------------------------------------|------------------------|---------------------|---------------------------|---------------------------------------------|
| 6. 10GE/GE<br>optical port<br>LINK indicator            | 7. MGMT port indicator | 8. RST button       | 9. OFL button             | -                                           |

#### ₩ NOTE

Arrowheads of optical ports show the positions of the ports. A down arrowhead indicates a port in the upper part, and an up arrowhead indicates a port in the lower part.

Table 3-105 Indicators on the USG6725F

| Silkscreen | Name               | Color                                          | Status                                        | Description                                                 |
|------------|--------------------|------------------------------------------------|-----------------------------------------------|-------------------------------------------------------------|
| PWR        | Power<br>indicator | Green                                          | Steady on                                     | The power<br>module is<br>working<br>properly.              |
|            |                    | -                                              | Off                                           | The power module is faulty or the device is not powered on. |
| SYS        | SYS indicator      | Green                                          | Steady on                                     | The system is being powered on or restarted.                |
|            | Green              | Blinks once<br>every 2<br>seconds (0.5<br>Hz). | The system is running normally.               |                                                             |
|            |                    | Green                                          | Blinking four<br>times every<br>second (4 Hz) | The system is starting.                                     |

| Silkscreen | Name          | Color     | Status                                        | Description                                                                                                    |
|------------|---------------|-----------|-----------------------------------------------|----------------------------------------------------------------------------------------------------|
|            |               | Red       | Steady on                                     | <ul> <li>The system is faulty.</li> <li>The power supply is abnormal.</li> </ul>                                                                                                    |
|            |               |           |                                               | The fan module is abnormal.  NOTE  If the system starts with two power modules and one power module is not powered on, the SYS indicator is steady red, but the system is running properly. |
|            |               | -         | Off                                           | The system is not running.                                                                                                    |
| USB        | USB indicator | Green     | Steady on                                     | USB-based<br>deployment<br>has been<br>completed.                                                                                                    |
|            |               | Green     | Blinking four<br>times every<br>second (4 Hz) | The system is reading data from the USB flash drive.                                                                                                    |
|            | Red           | Steady on | USB-based<br>deployment<br>fails.             |                                                                                                    |
|            |               | -         | Off                                           | USB-based<br>deployment is<br>disabled<br>(default<br>state).                                                                                                    |
| НА         | HA indicator  | Green     | Steady on                                     | Hot backup,<br>managing the<br>master device                                                                                                    |

| Silkscreen | Name                                     | Color  | Status                                         | Description                                                   |
|------------|------------------------------------------|--------|------------------------------------------------|---------------------------------------------------------------|
|            |                                          | Green  | Blinks once<br>every 2<br>seconds (0.5<br>Hz). | Hot backup,<br>managing the<br>slave device                   |
|            |                                          | Red    | Steady on                                      | Dual-system<br>hot backup is<br>faulty.                       |
|            |                                          | -      | Off                                            | The dual-<br>system hot<br>backup<br>function is<br>disabled. |
| WAN        | WAN<br>indicator                         | -      | Off                                            | Reserved<br>function. This<br>function is<br>not enabled.     |
| CLOUD      | CLOUD<br>indicator                       | -      | Off                                            | Reserved<br>function. This<br>function is<br>not enabled.     |
| -          | OFL indicator                            | Green  | Steady on                                      | The hard disk can be removed.                                 |
|            |                                          | -      | Off                                            | The hard disk cannot be removed.                              |
| BLE        | BLE indicator                            | -      | Off                                            | Reserved<br>function. This<br>function is<br>not enabled.     |
| -          | Optical port indicator                   | Green  | Steady on                                      | The port link is connected.                                   |
|            |                                          | Green  | Blinking (12<br>Hz)                            | The port is sending or receiving data.                        |
|            |                                          | -      | Off                                            | No link is established on the port.                           |
| -          | LINK indicator<br>of the optical<br>port | Yellow | Blinking (12<br>Hz)                            | Data is being transmitted or received.                        |

| Silkscreen | Name                                    | Color | Status              | Description                               |
|------------|-----------------------------------------|-------|---------------------|-------------------------------------------|
|            |                                         | -     | Off                 | No data is being transmitted or received. |
| -          | LINK indicator<br>of an optical<br>port | Green | Steady on           | A link has<br>been<br>established.        |
|            |                                         | -     | Off                 | No link is established.                   |
| -          | MGMT port indicator                     | Green | Steady on           | A link has<br>been<br>established.        |
|            |                                         | Green | Blinking (12<br>Hz) | The port is sending or receiving data.    |
|            |                                         | -     | Off                 | No link is established on the port.       |

Table 3-106 Buttons on the USG6725F

| Silkscreen | Name       | Description                                                                                                    |
|------------|------------|----------------------------------------------------------------------------------------------------|
| RST        | RST button | To restart the device, press the RST button. Ensure that the running configuration is saved before pressing the RST button.                                                                                                  |
|            |            | This button enables you to restore the default settings with one click. To be specific, you can press and hold down the RST button for 5 seconds and then release it to restore the default settings and restart the device. |

| Silkscreen | Name       | Description                                                                                          |
|------------|------------|----------------------------------------------------------------------------------------------------|
| OFL        | OFL button | To remove a hard disk, press and hold the OFL button for 4 seconds until the OFL indicator turns on. |

#### **Ports**

Figure 3-105 Ports of the USG6725F

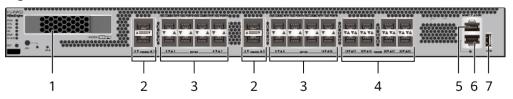

| 1. HDD/SSD<br>slot | 2. 100GE/40GE<br>optical port | l ' | 4. 10GE/GE optical port | 5. Console port |
|--------------------|-------------------------------|-----|-------------------------|-----------------|
| 6. MGMT port       | 7. USB port                   | -   | -                       | -               |

Table 3-107 Ports on the USG6725F

| Port         | Connector Type | Description                                                            | Available<br>Components                                                                                                    |
|--------------|----------------|------------------------------------------------------------------------|----------------------------------------------------------------------------------------------------|
| HDD/SSD slot |                | Hard disks are optional and can be purchased from Huawei if necessary. | <ul> <li>SSD-Sata240G-A</li> <li>SSD-SATA240G-C</li> <li>SSD-SATA960G-B</li> <li>SSD-SATA960G-C</li> <li>HDD-SATA1000G-A</li> <li>NOTE         <ul> <li>NOTE V600R022C00</li> <li>and later versions, SSD-SATA240G-C</li> <li>and SSD-SATA960G-C hard disks are supported.</li> </ul> </li> </ul> |

| Port                                    | Connector Type | Description                                                                                                    | Available<br>Components                                                                                                    |
|-----------------------------------------|----------------|----------------------------------------------------------------------------------------------------|----------------------------------------------------------------------------------------------------|
| 100GE/40GE<br>optical ports (0 to<br>3) | QSFP28         | Four 100GE/40GE auto-sensing Ethernet optical ports numbered from 100GE0/0/0 to 100GE0/0/3.  A 100GE/40GE port works at 100 Gbit/s by default and can work at 40 Gbit/s when it has a 40GE optical module installed. | <ul> <li>100Gbps         QSFP28         Optical         Modules</li> <li>40Gbps QSFP+         Optical         Modules</li> </ul> |

| Port                                 | Connector Type | Description                                                                                                    | Available<br>Components |
|--------------------------------------|----------------|----------------------------------------------------------------------------------------------------|-------------------------|
| Port  25GE/10GE optical ports (0–15) | SFP28          | The 25GE/10GE and 100GE/40GE optical ports are multiplexed. Four 25GE/10GE ports correspond to one 100GE/40GE port (25GE/10GE ports 0 to 3, 4 to 7, 8 to 11, and 12 to 15 correspond to 100GE/40GE ports 0, 1, 2, and 3, respectively).  By default, 25GE/10GE ports work at 10 Gbit/s and are numbered from 10GE0/0/0 to 10GE0/0/15.  To configure a 25GE/10GE port to work at 25 Gbit/s, run the port mode 40GE interface 100GE0/0/x command.  After the rate mode is switched, the 25GE/10GE port works at 25 Gbit/s when it has a 25GE optical module installed and can also work at 10 Gbit/s when it has a 10GE optical module installed and corresponding 100GE/40GE ports can work normally only |                         |
|                                      |                | when they have 40GE optical modules installed. They cannot work                                                                                                    |                         |

| Port                                | Connector Type | Description                                                                                                    | Available<br>Components                                                                                             |
|-------------------------------------|----------------|----------------------------------------------------------------------------------------------------|----------------------------------------------------------------------------------------------------|
|                                     |                | normally when they have 100GE optical modules installed.  NOTE  The port mode 40GE interface 100GE0/0/x command does not support multi-port operations. x indicates the number of a port.  After the command is executed, a new port number is generated. That is, the port numbers 10GE0/0/x change to 25GE0/0/x, and the port number 100GE0/0/x changes to 40GE0/0/x. |                                                                                                    |
| 10GE/GE optical<br>ports (16 to 23) | SFP+           | Eight 10GE auto-<br>sensing Ethernet<br>optical ports:<br>10GE0/0/16 to<br>10GE0/0/23. They<br>can also be used<br>as GE optical<br>ports.                                                                                                    | <ul> <li>1Gbps eSFP         Optical         Modules</li> <li>10Gbps SFP+         Optical         Modules</li> </ul> |

| Port         | Connector Type | Description                                                                                                    | Available<br>Components |
|--------------|----------------|----------------------------------------------------------------------------------------------------|-------------------------|
| Console port | RJ45           | The console port is connected to a console for onsite configuration. You can use a console cable to connect the console port (RJ45) on the device to the COM port on your PC and use the terminal emulation program on the PC to access the CLI of the device to configure, manage, and maintain the device. | Console Cable           |

| Port      | Connector Type | Description                                                                                                    | Available<br>Components                                                                                                    |
|-----------|----------------|----------------------------------------------------------------------------------------------------|----------------------------------------------------------------------------------------------------|
| MGMT port | RJ45           | The out-of-band management port is a 10/100/1000M RJ45 autosensing Ethernet port. The port number is MEth0/0/0 and the default IP address is 192.168.0.1. You can connect this port to the network port or any reachable port on a PC through an Ethernet cable. Then, you can use STelnetv2 to access the CLI of the device or use the web browser to access the web UI to configure, manage, and maintain the device.  NOTE  The MGMT port cannot be used as a service port. | Ethernet Cable                                                                                                    |
| USB       | USB Type A     | USB ports allow you to insert USB devices for system software upgrades. For details about the upgrade through a USB flash drive, see the Upgrade Guide delivered with the version.                                                                                                    | <ul> <li>USB 2.0-         compliant USB         flash drive</li> <li>USB 3.0-         compliant USB         flash drive</li> </ul> |

# **Power Supply System**

The power supply system has two PAC600S12-PB AC power modules for 1+1 power redundancy.

## **Heat Dissipation System**

The heat dissipation system consists of five FAN-036A-B modules working in 4+1 backup mode. From the front panel, the device provides a front-to-rear air flow. The fan module locates at the air exhaust of the system.

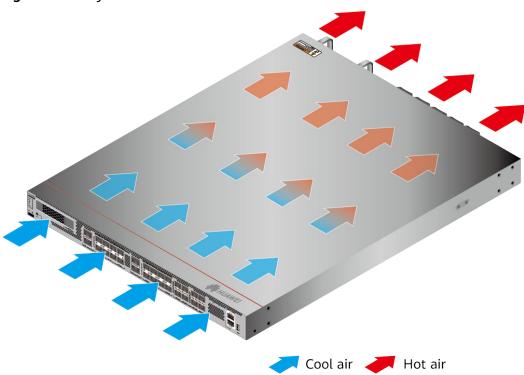

Figure 3-106 System air flow of the USG6725F

# **Technical Specifications**

Table 3-108 Technical specifications of the USG6725F

| Item                                               | Specification                                                                                                    |
|----------------------------------------------------|----------------------------------------------------------------------------------------------------|
| Installation Type                                  | Rack                                                                                                    |
| Cabinet installation standard                      | Cabinets with a depth of 800 mm or more                                                                                                    |
| Dimensions without packaging (H x W x D) [mm(in.)] | • Typical dimensions (excluding the parts protruding from the body): 43.6 mm x 442 mm x 600 mm (1.72 in. x 17.40 in. x 23.62 in.)                                                                     |
|                                                    | Maximum dimensions (the depth is<br>the distance from ports on the front<br>panel to the parts protruding from<br>the rear panel): 43.6 mm x 442 mm<br>x 633 mm (1.72 in. x 17.40 in. x<br>24.92 in.) |

| Item                                            | Specification                                                                                               |
|-------------------------------------------------|----------------------------------------------------------------------------------------------------|
| Dimensions with packaging (H x W x D) [mm(in.)] | 260 mm x 590 mm x 790 mm                                                                                    |
| Chassis height [U]                              | 1 U                                                                                                    |
| Weight with packaging [kg(lb)]                  | 15.82 kg (34.88 lb)                                                                                         |
| Weight without packaging [kg(lb)]               | 10.6 kg (23.37 lb)                                                                                          |
| CPU                                             | 3 CPUs, 16 cores/CPU, dominant frequency 2.0 GHz                                                            |
| Memory                                          | DDR4 DIMM, 96 GB TOTAL, 32 GB/<br>CPU, supporting ECC                                                       |
| Storage                                         | 32GB                                                                                                    |
| NOR Flash                                       | 64 MB/CPU, 192 MB in total                                                                                  |
| Hard disk                                       | Optional. Purchase a 2.5-inch hot-<br>swappable SATA hard disk (240 GB,<br>960 GB, or 1000 GB) from Huawei. |
| Console port                                    | RJ45                                                                                                    |
| Eth Management port                             | RJ45                                                                                                    |
| Maximum power consumption [W]                   | 445 W                                                                                                    |
| Maximum heat dissipation [BTU/hour]             | 1518.3 BTU/hour                                                                                             |
| MTBF [years]                                    | 31.63 years                                                                                                 |
| MTTR [hours]                                    | 2 hours                                                                                                    |
| Power supply mode                               | Built-in AC                                                                                                 |
| Number of power modules                         | 2                                                                                                    |
| Rated input voltage [V]                         | <ul> <li>AC: 100 V to 240 V, 50 Hz or 60 Hz</li> <li>High-voltage DC: 240 V, DC</li> </ul>                  |
| Input voltage range [V]                         | <ul> <li>AC: 90 V to 290 V, 45 Hz to 65 Hz</li> <li>High-voltage DC: 190–290 V, DC</li> </ul>               |
| Maximum input current [A]                       | 8 A                                                                                                    |
| Maximum output power [W]                        | 600 W                                                                                                    |
| Types of fans                                   | Pluggable                                                                                                   |
| Number of fan modules                           | 5                                                                                                    |
| Heat dissipation mode                           | Absorbing cold air into the device                                                                          |
| Airflow direction                               | Air flows in from the front panel and flows out from the rear panel.                                        |

| Item                                                 | Specification                                    |  |
|------------------------------------------------------|--------------------------------------------------|--|
| Redundant power supply                               | 1+1                                              |  |
| Redundant fans                                       | 4+1                                              |  |
| Noise at normal temperature (acoustic power) [db(A)] | ≤ 72 dB(A)                                       |  |
| Long-term operating temperature [°C(°F)]             | Without HDDs: 0°C to 45°C With HDDs: 5°C to 40°C |  |
| Storage temperature [°C(°F)]                         | -40°C to 70°C                                    |  |
| Long-term operating relative humidity [RH]           | 5% RH to 95% RH, non-condensing                  |  |
| Storage relative humidity [RH]                       | 5% RH to 95% RH, non-condensing                  |  |
| Long-term operating altitude [m(ft.)]                | Without HDDs: 0 m to 5000 m                      |  |
|                                                      | With HDDs: 0 m to 3000 m                         |  |
| Storage altitude [m(ft.)]                            | 0 m to 5000 m                                    |  |

#### **Ⅲ** NOTE

- The width does not include the size of mounting ears.
- The height is 1U (1U = 1.75 inches, or about 44.45 mm), which is a height unit defined in International Electrotechnical Commission (IEC) 60297 standards.
- Temperature and humidity are measured 1.5 m above the floor and 0.4 m in front of the rack when no protection plate exists before or after the rack.
- The operating temperature change rate of a device with HDDs must be less than or equal to 20°C/hour.

# 3.2 Power Modules

This chapter describes hardware information for power modules of the USG, including hardware appearance, functions, and technical specifications.

# 3.2.1 HW-120300D1D (36W AC Power Module)

#### **Overview**

Table 3-109 Basic information about the HW-120300D1D

| Item        | Details             |  |
|-------------|---------------------|--|
| Description | 36W AC Power Module |  |
| Part Number | 02221468            |  |

| Item  | Details      |
|-------|--------------|
| Model | HW-120300D1D |

## **Appearance**

Figure 3-107 Appearance of the HW-120300D1D

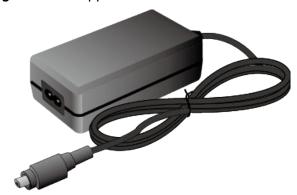

## **Version Mapping**

Table 3-110 Mappings between HW-120300D1D and product models

| Product    | Product<br>Model                | First<br>Supported<br>Version | Last<br>Supported<br>Version | Unsupported<br>Version |
|------------|---------------------------------|-------------------------------|------------------------------|------------------------|
| USG6530F-D | USG6530F-D-<br>AC<br>(02355FBU) | V600R022C10                   | -                            | -                      |
| USG6510F-D | USG6510F-D-<br>AC<br>(02355EHU) | V600R022C10                   | -                            | -                      |

## **Functions and Features**

Table 3-111 Functions and features of the HW-120300D1D

| Functions and Features       | Description                                                                                                |
|------------------------------|----------------------------------------------------------------------------------------------------|
| Input overcurrent protection | Stops power output and does not automatically restore power output after the input current becomes normal. |

| Functions and Features             | Description                                                                                                    |
|------------------------------------|----------------------------------------------------------------------------------------------------|
| Output current limiting protection | Intermittently provides output and automatically restores normal output after the output current falls within a normal range. |
| Output overvoltage protection      | Intermittently stops output and automatically restores output after the overvoltage condition is removed.                     |
| Output short circuit protection    | Intermittently provides output and automatically restores normal output after the output short circuit is removed.            |
| Heat dissipation                   | The power adapter does not have fans and uses natural cooling.                                                                |

# **Technical Specifications**

Table 3-112 Technical specifications of the HW-120300D1D

| Item                                               | Specification                                                |
|----------------------------------------------------|--------------------------------------------------------------|
| Dimensions without packaging (H x W x D) [mm(in.)] | 32 mm x 53.95 mm x 99.45 mm (1.26 in. x 2.12 in. x 3.92 in.) |
| Weight without packaging [kg(lb)]                  | 0.205 kg (0.45 lb)                                           |
| Number of inputs                                   | 1                                                            |
| Rated input voltage [V]                            | 100 V AC to 240 V AC (50 Hz/60 Hz)                           |
| Input voltage range [V]                            | 90 V AC to 264 V AC (47 Hz to 63 Hz)                         |
| Maximum input current [A]                          | 1 A                                                          |
| Rated output voltage [V]                           | 12V DC                                                       |
| Rated output current [A]                           | 3 A                                                          |
| Rated output power [W]                             | 36 W                                                         |
| Type of power cables                               | C7                                                           |

# 3.2.2 PAC600S12-PB (600W AC Power Module(Back to Front, Power panel side exhaust, small form factor))

The PAC600S12-PB AC&240 V DC power module is a AC-input and DC-output power module.

## Overview

Table 3-113 Basic information about the PAC600S12-PB

| Item        | Details                                                                          |
|-------------|----------------------------------------------------------------------------------|
| Description | 600W AC Power Module(Back to Front, Power panel side exhaust, small form factor) |
| Part Number | 02313BUS                                                                         |
| Model       | PAC600S12-PB                                                                     |

# **Appearance**

Figure 3-108 Appearance of the PAC600S12-PB

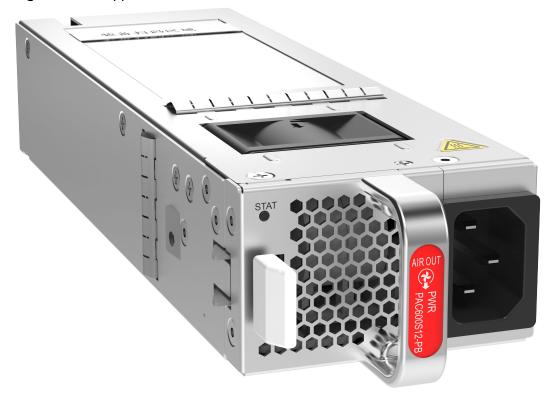

# **Version Mapping**

**Table 3-114** Mappings between PAC600S12-PB and product models

| Product  | Product<br>Model                  | First<br>Supported<br>Version | Last<br>Supported<br>Version | Unsupported<br>Version |
|----------|-----------------------------------|-------------------------------|------------------------------|------------------------|
| USG6685F | USG6685F-AC<br>(02354MKU)         | V600R021C10                   | -                            | -                      |
| USG6635F | USG6635F-AC<br>(02353WAV)         | V600R020C10                   | -                            | -                      |
| USG6625F | USG6625F-AC<br>(02353WAQ)         | V600R020C10                   | -                            | -                      |
| USG6615F | USG6615F-AC<br>(02353WAU)         | V600R020C10                   | -                            | -                      |
| USG6725F | USG6725F-AC<br>(02354MKE)         | V600R021C10                   | -                            | -                      |
| USG6725F | USG6725F-AC<br>(02354MKE-0<br>01) | V600R021C10<br>SPC100         | -                            | -                      |
| USG6715F | USG6715F-AC<br>(02354MKN)         | V600R021C10                   | -                            | -                      |
| USG6715F | USG6715F-AC<br>(02354MKN-0<br>01) | V600R021C10<br>SPC100         | -                            | -                      |
| USG6655F | USG6655F-AC<br>(02353WAW)         | V600R020C10                   | -                            | -                      |
| USG6710F | USG6710F-AC<br>(02354TPX)         | V600R021C10                   | -                            | -                      |
| USG6710F | USG6710F-AC<br>(02354TPX-00<br>1) | V600R021C10<br>SPC100         | -                            | -                      |

### Panel

Figure 3-109 Panel of the PAC600S12-PB

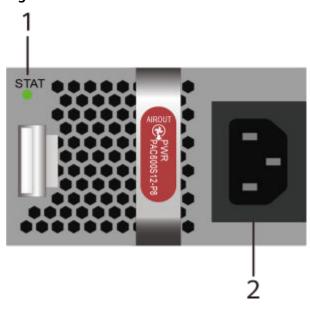

| 1. Power status indicator | 2. Power receptacle |
|---------------------------|---------------------|
|                           |                     |

Table 3-115 Indicators on the PAC600S12-PB

| Silkscreen | Name                   | Color | Status    | Description                                           |
|------------|------------------------|-------|-----------|-------------------------------------------------------|
| STAT       | Power status indicator | Green | Steady on | The output of<br>the AC power<br>module is<br>normal. |

| Silkscreen | Name | Color | Status | Description                                                                                                    |
|------------|------|-------|--------|----------------------------------------------------------------------------------------------------|
|            |      | -     | Off    | • The input of the AC power module is out of range. For example, no AC input, AC input overvoltag e, or AC input undervoltage has occurred. |
|            |      |       |        | • The output of the AC power module is out of range. For example, undervolta ge, or overtempe rature has occurred.                          |

Table 3-116 Ports on the PAC600S12-PB

| Port             | Connector Type | Description                                                                                | Available<br>Components |
|------------------|----------------|--------------------------------------------------------------------------------------------|-------------------------|
| Power receptacle | -              | Connects the C13<br>plug of the AC<br>power cable. For<br>details, see AC<br>Power Cables. | -                       |

Table 3-117 Functions and features of the PAC600S12-PB

| Functions and Features             | Description                                                                                                    |
|------------------------------------|----------------------------------------------------------------------------------------------------|
| Input undervoltage protection      | Stops power output and automatically restores power output after the input voltage becomes normal.                                                                                                    |
| Input overvoltage protection       | Stops power output and automatically restores power output after the input voltage becomes normal.                                                                                                    |
| Input overcurrent protection       | Stops power output and does not automatically restore power output after the input current becomes normal.                                                                                                 |
| Output current limiting protection | Intermittently provides output and automatically restores normal output after the output current falls within a normal range.                                                                              |
| Output overvoltage protection      | Intermittently stops output and automatically restores output after the overvoltage condition is removed.                                                                                                  |
| Output short circuit protection    | Intermittently provides output and automatically restores normal output after the output short circuit is removed.                                                                                         |
| Overtemperature protection         | When the temperature of the power module reaches a preset threshold, the power module stops power output and will automatically restore power output after the temperature drops back to the normal range. |
| Heat dissipation                   | The heat dissipation is provided by the fan of the power module.                                                                                                    |
| Hot swap                           | The device has 1+1 power module redundancy. You can hot-swap a power module without interrupting device operation.                                                                                         |

**Table 3-118** Technical specifications of the PAC600S12-PB

| Item                                               | Specification                                                                                 |
|----------------------------------------------------|-----------------------------------------------------------------------------------------------|
| Dimensions without packaging (H x W x D) [mm(in.)] | 39.6 mm x 66 mm x 215 mm (1.56 in. x 2.60 in. x 8.47 in.)                                     |
| Weight without packaging [kg(lb)]                  | 1 kg (2.2 lb)                                                                                 |
| Rated input voltage [V]                            | <ul> <li>AC: 100 V to 240 V, 50 Hz or 60 Hz</li> <li>High-voltage DC: 240 V, DC</li> </ul>    |
| Input voltage range [V]                            | <ul> <li>AC: 90 V to 290 V, 45 Hz to 65 Hz</li> <li>High-voltage DC: 190–290 V, DC</li> </ul> |
| Maximum input current [A]                          | 8 A                                                                                           |
| Rated output voltage [V]                           | 12 V                                                                                          |
| Rated output current [A]                           | 50 A                                                                                          |
| Rated output power [W]                             | 600 W                                                                                         |
| Hot swapping                                       | Supported                                                                                     |
| Type of power cables                               | C13                                                                                           |

# 3.2.3 PAC60S12-AR (60W AC Power Module)

#### Overview

Table 3-119 Basic information about the PAC60S12-AR

| Item        | Details             |  |
|-------------|---------------------|--|
| Description | 60W AC Power Module |  |
| Part Number | 02312SLE            |  |
| Model       | PAC60S12-AR         |  |

#### **Appearance**

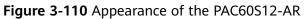

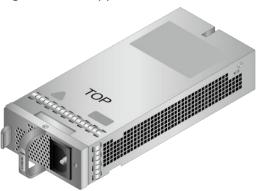

# **Version Mapping**

**Table 3-120** Mappings between PAC60S12-AR and product models

| Product  | Product<br>Model          | First<br>Supported<br>Version | Last<br>Supported<br>Version | Unsupported<br>Version |
|----------|---------------------------|-------------------------------|------------------------------|------------------------|
| USG6585F | USG6585F-AC<br>(02355FCS) | V600R022C10                   | -                            | -                      |
| USG6525F | USG6525F-AC<br>(02355FCP) | V600R022C10                   | -                            | -                      |
| USG6565F | USG6565F-AC<br>(02355FCR) | V600R022C10                   | -                            | -                      |
| USG6555F | USG6555F-AC<br>(02355FCQ) | V600R022C10                   | -                            | -                      |

Figure 3-111 Panel of the PAC60S12-AR

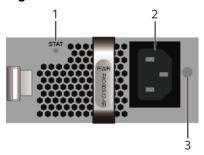

| 1. Power status indicator | 2. Power receptacle | 3. Clip hole |  |
|---------------------------|---------------------|--------------|--|
|---------------------------|---------------------|--------------|--|

**Table 3-121** Indicators on the PAC60S12-AR

| Silkscreen | Name                   | Color | Status    | Description                                                                                                    |
|------------|------------------------|-------|-----------|----------------------------------------------------------------------------------------------------|
| STAT       | Power status indicator | Green | Steady on | The output of<br>the AC power<br>module is<br>normal.                                                                                                    |
|            |                        | Green | Blinking  | The output power is out of range. For example, overvoltage, overcurrent, or short circuit has occurred.                                                                                                    |
|            |                        | -     | Off       | <ul> <li>The input of the AC power module is out of range. For example, no AC input overvoltag e, or AC input undervolta ge has occurred.</li> <li>The output of the AC power module is out of range. For example, undervolta ge, or overtempe rature has occurred.</li> </ul> |

**Table 3-122** Ports on the PAC60S12-AR

| Port             | Connector Type | Description                                                                                                    | Available<br>Components |
|------------------|----------------|----------------------------------------------------------------------------------------------------|-------------------------|
| Power receptacle | -              | Connects the C13<br>plug of the AC<br>power cable. For<br>details, see AC<br>Power Cables.                                                          | -                       |
| Clip hole        | -              | The hole is used to install the power cable clip, which is used to bind and fix the power cable. The power cable clip is installed before shipment. | -                       |

Table 3-123 Functions and features of the PAC60S12-AR

| Functions and Features             | Description                                                                                                    |
|------------------------------------|----------------------------------------------------------------------------------------------------|
| Input undervoltage protection      | Stops power output and automatically restores power output after the input voltage becomes normal.                            |
| Input overcurrent protection       | Stops power output and does not automatically restore power output after the input current becomes normal.                    |
| Output current limiting protection | Intermittently provides output and automatically restores normal output after the output current falls within a normal range. |
| Output overvoltage protection      | Intermittently stops output and automatically restores output after the overvoltage condition is removed.                     |
| Output short circuit protection    | Intermittently provides output and automatically restores normal output after the output short circuit is removed.            |

| Functions and Features     | Description                                                                                                    |
|----------------------------|----------------------------------------------------------------------------------------------------|
| Overtemperature protection | When the temperature of the power module reaches a preset threshold, the power module stops power output and will automatically restore power output after the temperature drops back to the normal range. |
| Heat dissipation           | Power module does not have fans. The heat dissipation is provided by the fan module of the device.                                                                                                    |
| Hot swap                   | The device has 1+1 power module redundancy. You can hot-swap a 170 W power module without interrupting device operation.                                                                                   |

**Table 3-124** Technical specifications of the PAC60S12-AR

| Item                                               | Specification                                               |
|----------------------------------------------------|-------------------------------------------------------------|
| Dimensions without packaging (H x W x D) [mm(in.)] | 39.8 mm x 90 mm x 214.3 mm (1.57 in. x 3.54 in. x 8.43 in.) |
| Weight without packaging [kg(lb)]                  | 0.68 kg (1.5 lb)                                            |
| Number of inputs                                   | 1                                                           |
| Rated input voltage [V]                            | 100 V AC to 240 V AC (50 Hz/60 Hz)                          |
| Input voltage range [V]                            | 90 V AC to 264 V AC (47 Hz to 63 Hz)                        |
| Maximum input current [A]                          | 2 A                                                         |
| Rated output voltage [V]                           | 12 V                                                        |
| Rated output current [A]                           | 5 A                                                         |
| Rated output power [W]                             | 60 W                                                        |
| Hot swapping                                       | Supported                                                   |
| Type of power cables                               | C13                                                         |

# 3.2.4 PDC180S12-CR (180W DC Power Module)

#### **Overview**

Table 3-125 Basic information about the PDC180S12-CR

| Item        | Details              |  |
|-------------|----------------------|--|
| Description | 180W DC Power Module |  |
| Part Number | 02312VRE             |  |
| Model       | PDC180S12-CR         |  |

## **Appearance**

Figure 3-112 Appearance of the PDC180S12-CR

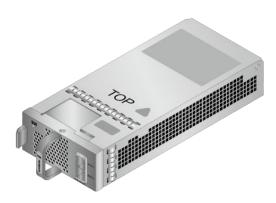

# **Version Mapping**

Table 3-126 Mappings between PDC180S12-CR and product models

| Product  | Product<br>Model          | First<br>Supported<br>Version | Last<br>Supported<br>Version | Unsupported<br>Version |
|----------|---------------------------|-------------------------------|------------------------------|------------------------|
| USG6525F | USG6525F-DC<br>(02355FDT) | V600R022C10                   | -                            | -                      |
| USG6565F | USG6565F-DC<br>(02355FDR) | V600R022C10                   | -                            | -                      |

Figure 3-113 Panel of the PDC180S12-CR

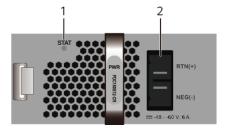

| 1. Power status indicator | 2. Power receptacle |
|---------------------------|---------------------|
|---------------------------|---------------------|

**Table 3-127** Indicators on the PDC180S12-CR

| Silkscreen | Name                   | Color | Status    | Description                                                                                                    |
|------------|------------------------|-------|-----------|----------------------------------------------------------------------------------------------------|
| STAT       | Power status indicator | Green | Steady on | The output of<br>the DC power<br>module is<br>normal.                                                                                                    |
|            |                        |       | Off       | <ul> <li>The input of the DC power module is out of range. For example, no DC input, DC input overvoltage, or DC input undervoltage has occurred.</li> <li>The output of the DC power module is out of range. For example, undervoltage, or overtempe rature has occurred.</li> </ul> |

Table 3-128 Ports on the PDC180S12-CR

| Port                    | Connector Type | Description                                                                                                    | Available<br>Components |
|-------------------------|----------------|----------------------------------------------------------------------------------------------------|-------------------------|
| Power cable<br>terminal | -              | Connect the black<br>wire to the RTN<br>(+) terminal and<br>the blue wire to<br>the NEG (-)<br>terminal. For<br>details, see DC<br>Power Cables. | -                       |

Table 3-129 Functions and features of the PDC180S12-CR

| Functions and Features             | Description                                                                                                    |
|------------------------------------|----------------------------------------------------------------------------------------------------|
| Input undervoltage protection      | Stops power output and automatically restores power output after the input voltage becomes normal.                                                                                                    |
| Output current limiting protection | Intermittently provides output and automatically restores normal output after the output current falls within a normal range.                                                                              |
| Output overvoltage protection      | Intermittently stops output and automatically restores output after the overvoltage condition is removed.                                                                                                  |
| Output short circuit protection    | Intermittently provides output and automatically restores normal output after the output short circuit is removed.                                                                                         |
| Overtemperature protection         | When the temperature of the power module reaches a preset threshold, the power module stops power output and will automatically restore power output after the temperature drops back to the normal range. |
| Heat dissipation                   | The power adapter does not have fans.<br>The heat dissipation is provided by the<br>fan module of the device.                                                                                              |
| Hot swap                           | The device has 1+1 power module redundancy. You can hot-swap a power module without interrupting device operation.                                                                                         |

Table 3-130 Technical specifications of the PDC180S12-CR

| Item                                               | Specification                                             |
|----------------------------------------------------|-----------------------------------------------------------|
| Dimensions without packaging (H x W x D) [mm(in.)] | 39.8 mm x 90 mm x 215 mm (1.57 in. x 3.54 in. x 8.46 in.) |
| Weight without packaging [kg(lb)]                  | 0.689 kg (1.52 lb)                                        |
| Number of inputs                                   | 1                                                         |
| Rated input voltage [V]                            | -48V DC to -60V DC                                        |
| Input voltage range [V]                            | -38.4V DC to -72V DC                                      |
| Maximum input current [A]                          | 11 A                                                      |
| Rated output voltage [V]                           | 12 V                                                      |
| Rated output power [W]                             | 180 W                                                     |
| Hot swapping                                       | Supported                                                 |

# 3.2.5 PDC1K2S12-CE (1200W DC Power Module(Power panel side exhaust))

The PDC1K2S12-CE DC power module is a DC-input and DC-output power module.

#### Overview

Table 3-131 Basic information about the PDC1K2S12-CE

| Item        | Details                                         |
|-------------|-------------------------------------------------|
| Description | 1200W DC Power Module(Power panel side exhaust) |
| Part Number | 02270205                                        |
| Model       | PDC1K2S12-CE                                    |

#### **Appearance**

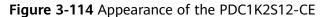

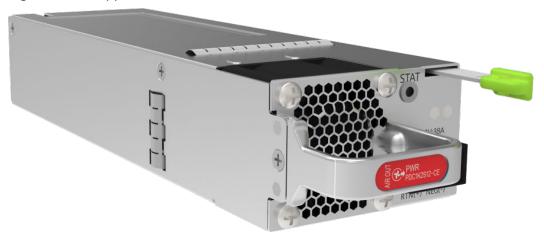

# **Version Mapping**

**Table 3-132** Mappings between PDC1K2S12-CE and product models

| Product  | Product<br>Model                  | First<br>Supported<br>Version | Last<br>Supported<br>Version | Unsupported<br>Version |
|----------|-----------------------------------|-------------------------------|------------------------------|------------------------|
| USG6715F | USG6715F-DC<br>(02354TQE)         | V600R021C10                   | -                            | -                      |
| USG6715F | USG6715F-DC<br>(02354TQE-0<br>01) | V600R021C10<br>SPC100         | -                            | -                      |

Figure 3-115 Panel of the PDC1K2S12-CE

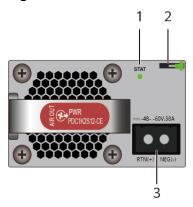

| 1. Power status indicator | 2. Lock | 3. Power receptacle |
|---------------------------|---------|---------------------|
|---------------------------|---------|---------------------|

**Table 3-133** Indicators on the PDC1K2S12-CE

| Silkscreen | Name                   | Color | Status    | Description                                                                                                    |
|------------|------------------------|-------|-----------|----------------------------------------------------------------------------------------------------|
| STAT       | Power status indicator | Green | Steady on | The power<br>module is<br>working<br>normally.                                                                                              |
|            |                        | Green | Blinking  | The power module is in loading or standby state, or the power cable has been connected but the power module is not installed in the device. |

| Silkscreen | Name | Color | Status    | Description                                                                                                    |
|------------|------|-------|-----------|----------------------------------------------------------------------------------------------------|
|            |      | Red   | Steady on | <ul> <li>Fans of the power module fail.</li> <li>The power module is in overtempe rature protection state.</li> <li>The power input is abnormal (input undervolta ge or input overvoltag e).</li> <li>The power output is abnormal (output overcurren t, output short-circuit, or output overvoltag e).</li> </ul> |
|            |      | -     | Off       | The power module receives no power input.                                                                                                    |

Table 3-134 Ports on the PDC1K2S12-CE

| Port                    | Connector Type | Description                                                                                                    | Available<br>Components |
|-------------------------|----------------|----------------------------------------------------------------------------------------------------|-------------------------|
| Power cable<br>terminal |                | Connect the black<br>wire to the RTN<br>(+) terminal and<br>the blue wire to<br>the NEG (-)<br>terminal. For<br>details, see DC<br>Power Cables. | -                       |

Table 3-135 Functions and features of the PDC1K2S12-CE

| Functions and Features             | Description                                                                                                    |
|------------------------------------|----------------------------------------------------------------------------------------------------|
| Input undervoltage protection      | Stops power output and automatically restores power output after the input voltage becomes normal.                                                                                                    |
| Input overvoltage protection       | Stops power output and automatically restores power output after the input voltage becomes normal.                                                                                                    |
| Input overcurrent protection       | Stops power output and does not automatically restore power output after the input current becomes normal.                                                                                                 |
| Output current limiting protection | Intermittently provides output and automatically restores normal output after the output current falls within a normal range.                                                                              |
| Output overvoltage protection      | Intermittently stops output and automatically restores output after the overvoltage condition is removed.                                                                                                  |
| Output short circuit protection    | Intermittently provides output and automatically restores normal output after the output short circuit is removed.                                                                                         |
| Overtemperature protection         | When the temperature of the power module reaches a preset threshold, the power module stops power output and will automatically restore power output after the temperature drops back to the normal range. |

| Functions and Features | Description                                                                                                    |
|------------------------|----------------------------------------------------------------------------------------------------|
| Heat dissipation       | The heat dissipation is provided by the fan of the power module.                                                   |
| Hot swap               | The device has 1+1 power module redundancy. You can hot-swap a power module without interrupting device operation. |

Table 3-136 Technical specifications of the PDC1K2S12-CE

| Item                                               | Specification                                                            |
|----------------------------------------------------|--------------------------------------------------------------------------|
| Dimensions without packaging (H x W x D) [mm(in.)] | 39.6 mm(in.) x 66 mm(in.) x 215 mm(in.)                                  |
| Weight without packaging [kg(lb)]                  | 1.5 kg (3.31 lb)                                                         |
| Rated input voltage [V]                            | <ul><li>+48 V DC</li><li>-48 V DC to -60 V DC</li></ul>                  |
| Input voltage range [V]                            | <ul> <li>+40 V DC to +57 V DC</li> <li>-38.4 V DC to -72 V DC</li> </ul> |
| Maximum input current [A]                          | 38 A                                                                     |
| Rated output voltage [V]                           | 12 V                                                                     |
| Rated output power [W]                             | 1200 W                                                                   |
| Hot swapping                                       | Supported                                                                |

# 3.3 Fan Modules

This chapter describes hardware information for all fan modules of the USG, including hardware appearance, and technical specifications.

# 3.3.1 FAN-023A-B (FAN-023A-B,Fan box(B,FAN panel side exhaust))

#### Overview

Table 3-137 Basic information about the FAN-023A-B

| Item        | Details                                      |
|-------------|----------------------------------------------|
| Description | FAN-023A-B,Fan box(B,FAN panel side exhaust) |
| Part Number | 02312DKW                                     |
| Model       | FAN-023A-B                                   |

## **Appearance**

Figure 3-116 Appearance of the FAN-023A-B

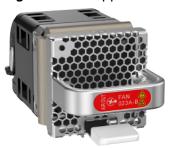

# **Version Mapping**

**Table 3-138** Mappings between FAN-023A-B and product models

| Product  | Product<br>Model          | First<br>Supported<br>Version | Last<br>Supported<br>Version | Unsupported<br>Version |
|----------|---------------------------|-------------------------------|------------------------------|------------------------|
| USG6585F | USG6585F-AC<br>(02355FCS) | V600R022C10                   | -                            | -                      |
| USG6525F | USG6525F-AC<br>(02355FCP) | V600R022C10                   | -                            | -                      |
| USG6525F | USG6525F-DC<br>(02355FDT) | V600R022C10                   | -                            | -                      |
| USG6565F | USG6565F-AC<br>(02355FCR) | V600R022C10                   | -                            | -                      |
| USG6565F | USG6565F-DC<br>(02355FDR) | V600R022C10                   | -                            | -                      |
| USG6555F | USG6555F-AC<br>(02355FCQ) | V600R022C10                   | -                            | -                      |

Figure 3-117 Panel of the FAN-023A-B

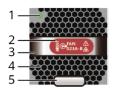

| 1. Indicator    | 2. Airflow flag                 | 3. Handle |
|-----------------|---------------------------------|-----------|
|                 | AIR OUT : back-to-front airflow |           |
| 4. Fan air vent | 5. Lock                         | -         |

**Table 3-139** Indicators on the FAN-023A-B

| Silkscreen | Name                    | Color | Status                                          | Description                                                                                                    |
|------------|-------------------------|-------|-------------------------------------------------|----------------------------------------------------------------------------------------------------|
| -          | Fan module<br>indicator | Green | Blinking once<br>every 2<br>seconds (0.5<br>Hz) | The fan<br>module is<br>running<br>properly.                                                                                                    |
|            |                         | Red   | Steady on                                       | The fan module has a hardware fault and must be replaced. For details about the alarm information, see.  VCMU_1.3.6.1. 4.1.2011.5.25. 219.2.6.1 hwFanRemov e, VCMU_1.3.6.1. 4.1.2011.5.25. 219.2.6.3 hwFanFail |

| Silkscreen | Name | Color | Status                                          | Description                                                                                                    |
|------------|------|-------|-------------------------------------------------|----------------------------------------------------------------------------------------------------|
|            |      | Red   | Blinking once<br>every 2<br>seconds (0.5<br>Hz) | The fan module has an alarm, and the alarm must be handled as soon as possible. For details about the alarm information, see VCMU_1.3.6.1. 4.1.2011.5.25. 219.2.6.5 hwFanInvalid. |
|            |      | -     | Steady off                                      | The fan<br>module is<br>absent.                                                                                                    |

Table 3-140 Functions and features of the FAN-023A-B

| Functions and Features         | Description                                                                                                    |
|--------------------------------|----------------------------------------------------------------------------------------------------|
| Basic function                 | The fan module is hot swappable and consists of a fan tray, fans, and light pipe.                                                   |
| Automatic fan speed adjustment | When the fan modules communicate normally with the MPU, the MPU controls the speed of fans according to temperature of the chassis. |
| Hot swapping                   | Supported                                                                                                    |
| Heat dissipation               | Back-to-front airflow                                                                                                    |

Table 3-141 Technical specifications of the FAN-023A-B

| Item                                               | Specification                                             |
|----------------------------------------------------|-----------------------------------------------------------|
| Dimensions without packaging (H x W x D) [mm(in.)] | 40 mm x 40 mm x 100.3 mm (1.57 in. x 1.57 in. x 3.95 in.) |
| Weight without packaging [kg(lb)]                  | 0.1 kg (0.22 lb)                                          |
| Number of fans                                     | 1                                                         |
| Typical power consumption [W]                      | 7.2 W                                                     |
| Maximum power consumption (40°C) [W]               | 8.64 W                                                    |
| Operating voltage range [V]                        | 7 V DC to 15 V DC                                         |
| Maximum airflow [CFM]                              | 25.29 CFM                                                 |
| Maximum noise level [dB(A)]                        | 59 dB(A)                                                  |
| Maximum wind pressure [Pa]                         | 531.94 Pa                                                 |

# 3.3.2 FAN-031A-B (FAN-031A-B,Fan box(B,FAN panel side exhaust))

# Overview

Table 3-142 Basic information about the FAN-031A-B

| Item        | Details                                      |
|-------------|----------------------------------------------|
| Description | FAN-031A-B,Fan box(B,FAN panel side exhaust) |
| Part Number | 02352CAB                                     |
| Model       | FAN-031A-B                                   |

### **Appearance**

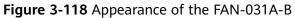

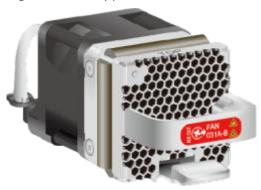

# **Version Mapping**

**Table 3-143** Mappings between FAN-031A-B and product models

| Product  | Product<br>Model          | First<br>Supported<br>Version | Last<br>Supported<br>Version | Unsupported<br>Version |
|----------|---------------------------|-------------------------------|------------------------------|------------------------|
| USG6685F | USG6685F-AC<br>(02354MKU) | V600R021C10                   | -                            | -                      |
| USG6635F | USG6635F-AC<br>(02353WAV) | V600R020C10                   | -                            | -                      |
| USG6635F | USG6635F-DC<br>(02355FDP) | V600R022C10                   | -                            | -                      |
| USG6625F | USG6625F-AC<br>(02353WAQ) | V600R020C10                   | -                            | -                      |
| USG6615F | USG6615F-AC<br>(02353WAU) | V600R020C10                   | -                            | -                      |
| USG6655F | USG6655F-AC<br>(02353WAW) | V600R020C10                   | -                            | -                      |

Figure 3-119 Panel of the FAN-031A-B

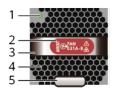

| 1. Indicator    | 2. Airflow flag                 | 3. Handle |
|-----------------|---------------------------------|-----------|
|                 | AIR OUT : back-to-front airflow |           |
| 4. Fan air vent | 5. Lock                         | -         |

Table 3-144 Indicators on the FAN-031A-B

| Silkscreen | Name          | Color | Status                                 | Description                                                                                                    |
|------------|---------------|-------|----------------------------------------|----------------------------------------------------------------------------------------------------|
| -          | FAN indicator | Green | Blink every<br>two seconds<br>(0.5 Hz) | The fan<br>module is<br>running<br>normally.                                                                                                    |
|            |               | Red   | Steady on                              | The fan module has a hardware fault and must be replaced. For details about the alarm information, see.  VCMU_1.3.6.1. 4.1.2011.5.25. 219.2.6.1 hwFanRemov e, VCMU_1.3.6.1. 4.1.2011.5.25. 219.2.6.3 hwFanFail |

| Silkscreen | Name | Color | Status                                 | Description                                                                                                    |
|------------|------|-------|----------------------------------------|----------------------------------------------------------------------------------------------------|
|            |      | Red   | Blink every<br>two seconds<br>(0.5 Hz) | An alarm is generated on the fan module and needs to be processed accordingly. For details, see VCMU_1.3.6.1. 4.1.2011.5.25. 219.2.6.5 hwFanInvalid. |
|            |      | -     | Off                                    | The fan<br>module is not<br>installed.                                                                                                    |

Table 3-145 Functions and features of the FAN-031A-B

| Functions and Features         | Description                                                                                                    |
|--------------------------------|----------------------------------------------------------------------------------------------------|
| Basic function                 | The fan module supports hot swapping. It consists of the fan module frame, fan, and light pipe.                                           |
| Automatic fan speed adjustment | After the fan module communicates normally with the switch, the switch controls the speed of the fan based on temperature of the chassis. |
| Hot swap                       | Supported                                                                                                    |
| Heat dissipation               | Back-to-front airflow                                                                                                    |

# **Technical Specifications**

Table 3-146 Technical specifications of the FAN-031A-B

| Item                                               | Specification                                             |
|----------------------------------------------------|-----------------------------------------------------------|
| Dimensions without packaging (H x W x D) [mm(in.)] | 40 mm x 40 mm x 100.3 mm (1.57 in. x 1.57 in. x 3.95 in.) |
| Weight without packaging [kg(lb)]                  | 0.1 kg (0.22 lb)                                          |

| Item                                 | Specification     |
|--------------------------------------|-------------------|
| Number of fans                       | 1                 |
| Typical power consumption [W]        | 16.8 W            |
| Maximum power consumption (40°C) [W] | 21.6 W            |
| Operating voltage range [V]          | 7 V DC to 15 V DC |
| Maximum airflow [CFM]                | 31 CFM            |
| Maximum noise level [dB(A)]          | 63.5 dB(A)        |
| Maximum wind pressure [Pa]           | 720 Pa            |

# 3.3.3 FAN-036A-B (FAN-036A-B,Fan box(B, FAN panel side exhaust))

#### **Overview**

Table 3-147 Basic information about the FAN-036A-B

| Item        | Details                                       |
|-------------|-----------------------------------------------|
| Description | FAN-036A-B,Fan box(B, FAN panel side exhaust) |
| Part Number | 02312EYW                                      |
| Model       | FAN-036A-B                                    |

## **Appearance**

Figure 3-120 Appearance of the FAN-036A-B

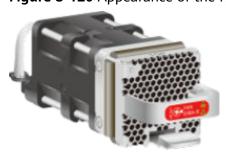

## **Version Mapping**

**Table 3-148** Mappings between FAN-036A-B and product models

| Product  | Product<br>Model                  | First<br>Supported<br>Version | Last<br>Supported<br>Version | Unsupported<br>Version |
|----------|-----------------------------------|-------------------------------|------------------------------|------------------------|
| USG6725F | USG6725F-AC<br>(02354MKE)         | V600R021C10                   | -                            | -                      |
| USG6725F | USG6725F-AC<br>(02354MKE-0<br>01) | V600R021C10<br>SPC100         | -                            | -                      |
| USG6715F | USG6715F-AC<br>(02354MKN)         | V600R021C10                   | -                            | -                      |
| USG6715F | USG6715F-DC<br>(02354TQE)         | V600R021C10                   | -                            | -                      |
| USG6715F | USG6715F-AC<br>(02354MKN-0<br>01) | V600R021C10<br>SPC100         | -                            | -                      |
| USG6715F | USG6715F-DC<br>(02354TQE-0<br>01) | V600R021C10<br>SPC100         | -                            | -                      |
| USG6710F | USG6710F-AC<br>(02354TPX)         | V600R021C10                   | -                            | -                      |
| USG6710F | USG6710F-AC<br>(02354TPX-00<br>1) | V600R021C10<br>SPC100         | -                            | -                      |

Figure 3-121 Panel of the FAN-036A-B

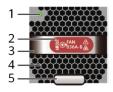

| 1. Indicator    | 2. Airflow flag                 | 3. Handle |
|-----------------|---------------------------------|-----------|
|                 | AIR OUT : back-to-front airflow |           |
| 4. Fan air vent | 5. Lock                         | -         |

**Table 3-149** Indicators on the FAN-036A-B

| Silkscreen | Name                    | Color | Status                                          | Description                                                                                                    |
|------------|-------------------------|-------|-------------------------------------------------|----------------------------------------------------------------------------------------------------|
| -          | Fan module<br>indicator | Green | Blinking once<br>every 2<br>seconds (0.5<br>Hz) | The fan<br>module is<br>running<br>properly.                                                                                                    |
|            |                         | Red   | Steady on                                       | The fan module has a hardware fault and must be replaced. For details about the alarm information, see.  VCMU_1.3.6.1. 4.1.2011.5.25. 219.2.6.1 hwFanRemov e, VCMU_1.3.6.1. 4.1.2011.5.25. 219.2.6.3 hwFanFail |

| Silkscreen | Name | Color | Status                                          | Description                                                                                                    |
|------------|------|-------|-------------------------------------------------|----------------------------------------------------------------------------------------------------|
|            |      | Red   | Blinking once<br>every 2<br>seconds (0.5<br>Hz) | The fan module has an alarm, and the alarm must be handled as soon as possible. For details about the alarm information, see VCMU_1.3.6.1. 4.1.2011.5.25. 219.2.6.5 hwFanInvalid. |
|            |      | -     | Steady off                                      | The fan<br>module is<br>absent.                                                                                                    |

Table 3-150 Functions and features of the FAN-036A-B

| Functions and Features         | Description                                                                                                    |
|--------------------------------|----------------------------------------------------------------------------------------------------|
| Basic function                 | The fan module is hot swappable and consists of a fan tray, fans, and light pipe.                                                   |
| Automatic fan speed adjustment | When the fan modules communicate normally with the MPU, the MPU controls the speed of fans according to temperature of the chassis. |
| Hot swapping                   | Supported                                                                                                    |
| Heat dissipation               | Back-to-front airflow                                                                                                    |

**Table 3-151** Technical specifications of the FAN-036A-B

| Item                                               | Specification            |
|----------------------------------------------------|--------------------------|
| Dimensions without packaging (H x W x D) [mm(in.)] | 40 mm x 40 mm x 128.3 mm |
| Weight without packaging [kg(lb)]                  | 0.165 kg (0.36 lb)       |
| Number of fans                                     | 1                        |
| Typical power consumption [W]                      | 28 W                     |
| Maximum power consumption (40°C) [W]               | 33.6 W                   |
| Operating voltage range [V]                        | 10.8 V DC to 13.2 V DC   |
| Maximum airflow [CFM]                              | 36 CFM                   |
| Maximum noise level [dB(A)]                        | 69.8 dB(A)               |
| Maximum wind pressure [Pa]                         | 950 Pa                   |

# 3.4 Cards

The USG supports the bypass card with enhanced reliability. Purchase the bypass card as required.

## 3.4.1 SIC

## 3.4.1.1 SIC-2SM-BF (SIC-2SM-BF, Single mode fiber bypass SIC card)

#### **Overview**

Table 3-152 Basic information about the SIC-2SM-BF

| Item        | Details                                          |
|-------------|--------------------------------------------------|
| Description | SIC-2SM-BF, Single mode fiber bypass<br>SIC card |
| Part Number | 03027SYK                                         |
| Model       | SIC-2SM-BF                                       |
| Card Type   | SIC                                              |

| Item       | Details    |
|------------|------------|
| Silkscreen | SIC-2SM-BF |

## **Appearance**

Figure 3-122 Appearance of the SIC-2SM-BF

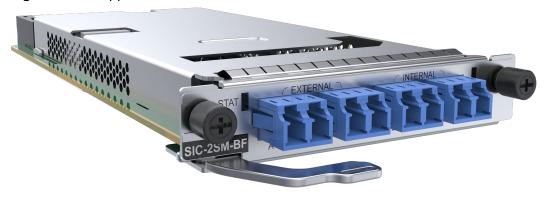

# **Version Mapping**

**Table 3-153** Mappings between SIC-2SM-BF and product models

| Product  | Product<br>Model          | First<br>Supported<br>Version | Last<br>Supported<br>Version | Unsupported<br>Version |
|----------|---------------------------|-------------------------------|------------------------------|------------------------|
| USG6685F | USG6685F-AC<br>(02354MKU) | V600R021C10                   | -                            | -                      |
| USG6635F | USG6635F-AC<br>(02353WAV) | V600R020C10                   | -                            | -                      |
| USG6635F | USG6635F-DC<br>(02355FDP) | V600R022C10                   | -                            | -                      |
| USG6625F | USG6625F-AC<br>(02353WAQ) | V600R020C10                   | -                            | -                      |
| USG6615F | USG6615F-AC<br>(02353WAU) | V600R020C10                   | -                            | -                      |
| USG6655F | USG6655F-AC<br>(02353WAW) | V600R020C10                   | -                            | -                      |

#### **Indicators**

Figure 3-123 Indicators on the SIC-2SM-BF

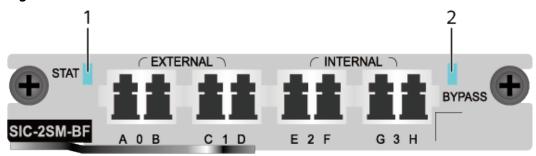

1. STAT indicator 2. BYPASS indicator

Table 3-154 Indicators on the SIC-2SM-BF

| Silkscreen | Name                          | Color | Status                                        | Description                                                                                                    |
|------------|-------------------------------|-------|-----------------------------------------------|----------------------------------------------------------------------------------------------------|
| STAT       | STAT Running status indicator | Green | Steady on                                     | The card has<br>been powered<br>on but the<br>system<br>software is<br>not running.                               |
|            |                               |       | Blink every<br>two seconds<br>(0.5 Hz)        | The card is working properly.                                                                                     |
|            |                               | Green | Blinking four<br>times every<br>second (4 Hz) | The card is loading the system software or is resetting.                                                          |
|            |                               | Red   | Steady on                                     | The card has a fault that affects services and cannot be rectified automatically (critical alarm about hardware). |
|            |                               | -     | Steady off                                    | The card is in power-off state.                                                                                   |

| Silkscreen | Name                           | Color | Status                                 | Description                                                         |
|------------|--------------------------------|-------|----------------------------------------|---------------------------------------------------------------------|
| BYPASS     | PASS BYPASS Function indicator | Green | Steady on                              | The device has been powered on and the card is in bypass state.     |
|            |                                | Green | Blink every<br>two seconds<br>(0.5 Hz) | The device has been powered on and the card is in non-bypass state. |
|            |                                | -     | Steady off                             | The device has been powered off and the card is in bypass state.    |

#### **Ports**

Figure 3-124 Ports on the SIC-2SM-BF

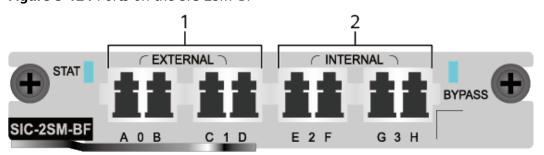

The optical bypass card provides four interfaces, including two EXTERNAL interfaces and two INTERNAL interfaces. When the bypass link is in the bypass state, EXTERNAL interface 0 and INTERNAL interface 2 form a link, and EXTERNAL interface 1 and INTERNAL interface 3 form another link. When the bypass link is in the non-bypass state, two EXTERNAL interfaces are directly connected to form a link.

| 1. EXTERNAL | 2. INTERNAL |
|-------------|-------------|
|-------------|-------------|

#### □ NOTE

External and internal interfaces connect to GE and 10GE interfaces by default.

Table 3-155 Ports on the SIC-2SM-BF

| Port     | Connector Type | Description                                    | Available<br>Components |
|----------|----------------|------------------------------------------------|-------------------------|
| EXTERNAL | LC             | 2 external firber<br>port, Port 0 to<br>Port 1 | SM Firber               |
| INTERNAL | LC             | 2 internal firber<br>port, Port 2 to<br>Port 3 | SM Firber               |

Table 3-156 Functions and features of the SIC-2SM-BF

| Functions and Features | Description                                                                                                    |
|------------------------|----------------------------------------------------------------------------------------------------|
| Basic function         | The SIC-2SM-BF card is also known as the single-mode optical bypass card. It provides one optical bypass link and is hot swappable. When a device is powered off or faulty, the upstream and downstream devices of the device can directly connect to each other through the two EXTERNAL ports on the optical bypass card. Then traffic can be forwarded between upstream and downstream device, ensuring service continuity. |

# **Technical Specifications**

Table 3-157 Technical specifications of the SIC-2SM-BF

| Item                                               | Specification                                              |
|----------------------------------------------------|------------------------------------------------------------|
| Dimensions without packaging (H x W x D) [mm(in.)] | 19.4mm x 100.1mm × 233.6mm(0.76 in. x 3.94 in. x 9.20 in.) |
| Weight without packaging [kg(lb)]                  | 0.39 kg (0.86 lb)                                          |
| Weight with packaging [kg(lb)]                     | 0.59 kg (1.3 lb)                                           |
| Typical power consumption [W]                      | 1.6 W                                                      |
| Typical heat dissipation [BTU/hour]                | 5.46 BTU/hour                                              |
| Maximum power consumption [W]                      | 5 W                                                        |

| Item                                        | Specification                   |
|---------------------------------------------|---------------------------------|
| Maximum heat dissipation [BTU/hour]         | 17.06 BTU/hour                  |
| Long-term operating temperature [°C(°F)]    | 0°C to 45°C                     |
| Short-term operating temperature [°C(°F)]   | 0°C to 45°C                     |
| Long-term operating relative humidity [RH]  | 5% RH to 95% RH, non-condensing |
| Short-term operating relative humidity [RH] | 5% RH to 95% RH, non-condensing |

# 3.4.1.2 SIC-4GE-BC (SIC-4GE-BC-4\*GE RJ45 bypass SIC card)

#### Overview

**Table 3-158** Basic information about the SIC-4GE-BC

| Item        | Details                              |  |  |
|-------------|--------------------------------------|--|--|
| Description | SIC-4GE-BC-4*GE RJ45 bypass SIC card |  |  |
| Part Number | 0302023460                           |  |  |
| Model       | SIC-4GE-BC                           |  |  |
| Card Type   | SIC                                  |  |  |
| Silkscreen  | SIC-4GE-BC                           |  |  |

# **Appearance**

Figure 3-125 Appearance of the SIC-4GE-BC

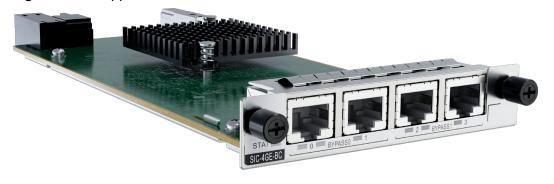

## **Version Mapping**

Table 3-159 Mappings between SIC-4GE-BC and product models

| Product  | Product<br>Model          | First<br>Supported<br>Version | Last<br>Supported<br>Version | Unsupported<br>Version |
|----------|---------------------------|-------------------------------|------------------------------|------------------------|
| USG6685F | USG6685F-AC<br>(02354MKU) | V600R022C10                   | -                            | -                      |
| USG6635F | USG6635F-AC<br>(02353WAV) | V600R022C10                   | -                            | -                      |
| USG6635F | USG6635F-DC<br>(02355FDP) | V600R022C10                   | -                            | -                      |
| USG6625F | USG6625F-AC<br>(02353WAQ) | V600R022C10                   | -                            | -                      |
| USG6615F | USG6615F-AC<br>(02353WAU) | V600R022C10                   | -                            | -                      |
| USG6655F | USG6655F-AC<br>(02353WAW) | V600R022C10                   | -                            | -                      |

#### **Indicators**

Figure 3-126 Indicators on the SIC-4GE-BC

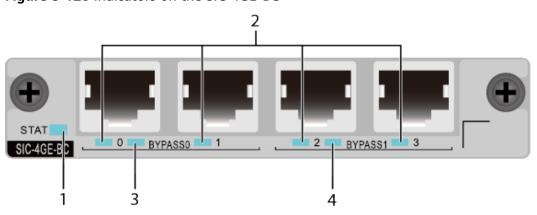

| 1. STAT indicator    | 2. GE electrical port indicator |
|----------------------|---------------------------------|
| 3. BYPASS0 indicator | 4. BYPASS1 indicator            |

**Table 3-160** Indicators on the SIC-4GE-BC

| Silkscreen                    | Name                            | Color | Status                                        | Description                                                                                                    |
|-------------------------------|---------------------------------|-------|-----------------------------------------------|----------------------------------------------------------------------------------------------------|
| STAT Running status indicator | status                          | Green | Steady on                                     | The card has been powered on but the system software is not running.                                              |
|                               |                                 | Green | Blink every<br>two seconds<br>(0.5 Hz)        | The card is working properly.                                                                                     |
|                               |                                 | Green | Blinking four<br>times every<br>second (4 Hz) | The card is loading the system software or is resetting.                                                          |
|                               |                                 | Red   | Steady on                                     | The card has a fault that affects services and cannot be rectified automatically (critical alarm about hardware). |
|                               |                                 | -     | Steady off                                    | The card is in power-off state.                                                                                   |
| BYPASS 0 indicator            | BYPASS<br>Function<br>indicator | Green | Steady on                                     | The device is powered on. Bypass0 is in protection state.                                                         |
|                               |                                 | Green | Blink every<br>two seconds<br>(0.5 Hz)        | The device is powered on. Bypass0 is in working state.                                                            |
|                               |                                 | -     | Steady off                                    | The device is powered off. Bypass0 is in protection state.                                                        |

| Silkscreen         | Name                         | Color | Status                                 | Description                                                                                |
|--------------------|------------------------------|-------|----------------------------------------|--------------------------------------------------------------------------------------------|
| BYPASS 1 indicator |                              | Green | Steady on                              | The device is powered on. Bypass1 is protection state.                                     |
|                    |                              | Green | Blink every<br>two seconds<br>(0.5 Hz) | The device is powered on. Bypass1 is in working state.                                     |
|                    |                              | -     | Steady off                             | The device is powered off. Bypass1 is in protection state.                                 |
| -                  | GE electrical port indicator | Green | Steady on                              | LINK indicator of a port                                                                   |
|                    |                              | Green | Blinking (12<br>Hz)                    | Data is being transmitted or received.                                                     |
|                    |                              | -     | Steady off                             | The device<br>has been<br>powered off,<br>or the<br>interface has<br>no LINK<br>indicator. |

#### **Ports**

Figure 3-127 Ports on the SIC-4GE-BC

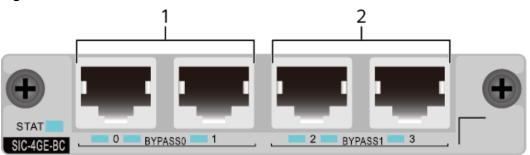

The electrical bypass card provides four interfaces, including two Bypass0 interfaces and two Bypass1 interfaces. When the bypass link is in the working loop, bypass interface 0 and bypass interface 1 form one link, and bypass interface 2 and bypass interface 3 form another link. When the bypass link is in the protection loop, two bypass ports are directly connected to form a link.

| 1. BYPASS0 interface | 2. BYPASS1 interface |
|----------------------|----------------------|
|                      |                      |

Table 3-161 Ports on the SIC-4GE-BC

| Port                      | Connector Type | Description                                                                                                    | Available<br>Components |
|---------------------------|----------------|----------------------------------------------------------------------------------------------------|-------------------------|
| GE electrical ports (0–3) | RJ45           | Four<br>10/100/1000M<br>auto-sensing<br>Ethernet electrical<br>ports numbered<br>from GE0 to GE3.<br>(GE0 and GE1:<br>Bypass0; GE2 and<br>GE3: Bypass1) | Ethernet Cable          |

Table 3-162 Functions and features of the SIC-4GE-BC

| Functions and Features | Description                                                                                                    |
|------------------------|----------------------------------------------------------------------------------------------------|
| Basic function         | The SIC-4GE-BC card provides four Ethernet electrical interfaces and two electrical bypass links and is hot swappable. When the device is powered off or faulty, traffic bypasses the device for a direction connection between the upstream and downstream devices of the device, ensuring service continuity. |

# **Technical Specifications**

**Table 3-163** Technical specifications of the SIC-4GE-BC

| Item                                               | Specification                                                    |
|----------------------------------------------------|------------------------------------------------------------------|
| Dimensions without packaging (H x W x D) [mm(in.)] | 19.42 mm x 100.1 mm x 217.45 mm (0.76 in. x 3.94 in. x 8.56 in.) |
| Weight without packaging [kg(lb)]                  | 0.3 kg (0.66 lb)                                                 |
| Weight with packaging [kg(lb)]                     | 0.4 kg (0.88 lb)                                                 |
| Typical power consumption [W]                      | 18.8 W                                                           |

| Item                                        | Specification                   |
|---------------------------------------------|---------------------------------|
| Typical heat dissipation [BTU/hour]         | 51.3 BTU/hour                   |
| Maximum power consumption [W]               | 19.4 W                          |
| Maximum heat dissipation [BTU/hour]         | 51.3 BTU/hour                   |
| Long-term operating temperature [°C(°F)]    | 0°C to 45°C                     |
| Short-term operating temperature [°C(°F)]   | 0°C to 45°C                     |
| Long-term operating relative humidity [RH]  | 5% RH to 95% RH, non-condensing |
| Short-term operating relative humidity [RH] | 5% RH to 95% RH, non-condensing |

## 3.5 Storage Devices

This chapter describes hardware information for hard disk modules of the USG, including hardware appearance, functions, and technical specifications.

### 3.5.1 Hard Disk

# 3.5.1.1 HDD-SATA1000G-A (HardDisk-1000GB-SATA-7200rpm-2.5"-64M-hot-swap-built-in-Front Panel-Silver)

The HDD-SATA1000G-A consists of the 2.5-inch SATA 1000GB hard disk and hard disk tray.

#### Overview

Table 3-164 Basic information about the HDD-SATA1000G-A

| Item        | Details                                                                            |
|-------------|------------------------------------------------------------------------------------|
| Description | HardDisk-1000GB-<br>SATA-7200rpm-2.5"-64M-hot-swap-<br>built-in-Front Panel-Silver |
| Part Number | 02312DLF                                                                           |
| Model       | HDD-SATA1000G-A                                                                    |

| Item       | Details     |
|------------|-------------|
| Silkscreen | SATA        |
|            | 1000GB 7.2K |
|            | 02312DLF    |

## **Appearance**

Figure 3-128 Appearance of the HDD-SATA1000G-A

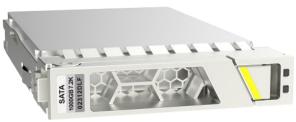

## **Version Mapping**

**Table 3-165** Mappings between HDD-SATA1000G-A and product models

| Product  | Product<br>Model                  | First<br>Supported<br>Version | Last<br>Supported<br>Version | Unsupported<br>Version |
|----------|-----------------------------------|-------------------------------|------------------------------|------------------------|
| USG6685F | USG6685F-AC<br>(02354MKU)         | V600R021C10                   | -                            | -                      |
| USG6635F | USG6635F-AC<br>(02353WAV)         | V600R020C10                   | -                            | -                      |
| USG6635F | USG6635F-DC<br>(02355FDP)         | V600R022C10                   | -                            | -                      |
| USG6625F | USG6625F-AC<br>(02353WAQ)         | V600R020C10                   | -                            | -                      |
| USG6615F | USG6615F-AC<br>(02353WAU)         | V600R020C10                   | -                            | -                      |
| USG6725F | USG6725F-AC<br>(02354MKE)         | V600R021C10                   | -                            | -                      |
| USG6725F | USG6725F-AC<br>(02354MKE-0<br>01) | V600R021C10<br>SPC100         | -                            | -                      |
| USG6715F | USG6715F-AC<br>(02354MKN)         | V600R021C10                   | -                            | -                      |

| Product  | Product<br>Model                  | First<br>Supported<br>Version | Last<br>Supported<br>Version | Unsupported<br>Version |
|----------|-----------------------------------|-------------------------------|------------------------------|------------------------|
| USG6715F | USG6715F-DC<br>(02354TQE)         | V600R021C10                   | -                            | -                      |
| USG6715F | USG6715F-AC<br>(02354MKN-0<br>01) | V600R021C10<br>SPC100         | -                            | -                      |
| USG6715F | USG6715F-DC<br>(02354TQE-0<br>01) | V600R021C10<br>SPC100         | -                            | -                      |
| USG6655F | USG6655F-AC<br>(02353WAW)         | V600R020C10                   | -                            | -                      |
| USG6710F | USG6710F-AC<br>(02354TPX)         | V600R021C10                   | -                            | -                      |
| USG6710F | USG6710F-AC<br>(02354TPX-00<br>1) | V600R021C10<br>SPC100         | -                            | -                      |

Figure 3-129 Panel of the HDD-SATA1000G-A

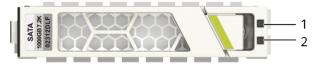

| 1. ALM indicator | 2. RUN indicator |
|------------------|------------------|
|------------------|------------------|

Table 3-166 Indicators on the HDD-SATA1000G-A

| Silkscreen | Name          | Color  | Status    | Description                        |
|------------|---------------|--------|-----------|------------------------------------|
| -          | ALM indicator | Orange | Steady on | The hard disk fails.               |
|            |               | -      | Off       | The hard disk is running properly. |
| -          | RUN indicator | Green  | Steady on | The hard disk is in position.      |

| Silkscreen | Name | Color | Status   | Description                                                    |
|------------|------|-------|----------|----------------------------------------------------------------|
|            |      | Green | Blinking | Data is being read from or written to the hard disk.           |
|            |      | -     | Off      | The hard disk is not detected or the device is not powered on. |

Table 3-167 Functions and features of the HDD-SATA1000G-A

| Functions and Features       | Description                                                                                                    |
|------------------------------|----------------------------------------------------------------------------------------------------|
| Basic functions              | Storage log.                                                                                                    |
| Hot swap                     | Hot swap is supported, but hard disks cannot be directly swapped or removed. Run the disk offline command. Remove the hard disk about 30 seconds after the system displays a message indicating that the hard disk stops working. Alternatively, press and hold the OFL button for about 4 seconds until the OFL indicator is on, and then remove the hard disk unit. Otherwise, the hard disk may be damaged, data may be lost, and the system may crash. |
| Restrictions and limitations | Do not low-level format the hard disk.<br>Otherwise, the hard disk cannot be<br>used.                                                                                                    |

## **Technical Specifications**

Table 3-168 Technical specifications of the HDD-SATA1000G-A

| Item        | Specification |
|-------------|---------------|
| Form factor | 2.5 inch      |

| Item                                               | Specification                                           |
|----------------------------------------------------|---------------------------------------------------------|
| Dimensions without packaging (H x W x D) [mm(in.)] | 15 mm x 75 mm x 130 mm (0.59 in. x 2.95 in. x 5.12 in.) |
| Weight without packaging [kg(lb)]                  | 0.135 kg (0.3 lb)                                       |
| Storage capacity [GB]                              | 1000                                                    |
| Port type                                          | SATA                                                    |
| Maximum power consumption [W]                      | 16.72 W                                                 |
| Maximum heat dissipation [BTU/hour]                | 57.03 BTU/hour                                          |

## 3.5.1.2 M.2-SATA240G-A (M.2 SSD,SATA 6Gb/s-240GB,Hot-Swappable)

#### **Overview**

Table 3-169 Basic information about the M.2-SATA240G-A

| Item        | Details                                    |
|-------------|--------------------------------------------|
| Description | M.2 SSD,SATA 6Gb/s-240GB,Hot-<br>Swappable |
| Part Number | 02312DLK                                   |
| Model       | M.2-SATA240G-A                             |

## **Appearance**

Figure 3-130 Appearance of the M.2-SATA240G-A

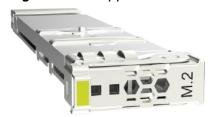

### **Version Mapping**

Table 3-170 Mappings between M.2-SATA240G-A and product models

| Product  | Product<br>Model          | First<br>Supported<br>Version | Last<br>Supported<br>Version | Unsupported<br>Version |
|----------|---------------------------|-------------------------------|------------------------------|------------------------|
| USG6585F | USG6585F-AC<br>(02355FCS) | V600R022C10                   | -                            | -                      |
| USG6525F | USG6525F-AC<br>(02355FCP) | V600R022C10                   | -                            | -                      |
| USG6525F | USG6525F-DC<br>(02355FDT) | V600R022C10                   | -                            | -                      |
| USG6565F | USG6565F-AC<br>(02355FCR) | V600R022C10                   | -                            | -                      |
| USG6565F | USG6565F-DC<br>(02355FDR) | V600R022C10                   | -                            | -                      |
| USG6555F | USG6555F-AC<br>(02355FCQ) | V600R022C10                   | -                            | -                      |

Figure 3-131 Panel of the M.2-SATA240G-A

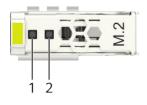

| 1. ALM indicator | 2. RUN indicator |
|------------------|------------------|
|------------------|------------------|

Table 3-171 Indicators on the M.2-SATA240G-A

| Silkscreen | Name          | Color  | Status    | Description                        |
|------------|---------------|--------|-----------|------------------------------------|
| -          | ALM indicator | Orange | Steady on | The hard disk fails.               |
|            |               | -      | Off       | The hard disk is running properly. |

| Silkscreen | Name          | Color | Status    | Description                                                    |
|------------|---------------|-------|-----------|----------------------------------------------------------------|
| -          | RUN indicator | Green | Steady on | The hard disk is in position.                                  |
|            |               | Green | Blinking  | Data is being read from or written to the hard disk.           |
|            |               | -     | Off       | The hard disk is not detected or the device is not powered on. |

Table 3-172 Functions and features of the M.2-SATA240G-A

| Functions and Features       | Description                                                                           |
|------------------------------|---------------------------------------------------------------------------------------|
| Basic functions              | Storage log.                                                                          |
| Hot swap                     | Supports hot swap.                                                                    |
| Restrictions and limitations | Do not low-level format the hard disk.<br>Otherwise, the hard disk cannot be<br>used. |

## **Technical Specifications**

Table 3-173 Technical specifications of the M.2-SATA240G-A

| Item                                               | Specification                                           |
|----------------------------------------------------|---------------------------------------------------------|
| Form factor                                        | M.2                                                     |
| Dimensions without packaging (H x W x D) [mm(in.)] | 10 mm x 25 mm x 110 mm (0.39 in. x 0.98 in. x 4.33 in.) |
| Weight without packaging [kg(lb)]                  | 0.1 kg (0.22 lb)                                        |
| Storage capacity [GB]                              | 240                                                     |
| Port type                                          | SATA                                                    |
| Maximum power consumption [W]                      | 5 W                                                     |
| Maximum heat dissipation [BTU/hour]                | 5 BTU/hour                                              |

### 3.5.1.3 M.2-SATA64G-A (M.2 SSD,SATA 6Gb/s-64GB,Hot-Swappable)

#### **Overview**

Table 3-174 Basic information about the M.2-SATA64G-A

| Item        | Details                                   |
|-------------|-------------------------------------------|
| Description | M.2 SSD,SATA 6Gb/s-64GB,Hot-<br>Swappable |
| Part Number | 02312DLJ                                  |
| Model       | M.2-SATA64G-A                             |

### **Appearance**

Figure 3-132 Appearance of the M.2-SATA64G-A

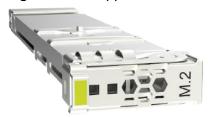

## **Version Mapping**

**Table 3-175** Mappings between M.2-SATA64G-A and product models

| Product  | Product<br>Model          | First<br>Supported<br>Version | Last<br>Supported<br>Version | Unsupported<br>Version |
|----------|---------------------------|-------------------------------|------------------------------|------------------------|
| USG6585F | USG6585F-AC<br>(02355FCS) | V600R022C10                   | -                            | -                      |
| USG6525F | USG6525F-AC<br>(02355FCP) | V600R022C10                   | -                            | -                      |
| USG6525F | USG6525F-DC<br>(02355FDT) | V600R022C10                   | -                            | -                      |
| USG6565F | USG6565F-AC<br>(02355FCR) | V600R022C10                   | -                            | -                      |
| USG6565F | USG6565F-DC<br>(02355FDR) | V600R022C10                   | -                            | -                      |
| USG6555F | USG6555F-AC<br>(02355FCQ) | V600R022C10                   | -                            | -                      |

#### Panel

Figure 3-133 Panel of the M.2-SATA64G-A

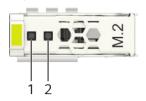

| 1. ALM indicator | 2. RUN indicator |
|------------------|------------------|
|                  |                  |

Table 3-176 Indicators on the M.2-SATA64G-A

| Silkscreen | Name          | Color  | Status    | Description                                                    |
|------------|---------------|--------|-----------|----------------------------------------------------------------|
| -          | ALM indicator | Orange | Steady on | The hard disk fails.                                           |
|            |               | -      | Off       | The hard disk is running properly.                             |
| -          | RUN indicator | Green  | Steady on | The hard disk is in position.                                  |
|            |               | Green  | Blinking  | Data is being read from or written to the hard disk.           |
|            |               | -      | Off       | The hard disk is not detected or the device is not powered on. |

### **Functions and Features**

Table 3-177 Functions and features of the M.2-SATA64G-A

| Functions and Features | Description        |
|------------------------|--------------------|
| Basic functions        | Storage log.       |
| Hot swap               | Supports hot swap. |

| Functions and Features       | Description                                                                     |
|------------------------------|---------------------------------------------------------------------------------|
| Restrictions and limitations | Do not low-level format the hard disk. Otherwise, the hard disk cannot be used. |

## **Technical Specifications**

**Table 3-178** Technical specifications of the M.2-SATA64G-A

| Item                                               | Specification                                           |
|----------------------------------------------------|---------------------------------------------------------|
| Form factor                                        | M.2                                                     |
| Dimensions without packaging (H x W x D) [mm(in.)] | 10 mm x 25 mm x 110 mm (0.39 in. x 0.98 in. x 4.33 in.) |
| Weight without packaging [kg(lb)]                  | 0.1 kg (0.22 lb)                                        |
| Storage capacity [GB]                              | 64                                                      |
| Port type                                          | SATA                                                    |
| Maximum power consumption [W]                      | 2.7 W                                                   |
| Maximum heat dissipation [BTU/hour]                | 2.7 BTU/hour                                            |

## 3.5.1.4 M.2-SATA64G-B (M.2 SSD,SATA 6Gb/s-64GB,Hot-Swappable)

#### Overview

Table 3-179 Basic information about the M.2-SATA64G-B

| Item        | Details                                   |
|-------------|-------------------------------------------|
| Description | M.2 SSD,SATA 6Gb/s-64GB,Hot-<br>Swappable |
| Part Number | 02314JAM                                  |
| Model       | M.2-SATA64G-B                             |

## **Appearance**

Figure 3-134 Appearance of the M.2-SATA64G-B

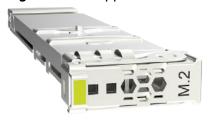

### **Version Mapping**

Table 3-180 Mappings between M.2-SATA64G-B and product models

| Product  | Product<br>Model          | First<br>Supported<br>Version | Last<br>Supported<br>Version | Unsupported<br>Version |
|----------|---------------------------|-------------------------------|------------------------------|------------------------|
| USG6585F | USG6585F-AC<br>(02355FCS) | V600R022C10                   | -                            | -                      |
| USG6525F | USG6525F-AC<br>(02355FCP) | V600R022C10                   | -                            | -                      |
| USG6525F | USG6525F-DC<br>(02355FDT) | V600R022C10                   | -                            | -                      |
| USG6565F | USG6565F-AC<br>(02355FCR) | V600R022C10                   | -                            | -                      |
| USG6565F | USG6565F-DC<br>(02355FDR) | V600R022C10                   | -                            | -                      |
| USG6555F | USG6555F-AC<br>(02355FCQ) | V600R022C10                   | -                            | -                      |

Figure 3-135 Panel of the M.2-SATA64G-B

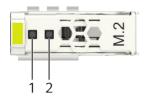

Table 3-181 Indicators on the M.2-SATA64G-B

| Silkscreen | Name          | Color  | Status    | Description                        |
|------------|---------------|--------|-----------|------------------------------------|
| -          | ALM indicator | Orange | Steady on | The hard disk fails.               |
|            |               | -      | Off       | The hard disk is running properly. |

| Silkscreen | Name          | Color | Status    | Description                                                    |
|------------|---------------|-------|-----------|----------------------------------------------------------------|
| -          | RUN indicator | Green | Steady on | The hard disk is in position.                                  |
|            |               | Green | Blinking  | Data is being read from or written to the hard disk.           |
|            |               | -     | Off       | The hard disk is not detected or the device is not powered on. |

Table 3-182 Functions and features of the M.2-SATA64G-B

| Functions and Features       | Description                                                                           |
|------------------------------|---------------------------------------------------------------------------------------|
| Basic functions              | Storage log.                                                                          |
| Hot swap                     | Supports hot swap.                                                                    |
| Restrictions and limitations | Do not low-level format the hard disk.<br>Otherwise, the hard disk cannot be<br>used. |

## **Technical Specifications**

Table 3-183 Technical specifications of the M.2-SATA64G-B

| Item                                               | Specification                                           |
|----------------------------------------------------|---------------------------------------------------------|
| Form factor                                        | M.2                                                     |
| Dimensions without packaging (H x W x D) [mm(in.)] | 10 mm x 25 mm x 110 mm (0.39 in. x 0.98 in. x 4.33 in.) |
| Weight without packaging [kg(lb)]                  | 0.1 kg (0.22 lb)                                        |
| Storage capacity [GB]                              | 64                                                      |
| Port type                                          | SATA                                                    |
| Maximum power consumption [W]                      | 2.7 W                                                   |
| Maximum heat dissipation [BTU/hour]                | 2.7 BTU/hour                                            |

## 3.5.1.5 SSD-SATA240G-C (SSD-SATA240G-C-Solid State Drives, 2.5 inch)

#### **Overview**

Table 3-184 Basic information about the SSD-SATA240G-C

| Item        | Details                                    |
|-------------|--------------------------------------------|
| Description | SSD-SATA240G-C-Solid State Drives, 2.5inch |
| Part Number | 02313XED                                   |
| Model       | SSD-SATA240G-C                             |
| Silkscreen  | M.2                                        |

## **Appearance**

Figure 3-136 Appearance of the SSD-SATA240G-C

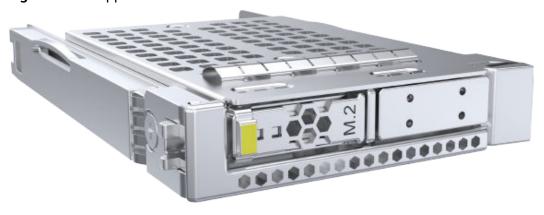

## **Version Mapping**

**Table 3-185** Mappings between SSD-SATA240G-C and product models

| Product  | Product<br>Model          | First<br>Supported<br>Version | Last<br>Supported<br>Version | Unsupported<br>Version |
|----------|---------------------------|-------------------------------|------------------------------|------------------------|
| USG6685F | USG6685F-AC<br>(02354MKU) | V600R022C00                   | -                            | -                      |
| USG6635F | USG6635F-AC<br>(02353WAV) | V600R022C00                   | -                            | -                      |
| USG6635F | USG6635F-DC<br>(02355FDP) | V600R022C10                   | -                            | -                      |

| Product  | Product<br>Model                  | First<br>Supported<br>Version | Last<br>Supported<br>Version | Unsupported<br>Version |
|----------|-----------------------------------|-------------------------------|------------------------------|------------------------|
| USG6625F | USG6625F-AC<br>(02353WAQ)         | V600R022C00                   | -                            | -                      |
| USG6615F | USG6615F-AC<br>(02353WAU)         | V600R022C00                   | -                            | -                      |
| USG6725F | USG6725F-AC<br>(02354MKE)         | V600R022C00                   | -                            | -                      |
| USG6725F | USG6725F-AC<br>(02354MKE-0<br>01) | V600R022C00                   | -                            | -                      |
| USG6715F | USG6715F-AC<br>(02354MKN)         | V600R022C00                   | -                            | -                      |
| USG6715F | USG6715F-DC<br>(02354TQE)         | V600R022C00                   | -                            | -                      |
| USG6715F | USG6715F-AC<br>(02354MKN-0<br>01) | V600R022C00                   | -                            | -                      |
| USG6715F | USG6715F-DC<br>(02354TQE-0<br>01) | V600R022C00                   | -                            | -                      |
| USG6655F | USG6655F-AC<br>(02353WAW)         | V600R022C00                   | -                            | -                      |
| USG6710F | USG6710F-AC<br>(02354TPX)         | V600R022C00                   | -                            | -                      |
| USG6710F | USG6710F-AC<br>(02354TPX-00<br>1) | V600R022C00                   | -                            | -                      |

Figure 3-137 Panel of the SSD-SATA240G-C

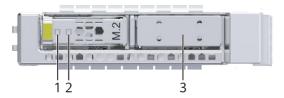

| 1. ALM indicator | 2. RUN indicator | 3. Filler panel of the M.2 hard disk slot                   |
|------------------|------------------|-------------------------------------------------------------|
|                  |                  | NOTE                                                        |
|                  |                  | The hard disk slot function is reserved and is not enabled. |

Table 3-186 Indicators on the SSD-SATA240G-C

| Silkscreen | Name          | Color  | Status    | Description                                                    |
|------------|---------------|--------|-----------|----------------------------------------------------------------|
| -          | ALM indicator | Orange | Steady on | The hard disk fails.                                           |
|            |               | -      | Off       | The hard disk is running properly.                             |
| -          | RUN indicator | Green  | Steady on | The hard disk is in position.                                  |
|            |               | Green  | Blinking  | Data is being read from or written to the hard disk.           |
|            |               | -      | Off       | The hard disk is not detected or the device is not powered on. |

Table 3-187 Functions and features of the SSD-SATA240G-C

| Functions and Features | Description  |
|------------------------|--------------|
| Basic functions        | Storage log. |

| Functions and Features       | Description                                                                                                    |
|------------------------------|----------------------------------------------------------------------------------------------------|
| Hot swap                     | Hot swap is supported, but hard disks cannot be directly swapped or removed. Run the disk offline command. Remove the hard disk about 30 seconds after the system displays a message indicating that the hard disk stops working. Alternatively, press and hold the OFL button for about 4 seconds until the OFL indicator is on, and then remove the hard disk unit. Otherwise, the hard disk may be damaged, data may be lost, and the system may crash. |
| Restrictions and limitations | Do not low-level format the hard disk.<br>Otherwise, the hard disk cannot be<br>used.                                                                                                    |

## **Technical Specifications**

Table 3-188 Technical specifications of the SSD-SATA240G-C

| Item                                               | Specification                                           |
|----------------------------------------------------|---------------------------------------------------------|
| Form factor                                        | 2.5 inch                                                |
| Dimensions without packaging (H x W x D) [mm(in.)] | 15 mm x 75 mm x 130 mm (0.59 in. x 2.95 in. x 5.12 in.) |
| Weight without packaging [kg(lb)]                  | 0.135 kg (0.3 lb)                                       |
| Storage capacity [GB]                              | 240                                                     |
| Port type                                          | SATA                                                    |
| Maximum power consumption [W]                      | 5.23 W                                                  |
| Maximum heat dissipation [BTU/hour]                | 17.85 BTU/hour                                          |

### 3.5.1.6 SSD-SATA960G-B (SSD 960GB,SATA 6Gb/s,Read Intensive,2.5inch)

The SSD-Sata960G-B consists of the 2.5-inch SATA 960GB hard disk and hard disk tray.

#### Overview

Table 3-189 Basic information about the SSD-SATA960G-B

| Item        | Details                                      |
|-------------|----------------------------------------------|
| Description | SSD 960GB,SATA 6Gb/s,Read Intensive, 2.5inch |
| Part Number | 02312YNW                                     |
| Model       | SSD-SATA960G-B                               |
| Silkscreen  | SATA                                         |
|             | 960GB SSD                                    |
|             | 02312YNW                                     |

## **Appearance**

Figure 3-138 Appearance of the SSD-SATA960G-B

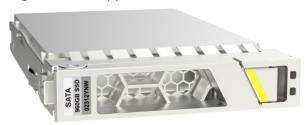

## **Version Mapping**

**Table 3-190** Mappings between SSD-SATA960G-B and product models

| Product  | Product<br>Model          | First<br>Supported<br>Version | Last<br>Supported<br>Version | Unsupported<br>Version |
|----------|---------------------------|-------------------------------|------------------------------|------------------------|
| USG6685F | USG6685F-AC<br>(02354MKU) | V600R021C10                   | -                            | -                      |
| USG6635F | USG6635F-AC<br>(02353WAV) | V600R020C10                   | -                            | -                      |
| USG6635F | USG6635F-DC<br>(02355FDP) | V600R022C10                   | -                            | -                      |
| USG6625F | USG6625F-AC<br>(02353WAQ) | V600R020C10                   | -                            | -                      |
| USG6615F | USG6615F-AC<br>(02353WAU) | V600R020C10                   | -                            | -                      |

| Product  | Product<br>Model                  | First<br>Supported<br>Version | Last<br>Supported<br>Version | Unsupported<br>Version |
|----------|-----------------------------------|-------------------------------|------------------------------|------------------------|
| USG6725F | USG6725F-AC<br>(02354MKE)         | V600R021C10                   | -                            | -                      |
| USG6725F | USG6725F-AC<br>(02354MKE-0<br>01) | V600R021C10<br>SPC100         | -                            | -                      |
| USG6715F | USG6715F-AC<br>(02354MKN)         | V600R021C10                   | -                            | -                      |
| USG6715F | USG6715F-DC<br>(02354TQE)         | V600R021C10                   | -                            | -                      |
| USG6715F | USG6715F-AC<br>(02354MKN-0<br>01) | V600R021C10<br>SPC100         | -                            | -                      |
| USG6715F | USG6715F-DC<br>(02354TQE-0<br>01) | V600R021C10<br>SPC100         | -                            | -                      |
| USG6655F | USG6655F-AC<br>(02353WAW)         | V600R020C10                   | -                            | -                      |
| USG6710F | USG6710F-AC<br>(02354TPX)         | V600R021C10                   | -                            | -                      |
| USG6710F | USG6710F-AC<br>(02354TPX-00<br>1) | V600R021C10<br>SPC100         | -                            | -                      |

Figure 3-139 Panel of the SSD-SATA960G-B

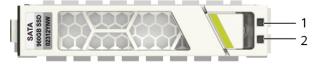

| 1. ALM indicator 2. RUN indicator |
|-----------------------------------|
|-----------------------------------|

Table 3-191 Indicators on the SSD-SATA960G-B

| Silkscreen | Name          | Color  | Status    | Description                                                    |
|------------|---------------|--------|-----------|----------------------------------------------------------------|
| -          | ALM indicator | Orange | Steady on | The hard disk fails.                                           |
|            |               | -      | Off       | The hard disk is running properly.                             |
| -          | RUN indicator | Green  | Steady on | The hard disk is in position.                                  |
|            |               | Green  | Blinking  | Data is being read from or written to the hard disk.           |
|            |               | -      | Off       | The hard disk is not detected or the device is not powered on. |

Table 3-192 Functions and features of the SSD-SATA960G-B

| Functions and Features       | Description                                                                                                    |
|------------------------------|----------------------------------------------------------------------------------------------------|
| Basic functions              | Storage log.                                                                                                    |
| Hot swap                     | Hot swap is supported, but hard disks cannot be directly swapped or removed. Run the disk offline command. Remove the hard disk about 30 seconds after the system displays a message indicating that the hard disk stops working. Alternatively, press and hold the OFL button for about 4 seconds until the OFL indicator is on, and then remove the hard disk unit. Otherwise, the hard disk may be damaged, data may be lost, and the system may crash. |
| Restrictions and limitations | Do not low-level format the hard disk.<br>Otherwise, the hard disk cannot be<br>used.                                                                                                    |

## **Technical Specifications**

**Table 3-193** Technical specifications of the SSD-SATA960G-B

| Item                                               | Specification                                           |
|----------------------------------------------------|---------------------------------------------------------|
| Form factor                                        | 2.5 inch                                                |
| Dimensions without packaging (H x W x D) [mm(in.)] | 15 mm x 75 mm x 130 mm (0.59 in. x 2.95 in. x 5.12 in.) |
| Weight without packaging [kg(lb)]                  | 0.135 kg (0.3 lb)                                       |
| Storage capacity [GB]                              | 960                                                     |
| Port type                                          | SATA                                                    |
| Maximum power consumption [W]                      | 5.23 W                                                  |
| Maximum heat dissipation [BTU/hour]                | 17.85 BTU/hour                                          |

### 3.5.1.7 SSD-SATA960G-C (SSD-SATA960G-C-Solid State Drives, 2.5 inch)

#### Overview

Table 3-194 Basic information about the SSD-SATA960G-C

| Item        | Details                                       |
|-------------|-----------------------------------------------|
| Description | SSD-SATA960G-C-Solid State Drives,<br>2.5inch |
| Part Number | 02313XEE                                      |
| Model       | SSD-SATA960G-C                                |
| Silkscreen  | M.2                                           |

## **Appearance**

Figure 3-140 Appearance of the SSD-SATA960G-C

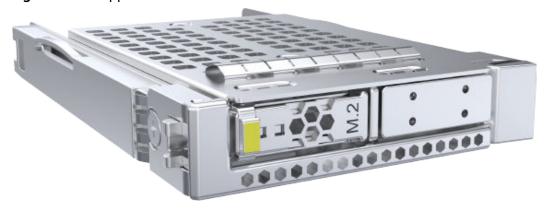

## **Version Mapping**

**Table 3-195** Mappings between SSD-SATA960G-C and product models

| Product  | Product<br>Model                  | First<br>Supported<br>Version | Last<br>Supported<br>Version | Unsupported<br>Version |
|----------|-----------------------------------|-------------------------------|------------------------------|------------------------|
| USG6685F | USG6685F-AC<br>(02354MKU)         | V600R022C00                   | -                            | -                      |
| USG6635F | USG6635F-AC<br>(02353WAV)         | V600R022C00                   | -                            | -                      |
| USG6635F | USG6635F-DC<br>(02355FDP)         | V600R022C10                   | -                            | -                      |
| USG6625F | USG6625F-AC<br>(02353WAQ)         | V600R022C00                   | -                            | -                      |
| USG6615F | USG6615F-AC<br>(02353WAU)         | V600R022C00                   | -                            | -                      |
| USG6725F | USG6725F-AC<br>(02354MKE)         | V600R022C00                   | -                            | -                      |
| USG6725F | USG6725F-AC<br>(02354MKE-0<br>01) | V600R022C00                   | -                            | -                      |
| USG6715F | USG6715F-AC<br>(02354MKN)         | V600R022C00                   | -                            | -                      |
| USG6715F | USG6715F-DC<br>(02354TQE)         | V600R022C00                   | -                            | -                      |
| USG6715F | USG6715F-AC<br>(02354MKN-0<br>01) | V600R022C00                   | -                            | -                      |
| USG6715F | USG6715F-DC<br>(02354TQE-0<br>01) | V600R022C00                   | -                            | -                      |
| USG6655F | USG6655F-AC<br>(02353WAW)         | V600R022C00                   | -                            | -                      |
| USG6710F | USG6710F-AC<br>(02354TPX)         | V600R022C00                   | -                            | -                      |
| USG6710F | USG6710F-AC<br>(02354TPX-00<br>1) | V600R022C00                   | -                            | -                      |

Figure 3-141 Panel of the SSD-SATA960G-C

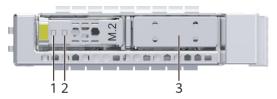

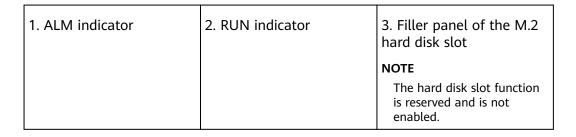

Table 3-196 Indicators on the SSD-SATA960G-C

| Silkscreen | Name               | Color  | Status    | Description                                                    |
|------------|--------------------|--------|-----------|----------------------------------------------------------------|
| -          | Alarm<br>indicator | Orange | Steady on | The hard disk is faulty.                                       |
|            |                    | -      | Off       | The hard disk is running properly.                             |
| -          | Running indicator  | Green  | Steady on | The hard disk is in position.                                  |
|            |                    | Green  | Blinking  | Data is being read from or written to the hard disk.           |
|            |                    | -      | Off       | The hard disk is not detected or the device is not powered on. |

Table 3-197 Functions and features of the SSD-SATA960G-C

| Functions and Features   | Description                                                                                                    |
|--------------------------|----------------------------------------------------------------------------------------------------|
| Basic function           | Store logs.                                                                                                    |
| Hot swapping             | Hot swapping is supported, but hard disks cannot be forcibly inserted or removed. Instead, run the disk offline command and wait for about 30 seconds until the system displays a message indicating that the hard disk stops working. Then you can remove the hard disk. Alternatively, press and hold down the OFL button for about 4 seconds until the OFL indicator is on, and then remove the hard disk unit. Otherwise, the hard disk may be damaged, data may be lost, or the system may break down. |
| Restrictions and remarks | Do not perform low-level formatting on the hard disk. Otherwise, the hard disk cannot be used.                                                                                                    |

## **Technical Specifications**

Table 3-198 Technical specifications of the SSD-SATA960G-C

| Item                                               | Specification                                           |
|----------------------------------------------------|---------------------------------------------------------|
| Form factor                                        | 2.5 inch                                                |
| Dimensions without packaging (H x W x D) [mm(in.)] | 15 mm x 75 mm x 130 mm (0.59 in. x 2.95 in. x 5.12 in.) |
| Weight without packaging [kg(lb)]                  | 0.135 kg (0.3 lb)                                       |
| Storage capacity [GB]                              | 960                                                     |
| Port type                                          | SATA                                                    |
| Maximum power consumption [W]                      | 5.23 W                                                  |
| Maximum heat dissipation [BTU/hour]                | 17.85 BTU/hour                                          |

### 3.5.1.8 SSD-Sata240G-A (SSD,240GB,SATA 6Gb/s,Read Intensive,2.5inch)

The SSD-Sata240G-A consists of the 2.5-inch SATA 240GB hard disk and hard disk trav.

#### Overview

Table 3-199 Basic information about the SSD-Sata240G-A

| Item        | Details                                         |
|-------------|-------------------------------------------------|
| Description | SSD,240GB,SATA 6Gb/s,Read Intensive,<br>2.5inch |
| Part Number | 02312DLH                                        |
| Model       | SSD-Sata240G-A                                  |
| Silkscreen  | SATA                                            |
|             | 240GB SSD                                       |
|             | 02312DLH                                        |

## **Appearance**

Figure 3-142 Appearance of the SSD-Sata240G-A

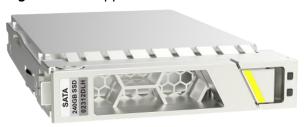

## **Version Mapping**

**Table 3-200** Mappings between SSD-Sata240G-A and product models

| Product  | Product<br>Model          | First<br>Supported<br>Version | Last<br>Supported<br>Version | Unsupported<br>Version |
|----------|---------------------------|-------------------------------|------------------------------|------------------------|
| USG6685F | USG6685F-AC<br>(02354MKU) | V600R021C10                   | -                            | -                      |
| USG6635F | USG6635F-AC<br>(02353WAV) | V600R020C10                   | -                            | -                      |
| USG6635F | USG6635F-DC<br>(02355FDP) | V600R022C10                   | -                            | -                      |
| USG6625F | USG6625F-AC<br>(02353WAQ) | V600R020C10                   | -                            | -                      |
| USG6615F | USG6615F-AC<br>(02353WAU) | V600R020C10                   | -                            | -                      |

| Product  | Product<br>Model                  | First<br>Supported<br>Version | Last<br>Supported<br>Version | Unsupported<br>Version |
|----------|-----------------------------------|-------------------------------|------------------------------|------------------------|
| USG6725F | USG6725F-AC<br>(02354MKE)         | V600R021C10                   | -                            | -                      |
| USG6725F | USG6725F-AC<br>(02354MKE-0<br>01) | V600R021C10<br>SPC100         | -                            | -                      |
| USG6715F | USG6715F-AC<br>(02354MKN)         | V600R021C10                   | -                            | -                      |
| USG6715F | USG6715F-DC<br>(02354TQE)         | V600R021C10                   | -                            | -                      |
| USG6715F | USG6715F-AC<br>(02354MKN-0<br>01) | V600R021C10<br>SPC100         | -                            | -                      |
| USG6715F | USG6715F-DC<br>(02354TQE-0<br>01) | V600R021C10<br>SPC100         | -                            | -                      |
| USG6655F | USG6655F-AC<br>(02353WAW)         | V600R020C10                   | -                            | -                      |
| USG6710F | USG6710F-AC<br>(02354TPX)         | V600R021C10                   | -                            | -                      |
| USG6710F | USG6710F-AC<br>(02354TPX-00<br>1) | V600R021C10<br>SPC100         | -                            | -                      |

Figure 3-143 Panel of the SSD-Sata240G-A

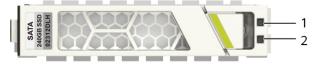

| 1. ALM indicator 2. RUN indicator |
|-----------------------------------|
|-----------------------------------|

Table 3-201 Indicators on the SSD-Sata240G-A

| Silkscreen | Name          | Color  | Status    | Description                                                    |
|------------|---------------|--------|-----------|----------------------------------------------------------------|
| -          | ALM indicator | Orange | Steady on | The hard disk fails.                                           |
|            |               | -      | Off       | The hard disk is running properly.                             |
| -          | RUN indicator | Green  | Steady on | The hard disk is in position.                                  |
|            |               | Green  | Blinking  | Data is being read from or written to the hard disk.           |
|            |               | -      | Off       | The hard disk is not detected or the device is not powered on. |

Table 3-202 Functions and features of the SSD-Sata240G-A

| Functions and Features       | Description                                                                                                    |
|------------------------------|----------------------------------------------------------------------------------------------------|
| Basic functions              | Storage log.                                                                                                    |
| Hot swap                     | Hot swap is supported, but hard disks cannot be directly swapped or removed. Run the disk offline command. Remove the hard disk about 30 seconds after the system displays a message indicating that the hard disk stops working. Alternatively, press and hold the OFL button for about 4 seconds until the OFL indicator is on, and then remove the hard disk unit. Otherwise, the hard disk may be damaged, data may be lost, and the system may crash. |
| Restrictions and limitations | Do not low-level format the hard disk.<br>Otherwise, the hard disk cannot be<br>used.                                                                                                    |

### **Technical Specifications**

Table 3-203 Technical specifications of the SSD-Sata240G-A

| Item                                               | Specification                                           |
|----------------------------------------------------|---------------------------------------------------------|
| Form factor                                        | 2.5 inch                                                |
| Dimensions without packaging (H x W x D) [mm(in.)] | 15 mm x 75 mm x 130 mm (0.59 in. x 2.95 in. x 5.12 in.) |
| Weight without packaging [kg(lb)]                  | 0.135 kg (0.3 lb)                                       |
| Storage capacity [GB]                              | 240                                                     |
| Port type                                          | SATA                                                    |
| Maximum power consumption [W]                      | 4.36 W                                                  |
| Maximum heat dissipation [BTU/hour]                | 14.86 BTU/hour                                          |

## 3.6 Optical/Electrical Modules

This chapter describes hardware information for optical/electrical modules of the USG.

#### 3.6.1 Before You Start

Before using the optical module, please understand the risk of using the non-certified optical module and how to How to Identify Huawei-Certified optical modules.

#### **NOTICE**

- A USG must use optical modules that have been certified for use. Non-certified
  optical modules cannot ensure transmission reliability and may affect service
  stability. Huawei is not liable for any problem caused by the use of noncertified optical modules and will not fix such problems.
- The methods provided here are only for reference. To confirm whether optical modules you are using have been certified for use on Huawei USGs, contact Huawei technical support.

## Risks of Using Non-Huawei-Certified Optical Modules

During certification of optical modules for USG, Huawei completes comprehensive functionality verification to ensure quality of optical modules. The verified items include optical module plug/unplug, transmit optical power, receive optical power, signal transmission quality, data reading, error tolerance, compatibility, electromagnetic compatibility (EMC), and environmental parameters.

Non-Huawei-certified optical modules may cause the following problems:

- Non-standard structure and size cause failures to install optical modules on adjacent optical interfaces.
  - Structures or sizes of some non-Huawei-certified optical modules do not comply with the Multi-Source Agreement (MSA). When such an optical module is installed on an optical interface, the size of this optical module hinders optical module installation on adjacent optical interfaces.
- Data bus defects cause suspension of a USG's data bus.
  - Some non-Huawei-certified optical modules have defects in data bus designs. Using such an optical module on a USG causes suspension of the connected data bus on the USG. As a result, data on the suspended bus cannot be read.
- Improper edge connector size damages electronic devices of optical interfaces.
   If a non-Huawei-certified USG optical module with improper edge connector size is used on an optical interface, electronic devices of the optical interface will be damaged by short circuits.
- Unnormalized temperature monitoring causes incorrect alarms.
  - The temperature monitoring systems of some non-Huawei-certified USG optical modules do not comply with industry standards and report temperature values higher than the real temperature. When such optical modules are used on a USG, the system will report incorrect temperature alarms.
- Improper register settings cause errors or failures in reading parameters or diagnostic information.
  - Some non-Huawei-certified USG optical modules have improper register values on page A0, which can cause errors or failures when the system attempts to read parameters or diagnostic information from a data bus.
- Some non-Huawei-certified USG optical modules are not designed in compliance with EMC standards and have low anti-interference capability. Additionally, they bring electromagnetic interference to nearby devices.
- The operating temperature ranges of non-Huawei-certified optical modules cannot meet service requirements. When they are used under relatively high temperature, the optical power decreases, resulting in service interruption.

## **How to Identify Huawei-Certified Optical Modules**

#### Method 1: Check the label of the optical module.

- 1. The labels of Huawei-certified optical modules contain **HUAWEI**, as shown in **Figure 1** The label of a Huawei-certified optical module.
- 2. Check the BOM number of the optical module. The BOM number starting with 02 indicates that the optical module is certified by Huawei. Otherwise, the optical module is not a Huawei-certified one.

Figure 3-144 The label of a Huawei-certified optical module

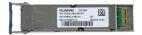

#### Method 2: Run the display interface transceiver command

- 1. If **VendorName** is **HUAWEI** in the **display interface transceiver** command output, the optical module has been certified by Huawei. Otherwise, it is not a Huawei-certified optical module.
- 2. If the **Non-Huawei-certified transceiver** field is displayed under **Alarm information**, the optical module is not certified by Huawei.

## 3.6.2 Understanding Copper Modules

Copper modules are also called RJ45 modules. Unlike optical modules, copper modules do not perform electrical-optical conversion. When two optical interfaces have copper modules installed, the interfaces can be connected using a copper cable. Currently, Huawei offers only GE copper modules with RJ45 interfaces. GE copper modules work with Category 5 network cables, comply with 1000BASE-T (IEEE 802.3ab), and support a maximum transmission distance of 100 m.

Figure 3-145 shows a GE SFP copper module.

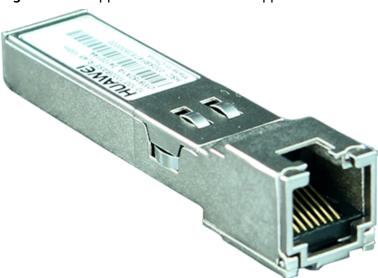

Figure 3-145 Appearance of a GE SFP copper module

## 3.6.3 Optical Module Appearance and Structure

Figure 3-146 shows the structure of an optical module.

Figure 3-146 Optical module structure

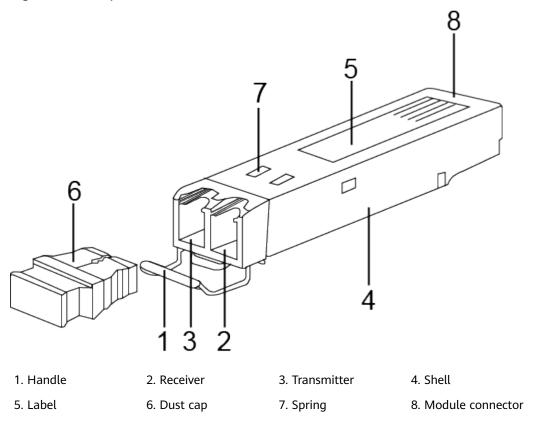

Figure 3-147 shows the appearance of an SFP/SFP+ optical module.

Figure 3-147 SFP/SFP+ optical module

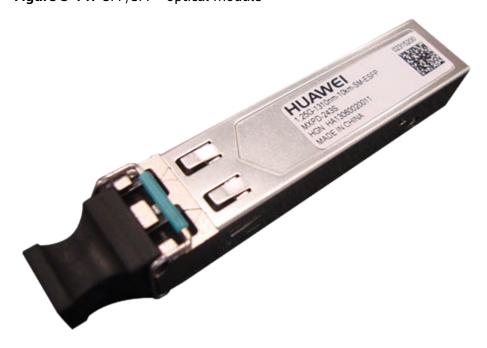

Figure 3-148 shows the appearance of a QSFP+ optical module.

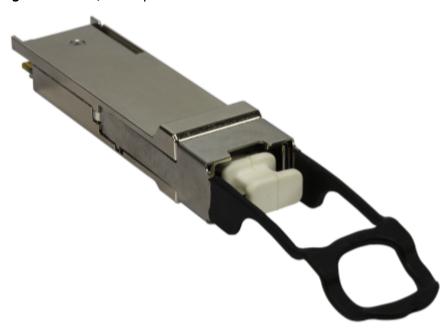

Figure 3-148 QSFP+ optical module

**Figure 3-149** and **Figure 3-150** shows the appearance of a QSFP28 optical module.

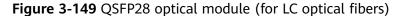

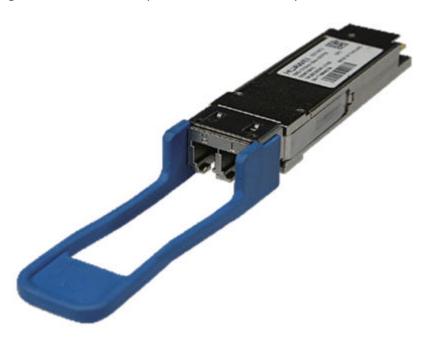

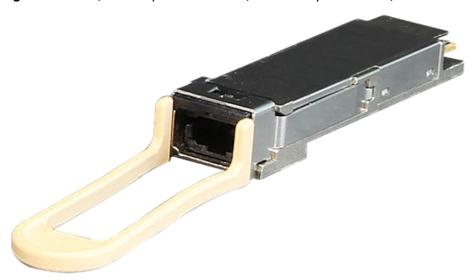

Figure 3-150 QSFP28 optical module (for MPO optical fibers)

## 3.6.4 Types of Optical Modules

Optical modules are available in various types to meet diversified requirements.

#### Classified by transmission rates

Depending on transmission rates, optical modules are classified into 100GE, 40GE, 25GE, 10GE, FE, and GE optical modules.

#### Classified by encapsulation types

The higher transmission rate an optical module provides, the more complex structure it has. According to the encapsulation type, optical modules are classified into SFP, eSFP, SFP+, XFP, SFP28, QSFP+, CXP, CFP, QSFP28. All optical modules are hot swappable.

- SFP: small form-factor pluggable. SFP optical modules support LC fiber connectors.
- eSFP: enhanced small form-factor pluggable. An eSFP module is an SFP module that supports monitoring of voltage, temperature, bias current, transmit optical power, and receive optical power. Because all the SFP optical modules support these monitoring functions, eSFP is also called SFP.
- SFP+: small form-factor pluggable plus, SFP with a higher rate. SFP+ modules are more sensitive to electromagnetic interference (EMI) because they have a higher rate. To reduce EMI, SFP+ modules have more springs than SFP modules and the cages for SFP+ modules on a card are tighter.
- XFP: 10 Gigabit small form-factor pluggable. X is the Roman numeral 10, meaning that all XFP optical modules provide a 10 Gbit/s transmission rate. XFP optical modules support LC fiber connectors. XFP optical modules are wider and longer than SFP+ optical modules.
- SFP28: with the same interface size as an SFP+ module. An SFP28 interface can use a 25GE SFP28 optical module or 10GE SFP+ optical module.

- QSFP+: quad small form-factor pluggable. QSFP+ optical modules support MPO fiber connectors and are larger than SFP+ modules.
- CXP: hot-pluggable high-density parallel optics transceiver form factor, which provides 12 channels of traffic in each of the Tx and Rx directions. It applies only to short multimode links.
- CFP: C form-factor pluggable, a new standard for high-speed, hotpluggable optical transceivers that support data communication and telecommunication applications. Dimensions of a CFP optical module are 144.75 mm x 82 mm x 13.6 mm (W x D x H).
- QSFP28: with the same interface size as a QSFP+ module. A QSFP28 interface can use a 100GE QSFP28 optical module or a 40GE QSFP+ optical module.

#### • Classified by physical layer standards

Different physical layer standards are defined to allow data transmission in different modes. Therefore, different types of optical modules are produced to comply with these standards. For details, see **Standards compliance** of the specific optical module.

#### • Classified by modes

Optical fibers are classified into single-mode and multimode fibers. Therefore, optical modules are also classified into single-mode and multimode modules to support different optical fibers.

- Single-mode optical modules are used with single-mode fibers. Single-mode fibers support a wide band and large transmission capacity, and are used for long-distance transmission.
- Multimode optical modules are used with multimode fibers. Multimode fibers have lower transmission performance than single-mode fibers because of modal dispersion, but their costs are also lower. They are used for small-capacity, short-distance transmission.

Wavelength division multiplexing modules differ from other optical modules in center wavelengths. A common optical module has a center wavelength of 850 nm, 1310 nm, or 1550 nm, whereas a wavelength division multiplexing module transmits lights with different center wavelengths. Wavelength division multiplexing modules are classified into two types: coarse wavelength division multiplexing (CWDM) and dense wavelength division multiplexing (DWDM). Within the same band, DWDM modules are available in more types and use wavelength resources more efficiently than CWDM modules. DWDM and CWDM modules allow lights with different center wavelengths to be transmitted on one fiber without interfering each other. Therefore, a passive multiplexer can be used to combine the lights into one channel, which is then split into multiple channels by a demultiplexer on the remote end. This reduces the optical fibers required. DWDM and CWDM modules are used for long-distance transmission.

The transmit power of a long-distance optical module is often larger than its overload power. Therefore, when using such optical modules, select optical fibers of an appropriate length to ensure that the actual receive power is smaller than the overload power. If the optical fibers connected to a long-distance optical module are too short, use an optical attenuator to reduce the receive power on the remote optical module. Otherwise, the remote optical module may be burnt.

## 3.6.5 Optical Module Terms

# Transmission distance

Maximum distance over which optical signals can transmit. Optical signals sent from different types of sources can transmit over different distances due to negative effects of optical fibers, such as dispersion and attenuation.

#### Interface rate

Maximum rate of electrical signals that an optical device can transmit without bit errors. The interface rates defined in Ethernet standards include 125 Mbit/s, 1.25 Gbit/s, 10.3125 Gbit/s, and 41.25 Gbit/s.

#### **Encapsulation type**

Appearance type of an optical module. Encapsulation types of optical modules include SFP, eSFP, SFP+, XFP, SFP28, QSFP+, CXP, CFP, QSFP28.

- SFP: small form-factor pluggable.
- eSFP: enhanced small form-factor pluggable. An eSFP module is an SFP module that supports monitoring of voltage, temperature, bias current, transmit optical power, and receive optical power. Because all the SFP optical modules support these monitoring functions, eSFP is also called SFP.
- SFP+: small form-factor pluggable plus, SFP with a higher rate. SFP+
  modules are more sensitive to electromagnetic interference (EMI)
  because they have a higher rate. To reduce EMI, SFP+ modules have
  more springs than SFP modules and the cages for SFP+ modules on a
  card are tighter.
- XFP: 10GE optical module. X is the Roman numeral 10.
- SFP28: with the same interface size as an SFP+ module. An SFP28 interface can use a 25 GE SFP28 optical module or 10GE SFP+ optical module.
- QSFP+: Quad SFP+, four-channel SFP+.
- CXP: hot-pluggable high-density parallel optics transceiver form factor, which provides 12 channels of traffic in each of the Tx and Rx directions. It applies only to short multimode links.
- CFP: C form-factor pluggable, a new standard for high-speed, hot-pluggable optical transceivers that support data communication and telecommunication applications. Dimensions of a CFP optical module are 144.75 mm x 82 mm x 13.6 mm (W x D x H).
- QSFP28: with the same interface size as a QSFP+ module. A QSFP28 interface can use a 100GE QSFP28 optical module or a 40GE QSFP+ optical module.

#### Center wavelength

Wavelength measured at the midpoint of the half-amplitude line in the transmit spectrum.

#### Fiber mode

Mode of fibers defining based on core diameters and features of optical fibers. Optical fibers are classified into single-mode fibers and multi-mode fibers. Generally, multi-mode fibers have large core diameters and severe dispersion, so they transmit optical signals over short distances when working with multi-mode optical modules. Single-mode fibers have small dispersion and can transmit optical signals over long distances when working with single-mode optical modules.

#### Modal bandwidth

Bandwidth measured at a point with transmit power several dB lower than that of the point with the peak center wavelength. Modal bandwidth reflects spectrum characteristics of an optical module.

#### Fiber diameter

Diameter of the core of a fiber. According to international standards for optical fibers, the diameter of a multi-mode fiber is 62.5 um or 50 um, and the diameter of a single-mode fiber is 9 um.

#### Fiber class

Optical signals with different wavelengths have their best working windows in different optical fibers. To help efficiently adjust wavelengths or dispersion features of optical fibers and change their refractive indexes, the following classes are defined: multi-mode fiber (G.651), common single-mode fiber (G.652), shifted dispersion fiber (G.653), and non-zero shifted dispersion fiber (G.655). G.651 and G.652 are commonly used fiber classes.

#### Connector type

Type of the interface on an optical module to accommodate a fiber. Commonly used connector types are LC (applicable to all the SFP, SFP+, and XFP modules) and MPO (applicable to 150 m QSFP+, 100 m CFP, and CXP modules).

# Transmit optical power

Output optical power of an optical module when it is working properly.

#### **Receiver sensitivity**

Minimum average input optical power that the receiver of an optical module can receive within a range of bit error rate (BER =  $10^{-12}$ ).

# Overload optical power

Maximum average input optical power that the receiver of an optical module can receive within a range of bit error rate (BER =  $10^{-12}$ ).

#### **Extinction ratio**

Minimum ratio of the average optical power with signals transmitted against the average optical power without signals transmitted in complete modulation mode. The extinction ratio indicates the capability of an optical module to identify signal 0 and signal 1.

## 3.6.6 Rules for Optical Module Interoperation

#### **Interoperation Rules**

Optical modules with the same standards can interoperate with each other. The standards define the rate, wavelength, and transmission distance of optical modules, but not their encapsulation modes (two interoperated optical modules can have different encapsulation modes).

If you need to achieve interoperability between optical modules with different standards, contact technical support personnel.

When connecting this product to other products, comply with the preceding optical module interoperation rules.

### **Standards Description**

The following describes the standards, using 1000BASE-LX10 as an example:

- 1000 indicates the rate (1000 Mbit/s, in this case). Other rates include 10 Mbit/s, 100 Mbit/s, 10 Gbit/s, 40 Gbit/s, 100 Gbit/s, 200 Gbit/s and 400 Gbit/s.
- BASE indicates baseband transmission.
- L represents a center wavelength of the laser. Currently, the following center wavelengths are available: S (short wavelength: 850 nm), L (long wavelength: 1310 nm), E (extra long wavelength: 1550 nm), and B (single-fiber bidirectional long wavelength).
- X represents the encoding format. The encoding formats include T (twisted pair), X (8B/10B), R (64B/66B), and W (WIS).
- 10 indicates the number of channels. Currently, the value can be 4 or 10. If there is no number, the value is 1.

#### □ NOTE

This example provides the definitions in IEEE standards, which are not applicable to all optical modules, for example, non-standard optical modules.

The following organizations or agreements define standards related to optical modules:

- IEEE 802.3, which defines MAC and PHY standards
- Small Form Factor (SFF) committee or Multi-Source Agreements (MSAs), which define optical module hardware, software, and structure standards

## 3.6.7 100Mbps SFP Optical Modules

#### 3.6.7.1 S-SFP-FE-LH40-SM1310

Table 3-204 S-SFP-FE-LH40-SM1310 specifications

| Item                 | Value                |
|----------------------|----------------------|
| Basic Information    |                      |
| Module name          | S-SFP-FE-LH40-SM1310 |
| Part Number          | 02317344             |
| Model                | S-SFP-FE-LH40-SM1310 |
| Form factor          | eSFP                 |
| Application standard | STM-1                |
| Connector type       | LC                   |

| Item                                | Value       |  |
|-------------------------------------|-------------|--|
| Optical fiber type                  | SMF         |  |
| Working case temperature [°C(°F)]   | 0°C to 70°C |  |
| Transmission rate [bit/s]           | 155Mbit/s   |  |
| Target transmission distance [km]   | 40 km       |  |
| Transmitter Optical Characteristics |             |  |
| Center wavelength [nm]              | 1310 nm     |  |
| Maximum Tx optical power [dBm]      | 0 dBm       |  |
| Minimum Tx optical power [dBm]      | -5 dBm      |  |
| Minimum extinction ratio [dB]       | 10.5 dB     |  |
| Receiver Optical Characteristics    |             |  |
| Rx sensitivity (AVG) [dBm]          | -37 dBm     |  |
| Overload power (AVG) [dBm]          | -10 dBm     |  |

## 3.6.7.2 S-SFP-FE-LH80-SM1550

Table 3-205 S-SFP-FE-LH80-SM1550 specifications

| Item                                | Value                |
|-------------------------------------|----------------------|
| Basic Information                   |                      |
| Module name                         | S-SFP-FE-LH80-SM1550 |
| Part Number                         | 02317345             |
| Model                               | S-SFP-FE-LH80-SM1550 |
| Form factor                         | eSFP                 |
| Application standard                | STM-1                |
| Connector type                      | LC                   |
| Optical fiber type                  | SMF                  |
| Working case temperature [°C(°F)]   | 0°C to 70°C          |
| Transmission rate [bit/s]           | 155Mbit/s            |
| Target transmission distance [km]   | 80 km                |
| Transmitter Optical Characteristics |                      |
| Center wavelength [nm]              | 1550 nm              |

| Item                             | Value   |  |
|----------------------------------|---------|--|
| Maximum Tx optical power [dBm]   | 0 dBm   |  |
| Minimum Tx optical power [dBm]   | -5 dBm  |  |
| Minimum extinction ratio [dB]    | 10.5 dB |  |
| Receiver Optical Characteristics |         |  |
| Rx sensitivity (AVG) [dBm]       | -37 dBm |  |
| Overload power (AVG) [dBm]       | -10 dBm |  |

#### 3.6.7.3 SFP-FE-LX-SM1310-BIDI

**Table 3-206** SFP-FE-LX-SM1310-BIDI specifications

| Item                                | Value                 |  |
|-------------------------------------|-----------------------|--|
| Basic Information                   | Basic Information     |  |
| Module name                         | SFP-FE-LX-SM1310-BIDI |  |
| Part Number                         | 02315203              |  |
| Model                               | SFP-FE-LX-SM1310-BIDI |  |
| Form factor                         | eSFP                  |  |
| Application standard                | 100BASE-BX            |  |
| Connector type                      | LC/PC                 |  |
| Optical fiber type                  | SMF                   |  |
| Working case temperature [°C(°F)]   | 0°C to 70°C           |  |
| Transmission rate [bit/s]           | 155Mbit/s             |  |
| Target transmission distance [km]   | 15 km                 |  |
| Transmitter Optical Characteristics |                       |  |
| Center wavelength [nm]              | TX1550/RX1310         |  |
| Maximum Tx optical power [dBm]      | -8 dBm                |  |
| Minimum Tx optical power [dBm]      | -15 dBm               |  |
| Minimum extinction ratio [dB]       | 8.5 dB                |  |
| Receiver Optical Characteristics    |                       |  |
| Rx sensitivity (AVG) [dBm]          | -32 dBm               |  |
| Overload power (AVG) [dBm]          | -8 dBm                |  |

| Item                                                                                | Value                                      |
|-------------------------------------------------------------------------------------|--------------------------------------------|
| NOTE BIDI optical modules must be used in pairs. F used with SFP-FE-LX-SM1550-BIDI. | For example, SFP-FE-LX-SM1310-BIDI must be |

#### 3.6.7.4 SFP-FE-LX-SM1550-BIDI

**Table 3-207** SFP-FE-LX-SM1550-BIDI specifications

| Item                                                                                        | Value                 |  |
|---------------------------------------------------------------------------------------------|-----------------------|--|
| Basic Information                                                                           |                       |  |
| Module name                                                                                 | SFP-FE-LX-SM1550-BIDI |  |
| Part Number                                                                                 | 02315202              |  |
| Model                                                                                       | SFP-FE-LX-SM1550-BIDI |  |
| Form factor                                                                                 | eSFP                  |  |
| Application standard                                                                        | 100BASE-BX            |  |
| Connector type                                                                              | LC                    |  |
| Optical fiber type                                                                          | SMF                   |  |
| Working case temperature [°C(°F)]                                                           | 0°C to 70°C           |  |
| Transmission rate [bit/s]                                                                   | 155Mbit/s             |  |
| Target transmission distance [km]                                                           | 15 km                 |  |
| Transmitter Optical Characteristics                                                         |                       |  |
| Center wavelength [nm]                                                                      | TX1550/RX1310         |  |
| Maximum Tx optical power [dBm]                                                              | -8 dBm                |  |
| Minimum Tx optical power [dBm]                                                              | -15 dBm               |  |
| Minimum extinction ratio [dB]                                                               | 8.5 dB                |  |
| Receiver Optical Characteristics                                                            |                       |  |
| Rx sensitivity (AVG) [dBm]                                                                  | -32 dBm               |  |
| Overload power (AVG) [dBm]                                                                  | -8 dBm                |  |
| NOTE BIDI optical modules must be used in pairs. For example, SFP-FE-LX-SM1550-BIDI must be |                       |  |

used with SFP-FE-LX-SM1310-BIDI.

#### 3.6.7.5 SFP-FE-SX-MM1310

Table 3-208 SFP-FE-SX-MM1310 specifications

| Item Value                                        |  |  |
|---------------------------------------------------|--|--|
| Value                                             |  |  |
|                                                   |  |  |
| SFP-FE-SX-MM1310                                  |  |  |
| 02315233                                          |  |  |
| SFP-FE-SX-MM1310                                  |  |  |
| SFP                                               |  |  |
| 100BASE-FX                                        |  |  |
| LC                                                |  |  |
| MMF                                               |  |  |
| 0°C to 70°C (32°F to 158°F)                       |  |  |
| 100 Mbit/s                                        |  |  |
| Multimode fiber (50 μm or 62.5 μm diameter): 2 km |  |  |
| Transmitter Optical Characteristics               |  |  |
| 1310 nm                                           |  |  |
| -14.0 dBm                                         |  |  |
| -19.0 dBm                                         |  |  |
| 10 dB                                             |  |  |
| Receiver Optical Characteristics                  |  |  |
| -30.0 dBm                                         |  |  |
| -14.0 dBm                                         |  |  |
|                                                   |  |  |

## 3.6.7.6 eSFP-FE-LX-SM1310

Table 3-209 eSFP-FE-LX-SM1310 specifications

| Item              | Value             |
|-------------------|-------------------|
| Basic Information |                   |
| Module name       | eSFP-FE-LX-SM1310 |
| Part Number       | 02315205          |

| Item                                | Value             |  |
|-------------------------------------|-------------------|--|
| Model                               | eSFP-FE-LX-SM1310 |  |
| Form factor                         | eSFP              |  |
| Application standard                | STM-1             |  |
| Connector type                      | LC                |  |
| Optical fiber type                  | SMF               |  |
| Working case temperature [°C(°F)]   | 0°C to 70°C       |  |
| Transmission rate [bit/s]           | 155Mbit/s         |  |
| Target transmission distance [km]   | 15 km             |  |
| Transmitter Optical Characteristics |                   |  |
| Center wavelength [nm]              | 1310 nm           |  |
| Maximum Tx optical power [dBm]      | -8 dBm            |  |
| Minimum Tx optical power [dBm]      | -15 dBm           |  |
| Minimum extinction ratio [dB]       | 8.2 dB            |  |
| Receiver Optical Characteristics    |                   |  |
| Rx sensitivity (AVG) [dBm]          | -28 dBm           |  |
| Overload power (AVG) [dBm]          | -8 dBm            |  |

# 3.6.8 1Gbps SFP Copper Modules

# 3.6.8.1 SFP-1000BaseT (02314171)

**Table 3-210** SFP-1000BaseT specifications

| Item                 | Value         |
|----------------------|---------------|
| Basic Information    |               |
| Module name          | SFP-1000BaseT |
| Part Number          | 02314171      |
| Model                | SFP-1000BaseT |
| Form factor          | SFP           |
| Application standard | 1000BASE-T    |
| Connector type       | CAT5 UTP/STP  |

| Item                                | Value       |
|-------------------------------------|-------------|
| Optical fiber type                  | -           |
| Working case temperature [°C(°F)]   | 0°C to 70°C |
| Transmission rate [bit/s]           | 10-1000M    |
| Target transmission distance [km]   | 0.1 km      |
| Transmitter Optical Characteristics |             |
| Center wavelength [nm]              | -           |
| Maximum Tx optical power [dBm]      | -           |
| Minimum Tx optical power [dBm]      | -           |
| Minimum extinction ratio [dB]       | -           |
| Receiver Optical Characteristics    |             |
| Rx sensitivity (AVG) [dBm]          | -           |
| Overload power (AVG) [dBm]          | -           |

# 3.6.8.2 SFP-1000BaseT (02313URG)

**Table 3-211** SFP-1000BaseT specifications

| Item                                | Value                |
|-------------------------------------|----------------------|
| Basic Information                   |                      |
| Module name                         | SFP-1000BaseT        |
| Part Number                         | 02313URG             |
| Model                               | SFP-1000BaseT        |
| Form factor                         | SFP                  |
| Application standard                | 1000BASE-T(SFP-GE-T) |
| Connector type                      | RJ45                 |
| Optical fiber type                  | -                    |
| Working case temperature [°C(°F)]   | 0°C to 70°C          |
| Transmission rate [bit/s]           | 10-1000M             |
| Target transmission distance [km]   | 0.1 km               |
| Transmitter Optical Characteristics |                      |
| Center wavelength [nm]              | -                    |

| Item                             | Value |
|----------------------------------|-------|
| Maximum Tx optical power [dBm]   | -     |
| Minimum Tx optical power [dBm]   | -     |
| Minimum extinction ratio [dB]    | -     |
| Receiver Optical Characteristics |       |
| Rx sensitivity (AVG) [dBm]       | -     |
| Overload power (AVG) [dBm]       | -     |

## 3.6.8.3 SFP-1000BaseT-T1

**Table 3-212** SFP-1000BaseT-T1 specifications

| Item                                | Value            |
|-------------------------------------|------------------|
| Basic Information                   |                  |
| Module name                         | SFP-1000BaseT-T1 |
| Part Number                         | 34100144         |
| Model                               | SFP-1000BaseT-T1 |
| Form factor                         | SFP              |
| Application standard                | 1000BASE-T       |
| Connector type                      | CAT5 UTP/STP     |
| Optical fiber type                  | -                |
| Working case temperature [°C(°F)]   | 0°C to 70°C      |
| Transmission rate [bit/s]           | 10-1000M         |
| Target transmission distance [km]   | 0.1 km           |
| Transmitter Optical Characteristics |                  |
| Center wavelength [nm]              | -                |
| Maximum Tx optical power [dBm]      | -                |
| Minimum Tx optical power [dBm]      | -                |
| Minimum extinction ratio [dB]       | -                |
| Receiver Optical Characteristics    |                  |
| Rx sensitivity (AVG) [dBm]          | -                |
| Overload power (AVG) [dBm]          | -                |

# 3.6.9 1Gbps eSFP Optical Modules

#### 3.6.9.1 S-SFP-GE-LH40-SM1310

**Table 3-213** S-SFP-GE-LH40-SM1310 specifications

| Item                                | Value                |  |
|-------------------------------------|----------------------|--|
| Basic Information                   |                      |  |
| Module name                         | S-SFP-GE-LH40-SM1310 |  |
| Part Number                         | 02317346             |  |
| Model                               | S-SFP-GE-LH40-SM1310 |  |
| Form factor                         | eSFP                 |  |
| Application standard                | 1000base-LX/LH       |  |
| Connector type                      | LC                   |  |
| Optical fiber type                  | SMF                  |  |
| Working case temperature [°C(°F)]   | 0°C to 70°C          |  |
| Transmission rate [bit/s]           | 1.25Gbit/s           |  |
| Target transmission distance [km]   | 40 km                |  |
| Transmitter Optical Characteristics |                      |  |
| Center wavelength [nm]              | 1310 nm              |  |
| Maximum Tx optical power [dBm]      | 0 dBm                |  |
| Minimum Tx optical power [dBm]      | -5 dBm               |  |
| Minimum extinction ratio [dB]       | 9 dB                 |  |
| Receiver Optical Characteristics    |                      |  |
| Rx sensitivity (AVG) [dBm]          | -23 dBm              |  |
| Overload power (AVG) [dBm]          | -3 dBm               |  |

#### 3.6.9.2 S-SFP-GE-LH80-SM1550

Table 3-214 S-SFP-GE-LH80-SM1550 specifications

| Item              | Value |
|-------------------|-------|
| Basic Information |       |

| Item                                | Value                |  |
|-------------------------------------|----------------------|--|
| Module name                         | S-SFP-GE-LH80-SM1550 |  |
| Part Number                         | 02317348             |  |
| Model                               | S-SFP-GE-LH80-SM1550 |  |
| Form factor                         | eSFP                 |  |
| Application standard                | 1000BASE-ZX          |  |
| Connector type                      | LC                   |  |
| Optical fiber type                  | SMF                  |  |
| Working case temperature [°C(°F)]   | 0°C to 70°C          |  |
| Transmission rate [bit/s]           | 1.25Gbit/s           |  |
| Target transmission distance [km]   | 80 km                |  |
| Transmitter Optical Characteristics |                      |  |
| Center wavelength [nm]              | 1550 nm              |  |
| Maximum Tx optical power [dBm]      | 5 dBm                |  |
| Minimum Tx optical power [dBm]      | -2 dBm               |  |
| Minimum extinction ratio [dB]       | 9 dB                 |  |
| Receiver Optical Characteristics    |                      |  |
| Rx sensitivity (AVG) [dBm]          | -23 dBm              |  |
| Overload power (AVG) [dBm]          | -3 dBm               |  |

# 3.6.9.3 SFP-GE-LX-SM1310 (02315200)

Table 3-215 SFP-GE-LX-SM1310 specifications

| Item                 | Value            |
|----------------------|------------------|
| Basic Information    |                  |
| Module name          | SFP-GE-LX-SM1310 |
| Part Number          | 02315200         |
| Model                | SFP-GE-LX-SM1310 |
| Form factor          | eSFP             |
| Application standard | 1000BASE-LX10/LH |
| Connector type       | LC               |

| Item                                | Value       |  |
|-------------------------------------|-------------|--|
| Optical fiber type                  | SMF         |  |
| Working case temperature [°C(°F)]   | 0°C to 70°C |  |
| Transmission rate [bit/s]           | 1.25Gbit/s  |  |
| Target transmission distance [km]   | 10 km       |  |
| Transmitter Optical Characteristics |             |  |
| Center wavelength [nm]              | 1310 nm     |  |
| Maximum Tx optical power [dBm]      | -3 dBm      |  |
| Minimum Tx optical power [dBm]      | -9 dBm      |  |
| Minimum extinction ratio [dB]       | 9 dB        |  |
| Receiver Optical Characteristics    |             |  |
| Rx operating wavelength range [nm]  | -           |  |
| Rx sensitivity (AVG) [dBm]          | -20 dBm     |  |
| Overload power (AVG) [dBm]          | -3 dBm      |  |

# 3.6.9.4 SFP-GE-LX-SM1310-BIDI (02315285)

 Table 3-216
 SFP-GE-LX-SM1310-BIDI specifications

| Item                                | Value                 |
|-------------------------------------|-----------------------|
| Basic Information                   |                       |
| Module name                         | SFP-GE-LX-SM1310-BIDI |
| Part Number                         | 02315285              |
| Model                               | SFP-GE-LX-SM1310-BIDI |
| Form factor                         | eSFP                  |
| Application standard                | 1000base-BX           |
| Connector type                      | LC                    |
| Optical fiber type                  | SMF                   |
| Working case temperature [°C(°F)]   | 0°C to 70°C           |
| Transmission rate [bit/s]           | 1.25Gbit/s            |
| Target transmission distance [km]   | 10 km                 |
| Transmitter Optical Characteristics |                       |

| Item                             | Value         |  |
|----------------------------------|---------------|--|
| Center wavelength [nm]           | TX1310/RX1490 |  |
| Maximum Tx optical power [dBm]   | -3 dBm        |  |
| Minimum Tx optical power [dBm]   | -9 dBm        |  |
| Minimum extinction ratio [dB]    | 6 dB          |  |
| Receiver Optical Characteristics |               |  |
| Rx sensitivity (AVG) [dBm]       | -19.5 dBm     |  |
| Overload power (AVG) [dBm]       | -3 dBm        |  |

## 3.6.9.5 SFP-GE-LX-SM1490-BIDI (02315286)

**Table 3-217** SFP-GE-LX-SM1490-BIDI specifications

| Item                                | Value                 |
|-------------------------------------|-----------------------|
| Basic Information                   |                       |
| Module name                         | SFP-GE-LX-SM1490-BIDI |
| Part Number                         | 02315286              |
| Model                               | SFP-GE-LX-SM1490-BIDI |
| Form factor                         | eSFP                  |
| Application standard                | 1000base-BX           |
| Connector type                      | LC                    |
| Optical fiber type                  | SMF                   |
| Working case temperature [°C(°F)]   | 0°C to 70°C           |
| Transmission rate [bit/s]           | 1.25Gbit/s            |
| Target transmission distance [km]   | 10 km                 |
| Transmitter Optical Characteristics |                       |
| Center wavelength [nm]              | TX1490/RX1310         |
| Maximum Tx optical power [dBm]      | -3 dBm                |
| Minimum Tx optical power [dBm]      | -9 dBm                |
| Minimum extinction ratio [dB]       | 6 dB                  |
| Receiver Optical Characteristics    |                       |
| Rx sensitivity (AVG) [dBm]          | -19.5 dBm             |

| Item                       | Value  |
|----------------------------|--------|
| Overload power (AVG) [dBm] | -3 dBm |

# 3.6.9.6 eSFP-GE-SX-MM850 (02315204)

Table 3-218 eSFP-GE-SX-MM850 specifications

| Item                                | Value                                                     |  |
|-------------------------------------|-----------------------------------------------------------|--|
| Basic Information                   |                                                           |  |
| Module name                         | eSFP-GE-SX-MM850                                          |  |
| Part Number                         | 02315204                                                  |  |
| Model                               | eSFP-GE-SX-MM850                                          |  |
| Form factor                         | eSFP                                                      |  |
| Application standard                | 1000base-SX                                               |  |
| Connector type                      | LC                                                        |  |
| Optical fiber type                  | MMF                                                       |  |
| Working case temperature [°C(°F)]   | -20°C to 85°C                                             |  |
| Transmission rate [bit/s]           | 2.125Gbit/s                                               |  |
| Target transmission distance [km]   | - Multimode fiber (with diameter of 62.5 μm): 220 m       |  |
|                                     | - Multimode fiber (OM1) (with diameter of 62.5 μm): 275 m |  |
|                                     | - Multimode fiber (with diameter of 50 µm): 500 m         |  |
|                                     | - Multimode fiber (OM2) (with diameter of 50 μm): 550 m   |  |
| Modal bandwidth [MHz*km]            | - Multimode fiber: 160 MHz*km                             |  |
|                                     | - Multimode fiber (OM1): 200<br>MHz*km                    |  |
|                                     | - Multimode fiber: 400 MHz*km                             |  |
|                                     | - Multimode fiber (OM2): 500<br>MHz*km                    |  |
| Transmitter Optical Characteristics |                                                           |  |
| Center wavelength [nm]              | 850 nm                                                    |  |
| Maximum Tx optical power [dBm]      | -2.5 dBm                                                  |  |
| Minimum Tx optical power [dBm]      | -9.5 dBm                                                  |  |

| Item                             | Value   |  |
|----------------------------------|---------|--|
| Minimum extinction ratio [dB]    | 9 dB    |  |
| Receiver Optical Characteristics |         |  |
| Rx sensitivity (AVG) [dBm]       | -17 dBm |  |
| Overload power (AVG) [dBm]       | 0 dBm   |  |

#### 3.6.9.7 LE2MGSC40DE0

**Table 3-219** LE2MGSC40DE0 specifications

| Item                                | Value                        |  |
|-------------------------------------|------------------------------|--|
| Basic Information                   |                              |  |
| Module name                         | LE2MGSC40DE0                 |  |
| Part Number                         | 02310KVV                     |  |
| Model                               | LE2MGSC40DE0                 |  |
| Form factor                         | eSFP                         |  |
| Application standard                | 1000BASE-BX                  |  |
| Connector type                      | LC                           |  |
| Optical fiber type                  | SMF                          |  |
| Working case temperature [°C(°F)]   | 0°C to 70°C (32°F to 158°F)  |  |
| Transmission rate [bit/s]           | 1 Gbit/s                     |  |
| Target transmission distance [km]   | Single-mode fiber: 40 km     |  |
| Transmitter Optical Characteristics |                              |  |
| Center wavelength [nm]              | 1490 nm (RX)<br>1310 nm (TX) |  |
| Maximum Tx optical power [dBm]      | 3.0 dBm                      |  |
| Minimum Tx optical power [dBm]      | -2.0 dBm                     |  |
| Minimum extinction ratio [dB]       | 9 dB                         |  |
| Receiver Optical Characteristics    |                              |  |
| Rx sensitivity (AVG) [dBm]          | -23 dBm                      |  |
| Overload power (AVG) [dBm]          | -3.0 dBm                     |  |

#### 3.6.9.8 LE2MGSC40ED0

Table 3-220 LE2MGSC40ED0 specifications

| Item                                | Value                        |  |
|-------------------------------------|------------------------------|--|
| Basic Information                   |                              |  |
| Module name                         | LE2MGSC40ED0                 |  |
| Part Number                         | 02310KVU                     |  |
| Model                               | LE2MGSC40ED0                 |  |
| Form factor                         | eSFP                         |  |
| Application standard                | 1000BASE-BX                  |  |
| Connector type                      | LC                           |  |
| Optical fiber type                  | SMF                          |  |
| Working case temperature [°C(°F)]   | 0°C to 70°C (32°F to 158°F)  |  |
| Transmission rate [bit/s]           | 1 Gbit/s                     |  |
| Target transmission distance [km]   | Single-mode fiber: 40 km     |  |
| Transmitter Optical Characteristics |                              |  |
| Center wavelength [nm]              | 1310 nm (RX)<br>1490 nm (TX) |  |
| Maximum Tx optical power [dBm]      | 3.0 dBm                      |  |
| Minimum Tx optical power [dBm]      | -2.0 dBm                     |  |
| Minimum extinction ratio [dB]       | 9 dB                         |  |
| Receiver Optical Characteristics    |                              |  |
| Rx sensitivity (AVG) [dBm]          | -23 dBm                      |  |
| Overload power (AVG) [dBm]          | -3.0 dBm                     |  |

#### 3.6.9.9 OGEBIDI40

**Table 3-221** OGEBIDI40 specifications

| Item              | Value     |
|-------------------|-----------|
| Basic Information |           |
| Module name       | OGEBIDI40 |
| Part Number       | 34060540  |

| Item                                | Value           |  |
|-------------------------------------|-----------------|--|
| Model                               | OGEBIDI40       |  |
| Form factor                         | eSFP            |  |
| Application standard                | 1000Base-BX40-D |  |
| Connector type                      | LC              |  |
| Optical fiber type                  | SMF             |  |
| Working case temperature [°C(°F)]   | 0°C to 70°C     |  |
| Transmission rate [bit/s]           | 1.25Gbit/s      |  |
| Target transmission distance [km]   | 40 km           |  |
| Transmitter Optical Characteristics |                 |  |
| Center wavelength [nm]              | TX1490/RX1310   |  |
| Maximum Tx optical power [dBm]      | 3 dBm           |  |
| Minimum Tx optical power [dBm]      | -2 dBm          |  |
| Minimum extinction ratio [dB]       | 9 dB            |  |
| Receiver Optical Characteristics    |                 |  |
| Rx sensitivity (AVG) [dBm]          | -23 dBm         |  |
| Overload power (AVG) [dBm]          | -3 dBm          |  |

## 3.6.9.10 OGEBIDI41

Table 3-222 OGEBIDI41 specifications

| Item                              | Value           |
|-----------------------------------|-----------------|
| Basic Information                 |                 |
| Module name                       | OGEBIDI41       |
| Part Number                       | 34060539        |
| Model                             | OGEBIDI41       |
| Form factor                       | eSFP            |
| Application standard              | 1000Base-BX40-U |
| Connector type                    | LC              |
| Optical fiber type                | SMF             |
| Working case temperature [°C(°F)] | 0°C to 70°C     |

| Item                                | Value         |  |
|-------------------------------------|---------------|--|
| Transmission rate [bit/s]           | 1.25Gbit/s    |  |
| Target transmission distance [km]   | 40 km         |  |
| Transmitter Optical Characteristics |               |  |
| Center wavelength [nm]              | TX1490/RX1310 |  |
| Maximum Tx optical power [dBm]      | 3 dBm         |  |
| Minimum Tx optical power [dBm]      | -2 dBm        |  |
| Minimum extinction ratio [dB]       | 9 dB          |  |
| Receiver Optical Characteristics    |               |  |
| Rx sensitivity (AVG) [dBm]          | -23 dBm       |  |
| Overload power (AVG) [dBm]          | -3 dBm        |  |

## 3.6.9.11 OGSME4000

Table 3-223 OGSME4000 specifications

| Item                                | Value       |  |
|-------------------------------------|-------------|--|
| Basic Information                   |             |  |
| Module name                         | OGSME4000   |  |
| Part Number                         | 34060513    |  |
| Model                               | OGSME4000   |  |
| Form factor                         | eSFP        |  |
| Application standard                | 1000BASE-LX |  |
| Connector type                      | LC          |  |
| Optical fiber type                  | SMF         |  |
| Working case temperature [°C(°F)]   | 0°C to 70°C |  |
| Transmission rate [bit/s]           | 1.25Gbit/s  |  |
| Target transmission distance [km]   | 40 km       |  |
| Transmitter Optical Characteristics |             |  |
| Center wavelength [nm]              | 1550 nm     |  |
| Maximum Tx optical power [dBm]      | 0 dBm       |  |
| Minimum Tx optical power [dBm]      | -5 dBm      |  |

| Item                             | Value   |  |
|----------------------------------|---------|--|
| Minimum extinction ratio [dB]    | 9.5 dB  |  |
| Receiver Optical Characteristics |         |  |
| Rx sensitivity (AVG) [dBm]       | -22 dBm |  |
| Overload power (AVG) [dBm]       | -3 dBm  |  |

#### 3.6.9.12 OSU015N00

Table 3-224 OSU015N00 specifications

| Item                                | Value       |  |
|-------------------------------------|-------------|--|
| Basic Information                   |             |  |
| Module name                         | OSU015N00   |  |
| Part Number                         | 02310CPX    |  |
| Model                               | OSU015N00   |  |
| Form factor                         | eSFP        |  |
| Application standard                | -           |  |
| Connector type                      | LC          |  |
| Optical fiber type                  | SMF         |  |
| Working case temperature [°C(°F)]   | 0°C to 70°C |  |
| Transmission rate [bit/s]           | 155M-2.67G  |  |
| Target transmission distance [km]   | 15 km       |  |
| Transmitter Optical Characteristics |             |  |
| Center wavelength [nm]              | 1310 nm     |  |
| Maximum Tx optical power [dBm]      | 0 dBm       |  |
| Minimum Tx optical power [dBm]      | -5 dBm      |  |
| Minimum extinction ratio [dB]       | 8.2 dB      |  |
| Receiver Optical Characteristics    |             |  |
| Rx sensitivity (AVG) [dBm]          | -21 dBm     |  |
| Overload power (AVG) [dBm]          | 0 dBm       |  |

#### 3.6.9.13 S-SFP-GE-LH40-SM1550

**Table 3-225** S-SFP-GE-LH40-SM1550 specifications

| Item                                | Value                |  |
|-------------------------------------|----------------------|--|
| Basic Information                   |                      |  |
| Module name                         | S-SFP-GE-LH40-SM1550 |  |
| Part Number                         | 02317347             |  |
| Model                               | S-SFP-GE-LH40-SM1550 |  |
| Form factor                         | eSFP                 |  |
| Application standard                | 1000BASE-LX          |  |
| Connector type                      | LC                   |  |
| Optical fiber type                  | SMF                  |  |
| Working case temperature [°C(°F)]   | 0°C to 70°C          |  |
| Transmission rate [bit/s]           | 1.25Gbit/s           |  |
| Target transmission distance [km]   | 40 km                |  |
| Transmitter Optical Characteristics |                      |  |
| Center wavelength [nm]              | 1550 nm              |  |
| Maximum Tx optical power [dBm]      | 0 dBm                |  |
| Minimum Tx optical power [dBm]      | -5 dBm               |  |
| Minimum extinction ratio [dB]       | 9.5 dB               |  |
| Receiver Optical Characteristics    |                      |  |
| Rx sensitivity (AVG) [dBm]          | -22 dBm              |  |
| Overload power (AVG) [dBm]          | -3 dBm               |  |

## 3.6.9.14 SFP-GE-LX-SM1310 (02313URF)

Table 3-226 SFP-GE-LX-SM1310 specifications

| Item              | Value            |
|-------------------|------------------|
| Basic Information |                  |
| Module name       | SFP-GE-LX-SM1310 |
| Part Number       | 02313URF         |
| Model             | SFP-GE-LX-SM1310 |

| Item                                | Value         |  |
|-------------------------------------|---------------|--|
| Form factor                         | eSFP          |  |
| Application standard                | 1000BASE-LX10 |  |
| Connector type                      | LC            |  |
| Optical fiber type                  | SMF           |  |
| Working case temperature [°C(°F)]   | 0°C to 70°C   |  |
| Transmission rate [bit/s]           | 1.25Gbit/s    |  |
| Target transmission distance [km]   | 10 km         |  |
| Transmitter Optical Characteristics |               |  |
| Center wavelength [nm]              | 1310 nm       |  |
| Maximum Tx optical power [dBm]      | -3 dBm        |  |
| Minimum Tx optical power [dBm]      | -9 dBm        |  |
| Minimum extinction ratio [dB]       | 9 dB          |  |
| Receiver Optical Characteristics    |               |  |
| Rx operating wavelength range [nm]  | -             |  |
| Rx sensitivity (AVG) [dBm]          | -20 dBm       |  |
| Overload power (AVG) [dBm]          | -3 dBm        |  |

## 3.6.9.15 SFP-GE-LX-SM1310-BIDI (34060470)

**Table 3-227** SFP-GE-LX-SM1310-BIDI specifications

| Item                              | Value                 |
|-----------------------------------|-----------------------|
| Basic Information                 |                       |
| Module name                       | SFP-GE-LX-SM1310-BIDI |
| Part Number                       | 34060470              |
| Model                             | SFP-GE-LX-SM1310-BIDI |
| Form factor                       | eSFP                  |
| Application standard              | 1000base-BX           |
| Connector type                    | LC                    |
| Optical fiber type                | SMF                   |
| Working case temperature [°C(°F)] | 0°C to 70°C           |

| Item                                | Value         |  |
|-------------------------------------|---------------|--|
| Transmission rate [bit/s]           | 1.25Gbit/s    |  |
| Target transmission distance [km]   | 10 km         |  |
| Transmitter Optical Characteristics |               |  |
| Center wavelength [nm]              | TX1310/RX1490 |  |
| Maximum Tx optical power [dBm]      | -3 dBm        |  |
| Minimum Tx optical power [dBm]      | -9 dBm        |  |
| Minimum extinction ratio [dB]       | 6 dB          |  |
| Receiver Optical Characteristics    |               |  |
| Rx sensitivity (AVG) [dBm]          | -19.5 dBm     |  |
| Overload power (AVG) [dBm]          | -3 dBm        |  |

## 3.6.9.16 SFP-GE-LX-SM1490-BIDI (34060475)

**Table 3-228** SFP-GE-LX-SM1490-BIDI specifications

| Item                                | Value                 |
|-------------------------------------|-----------------------|
| Basic Information                   |                       |
| Module name                         | SFP-GE-LX-SM1490-BIDI |
| Part Number                         | 34060475              |
| Model                               | SFP-GE-LX-SM1490-BIDI |
| Form factor                         | eSFP                  |
| Application standard                | 1000base-BX           |
| Connector type                      | LC                    |
| Optical fiber type                  | SMF                   |
| Working case temperature [°C(°F)]   | 0°C to 70°C           |
| Transmission rate [bit/s]           | 1.25Gbit/s            |
| Target transmission distance [km]   | 10 km                 |
| Transmitter Optical Characteristics |                       |
| Center wavelength [nm]              | TX1490/RX1310         |
| Maximum Tx optical power [dBm]      | -3 dBm                |
| Minimum Tx optical power [dBm]      | -9 dBm                |

| Item                             | Value     |  |
|----------------------------------|-----------|--|
| Minimum extinction ratio [dB]    | 6 dB      |  |
| Receiver Optical Characteristics |           |  |
| Rx sensitivity (AVG) [dBm]       | -19.5 dBm |  |
| Overload power (AVG) [dBm]       | -3 dBm    |  |

#### 3.6.9.17 eSFP-1310nm-1.25G-40km

Table 3-229 eSFP-1310nm-1.25G-40km specifications

| Item                                | Value                  |  |
|-------------------------------------|------------------------|--|
| Basic Information                   |                        |  |
| Module name                         | eSFP-1310nm-1.25G-40km |  |
| Part Number                         | 34060762               |  |
| Model                               | eSFP-1310nm-1.25G-40km |  |
| Form factor                         | eSFP                   |  |
| Application standard                | 1000base-LX/LH         |  |
| Connector type                      | LC                     |  |
| Optical fiber type                  | SMF                    |  |
| Working case temperature [°C(°F)]   | 0°C to 70°C            |  |
| Transmission rate [bit/s]           | 1.25Gbit/s             |  |
| Target transmission distance [km]   | 40 km                  |  |
| Transmitter Optical Characteristics |                        |  |
| Center wavelength [nm]              | 1310 nm                |  |
| Maximum Tx optical power [dBm]      | 0 dBm                  |  |
| Minimum Tx optical power [dBm]      | -5 dBm                 |  |
| Minimum extinction ratio [dB]       | 9 dB                   |  |
| Receiver Optical Characteristics    |                        |  |
| Rx sensitivity (AVG) [dBm]          | -23 dBm                |  |
| Overload power (AVG) [dBm]          | -3 dBm                 |  |

## 3.6.9.18 eSFP-1310nm-1000Base-Lx SM

**Table 3-230** eSFP-1310nm-1000Base-Lx SM specifications

| Item                                | Value                      |  |
|-------------------------------------|----------------------------|--|
| Basic Information                   |                            |  |
| Module name                         | eSFP-1310nm-1000Base-Lx SM |  |
| Part Number                         | 34060473                   |  |
| Model                               | eSFP-1310nm-1000Base-Lx SM |  |
| Form factor                         | eSFP                       |  |
| Application standard                | 1000BASE-LX10/LH           |  |
| Connector type                      | LC                         |  |
| Optical fiber type                  | SMF                        |  |
| Working case temperature [°C(°F)]   | 0°C to 70°C                |  |
| Transmission rate [bit/s]           | 1.25Gbit/s                 |  |
| Target transmission distance [km]   | 10 km                      |  |
| Transmitter Optical Characteristics |                            |  |
| Center wavelength [nm]              | 1310 nm                    |  |
| Maximum Tx optical power [dBm]      | -3 dBm                     |  |
| Minimum Tx optical power [dBm]      | -9 dBm                     |  |
| Minimum extinction ratio [dB]       | 9 dB                       |  |
| Receiver Optical Characteristics    |                            |  |
| Rx sensitivity (AVG) [dBm]          | -20 dBm                    |  |
| Overload power (AVG) [dBm]          | -3 dBm                     |  |

## 3.6.9.19 eSFP-1550nm-1000Base-Zx/FC100

Table 3-231 eSFP-1550nm-1000Base-Zx/FC100 specifications

| Item              | Value                         |
|-------------------|-------------------------------|
| Basic Information |                               |
| Module name       | eSFP-1550nm-1000Base-Zx/FC100 |
| Part Number       | 34060360                      |
| Model             | eSFP-1550nm-1000Base-Zx/FC100 |

| Item                                | Value       |  |
|-------------------------------------|-------------|--|
| Form factor                         | eSFP        |  |
| Application standard                | 1000BASE-ZX |  |
| Connector type                      | LC          |  |
| Optical fiber type                  | SMF         |  |
| Working case temperature [°C(°F)]   | 0°C to 70°C |  |
| Transmission rate [bit/s]           | 1.25Gbit/s  |  |
| Target transmission distance [km]   | 80 km       |  |
| Transmitter Optical Characteristics |             |  |
| Center wavelength [nm]              | 1550 nm     |  |
| Maximum Tx optical power [dBm]      | 5 dBm       |  |
| Minimum Tx optical power [dBm]      | -2 dBm      |  |
| Minimum extinction ratio [dB]       | 9 dB        |  |
| Receiver Optical Characteristics    |             |  |
| Rx sensitivity (AVG) [dBm]          | -23 dBm     |  |
| Overload power (AVG) [dBm]          | -3 dBm      |  |

## 3.6.9.20 eSFP-850nm-1000Base-Sx/FC200 MM

**Table 3-232** eSFP-850nm-1000Base-Sx/FC200 MM specifications

| Item                              | Value                           |
|-----------------------------------|---------------------------------|
| Basic Information                 |                                 |
| Module name                       | eSFP-850nm-1000Base-Sx/FC200 MM |
| Part Number                       | 34060286                        |
| Model                             | eSFP-850nm-1000Base-Sx/FC200 MM |
| Form factor                       | eSFP                            |
| Application standard              | 1000base-SX                     |
| Connector type                    | LC                              |
| Optical fiber type                | MMF                             |
| Working case temperature [°C(°F)] | 0°C to 70°C                     |
| Transmission rate [bit/s]         | 2.125Gbit/s                     |

| Item                                | Value    |  |
|-------------------------------------|----------|--|
| Target transmission distance [km]   | 0.5 km   |  |
| Transmitter Optical Characteristics |          |  |
| Center wavelength [nm]              | 850 nm   |  |
| Maximum Tx optical power [dBm]      | -2.5 dBm |  |
| Minimum Tx optical power [dBm]      | -9.5 dBm |  |
| Minimum extinction ratio [dB]       | 9 dB     |  |
| Receiver Optical Characteristics    |          |  |
| Rx sensitivity (AVG) [dBm]          | -17 dBm  |  |
| Overload power (AVG) [dBm]          | 0 dBm    |  |

## 3.6.9.21 eSFP-GE-SX-MM850 (02313URD)

Table 3-233 eSFP-GE-SX-MM850 specifications

| Item                              | Value                                                     |
|-----------------------------------|-----------------------------------------------------------|
| Basic Information                 |                                                           |
| Module name                       | eSFP-GE-SX-MM850                                          |
| Part Number                       | 02313URD                                                  |
| Model                             | eSFP-GE-SX-MM850                                          |
| Form factor                       | eSFP                                                      |
| Application standard              | 1000base-SX                                               |
| Connector type                    | LC                                                        |
| Optical fiber type                | MMF                                                       |
| Working case temperature [°C(°F)] | 0°C to 70°C                                               |
| Transmission rate [bit/s]         | 2.125Gbit/s                                               |
| Target transmission distance [km] | - Multimode fiber (with diameter of 62.5 μm): 220 m       |
|                                   | - Multimode fiber (OM1) (with diameter of 62.5 µm): 275 m |
|                                   | - Multimode fiber (with diameter of 50 μm): 500 m         |
|                                   | - Multimode fiber (OM2) (with diameter of 50 μm): 550 m   |

| Item                                | Value                                  |
|-------------------------------------|----------------------------------------|
| Modal bandwidth [MHz*km]            | - Multimode fiber: 160 MHz*km          |
|                                     | - Multimode fiber (OM1): 200<br>MHz*km |
|                                     | - Multimode fiber: 400 MHz*km          |
|                                     | - Multimode fiber (OM2): 500<br>MHz*km |
| Transmitter Optical Characteristics |                                        |
| Center wavelength [nm]              | 850 nm                                 |
| Maximum Tx optical power [dBm]      | -2.5 dBm                               |
| Minimum Tx optical power [dBm]      | -9.5 dBm                               |
| Minimum extinction ratio [dB]       | 9 dB                                   |
| Receiver Optical Characteristics    |                                        |
| Rx sensitivity (AVG) [dBm]          | -17 dBm                                |
| Overload power (AVG) [dBm]          | 0 dBm                                  |

# 3.6.9.22 eSFP-GE-ZX100-SM1550 (02315206)

Table 3-234 eSFP-GE-ZX100-SM1550 specifications

| Item                                | Value                |
|-------------------------------------|----------------------|
| Basic Information                   |                      |
| Module name                         | eSFP-GE-ZX100-SM1550 |
| Part Number                         | 02315206             |
| Model                               | eSFP-GE-ZX100-SM1550 |
| Form factor                         | eSFP                 |
| Application standard                | 1000base-ZX          |
| Connector type                      | LC                   |
| Optical fiber type                  | SMF                  |
| Working case temperature [°C(°F)]   | 0°C to 70°C          |
| Transmission rate [bit/s]           | 1.25Gbit/s           |
| Target transmission distance [km]   | 100 km               |
| Transmitter Optical Characteristics |                      |

| Item                             | Value   |  |
|----------------------------------|---------|--|
| Center wavelength [nm]           | 1550 nm |  |
| Maximum Tx optical power [dBm]   | 5 dBm   |  |
| Minimum Tx optical power [dBm]   | 0 dBm   |  |
| Minimum extinction ratio [dB]    | 8 dB    |  |
| Receiver Optical Characteristics |         |  |
| Rx sensitivity (AVG) [dBm]       | -30 dBm |  |
| Overload power (AVG) [dBm]       | -9 dBm  |  |

## 3.6.9.23 eSFP-GE-ZX100-SM1550 (34060295)

Table 3-235 eSFP-GE-ZX100-SM1550 specifications

| Item                                | Value                |  |
|-------------------------------------|----------------------|--|
| Basic Information                   |                      |  |
| Module name                         | eSFP-GE-ZX100-SM1550 |  |
| Part Number                         | 34060295             |  |
| Model                               | eSFP-GE-ZX100-SM1550 |  |
| Form factor                         | eSFP                 |  |
| Application standard                | 1000base-ZX          |  |
| Connector type                      | LC                   |  |
| Optical fiber type                  | SMF                  |  |
| Working case temperature [°C(°F)]   | 0°C to 70°C          |  |
| Transmission rate [bit/s]           | 1.25Gbit/s           |  |
| Target transmission distance [km]   | 100 km               |  |
| Transmitter Optical Characteristics |                      |  |
| Center wavelength [nm]              | 1550 nm              |  |
| Maximum Tx optical power [dBm]      | 5 dBm                |  |
| Minimum Tx optical power [dBm]      | 0 dBm                |  |
| Minimum extinction ratio [dB]       | 8 dB                 |  |
| Receiver Optical Characteristics    |                      |  |
| Rx sensitivity (AVG) [dBm]          | -30 dBm              |  |

| Item                       | Value  |
|----------------------------|--------|
| Overload power (AVG) [dBm] | -9 dBm |

#### 3.6.9.24 eSFP-SM1310-155M~2.5G-15km

**Table 3-236** eSFP-SM1310-155M~2.5G-15km specifications

| Item                                | Value                      |  |
|-------------------------------------|----------------------------|--|
| Basic Information                   |                            |  |
| Module name                         | eSFP-SM1310-155M~2.5G-15km |  |
| Part Number                         | 34060485                   |  |
| Model                               | eSFP-SM1310-155M~2.5G-15km |  |
| Form factor                         | eSFP                       |  |
| Application standard                | -                          |  |
| Connector type                      | LC                         |  |
| Optical fiber type                  | SMF                        |  |
| Working case temperature [°C(°F)]   | 0°C to 70°C                |  |
| Transmission rate [bit/s]           | 155M-2.67G                 |  |
| Target transmission distance [km]   | 15 km                      |  |
| Transmitter Optical Characteristics |                            |  |
| Center wavelength [nm]              | 1310 nm                    |  |
| Maximum Tx optical power [dBm]      | 0 dBm                      |  |
| Minimum Tx optical power [dBm]      | -5 dBm                     |  |
| Minimum extinction ratio [dB]       | 8.2 dB                     |  |
| Receiver Optical Characteristics    |                            |  |
| Rx sensitivity (AVG) [dBm]          | -21 dBm                    |  |
| Overload power (AVG) [dBm]          | 0 dBm                      |  |

# 3.6.10 10Gbps SFP+ Optical Modules

# 3.6.10.1 OMXD30000 (02318169)

**Table 3-237** OMXD30000 specifications

| Item                                | Value       |  |
|-------------------------------------|-------------|--|
| Basic Information                   |             |  |
| Module name                         | OMXD30000   |  |
| Part Number                         | 02318169    |  |
| Model                               | OMXD30000   |  |
| Form factor                         | SFP+        |  |
| Application standard                | 10GBASE-SR  |  |
| Connector type                      | LC          |  |
| Optical fiber type                  | MMF         |  |
| Bit error ratio (BER)               | -           |  |
| Working case temperature [°C(°F)]   | 0°C to 70°C |  |
| Transmission rate [bit/s]           | 10Gbit/s    |  |
| Target transmission distance [km]   | 0.3 km      |  |
| Transmitter Optical Characteristics |             |  |
| Center wavelength [nm]              | 850 nm      |  |
| Maximum Tx optical power [dBm]      | -1 dBm      |  |
| Minimum Tx optical power [dBm]      | -7.3 dBm    |  |
| Minimum extinction ratio [dB]       | 3 dB        |  |
| Receiver Optical Characteristics    |             |  |
| Rx sensitivity (AVG) [dBm]          | -9.9 dBm    |  |
| Overload power (AVG) [dBm]          | -1 dBm      |  |

# 3.6.10.2 OSX010000 (02318170)

Table 3-238 OSX010000 specifications

| Item              | Value     |
|-------------------|-----------|
| Basic Information |           |
| Module name       | OSX010000 |
| Part Number       | 02318170  |

| Item                                | Value       |  |
|-------------------------------------|-------------|--|
| Model                               | OSX010000   |  |
| Form factor                         | SFP+        |  |
| Application standard                | 10GBASE-LR  |  |
| Connector type                      | LC          |  |
| Optical fiber type                  | SMF         |  |
| Working case temperature [°C(°F)]   | 0°C to 70°C |  |
| Transmission rate [bit/s]           | 10Gbit/s    |  |
| Target transmission distance [km]   | 10 km       |  |
| Transmitter Optical Characteristics |             |  |
| Center wavelength [nm]              | 1310 nm     |  |
| Maximum Tx optical power [dBm]      | 0.5 dBm     |  |
| Minimum Tx optical power [dBm]      | -8.2 dBm    |  |
| Minimum extinction ratio [dB]       | 3.5 dB      |  |
| Receiver Optical Characteristics    |             |  |
| Rx sensitivity (AVG) [dBm]          | -12.6 dBm   |  |
| Overload power (AVG) [dBm]          | 0.5 dBm     |  |

## 3.6.10.3 OSX040N01

Table 3-239 OSX040N01 specifications

| Item                              | Value       |
|-----------------------------------|-------------|
| Basic Information                 |             |
| Module name                       | OSX040N01   |
| Part Number                       | 02310CNF    |
| Model                             | OSX040N01   |
| Form factor                       | SFP+        |
| Application standard              | 10GBASE-ER  |
| Connector type                    | LC          |
| Optical fiber type                | SMF         |
| Working case temperature [°C(°F)] | 0°C to 70°C |

| Item                                | Value     |  |
|-------------------------------------|-----------|--|
| Transmission rate [bit/s]           | 10Gbit/s  |  |
| Target transmission distance [km]   | 40 km     |  |
| Transmitter Optical Characteristics |           |  |
| Center wavelength [nm]              | 1550 nm   |  |
| Maximum Tx optical power [dBm]      | 4 dBm     |  |
| Minimum Tx optical power [dBm]      | -4.7 dBm  |  |
| Minimum extinction ratio [dB]       | 3 dB      |  |
| Receiver Optical Characteristics    |           |  |
| Rx sensitivity (AVG) [dBm]          | -14.1 dBm |  |
| Overload power (AVG) [dBm]          | 0.5 dBm   |  |

## 3.6.10.4 SFP-10G-BXD1

Table 3-240 SFP-10G-BXD1 specifications

| Item                                | Value                |
|-------------------------------------|----------------------|
| Basic Information                   |                      |
| Module name                         | SFP-10G-BXD1         |
| Part Number                         | 02310QDT             |
| Model                               | SFP-10G-BXD1         |
| Form factor                         | SFP+                 |
| Application standard                | 10GBase-BIDI         |
| Connector type                      | LC                   |
| Optical fiber type                  | SMF                  |
| Working case temperature [°C(°F)]   | 0°C to 70°C          |
| Transmission rate [bit/s]           | 2.5Gbit/s-11.3Gbit/s |
| Target transmission distance [km]   | 10 km                |
| Transmitter Optical Characteristics |                      |
| Center wavelength [nm]              | TX1330/RX1270        |
| Maximum Tx optical power [dBm]      | 0.5 dBm              |
| Minimum Tx optical power [dBm]      | -8.2 dBm             |

| Item                             | Value     |
|----------------------------------|-----------|
| Minimum extinction ratio [dB]    | 3.5 dB    |
| Receiver Optical Characteristics |           |
| Rx sensitivity (AVG) [dBm]       | -14.4 dBm |
| Overload power (AVG) [dBm]       | 0.5 dBm   |

#### 3.6.10.5 SFP-10G-BXU1

Table 3-241 SFP-10G-BXU1 specifications

| Item                                | Value                |  |
|-------------------------------------|----------------------|--|
| Basic Information                   |                      |  |
| Module name                         | SFP-10G-BXU1         |  |
| Part Number                         | 02310QBJ             |  |
| Model                               | SFP-10G-BXU1         |  |
| Form factor                         | SFP+                 |  |
| Application standard                | 10GBase-BIDI         |  |
| Connector type                      | LC                   |  |
| Optical fiber type                  | SMF                  |  |
| Working case temperature [°C(°F)]   | 0°C to 70°C          |  |
| Transmission rate [bit/s]           | 2.5Gbit/s-11.3Gbit/s |  |
| Target transmission distance [km]   | 10 km                |  |
| Transmitter Optical Characteristics |                      |  |
| Center wavelength [nm]              | TX1270/RX1330        |  |
| Maximum Tx optical power [dBm]      | 0.5 dBm              |  |
| Minimum Tx optical power [dBm]      | -8.2 dBm             |  |
| Minimum extinction ratio [dB]       | 3.5 dB               |  |
| Receiver Optical Characteristics    |                      |  |
| Rx sensitivity (AVG) [dBm]          | -14.4 dBm            |  |
| Overload power (AVG) [dBm]          | 0.5 dBm              |  |

## 3.6.10.6 SFP-10G-USR (02310MNW)

**Table 3-242** SFP-10G-USR specifications

| Item                                | Value       |  |
|-------------------------------------|-------------|--|
| Basic Information                   |             |  |
| Module name                         | SFP-10G-USR |  |
| Part Number                         | 02310MNW    |  |
| Model                               | SFP-10G-USR |  |
| Form factor                         | SFP+        |  |
| Application standard                | 10Gbase-USR |  |
| Connector type                      | LC          |  |
| Optical fiber type                  | MMF         |  |
| Working case temperature [°C(°F)]   | 0°C to 70°C |  |
| Transmission rate [bit/s]           | 10.31Gbit/s |  |
| Target transmission distance [km]   | 0.1 km      |  |
| Transmitter Optical Characteristics |             |  |
| Center wavelength [nm]              | 850 nm      |  |
| Maximum Tx optical power [dBm]      | -1 dBm      |  |
| Minimum Tx optical power [dBm]      | -7.3 dBm    |  |
| Minimum extinction ratio [dB]       | 3 dB        |  |
| Receiver Optical Characteristics    |             |  |
| Rx sensitivity (AVG) [dBm]          | -10.7 dBm   |  |
| Overload power (AVG) [dBm]          | 0.5 dBm     |  |

#### 3.6.10.7 SFP-10G-ZR

**Table 3-243** SFP-10G-ZR specifications

| Item              | Value      |
|-------------------|------------|
| Basic Information |            |
| Module name       | SFP-10G-ZR |
| Part Number       | 02310SNN   |
| Model             | SFP-10G-ZR |

| Item                                | Value                  |  |
|-------------------------------------|------------------------|--|
| Form factor                         | SFP+                   |  |
| Application standard                | 10Gbase-ZR             |  |
| Connector type                      | LC                     |  |
| Optical fiber type                  | SMF                    |  |
| Working case temperature [°C(°F)]   | 0°C to 70°C            |  |
| Transmission rate [bit/s]           | 9.95Gbit/s-10.31Gbit/s |  |
| Target transmission distance [km]   | 80 km                  |  |
| Transmitter Optical Characteristics |                        |  |
| Center wavelength [nm]              | 1550 nm                |  |
| Maximum Tx optical power [dBm]      | 4 dBm                  |  |
| Minimum Tx optical power [dBm]      | 0 dBm                  |  |
| Minimum extinction ratio [dB]       | 9 dB                   |  |
| Receiver Optical Characteristics    |                        |  |
| Rx sensitivity (AVG) [dBm]          | -24 dBm                |  |
| Overload power (AVG) [dBm]          | -7 dBm                 |  |

## 3.6.10.8 OMXD22000

 Table 3-244 OMXD22000 specifications

| Item                              | Value       |
|-----------------------------------|-------------|
| Basic Information                 |             |
| Module name                       | OMXD22000   |
| Part Number                       | 34060496    |
| Model                             | OMXD22000   |
| Form factor                       | SFP+        |
| Application standard              | 10Gbase-LRM |
| Connector type                    | LC          |
| Optical fiber type                | MMF         |
| Working case temperature [°C(°F)] | 0°C to 70°C |
| Transmission rate [bit/s]         | 10Gbit/s    |

| Item                                | Value    |  |
|-------------------------------------|----------|--|
| Target transmission distance [km]   | 0.22 km  |  |
| Transmitter Optical Characteristics |          |  |
| Center wavelength [nm]              | 1310 nm  |  |
| Maximum Tx optical power [dBm]      | 0.5 dBm  |  |
| Minimum Tx optical power [dBm]      | -6.5 dBm |  |
| Minimum extinction ratio [dB]       | 3.5 dB   |  |
| Receiver Optical Characteristics    |          |  |
| Rx sensitivity (AVG) [dBm]          | -6.5 dBm |  |
| Overload power (AVG) [dBm]          | -1.5 dBm |  |

## 3.6.10.9 OMXD30000 (02313URC)

Table 3-245 OMXD30000 specifications

| Item                              | Value       |
|-----------------------------------|-------------|
| Basic Information                 |             |
| Module name                       | OMXD30000   |
| Part Number                       | 02313URC    |
| Model                             | OMXD30000   |
| Form factor                       | SFP+        |
| Application standard              | 10GBASE-SR  |
| Connector type                    | LC          |
| Optical fiber type                | MMF         |
| Bit error ratio (BER)             | -           |
| Working case temperature [°C(°F)] | 0°C to 70°C |
| Transmission rate [bit/s]         | 10Gbit/s    |

| Item                                | Value                                                    |
|-------------------------------------|----------------------------------------------------------|
| Target transmission distance [km]   | - Multimode fiber (with diameter of 62.5 μm): 26 m       |
|                                     | - Multimode fiber (OM1) (with diameter of 62.5 μm): 33 m |
|                                     | - Multimode fiber (with diameter of 50 µm): 66 m         |
|                                     | - Multimode fiber (OM2) (with diameter of 50 µm): 82 m   |
|                                     | - Multimode fiber (OM3) (with diameter of 50 µm): 300 m  |
|                                     | - Multimode fiber (OM4) (with diameter of 50 μm): 400 m  |
| Modal bandwidth [MHz*km]            | - Multimode optical fiber: 160<br>MHz*km                 |
|                                     | - Multi-mode (OM1) optical fiber: 200<br>MHz*km          |
|                                     | - Multimode optical fiber: 400<br>MHz*km                 |
|                                     | - Multi-mode (OM2) optical fiber: 500<br>MHz*km          |
|                                     | - Multi-mode (OM3) optical fiber:<br>2000 MHz*km         |
|                                     | - Multi-mode (OM4) optical fiber:<br>4700 MHz*km         |
| Transmitter Optical Characteristics |                                                          |
| Center wavelength [nm]              | 850 nm                                                   |
| Maximum Tx optical power [dBm]      | -1 dBm                                                   |
| Minimum Tx optical power [dBm]      | -7.3 dBm                                                 |
| Minimum extinction ratio [dB]       | 3 dB                                                     |
| Receiver Optical Characteristics    |                                                          |
| Rx sensitivity (AVG) [dBm]          | -9.9 dBm                                                 |
| Overload power (AVG) [dBm]          | -1 dBm                                                   |

#### 3.6.10.10 OMXD30001

**Table 3-246** OMXD30001 specifications

| Item                                | Value       |  |
|-------------------------------------|-------------|--|
| Basic Information                   |             |  |
| Module name                         | OMXD30001   |  |
| Part Number                         | 34060494    |  |
| Model                               | OMXD30001   |  |
| Form factor                         | SFP+        |  |
| Application standard                | 10GBASE-SR  |  |
| Connector type                      | LC          |  |
| Optical fiber type                  | MMF         |  |
| Working case temperature [°C(°F)]   | 0°C to 70°C |  |
| Transmission rate [bit/s]           | 10Gbit/s    |  |
| Target transmission distance [km]   | 0.3 km      |  |
| Transmitter Optical Characteristics |             |  |
| Center wavelength [nm]              | 850 nm      |  |
| Maximum Tx optical power [dBm]      | -1 dBm      |  |
| Minimum Tx optical power [dBm]      | -7.3 dBm    |  |
| Minimum extinction ratio [dB]       | 3 dB        |  |
| Receiver Optical Characteristics    |             |  |
| Rx sensitivity (AVG) [dBm]          | -9.9 dBm    |  |
| Overload power (AVG) [dBm]          | -1 dBm      |  |

#### 3.6.10.11 OMXD30020

 Table 3-247 OMXD30020 specifications

| Item              | Value        |
|-------------------|--------------|
| Basic Information |              |
| Module name       | OMXD30020    |
| Part Number       | 34060494-002 |
| Model             | OMXD30020    |

| Item                                | Value       |  |
|-------------------------------------|-------------|--|
| Form factor                         | SFP+        |  |
| Application standard                | 10GBASE-SR  |  |
| Connector type                      | LC          |  |
| Optical fiber type                  | MMF         |  |
| Working case temperature [°C(°F)]   | 0°C to 70°C |  |
| Transmission rate [bit/s]           | 10Gbit/s    |  |
| Target transmission distance [km]   | 0.3 km      |  |
| Transmitter Optical Characteristics |             |  |
| Center wavelength [nm]              | 850 nm      |  |
| Maximum Tx optical power [dBm]      | -1 dBm      |  |
| Minimum Tx optical power [dBm]      | -7.3 dBm    |  |
| Minimum extinction ratio [dB]       | 3 dB        |  |
| Receiver Optical Characteristics    |             |  |
| Rx sensitivity (AVG) [dBm]          | -9.9 dBm    |  |
| Overload power (AVG) [dBm]          | -1 dBm      |  |

## 3.6.10.12 OSX001001

Table 3-248 OSX001001 specifications

| Item                              | Value       |
|-----------------------------------|-------------|
| Basic Information                 |             |
| Module name                       | OSX001001   |
| Part Number                       | 34060495    |
| Model                             | OSX001001   |
| Form factor                       | SFP+        |
| Application standard              | 10GBASE-LR  |
| Connector type                    | LC          |
| Optical fiber type                | SMF         |
| Working case temperature [°C(°F)] | 0°C to 70°C |
| Transmission rate [bit/s]         | 10Gbit/s    |

| Item                                | Value     |  |
|-------------------------------------|-----------|--|
| Target transmission distance [km]   | 10 km     |  |
| Transmitter Optical Characteristics |           |  |
| Center wavelength [nm]              | 1310 nm   |  |
| Maximum Tx optical power [dBm]      | 0.5 dBm   |  |
| Minimum Tx optical power [dBm]      | -8.2 dBm  |  |
| Minimum extinction ratio [dB]       | 3.5 dB    |  |
| Receiver Optical Characteristics    |           |  |
| Rx sensitivity (AVG) [dBm]          | -12.6 dBm |  |
| Overload power (AVG) [dBm]          | 0.5 dBm   |  |

## 3.6.10.13 OSX010000 (02313URK)

Table 3-249 OSX010000 specifications

| Item                                | Value       |  |
|-------------------------------------|-------------|--|
| Basic Information                   |             |  |
| Module name                         | OSX010000   |  |
| Part Number                         | 02313URK    |  |
| Model                               | OSX010000   |  |
| Form factor                         | SFP+        |  |
| Application standard                | 10GBASE-LR  |  |
| Connector type                      | LC          |  |
| Optical fiber type                  | SMF         |  |
| Working case temperature [°C(°F)]   | 0°C to 70°C |  |
| Transmission rate [bit/s]           | 10Gbit/s    |  |
| Target transmission distance [km]   | 10 km       |  |
| Transmitter Optical Characteristics |             |  |
| Center wavelength [nm]              | 1310 nm     |  |
| Maximum Tx optical power [dBm]      | 0.5 dBm     |  |
| Minimum Tx optical power [dBm]      | -8.2 dBm    |  |
| Minimum extinction ratio [dB]       | 3.5 dB      |  |

| Item                             | Value     |
|----------------------------------|-----------|
| Receiver Optical Characteristics |           |
| Rx sensitivity (AVG) [dBm]       | -12.6 dBm |
| Overload power (AVG) [dBm]       | 0.5 dBm   |

### 3.6.10.14 OSX040N00

 Table 3-250 OSX040N00 specifications

| Item                                | Value       |  |
|-------------------------------------|-------------|--|
| Basic Information                   |             |  |
| Module name                         | OSX040N00   |  |
| Part Number                         | 34060518    |  |
| Model                               | OSX040N00   |  |
| Form factor                         | SFP+        |  |
| Application standard                | 10GBASE-ER  |  |
| Connector type                      | LC          |  |
| Optical fiber type                  | SMF         |  |
| Working case temperature [°C(°F)]   | 0°C to 70°C |  |
| Transmission rate [bit/s]           | 9.95G-11.1G |  |
| Target transmission distance [km]   | 40 km       |  |
| Transmitter Optical Characteristics |             |  |
| Center wavelength [nm]              | 1550 nm     |  |
| Maximum Tx optical power [dBm]      | 4 dBm       |  |
| Minimum Tx optical power [dBm]      | -4.7 dBm    |  |
| Minimum extinction ratio [dB]       | 3 dB        |  |
| Receiver Optical Characteristics    |             |  |
| Rx sensitivity (AVG) [dBm]          | -14.1 dBm   |  |
| Overload power (AVG) [dBm]          | 0.5 dBm     |  |

### 3.6.10.15 OSX080N00

Table 3-251 OSX080N00 specifications

| Value                            |  |  |
|----------------------------------|--|--|
| Value                            |  |  |
|                                  |  |  |
| OSX080N00                        |  |  |
| 34060672                         |  |  |
| OSX080N00                        |  |  |
| SFP+                             |  |  |
| 10Gbase-ZR                       |  |  |
| LC                               |  |  |
| SMF                              |  |  |
| -                                |  |  |
| 0°C to 70°C                      |  |  |
| 9.95G-10.31G                     |  |  |
| 80 km                            |  |  |
|                                  |  |  |
| 1550 nm                          |  |  |
| 4 dBm                            |  |  |
| 0 dBm                            |  |  |
| 9 dB                             |  |  |
| Receiver Optical Characteristics |  |  |
| -24 dBm                          |  |  |
| -7 dBm                           |  |  |
|                                  |  |  |

### 3.6.10.16 SFP-10G-LR

**Table 3-252** SFP-10G-LR specifications

| Item              | Value      |
|-------------------|------------|
| Basic Information |            |
| Module name       | SFP-10G-LR |
| Part Number       | 02310QDJ   |

| Item                                | Value       |  |
|-------------------------------------|-------------|--|
| Model                               | SFP-10G-LR  |  |
| Form factor                         | SFP+        |  |
| Application standard                | 10GBASE-LR  |  |
| Connector type                      | LC          |  |
| Optical fiber type                  | SMF         |  |
| Working case temperature [°C(°F)]   | 0°C to 70°C |  |
| Transmission rate [bit/s]           | 10Gbit/s    |  |
| Target transmission distance [km]   | 10 km       |  |
| Transmitter Optical Characteristics |             |  |
| Center wavelength [nm]              | 1310 nm     |  |
| Maximum Tx optical power [dBm]      | 0.5 dBm     |  |
| Minimum Tx optical power [dBm]      | -8.2 dBm    |  |
| Minimum extinction ratio [dB]       | 3.5 dB      |  |
| Receiver Optical Characteristics    |             |  |
| Rx sensitivity (AVG) [dBm]          | -12.6 dBm   |  |
| Overload power (AVG) [dBm]          | 0.5 dBm     |  |

## 3.6.10.17 SFP-10G-USR (02313URN)

**Table 3-253** SFP-10G-USR specifications

| Item                              | Value       |
|-----------------------------------|-------------|
| Basic Information                 |             |
| Module name                       | SFP-10G-USR |
| Part Number                       | 02313URN    |
| Model                             | SFP-10G-USR |
| Form factor                       | SFP+        |
| Application standard              | 10Gbase-USR |
| Connector type                    | LC          |
| Optical fiber type                | MMF         |
| Working case temperature [°C(°F)] | 0°C to 70°C |

| Item                                | Value                                                   |  |
|-------------------------------------|---------------------------------------------------------|--|
| Transmission rate [bit/s]           | 10.31Gbit/s                                             |  |
| Target transmission distance [km]   | - Multimode fiber (OM2) (with diameter of 50 μm): 30 m  |  |
|                                     | - Multimode fiber (OM3) (with diameter of 50 µm): 100 m |  |
|                                     | - Multimode fiber (OM4) (with diameter of 50 µm): 150 m |  |
| Modal bandwidth [MHz*km]            | - Multi-mode (OM2) optical fiber: 500<br>MHz*km         |  |
|                                     | - Multi-mode (OM3) optical fiber:<br>2000 MHz*km        |  |
|                                     | - Multi-mode (OM4) optical fiber:<br>4700 MHz*km        |  |
| Transmitter Optical Characteristics |                                                         |  |
| Center wavelength [nm]              | 850 nm                                                  |  |
| Maximum Tx optical power [dBm]      | -1 dBm                                                  |  |
| Minimum Tx optical power [dBm]      | -7.3 dBm                                                |  |
| Minimum extinction ratio [dB]       | 3 dB                                                    |  |
| Receiver Optical Characteristics    |                                                         |  |
| Rx sensitivity (AVG) [dBm]          | -10.7 dBm                                               |  |
| Overload power (AVG) [dBm]          | 0.5 dBm                                                 |  |

# 3.6.11 25Gbps SFP28 Optical Modules

### 3.6.11.1 SFP-25G-LR

**Table 3-254** SFP-25G-LR specifications

| Item              | Value      |
|-------------------|------------|
| Basic Information |            |
| Module name       | SFP-25G-LR |
| Part Number       | 02312LSE   |
| Model             | SFP-25G-LR |
| Form factor       | SFP28      |

| Item                                | Value                                                                          |  |
|-------------------------------------|--------------------------------------------------------------------------------|--|
| Application standard                | 25GBase-LR, 10GBase-LR                                                         |  |
| Connector type                      | LC                                                                             |  |
| Optical fiber type                  | SMF                                                                            |  |
| Working case temperature [°C(°F)]   | -40°C to 85°C                                                                  |  |
| Transmission rate [bit/s]           | 9.8304Gbit/s/10.1376Gbit/s/<br>10.3125Gbit/s/24.33024Gbit/s/<br>25.78125Gbit/s |  |
| Target transmission distance [km]   | 10 km                                                                          |  |
| Transmitter Optical Characteristics |                                                                                |  |
| Center wavelength [nm]              | 1310 nm                                                                        |  |
| Maximum Tx optical power [dBm]      | 2 dBm                                                                          |  |
| Minimum Tx optical power [dBm]      | -7 dBm                                                                         |  |
| Minimum extinction ratio [dB]       | 3.5 dB                                                                         |  |
| Receiver Optical Characteristics    |                                                                                |  |
| Rx sensitivity (AVG) [dBm]          | -11.3 dBm                                                                      |  |
| Overload power (AVG) [dBm]          | 2 dBm                                                                          |  |

### 3.6.11.2 SFP-25G-SR

Table 3-255 SFP-25G-SR specifications

| Item                              | Value                       |
|-----------------------------------|-----------------------------|
| Basic Information                 |                             |
| Module name                       | SFP-25G-SR                  |
| Part Number                       | 02313URP                    |
| Model                             | SFP-25G-SR                  |
| Form factor                       | SFP28                       |
| Application standard              | 25GBASE-SR                  |
| Connector type                    | LC                          |
| Optical fiber type                | MMF                         |
| Working case temperature [°C(°F)] | 0°C to 70°C (32°F to 158°F) |
| Transmission rate [bit/s]         | 25 Gbit/s                   |

| Item                                | Value                                                          |
|-------------------------------------|----------------------------------------------------------------|
| Target transmission distance [km]   | Multimode fiber (OM3): - Disables the RS-FEC function: 0.03 km |
|                                     | - Enables the RS-FEC function: 0.07 km                         |
|                                     | Multimode fiber (OM4):                                         |
|                                     | - Disables the RS-FEC function: 0.04<br>km                     |
|                                     | - Enables the RS-FEC function: 0.1 km                          |
| Transmitter Optical Characteristics |                                                                |
| Center wavelength [nm]              | 850 nm                                                         |
| Maximum Tx optical power [dBm]      | 2.4 dBm                                                        |
| Minimum Tx optical power [dBm]      | -8.4 dBm                                                       |
| Minimum extinction ratio [dB]       | 2 dB                                                           |
| Receiver Optical Characteristics    |                                                                |
| Rx sensitivity (AVG) [dBm]          | -10.3 dBm                                                      |
| Overload power (AVG) [dBm]          | 2.4 dBm                                                        |

# 3.6.12 40Gbps QSFP+ Optical Modules

# 3.6.12.1 QSFP-40G-ER4

**Table 3-256** QSFP-40G-ER4 specifications

| Item                 | Value        |
|----------------------|--------------|
| Basic Information    |              |
| Module name          | QSFP-40G-ER4 |
| Part Number          | 02311BKT     |
| Model                | QSFP-40G-ER4 |
| Form factor          | QSFP+        |
| Application standard | 40GBASE-ER4  |
| Connector type       | LC           |
| Optical fiber type   | SMF          |

| Item                                | Value                          |
|-------------------------------------|--------------------------------|
| Working case temperature [°C(°F)]   | 0°C to 70°C                    |
| Transmission rate [bit/s]           | 41.25Gbit/s                    |
| Target transmission distance [km]   | 40 km                          |
| Transmitter Optical Characteristics |                                |
| Center wavelength [nm]              | 1271nm, 1291nm, 1311nm, 1331nm |
| Maximum Tx optical power [dBm]      | 4.5 dBm                        |
| Minimum Tx optical power [dBm]      | -2.7 dBm                       |
| Minimum extinction ratio [dB]       | 5.5 dB                         |
| Receiver Optical Characteristics    |                                |
| Rx sensitivity (AVG) [dBm]          | -16.8 dBm                      |
| Overload power (AVG) [dBm]          | 2.3 dBm                        |

# 3.6.12.2 QSFP-40G-LR4

**Table 3-257** QSFP-40G-LR4 specifications

| Item                                | Value        |  |
|-------------------------------------|--------------|--|
| Basic Information                   |              |  |
| Module name                         | QSFP-40G-LR4 |  |
| Part Number                         | 02313URY     |  |
| Model                               | QSFP-40G-LR4 |  |
| Form factor                         | QSFP+        |  |
| Application standard                | 40GBase-LR4  |  |
| Connector type                      | LC           |  |
| Optical fiber type                  | SMF          |  |
| Working case temperature [°C(°F)]   | 0°C to 70°C  |  |
| Transmission rate [bit/s]           | 41.25Gbit/s  |  |
| Target transmission distance [km]   | 10 km        |  |
| Transmitter Optical Characteristics |              |  |
| Center wavelength [nm]              | 1310 nm      |  |
| Maximum Tx optical power [dBm]      | 2.3 dBm      |  |

| Item                             | Value     |  |
|----------------------------------|-----------|--|
| Minimum Tx optical power [dBm]   | -7 dBm    |  |
| Minimum extinction ratio [dB]    | 3.5 dB    |  |
| Receiver Optical Characteristics |           |  |
| Rx sensitivity (AVG) [dBm]       | -11.5 dBm |  |
| Overload power (AVG) [dBm]       | 2.3 dBm   |  |

## 3.6.12.3 QSFP-40G-LR4-Lite

 Table 3-258 QSFP-40G-LR4-Lite specifications

| Item                                | Value                          |  |
|-------------------------------------|--------------------------------|--|
| Basic Information                   |                                |  |
| Module name                         | QSFP-40G-LR4-Lite              |  |
| Part Number                         | 02313URS                       |  |
| Model                               | QSFP-40G-LR4-Lite              |  |
| Form factor                         | QSFP+                          |  |
| Application standard                | 40GBase-LR4 Lite               |  |
| Connector type                      | LC                             |  |
| Optical fiber type                  | SMF                            |  |
| Working case temperature [°C(°F)]   | 0°C to 70°C                    |  |
| Transmission rate [bit/s]           | 40Gbit/s                       |  |
| Target transmission distance [km]   | 2 km                           |  |
| Transmitter Optical Characteristics |                                |  |
| Center wavelength [nm]              | 1271nm, 1291nm, 1311nm, 1331nm |  |
| Maximum Tx optical power [dBm]      | 2.3 dBm                        |  |
| Minimum Tx optical power [dBm]      | -9 dBm                         |  |
| Minimum extinction ratio [dB]       | 3.5 dB                         |  |
| Receiver Optical Characteristics    |                                |  |
| Rx sensitivity (AVG) [dBm]          | -13.5 dBm                      |  |
| Overload power (AVG) [dBm]          | 2.3 dBm                        |  |

### 3.6.12.4 QSFP-40G-LX4-MM

**Table 3-259** QSFP-40G-LX4-MM specifications

| Item                                | Value                                                                            |  |
|-------------------------------------|----------------------------------------------------------------------------------|--|
| Basic Information                   |                                                                                  |  |
| Module name                         | QSFP-40G-LX4-MM                                                                  |  |
| Part Number                         | 02313NUG                                                                         |  |
| Model                               | QSFP-40G-LX4-MM                                                                  |  |
| Form factor                         | QSFP+                                                                            |  |
| Application standard                | 40GBASE-LX4                                                                      |  |
| Connector type                      | LC                                                                               |  |
| Optical fiber type                  | MMF                                                                              |  |
| Working case temperature [°C(°F)]   | 0°C to 70°C                                                                      |  |
| Transmission rate [bit/s]           | 40Gbit/s                                                                         |  |
| Target transmission distance [km]   | Multimode OM3 optical fiber (diameter: 50 μm): 150 m Multimode OM4 optical fiber |  |
|                                     | (diameter: 50 μm): 150 m                                                         |  |
| Transmitter Optical Characteristics |                                                                                  |  |
| Center wavelength [nm]              | 1271nm, 1291nm, 1311nm, 1331nm                                                   |  |
| Maximum Tx optical power [dBm]      | 2.3 dBm                                                                          |  |
| Minimum Tx optical power [dBm]      | -7.0 dBm                                                                         |  |
| Minimum extinction ratio [dB]       | 3.5 dB                                                                           |  |
| Receiver Optical Characteristics    |                                                                                  |  |
| Rx sensitivity (AVG) [dBm]          | -10.5 dBm                                                                        |  |
| Overload power (AVG) [dBm]          | 3.5 dBm                                                                          |  |

## 3.6.12.5 QSFP-40G-eSM4

**Table 3-260** QSFP-40G-eSM4 specifications

| Item              | Value         |
|-------------------|---------------|
| Basic Information |               |
| Module name       | QSFP-40G-eSM4 |

| Item                                | Value                       |  |
|-------------------------------------|-----------------------------|--|
| Part Number                         | 02311DTR                    |  |
| Model                               | QSFP-40G-eSM4               |  |
| Form factor                         | QSFP+                       |  |
| Application standard                | 40GBASE-eSM4 (non-standard) |  |
| Connector type                      | MPO/APC                     |  |
| Optical fiber type                  | SMF                         |  |
| Working case temperature [°C(°F)]   | 0°C to 70°C                 |  |
| Transmission rate [bit/s]           | 40 Gbit/s                   |  |
| Target transmission distance [km]   | Single-mode fiber: 10 km    |  |
| Transmitter Optical Characteristics |                             |  |
| Center wavelength [nm]              | 1310 nm                     |  |
| Maximum Tx optical power [dBm]      | 0.5 dBm                     |  |
| Minimum Tx optical power [dBm]      | -8.2 dBm                    |  |
| Minimum extinction ratio [dB]       | 3.5 dB                      |  |
| Receiver Optical Characteristics    |                             |  |
| Rx sensitivity (AVG) [dBm]          | -12.6 dBm                   |  |
| Overload power (AVG) [dBm]          | 0.5 dBm                     |  |

# 3.6.12.6 QSFP-40G-eSR4

 Table 3-261 QSFP-40G-eSR4 specifications

| Item                 | Value         |
|----------------------|---------------|
| Basic Information    |               |
| Module name          | QSFP-40G-eSR4 |
| Part Number          | 02313URU      |
| Model                | QSFP-40G-eSR4 |
| Form factor          | QSFP+         |
| Application standard | 40GBase-eSR4  |
| Connector type       | МРО           |
| Optical fiber type   | MMF           |

| Item                                | Value                                                                                                    |  |
|-------------------------------------|----------------------------------------------------------------------------------------------------|--|
| Working case temperature [°C(°F)]   | 0°C to 70°C                                                                                                    |  |
| Transmission rate [bit/s]           | 41.25Gbit/s                                                                                                    |  |
| Target transmission distance [km]   | - Multimode fiber (OM2) (with diameter of 50 µm): 82 m - Multimode fiber (OM3) (with diameter of 50 µm): 300 m - Multimode fiber (OM4) (with diameter of 50 µm): 400 m |  |
| Modal bandwidth [MHz*km]            | - Multi-mode (OM2) optical fiber: 500<br>MHz*km<br>- Multi-mode (OM3) optical fiber:<br>2000 MHz*km<br>- Multi-mode (OM4) optical fiber:<br>4700 MHz*km                |  |
| Transmitter Optical Characteristics |                                                                                                    |  |
| Center wavelength [nm]              | 850 nm                                                                                                    |  |
| Maximum Tx optical power [dBm]      | 0.5 dBm                                                                                                    |  |
| Minimum Tx optical power [dBm]      | -7.6 dBm                                                                                                    |  |
| Minimum extinction ratio [dB]       | 3 dB                                                                                                    |  |
| Receiver Optical Characteristics    |                                                                                                    |  |
| Rx sensitivity (AVG) [dBm]          | -5.4 dBm                                                                                                    |  |
| Overload power (AVG) [dBm]          | 2.4 dBm                                                                                                    |  |

# 3.6.12.7 QSFP-40G-iSR4

**Table 3-262** QSFP-40G-iSR4 specifications

| Item                 | Value         |
|----------------------|---------------|
| Basic Information    |               |
| Module name          | QSFP-40G-iSR4 |
| Part Number          | 02313URW      |
| Model                | QSFP-40G-iSR4 |
| Form factor          | QSFP+         |
| Application standard | 40GBase-SR4   |

| Item                                | Value                                                                                                    |
|-------------------------------------|----------------------------------------------------------------------------------------------------|
| Connector type                      | MPO                                                                                                    |
| Optical fiber type                  | MMF                                                                                                    |
| Working case temperature [°C(°F)]   | 0°C to 70°C                                                                                                    |
| Transmission rate [bit/s]           | 41.25Gbit/s                                                                                                    |
| Target transmission distance [km]   | - Multimode fiber (OM3) (with diameter of 50 μm): 100 m - Multimode fiber (OM4) (with diameter of 50 μm): 150 m |
| Modal bandwidth [MHz*km]            | - Multi-mode (OM3) optical fiber:<br>2000 MHz*km<br>- Multi-mode (OM4) optical fiber:<br>4700 MHz*km            |
| Transmitter Optical Characteristics |                                                                                                    |
| Center wavelength [nm]              | 850 nm                                                                                                    |
| Maximum Tx optical power [dBm]      | 0.5 dBm                                                                                                    |
| Minimum Tx optical power [dBm]      | -7.6 dBm                                                                                                    |
| Minimum extinction ratio [dB]       | 3 dB                                                                                                    |
| Receiver Optical Characteristics    |                                                                                                    |
| Rx sensitivity (AVG) [dBm]          | -9.5 dBm                                                                                                    |
| Overload power (AVG) [dBm]          | 2.4 dBm                                                                                                    |

# 3.6.13 100Gbps QSFP28 Optical Modules

# 3.6.13.1 QSFP-100G-CWDM4

**Table 3-263** QSFP-100G-CWDM4 specifications

| Item              | Value           |
|-------------------|-----------------|
| Basic Information |                 |
| Module name       | QSFP-100G-CWDM4 |
| Part Number       | 02311MNN        |
| Model             | QSFP-100G-CWDM4 |
| Form factor       | QSFP28          |

| Item                                | Value          |  |
|-------------------------------------|----------------|--|
| Application standard                | 100GBase-CWDM4 |  |
| Connector type                      | LC             |  |
| Optical fiber type                  | SMF            |  |
| Working case temperature [°C(°F)]   | 0°C to 70°C    |  |
| Transmission rate [bit/s]           | 100Gbit/s      |  |
| Target transmission distance [km]   | 2 km           |  |
| Transmitter Optical Characteristics |                |  |
| Center wavelength [nm]              | 1310 nm        |  |
| Maximum Tx optical power [dBm]      | 2.5 dBm        |  |
| Minimum Tx optical power [dBm]      | -6.5 dBm       |  |
| Minimum extinction ratio [dB]       | 3.5 dB         |  |
| Receiver Optical Characteristics    |                |  |
| Rx sensitivity (AVG) [dBm]          | -10 dBm        |  |
| Overload power (AVG) [dBm]          | 2.5 dBm        |  |

# 3.6.13.2 QSFP-100G-CWDM4-Lite

Table 3-264 QSFP-100G-CWDM4-Lite specifications

| Item                              | Value                |
|-----------------------------------|----------------------|
| Basic Information                 |                      |
| Module name                       | QSFP-100G-CWDM4-Lite |
| Part Number                       | 02312UJN             |
| Model                             | QSFP-100G-CWDM4-Lite |
| Form factor                       | QSFP28               |
| Application standard              | 100G-CWDM4-Lite      |
| Connector type                    | LC                   |
| Optical fiber type                | SMF                  |
| Working case temperature [°C(°F)] | 0°C to 70°C          |
| Transmission rate [bit/s]         | 100Gbit/s            |
| Target transmission distance [km] | 2 km                 |

| Item                                | Value    |  |
|-------------------------------------|----------|--|
| Transmitter Optical Characteristics |          |  |
| Center wavelength [nm]              | 1310nm   |  |
| Maximum Tx optical power [dBm]      | 2.5 dBm  |  |
| Minimum Tx optical power [dBm]      | -6.5 dBm |  |
| Minimum extinction ratio [dB]       | 3.5 dB   |  |
| Receiver Optical Characteristics    |          |  |
| Rx sensitivity (AVG) [dBm]          | -10 dBm  |  |
| Overload power (AVG) [dBm]          | 2.5 dBm  |  |

## 3.6.13.3 QSFP-100G-ER4

Table 3-265 QSFP-100G-ER4 specifications

| Item                                | Value                              |
|-------------------------------------|------------------------------------|
| Basic Information                   |                                    |
| Module name                         | QSFP-100G-ER4                      |
| Part Number                         | 02313HLU                           |
| Model                               | QSFP-100G-ER4                      |
| Form factor                         | QSFP28                             |
| Application standard                | 100GBASE-ER4                       |
| Connector type                      | LC                                 |
| Optical fiber type                  | SMF                                |
| Working case temperature [°C(°F)]   | 0°C to 70°C (32°F to 158°F)        |
| Transmission rate [bit/s]           | 100 Gbit/s                         |
| Target transmission distance [km]   | Single-mode fiber (G.652): 40 km   |
| Transmitter Optical Characteristics |                                    |
| Center wavelength [nm]              | 1295 nm, 1300 nm, 1304 nm, 1309 nm |
| Maximum Tx optical power [dBm]      | 2.9 dBm                            |
| Minimum Tx optical power [dBm]      | -2.9 dBm                           |
| Minimum extinction ratio [dB]       | 8 dB                               |
| Receiver Optical Characteristics    |                                    |

| Item                       | Value     |
|----------------------------|-----------|
| Rx sensitivity (AVG) [dBm] | -20.9 dBm |
| Overload power (AVG) [dBm] | -3.5 dBm  |

# 3.6.13.4 QSFP-100G-SWDM4

Table 3-266 QSFP-100G-SWDM4 specifications

| Item                                | Value                                                 |  |
|-------------------------------------|-------------------------------------------------------|--|
| Basic Information                   |                                                       |  |
| Module name                         | QSFP-100G-SWDM4                                       |  |
| Part Number                         | 02311QUK                                              |  |
| Model                               | QSFP-100G-SWDM4                                       |  |
| Form factor                         | QSFP28                                                |  |
| Application standard                | 100G-SWDM4                                            |  |
| Connector type                      | LC                                                    |  |
| Optical fiber type                  | MMF                                                   |  |
| Working case temperature [°C(°F)]   | PC or UPC                                             |  |
| Transmission rate [bit/s]           | 100Gbit/s                                             |  |
| Target transmission distance [km]   | Multimode fiber (OM3) (with diameter of 50 μm): 75 m  |  |
|                                     | Multimode fiber (OM4) (with diameter of 50 μm): 100 m |  |
| Modal bandwidth [MHz*km]            | - Multimode fiber (OM3): 2000<br>MHz*km               |  |
|                                     | - Multimode fiber (OM4): 4700<br>MHz*km               |  |
| Transmitter Optical Characteristics |                                                       |  |
| Center wavelength [nm]              | 850 nm                                                |  |
| Maximum Tx optical power [dBm]      | 3.4 dBm                                               |  |
| Minimum Tx optical power [dBm]      | -7.5 dBm                                              |  |
| Minimum extinction ratio [dB]       | 2 dB                                                  |  |
| Receiver Optical Characteristics    |                                                       |  |
| Rx sensitivity (AVG) [dBm]          | -10.5 dBm                                             |  |

| Item                       | Value   |
|----------------------------|---------|
| Overload power (AVG) [dBm] | 2.4 dBm |

# 3.6.13.5 QSFP-100G-eSR4

**Table 3-267** QSFP-100G-eSR4 specifications

| Item                                | Value                        |  |
|-------------------------------------|------------------------------|--|
| Basic Information                   |                              |  |
| Module name                         | QSFP-100G-eSR4               |  |
| Part Number                         | 02311PSH                     |  |
| Model                               | QSFP-100G-eSR4               |  |
| Form factor                         | QSFP28                       |  |
| Application standard                | 100GBase-eSR4                |  |
| Connector type                      | MPO/PC                       |  |
| Optical fiber type                  | MMF                          |  |
| Working case temperature [°C(°F)]   | 0°C to 70°C (32°F to 158°F)  |  |
| Transmission rate [bit/s]           | 100 Gbit/s                   |  |
| Target transmission distance [km]   | Multimode fiber (OM3): 200 m |  |
|                                     | Multimode fiber (OM4): 300 m |  |
| Transmitter Optical Characteristics |                              |  |
| Center wavelength [nm]              | 850 nm                       |  |
| Maximum Tx optical power [dBm]      | 2.4 dBm                      |  |
| Minimum Tx optical power [dBm]      | -8.4 dBm                     |  |
| Minimum extinction ratio [dB]       | 2 dB                         |  |
| Receiver Optical Characteristics    |                              |  |
| Rx sensitivity (AVG) [dBm]          | -9.2 dBm                     |  |
| Overload power (AVG) [dBm]          | 2.4 dBm                      |  |

### 3.6.13.6 QSFP28-100G-DR

**Table 3-268** QSFP28-100G-DR specifications

| Item                                | Value          |  |  |  |  |
|-------------------------------------|----------------|--|--|--|--|
| Basic Information                   |                |  |  |  |  |
| Module name                         | QSFP28-100G-DR |  |  |  |  |
| Part Number                         | 02312VSP       |  |  |  |  |
| Model                               | QSFP28-100G-DR |  |  |  |  |
| Form factor                         | QSFP28         |  |  |  |  |
| Application standard                | 100GBase-DR    |  |  |  |  |
| Connector type                      | LC             |  |  |  |  |
| Optical fiber type                  | SMF            |  |  |  |  |
| Working case temperature [°C(°F)]   | 0°C to 70°C    |  |  |  |  |
| Transmission rate [bit/s]           | 100Gbit/s      |  |  |  |  |
| Target transmission distance [km]   | 0.5 km         |  |  |  |  |
| Transmitter Optical Characteristics |                |  |  |  |  |
| Center wavelength [nm]              | 1311 nm        |  |  |  |  |
| Maximum Tx optical power [dBm]      | 4 dBm          |  |  |  |  |
| Minimum Tx optical power [dBm]      | -2.9 dBm       |  |  |  |  |
| Minimum extinction ratio [dB]       | 3.5 dB         |  |  |  |  |
| Receiver Optical Characteristics    |                |  |  |  |  |
| Rx sensitivity (AVG) [dBm]          | -5.9 dBm       |  |  |  |  |
| Overload power (AVG) [dBm]          | 4 dBm          |  |  |  |  |

## 3.6.13.7 QSFP28-100G-LR4

**Table 3-269** QSFP28-100G-LR4 specifications

| Item              | Value           |  |  |
|-------------------|-----------------|--|--|
| Basic Information |                 |  |  |
| Module name       | QSFP28-100G-LR4 |  |  |
| Part Number       | 02313URT        |  |  |
| Model             | QSFP28-100G-LR4 |  |  |

| Item                                | Value        |  |  |  |  |
|-------------------------------------|--------------|--|--|--|--|
| Form factor                         | QSFP28       |  |  |  |  |
| Application standard                | 100GBase-LR4 |  |  |  |  |
| Connector type                      | LC           |  |  |  |  |
| Optical fiber type                  | SMF          |  |  |  |  |
| Working case temperature [°C(°F)]   | 0°C to 70°C  |  |  |  |  |
| Transmission rate [bit/s]           | 100Gbit/s    |  |  |  |  |
| Target transmission distance [km]   | 10 km        |  |  |  |  |
| Transmitter Optical Characteristics |              |  |  |  |  |
| Center wavelength [nm]              | 1310 nm      |  |  |  |  |
| Maximum Tx optical power [dBm]      | 4.5 dBm      |  |  |  |  |
| Minimum Tx optical power [dBm]      | -4.3 dBm     |  |  |  |  |
| Minimum extinction ratio [dB]       | 4 dB         |  |  |  |  |
| Receiver Optical Characteristics    |              |  |  |  |  |
| Rx sensitivity (AVG) [dBm]          | -8.6 dBm     |  |  |  |  |
| Overload power (AVG) [dBm]          | 4.5 dBm      |  |  |  |  |

# 3.6.13.8 QSFP28-100G-PSM4

 Table 3-270 QSFP28-100G-PSM4 specifications

| Item                              | Value            |  |  |  |  |
|-----------------------------------|------------------|--|--|--|--|
| Basic Information                 |                  |  |  |  |  |
| Module name                       | QSFP28-100G-PSM4 |  |  |  |  |
| Part Number                       | 02311MNM         |  |  |  |  |
| Model                             | QSFP28-100G-PSM4 |  |  |  |  |
| Form factor                       | QSFP28           |  |  |  |  |
| Application standard              | 100GBASE-PSM4    |  |  |  |  |
| Connector type                    | MPO              |  |  |  |  |
| Optical fiber type                | SMF              |  |  |  |  |
| Working case temperature [°C(°F)] | 0°C to 70°C      |  |  |  |  |
| Transmission rate [bit/s]         | 100Gbit/s        |  |  |  |  |

| Item                                | Value      |  |  |  |
|-------------------------------------|------------|--|--|--|
| Target transmission distance [km]   | 0.5 km     |  |  |  |
| Transmitter Optical Characteristics |            |  |  |  |
| Center wavelength [nm]              | 1310 nm    |  |  |  |
| Maximum Tx optical power [dBm]      | 2 dBm      |  |  |  |
| Minimum Tx optical power [dBm]      | -9.4 dBm   |  |  |  |
| Minimum extinction ratio [dB]       | 3.5 dB     |  |  |  |
| Receiver Optical Characteristics    |            |  |  |  |
| Rx sensitivity (AVG) [dBm]          | -11.35 dBm |  |  |  |
| Overload power (AVG) [dBm]          | 2.2 dBm    |  |  |  |

# 3.6.13.9 QSFP28-100G-SR4

Table 3-271 QSFP28-100G-SR4 specifications

| Item                                | Value           |  |  |  |
|-------------------------------------|-----------------|--|--|--|
| Basic Information                   |                 |  |  |  |
| Module name                         | QSFP28-100G-SR4 |  |  |  |
| Part Number                         | 02313URQ        |  |  |  |
| Model                               | QSFP28-100G-SR4 |  |  |  |
| Form factor                         | QSFP28          |  |  |  |
| Application standard                | 100GBase-SR4    |  |  |  |
| Connector type                      | MPO             |  |  |  |
| Optical fiber type                  | SMF             |  |  |  |
| Working case temperature [°C(°F)]   | 0°C to 70°C     |  |  |  |
| Transmission rate [bit/s]           | 100Gbit/s       |  |  |  |
| Target transmission distance [km]   | 0.1 km          |  |  |  |
| Modal bandwidth [MHz*km]            | 4700 MHz*km     |  |  |  |
| Transmitter Optical Characteristics |                 |  |  |  |
| Center wavelength [nm]              | 850 nm          |  |  |  |
| Maximum Tx optical power [dBm]      | 2.4 dBm         |  |  |  |
| Minimum Tx optical power [dBm]      | -8.4 dBm        |  |  |  |

| Item                             | Value     |  |  |  |
|----------------------------------|-----------|--|--|--|
| Minimum extinction ratio [dB]    | 2 dB      |  |  |  |
| Receiver Optical Characteristics |           |  |  |  |
| Rx sensitivity (AVG) [dBm]       | -10.3 dBm |  |  |  |
| Overload power (AVG) [dBm]       | 2.4 dBm   |  |  |  |

### 3.7 Cable

This section describes the PGND cable, power cable, configuration cable, Ethernet cable, and optical fiber of the USG.

### 3.7.1 PGND Cable

#### 3.7.1.1 PGND Cable

#### Connection

A ground cable is connected as follows:

- The M4 lug is connected to the ground point on the USG.
- The M6 lug is connected to the ground point or equipotential terminal on a cabinet.

# **Appearance and Structure**

A PGND cable has two OT terminals and a copper cable with yellow/green plastic encapsulation, One end of the cable is the 90° right angle terminal. **Figure 3-151** shows the appearance of a type of PGND cables.

#### 

The figure is for reference only.

A PGND cable has two OT terminals and a copper cable with yellow/green plastic encapsulation, One end of the cable is the 90° right angle terminal. **Figure 3-151** shows the appearance of a type of PGND cables.

Figure 3-151 Appearance of the PGND cable

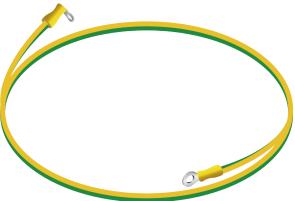

Figure 3-152 shows the appearance of the OT terminal.

Figure 3-152 OT terminal

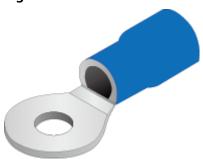

# **Technical Specifications**

**Table 3-272** Technical specifications of the PGND Cable

| Descriptio                                                                                         | Part     | Model         | Connector          | Connector          | Cable  |
|----------------------------------------------------------------------------------------------------|----------|---------------|--------------------|--------------------|--------|
| n                                                                                                  | Number   |               | X1                 | X2                 | length |
| Power<br>Cable,1.5m,<br>6mm^2,G&<br>Y,<br>(OT6-4),H0<br>7Z-<br>K-6^2G&Y,<br>(OT6-6),S6<br>505-LSZH | 04150328 | CPGND010<br>4 | 14170017:<br>OT6-4 | 14170023:<br>OT6-6 | 1.5 m  |

| Descriptio                                                                                     | Part     | Model   | Connector          | Connector          | Cable  |
|------------------------------------------------------------------------------------------------|----------|---------|--------------------|--------------------|--------|
| n                                                                                              | Number   |         | X1                 | X2                 | length |
| Power<br>Cable,0.5m,<br>4mm^2,<br>(OT6-4),<br>(H07Z-<br>K-4^2G&Y)<br>,<br>(OT6-6),LS<br>ZH,YES | 04152464 | AC05001 | 14170635:<br>OT6-4 | 14170637:<br>OT6-6 | 0.5 m  |

### 3.7.2 AC Power Cable

#### 3.7.2.1 AC Power Cable

#### Connection

An AC power cable is connected as follows:

- The C13 straight female connector is connected to the AC power socket of the USG.
- The PI straight male, PB straight male, PD angle male, or PG angle male connector is connected to an external power source.

Use a single-phase 3-line electrical outlet that has been properly grounded. The grounding point of the power supply must be reliably grounded in the building. Generally, the grounding point of the power supply system of the building has been buried in the grounding during the construction and wiring of the building.

#### NOTICE

Make sure that the power system of the building has been grounded before you connect the USG with AC power cables.

### **Appearance and Structure**

The USG provides both the European-standard and North American-standard AC power cables. Figure 3-153 and Figure 3-154 list the reference specifications. You can select the desired power cables based on your site conditions. Youcan select the desired power cables based on your site conditions. For detailsabout the power cable appearance, see Quick Reference Tables of Power Cables. You can view the photo of a power cable according to the corresponding BOM.

Figure 3-153 England AC power cable

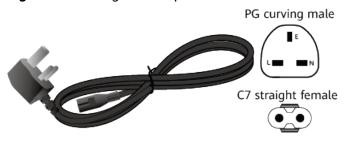

Figure 3-154 North American-standard AC power cable

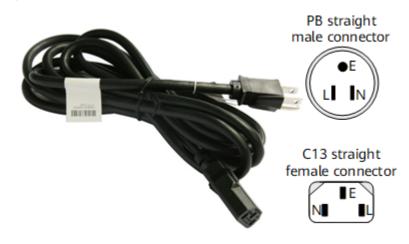

Table 3-273 lists the connectors of AC power cables.

Table 3-273 Connectors of AC power cables

| Connector | Description | Wire Color   |
|-----------|-------------|--------------|
| L         | Live wire   | Brown        |
| N         | Null wire   | Blue         |
| Е         | PGND cable  | Yellow/Green |

# **Technical Specifications**

**Table 3-274** Technical specifications of the AC Power Cable

| Descriptio<br>n                                                                                                    | Part<br>Number | Model         | Connector<br>X1     | Connector<br>X2           | Cable<br>length |
|----------------------------------------------------------------------------------------------------|----------------|---------------|---------------------|---------------------------|-----------------|
| Power<br>Cable,Amer<br>ica AC<br>Power<br>Cable,<br>125V10A,<br>3.0m,PBSM,<br>,<br>18SJT(3C),<br>C13SF,Blac<br>k                     | 04020728       | CC13NA30<br>0 | PB straight<br>male | C7 straight female        | 3 m             |
| Power<br>Cable,Japa<br>n AC<br>Power<br>Cable<br>125V12A,<br>3.0m,PBSM<br>,HVCTF-1.2<br>5mm^2(3C<br>),C13SF,Bla<br>ck                | 04040887       | CC13JP300     | PB straight<br>male | C13<br>straight<br>female | 3 m             |
| Power<br>Cords<br>Cable,Austr<br>alia AC<br>Power<br>Cable,250V<br>10A,<br>3.0m,PISM,<br>H05VV-<br>F-1.0mm^<br>2(3C),C13S<br>F,Black | 04040888       | CC13AU30<br>0 | PI straight<br>male | C13<br>straight<br>female | 3 m             |
| Power<br>cord,BS546<br>250V10A,<br>3.0m,PM-<br>IAM,H05VV<br>-<br>F-1.5mm^<br>2(3C),C13S<br>F,250V,<br>10A,Black                      | 04040889       | CC13HK30<br>0 | PM-I angle<br>male  | C13<br>straight<br>female | 3 m             |

| Descriptio<br>n                                                                                                    | Part<br>Number | Model         | Connector<br>X1     | Connector<br>X2                          | Cable<br>length |
|----------------------------------------------------------------------------------------------------|----------------|---------------|---------------------|------------------------------------------|-----------------|
| Power<br>Cable,Britai<br>n AC<br>Power<br>Cable<br>250V10A,<br>3.0m,PGA<br>M ,H05VV-<br>F-1.0mm^<br>2(3C),C13S<br>F,Black       | 04040890       | CC13UK30<br>0 | PG angle<br>male    | C13<br>straight<br>female                | 3 m             |
| Power<br>cord,Europ<br>e AC Power<br>Cable,<br>250V10A,<br>3.0m,PFSM<br>,(H05VVF<br>1.0^2(3C)),<br>C13SF,<br>250V,<br>10A,BLack | 04041056       | CC13EU30<br>0 | PF straight<br>male | C13<br>straight<br>female                | 3 m             |
| Power<br>Cords<br>Cable,Chin<br>a AC Power<br>250V10A,<br>3.0m,PISM,<br>227IEC53-1<br>0^2(3C),C1<br>3SF,Black                   | 04041104       | CPACH030<br>1 | PI straight<br>male | C13<br>straight<br>female                | 3 m             |
| Power<br>Cable,Britai<br>n AC<br>Power<br>Cable<br>250V10A,<br>3.0m,PGA<br>M ,H05VV-<br>F-1.0mm^<br>2(3C),C13A<br>F-L,Black     | 04041117       | CC13UK30<br>1 | PG angle<br>male    | C13 left<br>angle<br>female<br>connector | 3 m             |

| Descriptio<br>n                                                                                                    | Part<br>Number | Model         | Connector<br>X1     | Connector<br>X2           | Cable<br>length |
|----------------------------------------------------------------------------------------------------|----------------|---------------|---------------------|---------------------------|-----------------|
| Power<br>Cable,Switz<br>erland AC<br>Power<br>Cable<br>250V10A,<br>3.0m,PJSM<br>,H05VV-<br>F-1.0mm^<br>2(3C),C13S<br>F,Black | 04041119       | CC13CH30<br>0 | PJ straight<br>male | C13<br>straight<br>female | 3 m             |
| Power<br>Cable,Italy<br>AC Power<br>Cable<br>250V10A,<br>3.0m,PLSM,<br>H05VV-<br>F-1.0mm^<br>2(3C),C13S<br>F,Black           | 04041120       | CC13IT300     | PL straight<br>male | C13<br>straight<br>female | 3 m             |
| Power<br>Cords<br>Cable,Chin<br>a AC Power<br>250V10A,<br>10.0m,PIS<br>M,<br>227IEC53-1<br>0^2(3C),C1<br>3SF,Black           | 04042697       | C3X1CHN0<br>0 | PI straight<br>male | C13<br>straight<br>female | 10 m            |
| Power<br>Cords<br>Cable,Chin<br>a AC Power<br>250V10A,<br>15.0m,PIS<br>M,<br>227IEC53-1<br>0^2(3C),C1<br>3SF,Black           | 04042698       | CPWR0010<br>2 | PI straight<br>male | C13<br>straight<br>female | 15 m            |

| Descriptio<br>n                                                                                                    | Part<br>Number | Model         | Connector<br>X1     | Connector<br>X2           | Cable<br>length |
|----------------------------------------------------------------------------------------------------|----------------|---------------|---------------------|---------------------------|-----------------|
| Power<br>Cords<br>Cable,Chin<br>a AC Power<br>250V10A,<br>20.0m,PIS<br>M,<br>227IEC53-1<br>0^2(3C),C1<br>3SF,Black                        | 04042699       | CC13CN20<br>0 | PI straight<br>male | C13<br>straight<br>female | 20 m            |
| External<br>Power<br>Cable,<br>Power<br>Cable<br>250V2.5A,<br>2m,<br>2X0.75mm<br>^2,Black,PA<br>SM,<br>227IEC53-0<br>.75^2(2C)-<br>I,C7SF | 04043491       | CPC7SF201     | PA straight<br>male | C7 straight female        | 2 m             |
| Power<br>cord,Europ<br>e AC Power<br>250V2,2.0<br>m,PCSM,<br>(H03VVH2<br>F-0.5^2(2C<br>)),C7SF,Bla<br>ck                                  | 04044216       | C0C7EU20<br>0 | PC straight<br>male | C7 straight female        | 2 m             |
| Power<br>Cords<br>Cable,Japa<br>n AC<br>Power<br>125V7A,<br>2.0m,PASM<br>,VCTFK-0.7<br>5^2(2C),C7<br>SF,Black                             | 04044496       | C0C7JP200     | PA straight<br>male | C7 straight female        | 2 m             |

| Descriptio<br>n                                                                                                    | Part<br>Number | Model         | Connector<br>X1           | Connector<br>X2    | Cable<br>length |
|----------------------------------------------------------------------------------------------------|----------------|---------------|---------------------------|--------------------|-----------------|
| Power<br>Cable,Amer<br>ica AC<br>Power<br>Cable<br>125V7A,<br>2.0m,PASM<br>,<br>18NISPT-1(<br>2C),C7SF,Bl<br>ack                  | 04044497       | C0C7NA20<br>0 | PA straight<br>male       | C7 straight female | 2 m             |
| Power<br>Cable,<br>Britain AC<br>Power<br>Cable<br>250V2.5A,<br>2.0m,PGA<br>M,H05VVH<br>2-<br>F-0.75mm^<br>2(2C),C7SF,<br>Black   | 04044533       | C0C7UK20<br>0 | PG angle<br>male          | C7 straight female | 2 m             |
| Power<br>Cords<br>Cable, Austr<br>alia AC<br>Power<br>250V2.5A,<br>2.0m, PISM-<br>I, H03VVH2<br>F-0.75^2(2<br>C), C7SF, Bla<br>ck | 04044577       | C0C7AU20<br>0 | PI-I<br>straight<br>male  | C7 straight female | 2 m             |
| Power<br>Cords<br>Cable,India<br>AC Power<br>250V2.5A,<br>2.0m,PC-<br>IISM,IS<br>694-0.75^<br>2(2C),C7S,<br>250V,<br>2.5A,Black   | 04045094       | C0C7IN200     | PC-II<br>straight<br>male | C7 straight female | 2 m             |

| Descriptio<br>n                                                                                                    | Part<br>Number | Model            | Connector<br>X1          | Connector<br>X2           | Cable<br>length |
|----------------------------------------------------------------------------------------------------|----------------|------------------|--------------------------|---------------------------|-----------------|
| Power<br>cord,Korea<br>AC Power<br>250V2.5A,<br>2.0m,PCSM<br>-I,K60227<br>IEC 52<br>0.75mm^2(<br>2C),C7SF,<br>250V,<br>2.5A,Black    | 04045785       | C0C7KO20<br>0    | PC-I<br>straight<br>male | C7 straight female        | 2 m             |
| Power<br>Cords<br>Cable, Arge<br>ntina AC<br>Power<br>250V10A,<br>3.0m, PISM,<br>H05VV-<br>F-1.0mm^<br>2(3C), C13S<br>F, Black       | 04047785       | CC13AR30<br>0    | PI straight<br>male      | C13<br>straight<br>female | 3 m             |
| Power<br>Cords<br>Cable,Chin<br>a AC Power<br>Cable,<br>250V10A,<br>3m,PISM,<br>227IEC53-1<br>0^2(3C),C1<br>3SF,Black                | 04050139       | CC13CN30<br>0    | PI straight<br>male      | C13<br>straight<br>female | 3 m             |
| Power<br>Cords<br>Cable,Chin<br>a AC Power<br>250V10A,<br>1.5m,C14S<br>M,<br>227IEC53(R<br>VV)1.0mm<br>^2(3C),C13<br>SF,PDU<br>Cable | 04050188       | IDS2PWRC<br>BL00 | C14<br>straight<br>male  | C13<br>straight<br>female | 1.5 m           |

| Descriptio<br>n                                                                                                    | Part<br>Number   | Model     | Connector<br>X1         | Connector<br>X2           | Cable<br>length |
|----------------------------------------------------------------------------------------------------|------------------|-----------|-------------------------|---------------------------|-----------------|
| Power<br>Cable,Chin<br>a AC Power<br>Cable<br>250V10A,<br>1.0m,PISM,<br>227IEC53(R<br>VV)1.0mm<br>^2(3C),C13<br>SF,Black                                | 04050206         | CC13SA300 | PI straight<br>male     | C13<br>straight<br>female | 1 m             |
| Power<br>Cable,Chin<br>a AC Power<br>Cable<br>250V10A,<br>5.0m,PISM,<br>227IEC53(R<br>VV)1.0mm<br>^2(3C),C13<br>SF,Black                                | 04050206-<br>001 | W-AC250-5 | PI straight<br>male     | C13<br>straight<br>female | 5 m             |
| Power<br>Cable,Chin<br>a AC Power<br>Cable<br>250V10A,<br>2.0m,PISM,<br>227IEC53(R<br>VV)1.0mm<br>^2(3C),C13<br>SF,Black                                | 04050517         | CPC13SF00 | PI straight<br>male     | C13<br>straight<br>female | 2 m             |
| Power<br>cord, China<br>AC Power<br>Cable,<br>250V10A,<br>3.0m, C14S<br>M,<br>(227IEC53-<br>1.0^2(3C)),<br>C13SF,<br>250V,<br>10A, Black, P<br>DU Cable | 04050846         |           | C14<br>straight<br>male | C13<br>straight<br>female | 3 m             |

| Descriptio<br>n                                                                                                    | Part<br>Number | Model           | Connector<br>X1         | Connector<br>X2           | Cable<br>length |
|----------------------------------------------------------------------------------------------------|----------------|-----------------|-------------------------|---------------------------|-----------------|
| Power<br>cord,China<br>AC Power<br>Cable,<br>250V10A,<br>6.0m,C14S<br>M,<br>(227IEC53-<br>1.0^2(3C)),<br>C13SF,<br>250V,<br>10A,Black,P<br>DU Cable | 04050847       | W-AC250-6       | C14<br>straight<br>male | C13<br>straight<br>female | 6 m             |
| Power<br>Cords<br>Cable,Chin<br>a AC<br>Power,<br>250V10A,<br>1.5m,PISM,<br>227IEC53(R<br>VV)1.0mm<br>^2(3C),C13<br>SF,250V,<br>10A,Black           | 04050955       | IDSV2DKB<br>M55 | PI straight<br>male     | C13<br>straight<br>female | 1.5 m           |
| Power<br>cord,India<br>AC Power<br>250V6A,<br>3m,PM-<br>IIAM,IS<br>694-1.0^2(<br>3C),C13 SF,<br>250V,<br>6A,Black                                   | 04051035       | CC13ID300       | PM-II<br>angle male     | C13<br>straight<br>female | 3 m             |
| Power<br>cord,South<br>Africa AC<br>Power<br>250V10A,<br>3m,PMAM,<br>H05VV-<br>F-1.0mm^<br>2(3C),C13S<br>F,250V,<br>10A,Black                       | 04051080       | CC13SA300       | PM angle<br>male        | C13<br>straight<br>female | 3 m             |

| Descriptio<br>n                                                                                                    | Part<br>Number | Model         | Connector<br>X1              | Connector<br>X2           | Cable<br>length |
|----------------------------------------------------------------------------------------------------|----------------|---------------|------------------------------|---------------------------|-----------------|
| Power<br>cord,BS546<br>250V2.5A,<br>2m,PD-<br>IAM,H03VV<br>H2-<br>F-0.75mm^<br>2(2C),C7SF,<br>250V,<br>2.5A,Black                        | 04051081       | C0C7OT20<br>0 | PD-I angle<br>male           | C7 straight female        | 2 m             |
| Power<br>cord,<br>2m,IRAM2<br>063<br>Straight<br>Male,H05V<br>VH2-F<br>2*0.75^2(2<br>C),C7<br>Straight<br>Female,<br>250V,<br>2.5A,BLACK | 04051997       |               | IRAM2063<br>straight<br>male | C7 straight female        | 2 m             |
| Power<br>cord,Taiwa<br>n AC<br>125V11A,<br>3.0m,PBSM<br>,HVCTF<br>3*1.25mm2<br>,C13SF,<br>125V,<br>11A,Black,<br>BSMI                    | 04052137       | CC13TW30<br>0 | PB straight<br>male          | C13<br>straight<br>female | 3 m             |
| Power<br>cord,Taiwa<br>n AC<br>125V7A,<br>2.0m,PASM<br>,VCTFK2*0.<br>75mm2(2C<br>),C7SF,<br>125V,<br>7A,Black,BS<br>MI                   | 04052138       | -             | PA straight<br>male          | C7 straight female        | 2 m             |

| Descriptio<br>n                                                                                                    | Part<br>Number | Model         | Connector<br>X1         | Connector<br>X2           | Cable<br>length |
|----------------------------------------------------------------------------------------------------|----------------|---------------|-------------------------|---------------------------|-----------------|
| Power<br>cord,AC<br>Power<br>Cable<br>250V2.5A,<br>2.0m,C14S<br>M,H05VVH<br>2-<br>F-0.75mm^<br>2(2C),C7SF,<br>250V,<br>2.5A,Black,<br>Non-<br>standard<br>AC power<br>cable | 04052181       | -             | C14<br>straight<br>male | C7 straight female        | 2 m             |
| Power<br>Cords<br>Cable,Euro<br>pe AC<br>250V10A,<br>1.8m,C14S<br>M,H05VV-<br>F-<br>3*1.00^2,C<br>13SF,PDU<br>Cable                                                         | 0405G019       | CC13EU18<br>0 | C14<br>straight<br>male | C13<br>straight<br>female | 1.8 m           |
| Power<br>Cords<br>Cable,Sout<br>h Africa AC<br>Power<br>250V2.5A,<br>2m,PDAM,<br>H03VVH2-<br>F-0.75^2(2<br>C),C7SF                                                          | 0405G025       | C0C7SA200     | PD angle<br>male        | C7 straight female        | 2 m             |
| Power<br>Cords<br>Cable,Kore<br>a AC Power<br>250V10A,<br>3m,PFSM,H<br>05VV-F<br>3*1.0^2(3C<br>),C13SF,Bla<br>ck                                                            | 0405G028       | CC13KO30<br>0 | PF straight<br>male     | C13<br>straight<br>female | 3 m             |

| Descriptio<br>n                                                                                                    | Part<br>Number | Model            | Connector<br>X1         | Connector<br>X2           | Cable<br>length |
|----------------------------------------------------------------------------------------------------|----------------|------------------|-------------------------|---------------------------|-----------------|
| Power<br>Cords<br>Cable,Nort<br>h America<br>AC Power<br>250V10A,<br>1.8m,C14S<br>M,SJT<br>18AWG(3C<br>),C13SF,PD<br>U Cable  | 0405G029       | IDS2PWRC<br>BL0A | C14<br>straight<br>male | C13<br>straight<br>female | 1.8 m           |
| Power<br>Cords<br>Cable,Japa<br>n AC<br>Power<br>250V12A,<br>1.8m,C14S<br>M,HVCTF<br>1.25^2(3C)<br>,C13SF,PDU<br>Cable        | 0405G02D       | IDS2PWRC<br>BL09 | C14<br>straight<br>male | C13<br>straight<br>female | 1.8 m           |
| Power<br>Cords<br>Cable,Austr<br>alia AC<br>Power<br>250V10A,<br>1.8m,C14S<br>M,H05VV-<br>F-1.0^2(3C<br>),C13SF,PD<br>U Cable | 0405G02F       | IDS2PWRC<br>BL08 | C14<br>straight<br>male | C13<br>straight<br>female | 1.8 m           |
| Power<br>Cords<br>Cable,Kore<br>a AC Power<br>250V10A,<br>1.8m,C14S<br>M,H05VV-<br>F-1.0^2(3C<br>),C13SF,PD<br>U Cable        | 0405G02H       | IDS2PWRC<br>BL07 | C14<br>straight<br>male | C13<br>straight<br>female | 1.8 m           |

| Descriptio<br>n                                                                                                    | Part<br>Number | Model         | Connector<br>X1     | Connector<br>X2           | Cable<br>length |
|----------------------------------------------------------------------------------------------------|----------------|---------------|---------------------|---------------------------|-----------------|
| Power<br>Cords<br>Cable,Den<br>mark AC<br>Power<br>250V10A,<br>3m,PKSM,<br>H05VV-<br>F-3*1.0^2(<br>3C),C13SF,<br>Black | 0405G02K       | CC13DE30<br>0 | PK straight<br>male | C13<br>straight<br>female | 3 m             |
| Power<br>Cable,Brazil<br>AC Power<br>Cable<br>250V10A,<br>3.0m,PNS<br>M ,H05VV-<br>F-1.0mm^<br>2(3C),C13S<br>F,Black   | 04150258       | CC13BR300     | PN straight<br>male | C13<br>straight<br>female | 3 m             |

## NOTICE

You must connect the AC power cable in compliance with local standards and requirements.

## ■ NOTE

- The cable with the C13 straight female X2 connector and non-C14 straight male X1 connector applies to non-desktop-mounted scenarios.
- The cable with the C13 straight female X2 connector and C14 straight male X1 connector applies to non-desktop models in PDU installation scenarios.

# 3.7.3 DC Power Cable

## 3.7.3.1 DC Power Cable

## Connection

A DC power cable is connected as follows:

 One end is connected to the matching DC power terminal on the DC power module of the USG. The other end is connected to an external power source.

## **Appearance and Structure**

The DC power cables include the RTN cable, and NEG (-48 V) cable. Both the RTN and NEG (-48 V) power cables consist of the terminal blocks and cables, as shown in Figure 3-155.

Figure 3-155 Appearance of the DC power cable

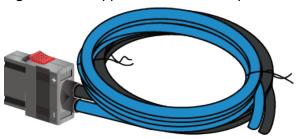

| Cable Type | Color |
|------------|-------|
| NEG cable  | Blue  |
| RTN cable  | Black |

The USG provides cord end terminals and OT terminals. You can select one of them based on the actual condition.

Figure 3-156 shows the appearance of the cord end terminal.

Figure 3-156 Appearance of the cord end terminal

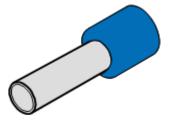

Figure 3-157 shows the appearance of the OT terminal without a cable.

Figure 3-157 Appearance of the OT terminal

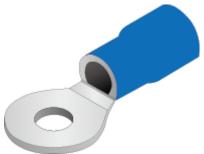

# **Technical Specifications**

**Table 3-275** Technical specifications of the DC Power Cable

| Descripti<br>on                                                                                                    | Part<br>Number | Model           | Connect<br>or X1                                                       | Connect<br>or X2              | Cable<br>length | Bend<br>radius |
|----------------------------------------------------------------------------------------------------|----------------|-----------------|------------------------------------------------------------------------|-------------------------------|-----------------|----------------|
| Power<br>Cable,<br>3m,<br>12AWG,P<br>S2F,<br>12UL101<br>5B<br>+12UL10<br>15BL,<br>2*T4^2G<br>Y                                             | 0415069<br>5   | DCWIRE<br>A-3M  | 1419021<br>5: PS2F                                                     | 1417011<br>4:<br>2*T4^2G<br>Y | 3 m             | 24 mm          |
| Power<br>Cable,<br>3m,<br>10mm^2,<br>Blue&Bla<br>ck,Power<br>Connecto<br>r,-48/-60<br>VDC,50A,<br>2*H07Z-K<br>UL3386-<br>10mm^2,<br>OT10-6 | 0415373<br>4   | IPOT6-63<br>000 | 1419163<br>8: power<br>connecto<br>r-248/-<br>60VDC-5<br>0A-<br>female | 1417001<br>6:<br>OT6-10       | 3 m             | 35 mm          |

# 3.7.4 Optical Fiber

## 3.7.4.1 Optical Fiber

## Connection

Optical fibers are used for carrying signals on Gigabit networks or networks with higher packet rates. An optical fiber is a carrier of optical signals and transmits optical signals over a short distance. An optical fiber is connected as follows:

- One end is connected to the optical port on the USG through the corresponding optical module.
- The other end is connected to the optical port on the peer device.

Select optical modules and fibers based on peer device interfaces.

#### **NOTICE**

You are advised to use Huawei optical modules. Optical modules from other vendors may cause incompatibility issues and lead to faults on the USG.

When using optical modules and optical fibers, pay attention to the following to ensure proper communication between devices:

- Use single-mode and multi-mode optical fibers as required.
- Tx (sending) of the local device corresponds to Rx (receiving) of the peer device.
- The wavelengths of the optical modules on both ends must be the same.
- Do not overbend optical fibers. The bend radius must not be shorter than 40 mm.

# **CAUTION**

To avoid eye injuries, do not look straight at the optical transmit interface of the laser or the optical connector.

## **Appearance and Structure**

Optical fibers are classified into single-mode and multi-mode optical fibers. Single-mode optical fibers are used for long-distance transmission whereas multi-mode optical fibers are used for short-distance transmission. Indoor single-mode optical fibers usually have a yellow jacket, as shown in **Figure 3-158**. The jacket of the LC/PC-LC/PC multi-mode optical fiber is orange, as shown in **Figure 3-159**, and that of the MPO/PC-MPO/PC multi-mode optical fiber is cyan, as shown in **Figure 3-160**. Optical fibers are not delivered with the USG. Purchase optical fibers separately as required.

Figure 3-158 Appearance of the LC/PC-LC/PC single-mode optical fiber

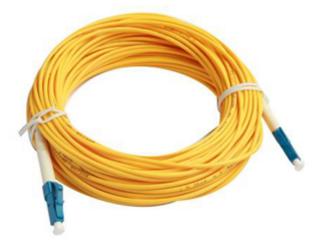

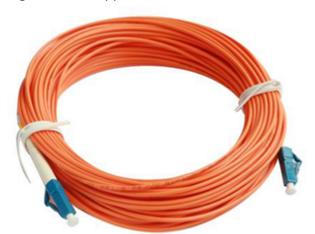

Figure 3-159 Appearance of the LC/PC-LC/PC multi-mode optical fiber

Figure 3-160 Appearance of the MPO/PC-MPO/PC multi-mode optical fiber

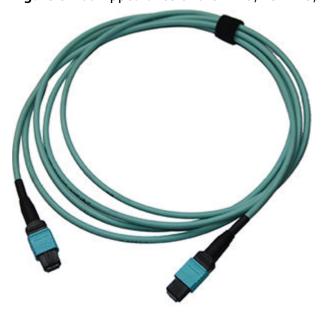

## NOTICE

- To ensure the normal transmission of optical signals, do not use single-mode optical fibers to connect multi-mode optical modules, nor multi-mode optical fibers to connect single-mode optical modules.
- To connect extension optical fibers, purchase LC/PC-LC/PC adapters.

Optical fibers have multiple types of connectors. Common connectors types include LC/PC, SC/PC, FC/PC and MPO/PC.

• LC/PC connector

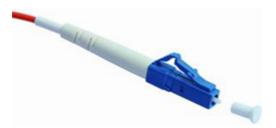

The procedure for inserting and removing LC/PC connectors is as follows:

- Insert and remove the connector along the axis without rotating the connector.
- When you insert the fiber, carefully insert the fiber head into the optical interface on the interface board.
- To remove the optical fiber, squeeze the pinch on the fiber connector, gently push on the fiber connector, and then pull it out.

### SC/PC connector

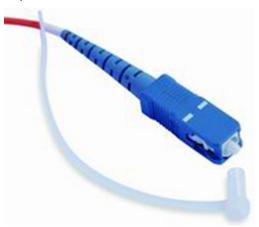

The procedure for inserting and removing SC/PC connectors is as follows:

- Insert and remove the connector along the axis without rotating the connector.
- When you insert the fiber, carefully insert the fiber head into the optical interface on the interface board.
- To remove the optical fiber, gently push on the fiber connector, and then pull out the connector.

#### FC/PC connector

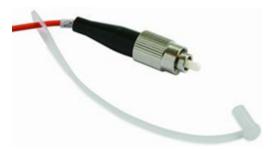

The procedure for inserting and removing FC/PC connectors is as follows:

 When you insert an optical fiber, aim the FC/PC connector at the optical interface on the interface board to avoid damaging the inner layer of the

- optical interface. Then insert the fiber into the optical interface, rotate the outer screw jacket clockwise, and then fasten the optical connector.
- To remove an optical fiber, rotate the outer screw jacket counterclockwise on the optical interface until the screw loosens. Then gently pull out the optical fiber.
- MPO/PC optical fiber connector

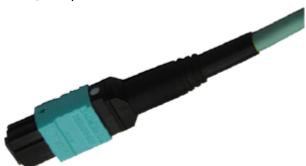

Note the following points when removing and inserting an MPO/PC fiber connector:

- When inserting the connector, hold the shell labeled "PUSH" and feed the male connector into the female connector until you hear a clicking sound. The male and female connectors are securely installed.
- To disassemble the connector, hold the shell labeled "PULL" and remove the male connector.

There are four types of optical fibers for the USG: LC/PC-LC/PC, LC/PC-SC/PC, LC/PC-FC/PC, and MPO/PC-MPO/PC, which are based on the types of connectors on both ends of the fibers, as listed in **Table 3-276**.

Table 3-276 Common optical fiber types

| Туре              | Transmission               | Connector  |                    |  |  |
|-------------------|----------------------------|------------|--------------------|--|--|
|                   | Mode                       | On the USG | On the peer device |  |  |
| LC/PC-LC/PC       | Single-mode/<br>Multi-mode | LC/PC      | LC/PC              |  |  |
| LC/PC-SC/PC       |                            |            | SC/PC              |  |  |
| LC/PC-FC/PC       |                            |            | FC/PC              |  |  |
| MPO/PC-<br>MPO/PC | Multi-mode                 | MPO/PC     | MPO/PC             |  |  |

# **Technical Specifications**

**Table 3-277** Technical specifications of the Optical Fiber

| Descripti<br>on                                                              | Part<br>Number | Model                    | Connect<br>or X1 | Connect<br>or X2 | Cable<br>length | Bend<br>radius |
|------------------------------------------------------------------------------|----------------|--------------------------|------------------|------------------|-----------------|----------------|
| Patch<br>Cord,SC/<br>PC,SC/<br>PC,Single<br>-mode,<br>5m,G.<br>652D,<br>3mm  | 1413009<br>8   | SS-OP-D-<br>SC-S-5       | SC/PC            | SC/PC            | 5 m             | 30 mm          |
| Patch<br>Cord,LC/<br>PC,SC/<br>PC,Single<br>-mode,<br>5m,G.<br>652D,<br>2mm  | 1413019        | SS-OP-<br>LC-SC-<br>S-5  | LC/PC            | SC/PC            | 5 m             | 30 mm          |
| Patch<br>Cord,LC/<br>PC-LC/<br>PC,Single<br>mode,G.<br>652D,<br>2mm,5m       | 1413019<br>5   | SS-OP-D-<br>LC-S-5       | LC/PC            | LC/PC            | 5 m             | 30 mm          |
| Patch<br>Cord,LC/<br>PC,SC/<br>PC,Single<br>-mode,<br>10m,G.<br>652D,<br>2mm | 1413019<br>6   | SS-OP-<br>LC-SC-<br>S-10 | LC/PC            | SC/PC            | 10 m            | 30 mm          |
| Patch<br>Cord,LC/<br>PC,FC/<br>PC,Single<br>-mode,<br>10m,G.<br>652D,<br>2mm | 1413019<br>7   | SS-OP-<br>LC-FC-<br>S-10 | LC/PC            | FC/PC            | 10 m            | 30 mm          |

| Descripti<br>on                                                              | Part<br>Number | Model                    | Connect or X1 | Connect or X2 | Cable<br>length | Bend<br>radius |
|------------------------------------------------------------------------------|----------------|--------------------------|---------------|---------------|-----------------|----------------|
| Patch<br>Cord,LC/<br>PC,LC/<br>PC,Single<br>-mode,<br>10m,G.<br>652D,<br>2mm | 1413019<br>9   | SS-OP-D-<br>LC-S-10      | LC/PC         | LC/PC         | 10 m            | 30 mm          |
| Patch<br>Cord,LC/<br>PC,FC/<br>PC,Multi-<br>mode,<br>10m,A1b,<br>2mm         | 1413022<br>1   | SS-OP-<br>LC-FC-<br>M-10 | LC/PC         | FC/PC         | 10 m            | 30 mm          |
| Patch<br>Cord,LC/<br>PC,LC/<br>PC,Multi-<br>mode,<br>10m,A1B,<br>2mm         | 1413022        | SS-OP-D-<br>LC-M-10      | LC/PC         | LC/PC         | 10 m            | 30 mm          |
| Patch<br>Cord,LC/<br>PC,SC/<br>PC,Multi-<br>mode,<br>10m,A1b,<br>2mm         | 1413022<br>3   | SS-OP-<br>LC-SC-<br>M-10 | LC/PC         | SC/PC         | 10 m            | 30 mm          |
| Optical adapter-LC/PC-LC/PC-Blue-Shell:Plastic-Sleeve:Zirconia-Square        | 1413024<br>8   | QW1P0FI<br>BER06         | LC/PC         | LC/PC         | -               | -              |

| Descripti<br>on                                                              | Part<br>Number | Model                    | Connect<br>or X1 | Connect<br>or X2 | Cable<br>length | Bend<br>radius |
|------------------------------------------------------------------------------|----------------|--------------------------|------------------|------------------|-----------------|----------------|
| Patch<br>Cord,LC/<br>PC,LC/<br>PC,Single<br>-mode,<br>20m,G.<br>652D,<br>2mm | 1413025<br>1   | SS-OP-D-<br>LC-S-20      | LC/PC            | LC/PC            | 20 m            | 30 mm          |
| Patch<br>Cord,LC/<br>PC,SC/<br>PC,Multi-<br>mode,<br>30m,A1b,<br>2mm         | 1413027<br>5   | SS-OP-<br>LC-SC-<br>M-30 | LC/PC            | SC/PC            | 30 m            | 30 mm          |
| Patch<br>Cord,LC/<br>PC,SC/<br>PC,Single<br>-mode,<br>30m,G.<br>652D,<br>2mm | 1413027<br>6   | SS-OP-<br>LC-SC-<br>S-30 | LC/PC            | SC/PC            | 30 m            | 30 mm          |
| Patch<br>Cord,LC/<br>PC,SC/<br>PC,Multi-<br>mode,<br>20m,A1b,<br>2mm         | 1413027<br>9   | SS-OP-<br>LC-SC-<br>M-20 | LC/PC            | SC/PC            | 20 m            | 30 mm          |
| Patch<br>Cord,LC/<br>PC,SC/<br>PC,Single<br>-mode,<br>20m,G.<br>652D,<br>2mm | 1413028<br>0   | SS-OP-<br>LC-SC-<br>S-20 | LC/PC            | SC/PC            | 20 m            | 30 mm          |
| Patch<br>Cord,LC/<br>PC,LC/<br>PC,Multi-<br>mode,<br>20m,A1b,<br>2mm         | 1413029<br>5   | SS-OP-D-<br>LC-M-20      | LC/PC            | LC/PC            | 20 m            | 30 mm          |

| Descripti<br>on                                                              | Part<br>Number | Model                    | Connect<br>or X1 | Connect<br>or X2 | Cable<br>length | Bend<br>radius |
|------------------------------------------------------------------------------|----------------|--------------------------|------------------|------------------|-----------------|----------------|
| Patch<br>Cord,LC/<br>PC,LC/<br>PC,Multi-<br>mode,<br>5m,A1b,<br>2mm          | 1413029<br>6   | SS-OP-D-<br>LC-M-5       | LC/PC            | LC/PC            | 5 m             | 30 mm          |
| Patch<br>Cord,LC/<br>PC,SC/<br>PC,Multi-<br>mode,<br>50m,A1b,<br>2mm         | 1413031<br>1   | SS-OP-<br>LC-SC-<br>M-50 | LC/PC            | SC/PC            | 50 m            | 30 mm          |
| Patch<br>Cord,LC/<br>PC,SC/<br>PC,Single<br>-mode,<br>50m,G.<br>652D,<br>2mm | 1413031<br>2   | SS-OP-<br>LC-SC-<br>S-50 | LC/PC            | SC/PC            | 50 m            | 30 mm          |
| Patch<br>Cord,LC/<br>PC,LC/<br>PC,Single<br>-mode,<br>6m,G.<br>652D,<br>2mm  | 1413036<br>0   | SS-OP-D-<br>LC-S-6       | LC/PC            | LC/PC            | 6 m             | 30 mm          |

| Descripti<br>on                                                                                                    | Part<br>Number   | Model         | Connect<br>or X1 | Connect<br>or X2 | Cable<br>length | Bend<br>radius |
|----------------------------------------------------------------------------------------------------|------------------|---------------|------------------|------------------|-----------------|----------------|
| Optical Cable Parts,MP O/ PC,MPO/ PC,MULTI -MODE, 2m,8 CORES, 0m/ 0m,GJFH -8A1A. 2(OM3), 3.5MM,L SZH, 43MM SHORT MPO,BE NDING INSENSIT IVE     | 1413082          | F00MPM<br>P01 | MPO/PC           | MPO/PC           | 2 m             | 18 mm          |
| Optical Cable Parts,MP O/ PC,MPO/ PC,Multi mode(O M3,Bendi ng Insensitiv e),30m,8 Cores, 0m/ 0m,GJFH 8A1a, 3.5mm,L SZH, 42mm Short MPO,Ind oor | 1413082<br>3-002 | FMMM0<br>3001 | MPO/PC           | MPO/PC           | 30 m            | 17.5 mm        |

| Descripti<br>on                                                                                                    | Part<br>Number   | Model                      | Connect or X1 | Connect or X2 | Cable<br>length | Bend<br>radius |
|----------------------------------------------------------------------------------------------------|------------------|----------------------------|---------------|---------------|-----------------|----------------|
| Optical Cable Parts,MP O/ PC,MPO/ PC,Multi mode(O M3,Bendi ng Insensitiv e),100m, 8 Cores, 0m/ 0m,GJFH 8A1a, 3.5mm,L SZH, 42mm Short MPO,Ind oor | 1413082<br>3-003 | FMMM1<br>0001              | MPO/PC        | MPO/PC        | 100 m           | 17.5 mm        |
| Optical Cable Parts,MP O/ PC,MPO/ PC,MULTI -MODE, 15m,8 CORES, 0m/ 0m,GJFH -8A1A. 2(OM3), 3.5MM,L SZH, 60mm MPO,Ben ding insensitiv e            | 1413092          | SS-OP-D-<br>MPO12-<br>M-15 | MPO/PC        | MPO/PC        | 15 m            | 18 mm          |

| Descripti<br>on                                                                                                    | Part<br>Number | Model                     | Connect<br>or X1 | Connect or X2 | Cable<br>length | Bend<br>radius |
|----------------------------------------------------------------------------------------------------|----------------|---------------------------|------------------|---------------|-----------------|----------------|
| Optical Cable Parts,MP O/ PC,MPO/ PC,Multi- mode, 10m,8 cores,GJF H-8A1a. 3(OM4), 3.5mm, 0mm,LSZ H,Bendin g Insensitiv e | 1413448<br>6   | MPO12-<br>MPO12-<br>M4-10 | MPO/PC           | MPO/PC        | 10 m            | 17.5 mm        |

# 3.7.5 Antenna

# 3.7.5.1 LTE Whip Antenna

## Connection

The LTE whip antenna is directly connected to the LTE antenna port of the device.

# **Appearance and Structure**

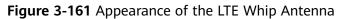

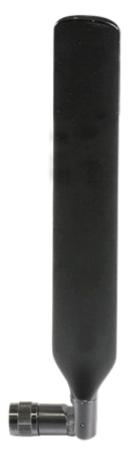

## **◯** NOTE

An LTE whip antenna is delivered with a router or card that provides the LTE function. It is used on an LTE antenna interface to provide LTE access.

# **Technical Specifications**

Table 3-278 Technical specifications of the LTE Whip Antenna

| Descri<br>ption                                                                                                    | Part<br>Numb<br>er | Model                 | Conne<br>ctor<br>X1 | Frequ<br>ency<br>bands<br>suppo<br>rted                             | Maxi<br>mum<br>gain   | Standi<br>ng<br>wave | Polari<br>zation | Direct<br>ion     |
|----------------------------------------------------------------------------------------------------|--------------------|-----------------------|---------------------|---------------------------------------------------------------------|-----------------------|----------------------|------------------|-------------------|
| Isotropic Anten na, 698M Hz~96 0MHz/ 1420M Hz~26 90MH z, 2.1dB i(max) (698-9 60/21 10-21 70MH z)/ 4.6dB i(max) (1710- 1990/ 2500- 2690M Hz),ve rtical, Omni, 5W,SM A-J,No Bracke t | 27011 207          | TN-70<br>2701-<br>1B1 | SMA-J               | - 698<br>MHz<br>to 960<br>MHz -<br>1710<br>MHz<br>to<br>2690<br>MHz | - 2dBi<br>-<br>4.5dBi | 2.5                  | Vertica<br>l     | Omnid irectio nal |

# 3.7.6 Console Cable

# **Appearance and Structure**

Figure 3-162 shows the appearance of a console cable.

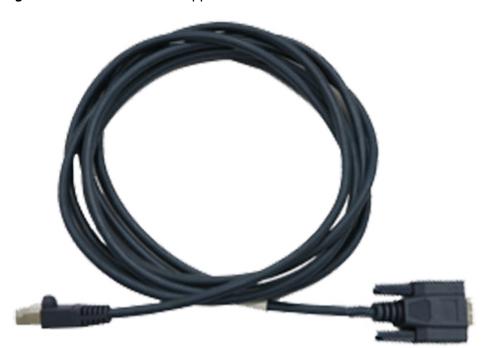

Figure 3-162 Console cable appearance

Figure 3-163 shows the structure of a console cable.

Figure 3-163 Console cable structure

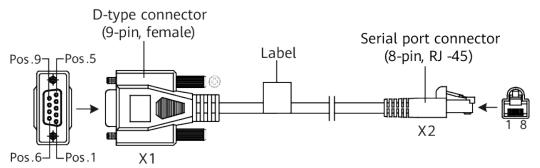

# **Pin Assignments**

**Table 3-279** lists the pin assignments of console cable connectors.

**Table 3-279** Pin assignments of console cable connectors

| Connector      | X1 (DB9) | X2 (RJ45) |
|----------------|----------|-----------|
| Pin assignment | 2        | 3         |

| Connector | X1 (DB9) | X2 (RJ45) |
|-----------|----------|-----------|
|           | 3        | 6         |
|           | 5        | 5         |

### Connection

A console cable connects the console port of a switch to the serial port of a console, enabling users to commission or locally maintain the device. A shielded cable or an unshielded cable can be used according to the onsite situation.

A console cable connects a device and a console as follows:

- The 8-pin RJ45 connector is connected to the console port of the switch.
- The DB9 female connector is connected to a maintenance terminal, such as a computer.

## 3.7.7 Ethernet Cable

# **Types of Ethernet Cables**

Ethernet cables are classified into straight-through cables and crossover cables:

- Straight-through cable: **Table 3-280** lists the pin assignments of the RJ45 connectors on the two ends of a straight-through cable.
- Crossover cable: **Table 3-281** lists the pin assignments of the RJ45 connectors on the two ends of a crossover cable.

# **Appearance and Structure**

#### □ NOTE

- Straight-through cables and crossover cables are standard unshielded twisted pairs that use RJ45 connectors.
- A straight-through cable and a crossover cable have the same appearance.

Figure 3-164 and Figure 3-165 show the appearance of an Ethernet cable.

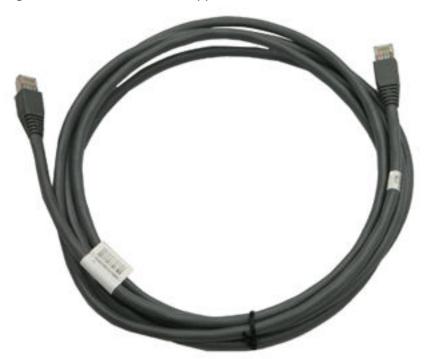

Figure 3-164 Ethernet cable appearance (1)

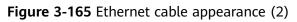

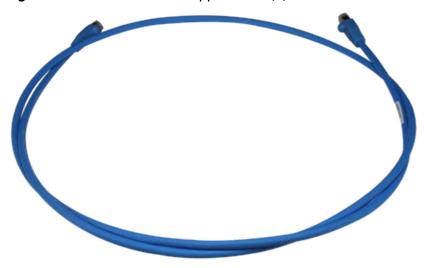

Figure 3-166 shows the structure of an Ethernet cable.

Figure 3-166 Ethernet cable structure

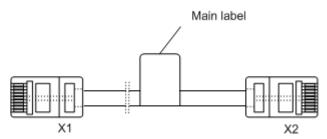

# **Pin Assignments**

**Table 3-280** lists the pin assignments of a straight-through cable.

Table 3-280 Pin assignments of a straight-through cable

| X1 Pin | Wire Color       | X2 Pin |
|--------|------------------|--------|
| 1      | White and orange | 1      |
| 2      | Orange           | 2      |
| 3      | White and green  | 3      |
| 4      | Blue             | 4      |
| 5      | White and blue   | 5      |
| 6      | Green            | 6      |
| 7      | White and brown  | 7      |
| 8      | Brown            | 8      |

Table 3-281 lists the pin assignments of a crossover cable.

**Table 3-281** Pin assignments of a crossover cable

| X1 Pin | Wire Color       | X2 Pin |
|--------|------------------|--------|
| 1      | White and orange | 3      |
| 2      | Orange           | 6      |
| 3      | White and green  | 1      |
| 4      | Blue             | 4      |
| 5      | White and blue   | 5      |
| 6      | Green            | 2      |

| X1 Pin | Wire Color      | X2 Pin |
|--------|-----------------|--------|
| 7      | White and brown | 7      |
| 8      | Brown           | 8      |

## □ NOTE

To achieve the best electrical transmission performance, ensure that the wires connected to pins 1 and 2 and to pins 3 and 6 are twisted pairs.

## Connection

Ethernet cables connect network devices to each other to enable the devices to communicate or to allow local maintenance and remote management.

- A straight-through cable connects a terminal (such as a PC or switch) to a network device.
- A crossover cable connects two terminals (such as PCs and switches).

# **Supported Cabling Types for 10GBASE-T**

**Table 3-282** describes the supported cabling types for a 10GBASE-T Ethernet electrical port.

Table 3-282 Supported cabling types for 10GBASE-T

| Item                                        | Category<br>7 STP                               | Category<br>6A STP                            | Category<br>6A F/UTP                                     | Categ<br>ory<br>6A<br>U/UT<br>P | Category<br>6 STP | Catego<br>ry 6<br>UTP |
|---------------------------------------------|-------------------------------------------------|-----------------------------------------------|----------------------------------------------------------|---------------------------------|-------------------|-----------------------|
| Cable<br>Descriptio<br>n                    | Category<br>7 shielded<br>twisted<br>pair (STP) | Category<br>6A<br>shielded<br>twisted<br>pair | Category<br>6A foiled/<br>unshielde<br>d twisted<br>pair | Not<br>suppo<br>rted            | Not<br>supported  | Not<br>support<br>ed  |
| Туре                                        | Class F                                         | Class Ea                                      | Class Ea                                                 |                                 |                   |                       |
| Maximu<br>m<br>transmissi<br>on<br>distance | 100 m                                           | 100 m                                         | 100 m                                                    |                                 |                   |                       |

| Item                               | Category<br>7 STP                                                                             | Category<br>6A STP                                          | Category<br>6A F/UTP | Categ<br>ory<br>6A<br>U/UT<br>P | Category<br>6 STP | Catego<br>ry 6<br>UTP |
|------------------------------------|-----------------------------------------------------------------------------------------------|-------------------------------------------------------------|----------------------|---------------------------------|-------------------|-----------------------|
| Cabling<br>system<br>bandwidt<br>h | 600 MHz  NOTE  The cabling system exceeds the requireme nts for IEEE 10GBASE- T performa nce. | 500 MHz  NOTE  The cabling exceeds the requiremen 10GBASE-T | 2                    |                                 |                   |                       |

#### ■ NOTE

- In a new built equipment room, Category 6A shielded twisted pairs or Category 7
  twisted pairs are recommended. These cables can avoid alien crosstalk while having no
  special installation requirements. In addition, they can be used with other types of
  cables
- If Category 6A foiled/unshielded twisted pairs are used in an equipment room and the cabling systems can meet requirements of TSB-155, follow these rules route these cables:
  - Separate these cables with other types of cables. If they must be routed in the same cable trough with other types of cables, separated them from other cables using a metal plate.
  - Separate cables as much as possible at the outlet and keep the cables parallel with each other. Most alien crosstalk appears within 20 m away from the outlet. To reduce alien crosstalk, do not bundle cables in the first 5 m to 20 m.
  - If cables need to be bundled, bundle cables with cable ties placed every 150 mm to 300 mm. See **Table 3-283**. Bundle cables loosely, as shown in **Figure 3-167**.
  - You are advised to add no more than 12 cables in a bundle. A bundle cannot have more than 24 cables.

Table 3-283 Intervals between cable ties

| Diameter of an Ethernet<br>Cable Bundle (mm) | Interval Between Cable Ties (mm) |
|----------------------------------------------|----------------------------------|
| < 10                                         | 150                              |
| 10-30                                        | 200                              |
| > 30                                         | 300                              |

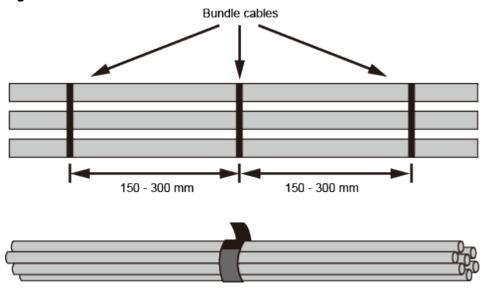

Figure 3-167 Method to bundle cables

# 4 Hardware Installation

This chapter describes hardware installation procedures and precautions.

# 4.1 Installation Procedure

This section describes the installation procedure of the USG.

procedure and precaution for unpacking and checking the products before installation has started.

Figure 4-1 shows the USG devices installation procedure.

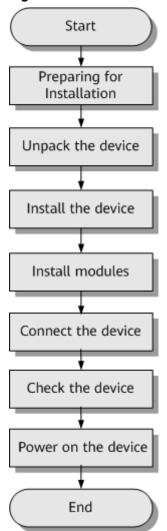

Figure 4-1 Installation flowchart

# 4.2 Installation Preparation

This section describes the safety precautions that you must observe and the tools that must be prepared before you install the USG.

# 4.2.1 Precautions

This section describes the precautions that you must observe before installing the USG. Misoperation may cause personal injury or damage to the USG.

## **Ⅲ** NOTE

This section describes common precautions related to installation. For more precautions, see *Safety and Regulatory Compliance Information*.

# **Safety Precautions**

To ensure your own personal safety and to help protect your device from damage, observe the safety warnings on device labels and in the operation manual.

Information marked **NOTICE**, **CAUTION**, **WARNING**, and **DANGER** in the operation manual is not exhaustive, but supplements safety precautions.

## **Local Laws and Regulations**

Comply with local laws and regulations while performing operations on the device. All safety precautions in the operation manual only supplement local safety regulations.

## **Basic Installation Requirements**

Requirements for Huawei installation and maintenance personnel before they can perform related operations are as follows:

- Only qualified and trained engineers can install, operate, and maintain Huawei equipment.
- Only qualified professionals can remove safety facilities and troubleshoot Huawei equipment.
- Only authorized or certified personnel can replace Huawei components (including software).
- Installation and maintenance personnel must report all faults and errors that may cause safety issues to the person in charge.

## **Personal Safety Warnings**

- Do not operate or cable the device during electrical storms.
- To avoid electric shock, do not connect the safety extra-low voltage (SELV) terminal to the telephone-network voltage (TNV) terminal.
- To avoid possible eye damage, do not look into the optical cable outlet without eye protection.
- Wear an antistatic suit, ESD gloves, and ESD wrist strap and remove any jewelry and watches before entering the equipment room to avoid possible electrical shock or injury.
- In the event of fire, evacuate the equipment room and nearby areas and pull the fire alarm or call your local emergency number.

## **Device Security Precautions**

- Fix the device on the ground or other secure places, such as against the wall or on the mounting shelf.
- Do not block the air vent when the device is running.
- Tighten the screws with proper tools when installing the panels.
- Remove all plastic packing materials from the equipment room after the installation is complete.

# 4.2.2 Installation Environment Check

Before you install a USG, verify that the installation environment meets requirements to ensure the normal running and extended life time of the USG.

**Table 4-1** lists installation environment check items.

Check Item Requirement Compliance Ventilation and heat Complies with  $\square Y \square N \square N/A$ requirements in **Device** dissipation Position. Stability  $\square Y \square N \square N/A$ Grounding  $\square$  Y  $\square$  N  $\square$  N/A Temperature Complies with  $\square$  Y  $\square$  N  $\square$  N/A requirements in Humidity, Relative humidity  $\square Y \square N \square N/A$ Temperature, and Cleanness. Cleanness  $\square Y \square N \square N/A$ Electrostatic discharging Complies with  $\square$  Y  $\square$  N  $\square$  N/A requirements in **ESD** Requirements. Surge protection Complies with  $\square Y \square N \square N/A$ requirements in **Lightning Protection and** Grounding. Complies with Power supply facility  $\square Y \square N \square N/A$ requirements in **Power** Supply. Electromagnetic shielding Complies with  $\square$  Y  $\square$  N  $\square$  N/A requirements in Electromagnetic Protection.

**Table 4-1** Installation environment checklist

# 4.2.3 Instruments Required for the Installation

This section describes the instruments and meters for installing the USG.

**Table 4-2** lists the required instruments and meters for USG installation.

**Table 4-2** Required instruments and meters

| Category                            | Instrument/Meter                                                                                                    |
|-------------------------------------|----------------------------------------------------------------------------------------------------|
| Measuring and lineation instruments | <ul> <li>Ruler: used to measure length.</li> <li>Marker: used to indicate specific lengths with drawn lines.</li> </ul> |
| Fastening tools                     | Flat-head screwdriver: used to fasten small screws and bolts.                                                           |
|                                     | <ul> <li>Phillips screwdriver: used to fasten small screws and<br/>bolts.</li> </ul>                                    |

| Category        | Instrument/Meter                                                                                                    |
|-----------------|----------------------------------------------------------------------------------------------------|
| Drilling tools  | <ul> <li>Hammer drill: used to drill mounting holes during wall-mounting.</li> <li>Vacuum cleaner: used to remove dust and debris produced while drilling holes.</li> <li>Hammer: used to drive the hollow wall anchors into mounting holes.</li> </ul>                                                                                                    |
| Pliers          | <ul> <li>Needle-nose pliers: used to hold small fittings and twist fine wires in a narrow workplace.</li> <li>Diagonal cutting pliers: used to cut insulated sleeves and tie wraps.</li> </ul>                                                                                                    |
| Auxiliary tools | <ul><li>Knife: used to peel the insulated sleeve from the cable.</li><li>Ladder: used to access overhead cabling.</li></ul>                                                                                                    |
| Special tools   | <ul> <li>Wire stripper: used to peel the insulated sleeve of the communication cable.</li> <li>RJ-45 crimping tool: used to crimp RJ-45 cables for telephony and Ethernet applications.</li> <li>Crimping tool: used to crimp the metal sleeve at the ends of coaxial cables.</li> <li>Floating nut mounting bar: used to install floating nuts to the mounting bars of the cabinet.</li> <li>ESD gloves: used to protect the device from being damaged by static electricity.</li> <li>ESD wrist strip: used to protect the device from being damaged by static electricity.</li> <li>Protective gloves: used to shield hands from being injury by sharp objects.</li> </ul> |
| Meters          | <ul> <li>Network cable tester: used to test whether a network cable is connected and check the connection sequence in a network cable.</li> <li>Optical power meter: used to test the optical power.</li> <li>Optical attenuator: used to measure optical attenuation.</li> <li>Multimeter: used to test insulation within the cabinet, cable connections, and electric performance specifications of the device, such as the voltage, current, and resistance.</li> <li>Ground resistance tester: used to measure the ground resistance.</li> <li>Configuration terminal (A common PC is also applicable).</li> </ul>                                                        |

# 4.3 Installing a Desktop Device

This chapter provides the cabinet-mounting, workbench-mounting, wall-mounting, and cable connection methods of the USG6510F-D, USG6530F-D, USG6510F-DL, USG6530F-DL.

# 4.3.1 Mounting a Device to a Specified Location

The USG6510F-D, USG6530F-D, USG6510F-DL, USG6530F-DL can be mounted in a 19-inch standard cabinet. When no cabinet is available, install the USG6510F-D, USG6530F-D, USG6510F-DL, USG6530F-DL on a workbench or a wall.

# 4.3.1.1 Mounting a Device in a Cabinet

The USG6510F-D, USG6530F-D, USG6510F-DL, USG6530F-DL can be mounted in a 19-inch standard cabinet using mounting ears.

## **Precautions**

Before installing the USG, check the following items:

- Before unpacking the carton, ensure that the packing carton is intact and not damaged or soaked. Stop unpacking if the USG is rusted or soggy. Then, investigate causes and contact the supplier.
- The cabinet is stable.
- The position for the USG in the cabinet is well arranged.
- Ensure that the USG is 1 U of clearance from any devices above and below and 150 mm of clearance from any devices on the right or left.
- The device to be installed is staged near the cabinet for convenience.

You can place either end of the USG chassis towards the front door of the cabinet. In this manual, the front panel of the USG is towards the front door of the cabinet.

## **Tools and Accessories**

- Phillips screwdriver
- Floating nuts and matching screws
- Floating mounting bar
- Mounting ears and matching screw (purchased separately, BOM numbers: 21240477)
- Holding plate and matching screw (purchased separately, BOM numbers: 21243646)

#### Procedure

**Step 1** Install mounting ears on the chassis.

Use a Phillips screwdriver to fix the mounting ears to both sides of the chassis with M4 screws, as shown in Figure 4-2.

Figure 4-2 Installing the mounting ears on the chassis

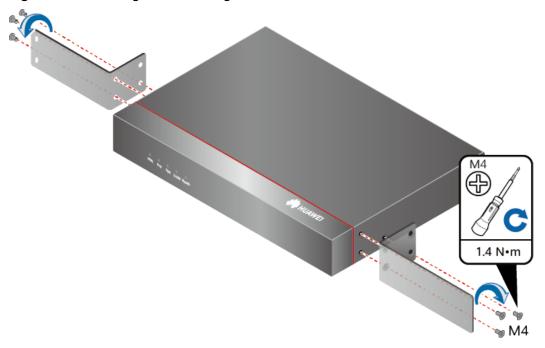

## ■ NOTE

If the tray installation mode is used, skip this step.

## Step 2 Install floating nuts.

Figure 4-3 illustrates the positions of floating nuts.

Figure 4-3 Positions of floating nuts

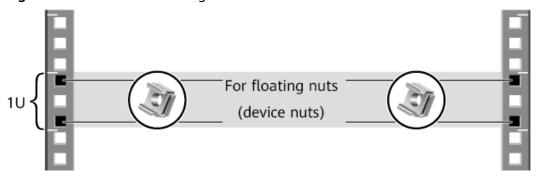

Use M6 screws to fix the floating nuts at the positions specified in **Figure 4-3**, as shown in **Figure 4-4**.

Figure 4-4 Installing floating nuts

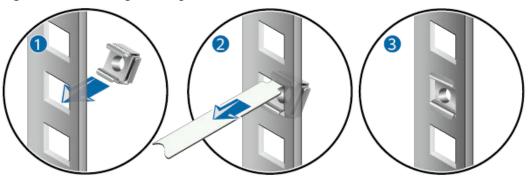

- **Step 3** (Optional) Install the device to a tray. For details, see the installation guide delivered with the tray.
- **Step 4** Mount the USG in the cabinet.
  - 1. Lift the USG and move it to the cabinet.
  - 2. Use a Phillips screwdriver to install M6 screws and fix the USG into the cabinet through mounting ears, as shown in **Figure 4-5**.

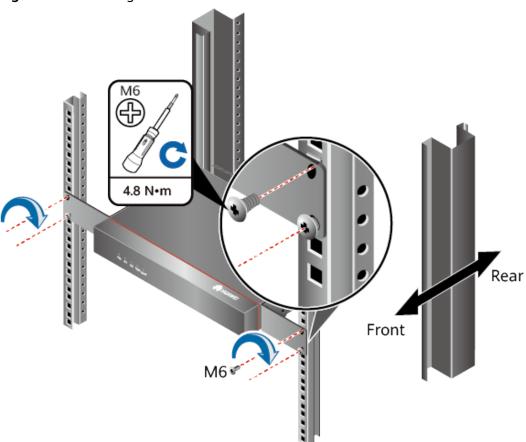

Figure 4-5 Mounting the USG in a cabinet

#### ----End

## Follow-up Procedure

Perform the following checks after the installation:

- Ensure that the USG is placed securely inside the cabinet.
- Ensure that the exhaust of the USG is not blocked by other objects.

## 4.3.1.2 Mounting a Device on a Workbench

If you do not have a cabinet, you can mount the USG6510F-D, USG6530F-D, USG6510F-DL, USG6530F-DL on a workbench.

## **Precautions**

Before unpacking the carton, ensure that the packing carton is intact and not damaged or soaked. Stop unpacking if the USG is rusted or soggy. Then, investigate causes and contact the supplier.

The workbench must be:

- Reliably grounded.
- Clean, firm, and securely installed.

#### **Accessories**

Four rubber feet

## **Procedure**

**Step 1** Fix the rubber feet to the round notches at the bottom of the USG.

□ NOTE

Install foot pads at the bottom of the USG to ensure smooth contact between the USG and the workbench and avoid friction between the surface of the USG and the workbench.

**Step 2** Place the USG on the workbench.

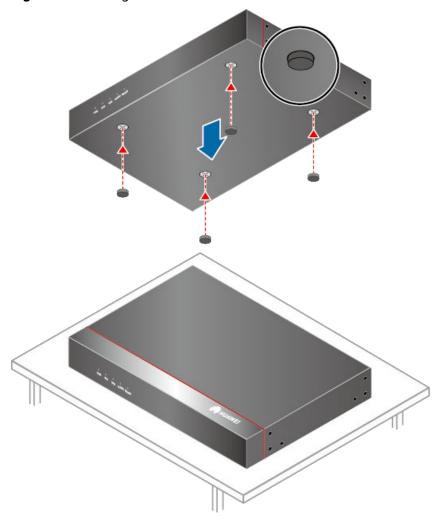

Figure 4-6 Placing the USG with rubber feet on a workbench

----End

# Follow-up Procedure

Verify the following after the installation:

- The USG is securely placed on the workbench.
- No object blocks the exhaust of the USG, and there is at least 10 cm of distance between the USG and surrounding devices.
- There are no heavy objects on the USG.

# 4.3.1.3 Mounting a Device Against a Wall

When no cabinet is available, you can mount the USG6510F-D, USG6530F-D, USG6510F-DL, USG6530F-DL on a wall. The customer must have expansion screws for wall-mounting.

## **Precautions**

Before unpacking the carton, ensure that the packing carton is intact and not damaged or soaked. Stop unpacking if the USG is rusted or soggy. Then, investigate causes and contact the supplier.

## **Tools and Accessories**

- Ruler
- Marker
- Hammer drill
- Vacuum cleaner
- Hammer
- Phillips screwdriver
- Mounting ears and matching screw (purchased separately, BOM numbers: 21240477)

### **Procedure**

**Step 1** Fix mounting ears to both sides of the panel with ports using M4 screws.

Figure 4-7 Installing the mounting ears on the chassis

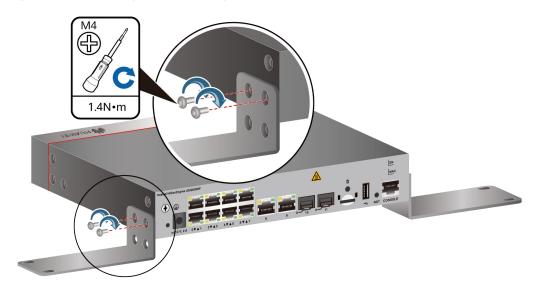

**Step 2** Determine the locations of four mounting holes on the wall using a ruler and mark the mounting holes with a marker.

#### □ NOTE

- The wall must be a bearing wall. Otherwise, the wall is not suitable for wall-mounting.
- Ensure that the height of mounting holes is proper so that the indicators are easy to view.

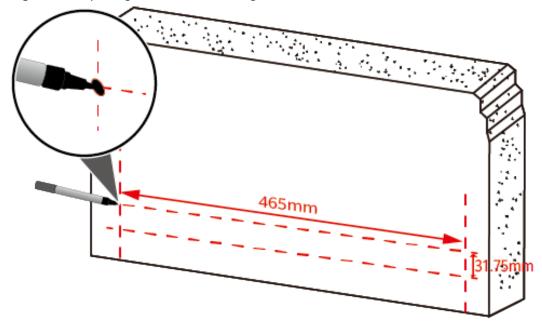

Figure 4-8 Spacing between mounting holes

**Step 3** Drill holes and install expansion bolts.

## NOTICE

Ensure that the expansion bolts are secure and reliable. Otherwise, the tension after cables are connected may cause the USG6510F-D, USG6530F-D, USG6510F-DL, USG6530F-DL to fall.

- 1. Use a  $\phi$ 8 drill bit to drill holes in the marked positions.
- 2. Insert expansion bolts into the holes and screw the nuts to fasten the expansion bolts.
- 3. Remove the nut, flat washer, and spring washer.

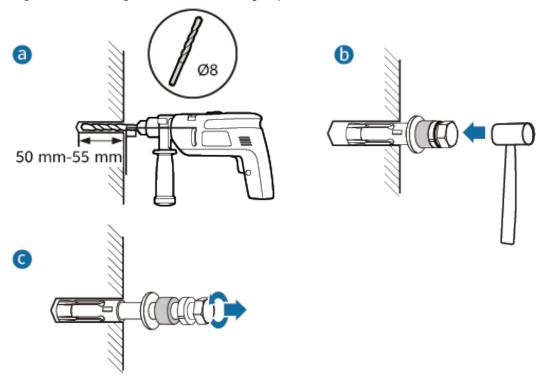

Figure 4-9 Drilling holes and installing expansion bolts

**Step 4** Secure the USG on the wall and fasten the flat washers, spring washers, and nuts in order.

## 

The USG supports upward mounting and downward mounting. To prevent water from entering into ports and causing device damage, you are advised to mount the USG with ports facing downward.

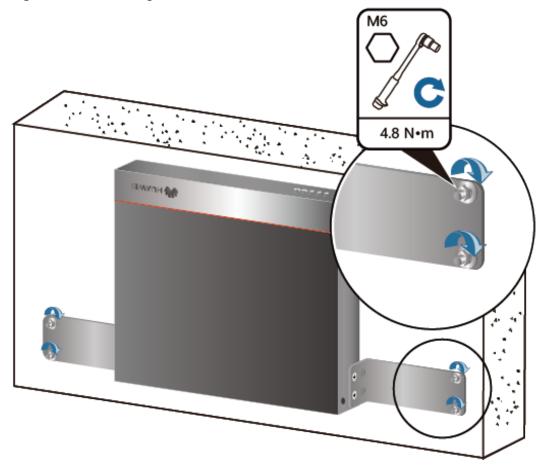

Figure 4-10 Mounting the USG on a wall

# Follow-up Procedure

After wall-mounting is complete, verify that:

- The USG is securely fixed on the wall.
- A clearance of 10 cm is maintained around the USG and the air flow is not blocked.

# 4.3.2 Connecting a PGND Cable

Connecting the PGND cable of a USG6510F-D, USG6530F-D, USG6510F-DL, USG6530F-DL correctly is a key measure of surge protection and resistance to interference. Before using the USG6510F-D, USG6530F-D, USG6510F-DL, USG6530F-DL, correctly connect the PGND cable. Otherwise, the USG may be damaged.

# **Precautions**

The USG has been installed inside a cabinet.

# **Tools**

- Phillips screwdriver
- Multimeter

# **Procedure**

- **Step 1** Loosen and remove the screw of the ground terminal on the USG rear panel.
- **Step 2** Connect the OT terminal at one end of the PGND cable to the connection hole of the USG with the conducting wire upward, and tighten the M4 screw, as shown in A of **Figure 4-11**, and tighten the M4 screw. The tightening torque is 1.4 N·m.

Figure 4-11 Installing the OT terminal

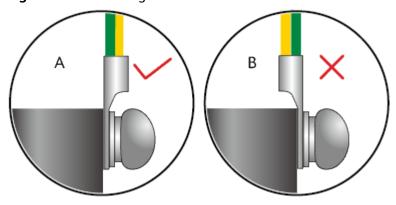

**Step 3** Connect the M6 end of the PGND cable to the ground terminal of the cabinet, workbench, or wall. The tightening torque of the M6 screw is 4.8 N·m.

Figure 4-12 Connecting a PGND cable

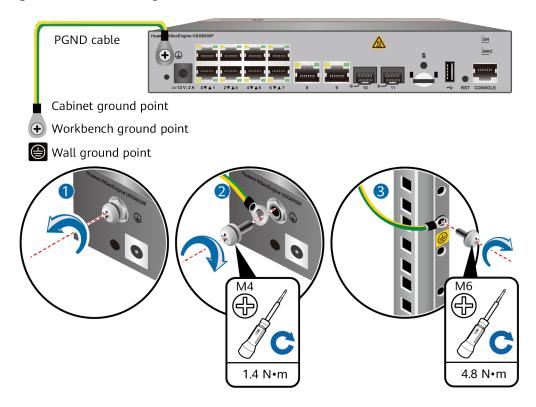

# **NOTICE**

The OT terminal may rotate and result in device damage. Make sure that it is independent of the adjacent metal mechanical part or other terminals.

----End

# Follow-up Procedure

Verify the following after the cabling is complete:

- The PGND cable is securely connected to the ground terminal.
- The electrical resistance between the ground terminal and ground point is less than 0.1 ohm on a multimeter.

# 4.3.3 Installing Antennas

The USG6510F-DL, USG6530F-DL provides an internal LTE module to provide the LTE access function. The LTE access functions require antennas. This section describes how to install the antennas.

#### Context

## **NOTICE**

- Do not install the antennas when the USG is powered on to prevent USG or antenna damage.
- The LTE antenna is quite long. You need to fasten it with cable ties during cabling.

#### 

The LTE whip antenna is delivered with the router installation accessory package.

#### **Procedure**

- **Step 1** Determine the interfaces for installing the antennas. The interfaces with the "LTE-DIV" and "LTE-MAIN" silkscreens are the interfaces for installing the LTE antenna.
- **Step 2** Install the antennas.
  - 1. Take off the protective cap of the antenna connector.
  - 2. Install the antenna into the antenna connector of the USG.
  - 3. Adjust the direction of the antenna. In different scenarios, the directions of the antennas are different. When the USG is installed in a cabinet on the workstation, the antenna should be vertical to the floor. When the USG is mounted to a wall, the antenna should be vertical to the wall.

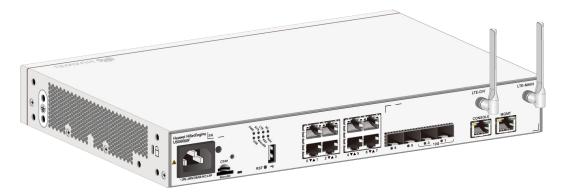

----End

# Follow-up Procedure

After the antennas are installed, do as follows:

- Before the USG is powered on: Check whether the cables and connectors are free of damage or breakage and are connected properly.
- After the USG is powered on: Run the **display cellular** command in any view to check the **Current RSSI** value. If the value is greater than -75 dbm, the signal is good. Otherwise, adjust the antennas.

# 4.3.4 Installing a Micro SD Card

This section describes how to install a micro SD card for the first time to avoid damages.

#### **Precautions**

- Micro SD cards are optional and are not delivered with the device. If required, purchase the micro SD card (part number: 06010308) from Huawei. The micro SD card model is SDSDQAE-064G, the capacity is 64 GB, and dimensions (H x W x D) are 1 mm x 15 mm x 11 mm (0.04 in. x 0.59 in. x 0.43 in.).
- The micro SD card can be installed no matter the device is powered off or the device is running. The installation methods are the same. In this section, the micro SD card is installed when the device is powered off.
- To replace the micro SD card when the USG is powered on, you must run the
  disk offline command in the system view first. After the system displays a
  message indicating that the micro SD card is offline, remove the micro SD
  card. Otherwise, the micro SD card might be damaged, and the data may be
  lost. For details, see Replacing a Micro SD Card.
- Make sure that you have worn an ESD wrist strap and the strap is well grounded before you hold the micro SD card. Otherwise, the micro SD card may be damaged.

#### Tools

- Phillips screwdriver
- ESD wrist strap

# Procedure

- **Step 1** Determine the slot (the slot with a "micro SD" mark on the rear panel) for installing the micro SD card.
- **Step 2** Install the micro SD card and anti-theft board.

#### 

- Note that the micro SD card must be installed with the face with words upwards.
- Do not use too much force; otherwise the micro SD or micro SD card slot might be damaged.
- 1. Insert the micro SD along the guide rail to the micro SD card slot.
- 2. When you hear a click, the micro SD card is in position.
- 3. Hook the locating hook on the anti-theft board to the locating hole of the rear panel and tighten the captive screw on the anti-theft board.

micro SD

| SIN | Law as Not declingore US 00000F

| SIN | Law as Not declingore US 00000F

| SIN | Law as Not declingore US 00000F

| SIN | Law as Not declingore US 00000F

| SIN | Law as Not declingore US 00000F

| SIN | Law as Not declingore US 00000F

| SIN | Law as Not declingore US 00000F

| SIN | Law as Not declingore US 00000F

| SIN | Law as Not declingore US 00000F

| SIN | Law as Not declingore US 00000F

| SIN | Law as Not declingore US 00000F

| SIN | Law as Not declingore US 00000F

| SIN | Law as Not declingore US 00000F

| SIN | Law as Not declingore US 00000F

| SIN | Law as Not declingore US 00000F

| SIN | Law as Not declingore US 00000F

| SIN | Law as Not declingore US 00000F

| SIN | Law as Not declingore US 00000F

| SIN | Law as Not declingore US 00000F

| SIN | Law as Not declingore US 00000F

| SIN | Law as Not declingore US 00000F

| SIN | Law as Not declingore US 00000F

| SIN | Law as Not declingore US 00000F

| SIN | Law as Not declingore US 00000F

| SIN | Law as Not declingore US 00000F

| SIN | Law as Not declingore US 00000F

| SIN | Law as Not declingore US 00000F

| SIN | Law as Not declingore US 00000F

| SIN | Law as Not declingore US 00000F

| SIN | Law as Not declingore US 0000F

| SIN | Law as Not declingore US 0000F

| SIN | Law as Not declingore US 0000F

| SIN | Law as Not declingore US 0000F

| SIN | Law as Not declingore US 0000F

| SIN | Law as Not declingore US 0000F

| SIN | Law as Not declingore US 0000F

| SIN | Law as Not declingore US 0000F

| SIN | Law as Not declingore US 0000F

| SIN | Law as Not declingore US 0000F

| SIN | Law as Not declingore US 0000F

| SIN | Law as Not declingore US 0000F

| SIN | Law as Not declingore US 0000F

| SIN | Law as Not declingore US 0000F

| SIN | Law as Not declingore US 0000F

| SIN | Law as Not declingore US 0000F

| SIN | Law as Not declingore US 0000F

| SIN | Law as Not declingore US 0000F

| SIN | Law as Not declingore US 0000F

| SIN | Law as Not declingore US 0000F

| SIN | Law as Not declingore US 0000F

| SIN |

Figure 4-13 Installing the micro SD card and anti-theft board

# Follow-up Procedure

After the micro SD card is installed, power on the USG and run the **display device disk** command in diagnostic view to check the micro SD card installation and file system mounting status. If **Present** is Present , **Power** is On and **Register** is Registered, the micro SD card is working properly.

- If **Present** is Absent, re-install the micro SD card and try again. If **Present** remains the same, the USG may fail to identify the micro SD card. You are advised to use another micro SD card.
- If **Register** is UnRegistered, the micro SD card format might not be **ext4**. You need to run the **format disk partition** command in the system view to format the micro SD card.

# 4.3.5 Installing a SIM Card

#### **Precautions**

The USG6510F-DL, USG6530F-DL provides an internal LTE module which provides the LTE access function. To use the LTE access function, install the SIM card as instructed.

- The USG6510F-DL, USG6530F-DL supports standard Nano SIM cards. Exercise caution when you remove and insert the SIM card.
- The USG6510F-DL, USG6530F-DL supports 4G LTE, 3G UMTS, and 2G GSM SIM cards. You need to purchase the corresponding SIM card.

#### NOTICE

- SIM cards are not hot swappable. Therefore, do not install the SIM card when the USG is powered on. Otherwise, the SIM card may be damaged or the function may become invalid.
- Make sure that you have worn an ESD wrist strap and the strap is well grounded before you hold the SIM card. Otherwise, the SIM card may be damaged.

## **Tools**

- Phillips screwdriver
- ESD wrist strap

#### Procedure

- **Step 1** Determine the slot (the slot with a SIM silkscreen on the rear panel) for installing the SIM card.
- **Step 2** Install the SIM card and anti-theft board.

#### □ NOTE

- Keep the notch on the SIM card in the same direction as the notch marked on the left of the SIM card slot.
- Do not use too much force; otherwise the SIM card or SIM card slot might be damaged.
- The anti-theft board is delivered with the device and can be used to protect both the micro SD card and SIM card. If both the micro SD card and SIM card need to be installed, you are advised to install both the cards before installing the anti-theft board.
- 1. Insert the SIM card along the guide rail to the SIM card slot.
- 2. When you hear a click, the SIM card is in position.
- 3. Hook the locating hook on the anti-theft board to the locating hole of the rear panel and tighten the captive screw on the anti-theft board.

Hannel Museus Market Market Ma

Figure 4-14 Installing the SIM card and anti-theft board

# Follow-up Procedure

After the SIM card is installed and the USG is powered on, run the **display cellular** command in any view to check the SIM card status. If **SIM Status** in the command output is **Normal**, the SIM card is working properly and has been identified by the USG.

# 4.3.6 Connecting a Console Cable

After connecting a PC to the console port of a USG6510F-D, USG6530F-D, USG6510F-DL, USG6530F-DL with a console cable, you can use the terminal emulation program on the PC to access the command configuration interface of the USG6510F-D, USG6530F-D, USG6510F-DL, USG6530F-DL.

#### **Precautions**

Before connecting a console cable, perform the following operations:

- Check preparations.
   A PC is ready, a USG has been installed, and the ports to be connected are planned.
- Prepare cable labels.
   Before cable connection, labels must be prepared for the cable.

#### NOTICE

- Make sure that the PC and the USG are connected to the same ground point. Otherwise, the console port of the USG may be damaged.
- Pay attention to port numbering and make sure that the cable is connected to the correct port, preventing damage to ports or the device.

## **Tools**

Console cable (prepared by the user)

# **Procedure**

- **Step 1** Before connecting a console cable, attach temporary labels to both ends of the cable for identification.
- **Step 2** Connect the RJ45 connector of the console cable to the console port (RJ45) of the USG.
- **Step 3** Connect the DB9 connector of the console cable to the COM port of the management PC.

Figure 4-15 Connecting a console cable to the USG

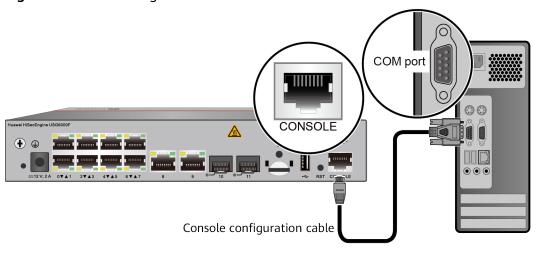

**Step 4** Remove the temporary labels and attach labels 2 cm away from connectors at both ends of the console cable.

----End

# Follow-up Procedure

After the cable connection is complete, verify that:

- The labels at both ends of a cable are correct, clear, neat, and facing the same direction.
- Cables and connectors are free of damage or breakage and are connected properly.

For details on the console login, refer to the Configuration Guide.

# 4.3.7 Connecting an Ethernet Cable

Based on the network plan, you can connect one end of an Ethernet cable to the Ethernet port of a USG6510F-D, USG6530F-D, USG6510F-DL, USG6530F-DL and the other end to the Ethernet port of the peer device.

# **Context**

Before connecting the Ethernet cable, perform the following operations:

- Check construction conditions.
  - The peer device has been installed in the equipment room, and the port to which the Ethernet cable is to be connected has been determined.
- Check the cabling route.
  - The engineering document should specify the cabling route from the cabinet to the peer device in the equipment room, and the length of the cable is calculated based on the cabling path.
- Label the cable.
  - The cable must be labeled before being connected to the devices.

#### NOTICE

- Only shielded cables are supported on the USG.
- Before connecting a cable, note the label on the port and make sure that the cable is inserted into the correct port. Otherwise, the port module or the device might be damaged.

#### **Procedure**

- **Step 1** If multiple network cables need to be connected, attach temporary labels to both ends of each cable for identification.
- **Step 2** Connect one end of an Ethernet cable to the Ethernet port of the USG and the other end to the Ethernet port of the peer device based on the network plan.

Figure 4-16 Connecting an Ethernet cable

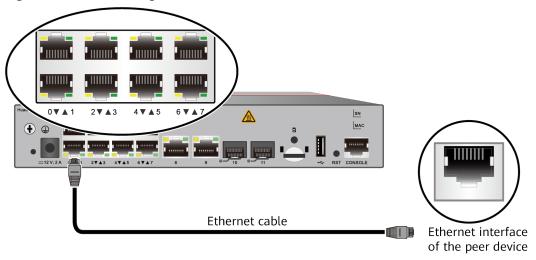

- **Step 3** Lay out the Ethernet cable along a cabinet and route the cable through the cable hole for the signal cables at the top (overhead cabling) or bottom (underfloor cabling) of the cabinet.
- **Step 4** Remove the temporary labels and attach labels (2 cm away from connectors) at both ends of the Ethernet cable.

# Follow-up Procedure

Verify the following after the installation:

- The labels at both ends of the cable are correct, clear, neat, and facing the same direction.
- The cables and connectors are free of any damage or breakage and are connected properly and reliably.

# 4.3.8 Installing Optical Transceivers and Connecting Optical Fibers

This section describes how to install optical transceivers on the SFP or SFP+ ports and connect them to the ports of the peer device using optical fibers according to the network plan.

#### Context

The USG supports both 1 Gbit/s optical modules. The optical modules at both ends are the same, including the optical fiber type (single-mode or multi-mode), optical fiber connector type (LC/PC, SC/PC, FC/PC, or MPO/PC-MPO/PC), and transmission rate. If different optical modules are used at the two ends, the communication may fail.

#### NOTICE

Huawei optical modules are recommended. The optical modules from other vendors may cause faults on the USG due to incompatibility.

# **<u>^</u>** CAUTION

Do not look into the optical interface of the optical module or the optical fiber connector without eye protection.

Before connecting optical fiber cables, read the following precautions:

- Do not overbend optical fibers, and the radius should not be shorter than 40 mm
- Do not bundle the optical fibers too tight. Otherwise, the transmission performance of the optical fibers and the communication between devices might be adversely affected.

Before connecting optical ensure the following:

• The optical module has been installed.

# **Procedure**

- **Step 1** Insert an optical transceiver into the SFP or SFP+ port of the USG.
- **Step 2** Remove the dust cap from the optical transceiver.

□ NOTE

Set aside the dust cap properly for future use. After optical fiber are disconnected for maintenance, use the dust cap to prevent the optical transceiver from dust.

- **Step 3** Before connecting an optical fiber, attach temporary labels to both ends of the optical fiber for identification.
- **Step 4** Remove protective caps from optical fiber connectors, insert optical fibers into the optical transceiver, and connect the fiber to the peer device.

□ NOTE

Ensure that the Tx and Rx ports are correctly connected.

Ensure that the TX and RX ports on one end of the optical fiber cable are connected to the RX and TX ports (respectively) on the other end.

Optical fiber

Optical interface of the peer device

Figure 4-17 Installing optical transceivers and connecting optical fibers

**Step 5** Repeat **Step 1** to **Step 4** to install all optical transceivers and connect all optical fibers.

# Follow-up Procedure

After you power on the USG, check the connection by observing the optical port indicator. If the indicator is on or blinks, the link is connected or data is being transmitted. If the indicator is off, the link is disconnected. Possible causes for the disconnection are as follows:

- The optical fiber is improperly inserted. Pull out the optical fiber and re-insert it.
- The RX and TX optical ports are inserted reversely. Pull out the optical fibers, change their position, and re-insert them.
- The optical module is damaged or the optical fiber is broken. Replace the optical module or the optical fiber.

# 4.3.9 Connecting a Power Adapter

A power adapter can be used to supply power for a USG6510F-D, USG6530F-D, USG6510F-DL, USG6530F-DL. Prepare an AC power cable to connect the power connector and the power source of the equipment room.

## Context

Before connecting a power connector, ensure that the power source of the equipment room meets the input requirements of the USG power module.

# **Procedure**

- **Step 1** Ensure that the PGND cable is properly grounded.
- **Step 2** Insert a cable-retention clip into the jack next to the power socket.
- **Step 3** Connect a power adapter.
  - 1. Plug the C7 plug of the AC power cable into the C14 socket of the power adapter.
  - 2. Insert the tuning fork plug connector of the power adapter into the power socket on the USG rear panel and adjust the cable-retention clip to an appropriate position.
  - 3. Use a cable-retention clip to bundle the cable of the power adapter and adjust the cable-retention clip to fasten the cable.
  - 4. Plug the other end of the AC power cable to the AC power socket or the output of the AC power supply device.

#### 

The USG does not have any power switch. The power supply switch determines the power-on and power-off of the USG.

Power adapter

AC power cable

AC power supply

**Figure 4-18** Connecting a power adapter to the (USG6510F-D, USG6530F-D, USG6510F-DL, USG6530F-DL)

# Follow-up Procedure

Verify the following after the connection is complete:

- The power cable is firmly connected to the power supply socket.
- If multiple USGs are deployed, the power cables of each USG are correctly labeled for distinction.

# 4.3.10 Powering On or Off the

This section describes how to power on or off the USG6510F-D, USG6530F-D, USG6510F-DL, USG6530F-DL. To ensure the normal start and security of the USG6510F-D, USG6530F-D, USG6530F-DL, strictly follow the operation guide to power on or off the USG6510F-D, USG6530F-DL, USG6530F-DL, USG6530F-DL.

# Context

Before you power on the USG, ensure that:

- The power cable and PGND cable are properly connected.
- The power switch in the equipment room is easy to locate so that you can power off devices in the case of accidents.

#### **Procedure**

Power on the USG.

The USG starts after the switch of the power supply device is turned on.

You can identify the USG status based on indicators on the front panel. Indicators shown in Figure 4-19 indicate that the USG is running normally.

Figure 4-19 Indicators when the USG runs normally

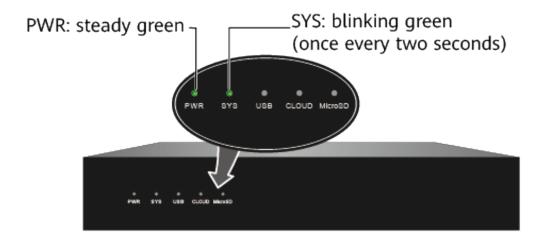

Power off the USG.

#### NOTICE

Before powering off the USG, ensure that configuration data is saved. Otherwise, the configuration data may be lost.

If the USG will be administratively shut down for a long time, turn off the power switch. After powering off the USG, set it aside properly according to storage requirements.

----End

# Follow-up Procedure

After the USG is powered on, you can log in to the configuration page for management and maintenance. For details, refer to the Configuration Guide.

# 4.4 Installing a 420 mm Deep Device

This chapter provides the cabinet-mounting, component installation, and cable connection methods of the USG6525F, USG6555F, USG6565F, USG6685F, USG6635F, USG6635F, USG6685F, USG6685F series.

# 4.4.1 Mounting a Device to a Specified Location

# 4.4.1.1 Mounting a Device in a Cabinet

Install the USG to the cabinet through the expandable rear mounting ears or adjustable guide rails.

## **Precautions**

Before installing the USG, check the following items:

- Before unpacking the carton, ensure that the packing carton is intact and not damaged or soaked. Stop unpacking if the is rusted or soggy. Then, investigate causes and contact the supplier.
- The cabinet is stable.
- Before installing the expandable rear mounting ears or adjustable guide rails on the USG, adjust the distance between the front and rear angle gauges (rack mounting rails/vertical columns) to satisfy the installation requirements. The specific scope of application is as follows:

Table 4-3 Expandable rear mounting ears and adjustable guide rails

| Distance Between<br>the Front and Rear<br>Mounting Bars and<br>Cabinet Type                                                                                    | Expandable Rear Mounting Ears and Adjustable Guide Rails |
|----------------------------------------------------------------------------------------------------|----------------------------------------------------------|
| Expandable rear mounting ears (BOM number: 21240492)  • Distance between the front and rear mounting bars: 310 mm to 538 mm  • Cabinet depth: 600 mm to 800 mm |                                                          |
| Expandable rear mounting ears (BOM number: 21240537)  • Distance between the front and rear mounting bars: 638 mm to 835 mm  • Cabinet depth: 1000 mm          |                                                          |

| Distance Between<br>the Front and Rear<br>Mounting Bars and<br>Cabinet Type                                                                               | Expandable Rear Mounting Ears and Adjustable Guide Rails |
|----------------------------------------------------------------------------------------------------|----------------------------------------------------------|
| Adjustable guide rails (BOM number: 21242247)  Distance between the front and rear mounting bars: 370 mm to 585 mm  Cabinet depth: 600 mm to 800 mm       |                                                          |
| Adjustable guide rails (BOM number: 21242246)  • Distance between the front and rear mounting bars: 500 mm to 850 mm  • Cabinet depth: 1000 mm to 1200 mm |                                                          |

- The position for the USG in the cabinet is well arranged. Ensure that the USG is 1 U of clearance from any devices above and below and 150 mm of clearance from any devices on the right or left.
- The USG to be installed is staged near the cabinet for convenience.
- In the front view, the air flow of the USG is front to rear. If the USG and a device whose air flow is rear to front must be mounted in the same cabinet, maintain certain spacing between them to prevent hot air recirculation.

You can place either end of the USG chassis towards the front door of the cabinet. In this manual, the front panel of the USG is towards the front door of the cabinet.

# ■ NOTE

The method of installing expandable rear mounting ears (BOM number: 21240492) is the same as that of installing expandable rear mounting ears (BOM number: 21240537). The following uses the expandable rear mounting ears (BOM number: 21240492) as examples.

## **Tools and Accessories**

- Phillips screwdriver
- Floating nuts and matching screws

- Floating mounting bar
- Front mounting ears and corresponding screws
- Expandable rear mounting ears and corresponding screws (purchased separately, BOM numbers: 21240492 and 21240537)
- Adjustable guide rails and matching screws (purchased separately, BOM numbers: 21242247 and 21242246)

# **Procedure**

#### **Step 1** Install mounting ears on the chassis.

Use a Phillips screwdriver to fix the mounting ears to both sides of the chassis with M4 screws. The maximum torque is 1.4 N m. For details about how to install the mounting ears, see the installation methods in **Table 4-4**.

#### ■ NOTE

- The front mounting brackets, rear mounting brackets, and rear mounting bracket guide rails must be installed on both sides of the USG. Table 4-4 shows the installation on one side. Install them on the other side in the same way.
- To ensure sufficient cabling space, reserve at least 130 mm of vertical distance from the USG's port side to the interior side of the cabinet door.
- After the installation is complete, the rear mounting brackets and rear mounting bracket guide rails will not block cables routed from the ports or touch the cabinet door.

**Table 4-4** Installation of front and rear mounting ears

| Distance Between<br>Front and Rear<br>Mounting Rails | Installation of Front Mounting Brackets, Rear<br>Mounting Brackets, and Rear Mounting Bracket<br>Guide Rails |  |
|------------------------------------------------------|----------------------------------------------------------------------------------------------------|--|
| 310 mm to 351 mm                                     | M4                                                                                                    |  |

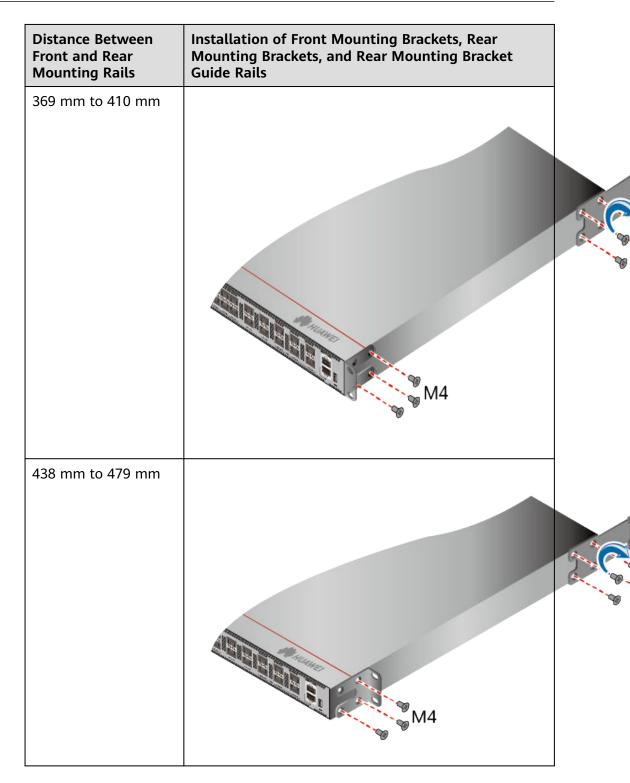

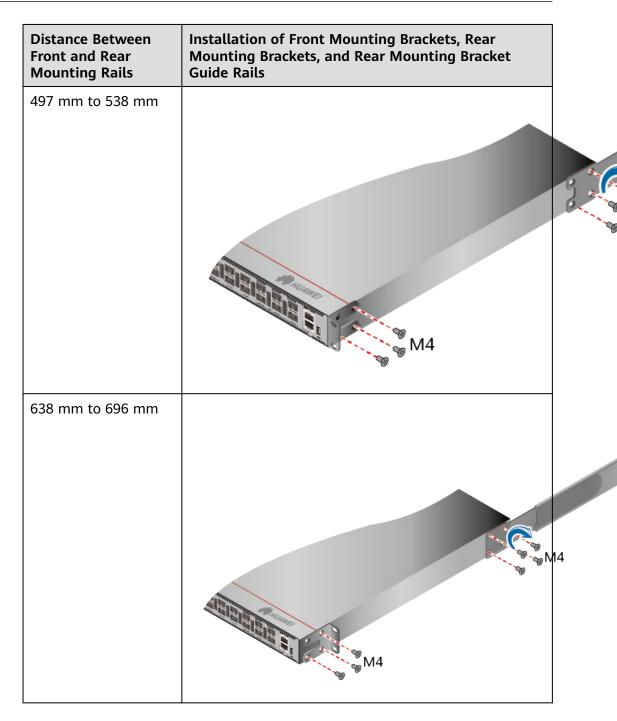

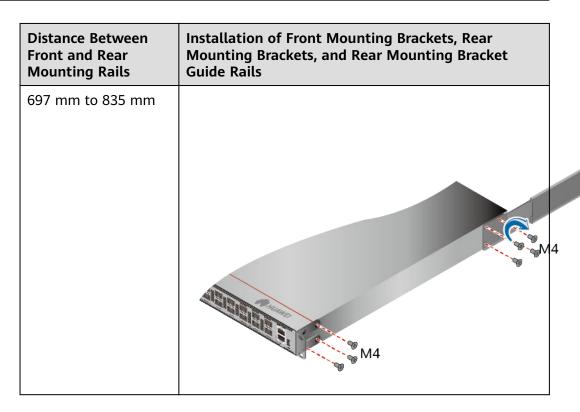

**Step 2** Install floating nuts and cabinet guide rails.

1. Determine the positions for installing the guide rails and floating nuts, as shown in Figure 4-20.

# NOTICE

Install the two guide rails at the same height to ensure that the device is level

Figure 4-20 Positions of floating nuts

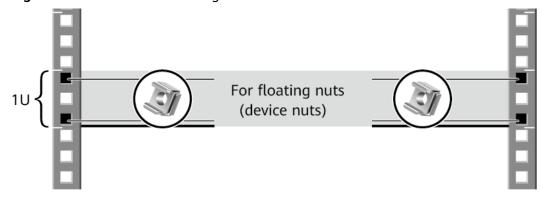

2. Install the floating nuts that match M6 screws at the positions marked in Figure 4-20. Figure 4-21 illustrates how to install a floating nut.

Figure 4-21 Installing floating nuts

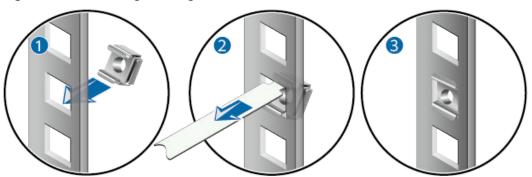

3. Install guide rails in the correct direction. Identify the left and right guide rails, and the front and rear ends of each guide rail.

Fix expandable rear mounting ears and adjustable guide rails (at the positions marked in **Figure 4-20**) to the left and right of the cabinet with M6 screws, as shown in **Figure 4-22**.

Figure 4-22 Installing guide rails

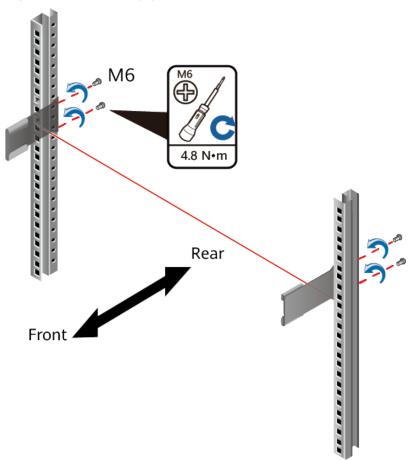

4. (Optional) Install adjustable guide rails (BOM numbers: 21242247 and 21242246). For details, see the installation guide delivered with the adjustable guide rails.

**Step 3** Mount the USG in the cabinet.

- Hold the bottom of the USG with both hands and move the USG into the cabinet. Align the rear mounting ears with the rear mounting ear guide rails and slowly slide the USG along the guide rails.
- Place the device on the guide rails, slowly push it into the cabinet, and then tighten screws with the Phillips screwdriver to secure the device. Insert the device into the rear mounting ear guide rails and slide it into the cabinet.
- Use M6 screws to fix the mounting ears of the USG to the mounting rack, as shown in Figure 4-23.

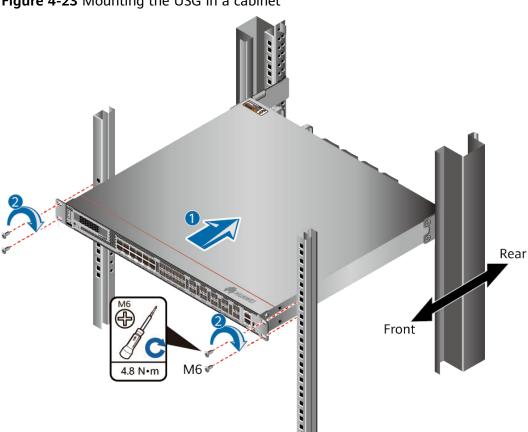

Figure 4-23 Mounting the USG in a cabinet

# Follow-up Procedure

Perform the following checks after the installation:

- Ensure that the USG is placed securely inside the cabinet.
- Ensure that the exhaust of the USG is not blocked by other objects.

# 4.4.1.2 Mounting a Device on a Workbench

If you do not have a cabinet, you can mount the USG6525F, USG6555F, USG6565F, USG6585F on a workbench.

## **Precautions**

Before unpacking the carton, ensure that the packing carton is intact and not damaged or soaked. Stop unpacking if the USG is rusted or soggy. Then, investigate causes and contact the supplier.

The workbench must be:

- Reliably grounded.
- Clean, firm, and securely installed.

# Accessories

Four rubber feet

## **Procedure**

**Step 1** Fix the rubber feet to the round notches at the bottom of the USG.

■ NOTE

Install foot pads at the bottom of the USG to ensure smooth contact between the USG and the workbench and avoid friction between the surface of the USG and the workbench.

**Step 2** Place the USG on the workbench.

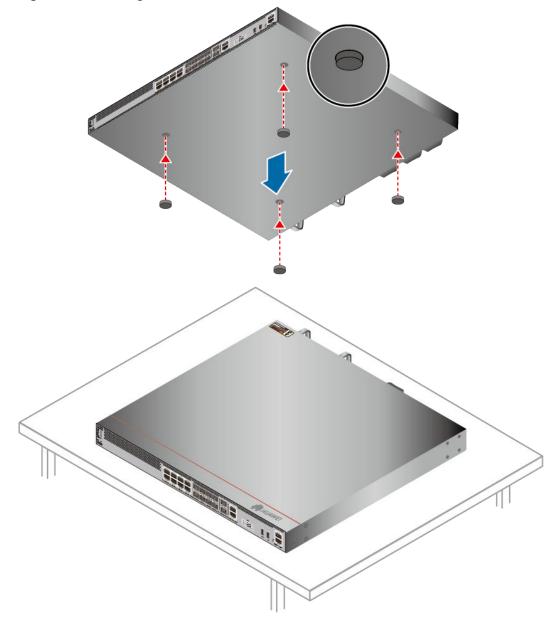

Figure 4-24 Placing the USG with rubber feet on a workbench

# Follow-up Procedure

Verify the following after the installation:

- The USG is securely placed on the workbench.
- No object blocks the exhaust of the USG, and there is at least 10 cm of distance between the USG and surrounding devices.
- There are no heavy objects on the USG.

# 4.4.2 Installing Other Parts

This section describes the optical bypass card and hard disk installation methods of the USG.

# 4.4.2.1 Installing a SIC Card

This section describes how to install a SIC card and avoid any damage.

#### **Precautions**

Check the SIC Card as follows:

- Check whether the SIC card models match the labels on the packing boxes.
- Check whether the SIC card are damaged or have loose components.
- If the SIC card models are not the same as that labeled on the packing boxes, the card is damaged, or certain components are loosened, contact Huawei technical support engineers.

#### NOTICE

- Cover all the vacant slots with filler panels to ensure good electromagnetic shielding and heat dissipation.
- When installing a SIC card, ensure that ejector levers of the card are at the bottom to avoid incorrect card installation. Incorrect card installation will damage the connector at the rear of the card.
- If the connector of the SIC card has collided with the slot or other objects, ask Huawei professionals whether the card can still be installed. Installing a SIC card with distorted connector may cause damage to the device.
- If you feel resistance or find the card inclined during the installation, pull the card out and push it into the slot again. Do not force the card into the slot as doing this may damage the connectors on the card and the backplane.
- Before you hold SIC card, make sure that you are wearing an ESD wrist strap and that the strap is well grounded to protect the expansion cards.

### **Tools**

- Phillips screwdriver
- ESD wrist strap

#### Procedure

- **Step 1** Wear an ESD wrist strap. Ensure that the ESD wrist strap is grounded and in a close contact with your wrist.
- **Step 2** Remove the filler panel from from the slot where a SIC card is to be installed.
- **Step 3** Determine the slot in which a SIC card is to be installed and note the slot number. For details, see the slot numbers on the back panel of the USG.
- **Step 4** Install a SIC card, as shown in Figure 4-25.
  - 1. Loosen screws on the filler panel of a slot and remove the filler panel.
  - 2. Open the ejector lever on a SIC card and push the SIC card along the guide rails of the slot until the ejector lever touches the back panel.

3. Push the ejector lever inward until the SIC card is well seated into the slot, and tighten screws on both sides of the SIC card.

Figure 4-25 Installing a SIC card

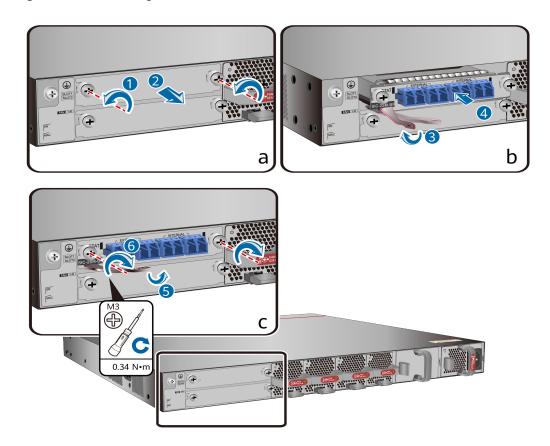

----End

# Follow-up Procedure

Check the following items after the installation is complete:

- The SIC card is reliably inserted into the slot, and the blots are tightened.
- Filler panels are inserted in vacant slots. You must insert filler panels in the vacant slots on the USG to prevent dust and ensure heat dissipation.
- After the USG device is powered on, check the running status of the indicator on the SIC card. If the indicator is green, the SIC card is powered on. If the indicator is red, the SIC card has a fault that affects services and cannot be automatically rectified (critical hardware alarm).

# 4.4.2.2 Installing a Hard Disk

This section describes how to install a hard disk units for the first time to avoid hard disk damage.

#### **Precautions**

Precautions for the use of hard disks

- Use Huawei hard disks. The system cannot recognize the hard disks provided by other vendors.
- Wear an ESD wrist strap to protect the USG and hard disks from electrostatic damage.
- Hold the two side surfaces of a hard disk, do not touch the PCB board or squeeze the hard disk, and do not vibrate, bump, or stack hard disks.
- For mapping relationships between the USG and hard disks, see **Hardware** Overview.

## Tool

ESD bag

# Installing The Hard Disk (USG6525F, USG6555F, USG6565F, USG6585F)

- **Step 1** Remove the baffle plate from the hard disk slot.
- **Step 2** Hold the handlers of the hard disk and push the hard disk along the guide rails till the hard disk aligns with the panel of the USG.
- **Step 3** Press the hard disk handler inwardly to restore the module.

**Figure 4-26** Installing the hard disk (USG6525F, USG6555F, USG6565F, USG6585F)

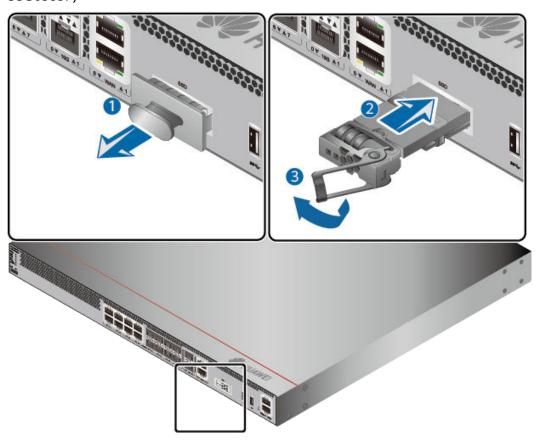

**Step 4** After the installation is complete, perform the following operations:

## ■ NOTE

Operations after the USG power-on must be performed after all installation tasks are complete.

- Before the USG is powered on, ensure that the hard disk is correctly installed.
- After the USG is powered on, run the **display device disk** command in the diagnostic view to check whether the Present value is Present.

#### ----End

# Installing The Hard Disk (USG6615F, USG6625F, USG6635F, USG6655F, USG6685F)

**Step 1** Remove the filler panel from a hard disk slot.

**Figure 4-27** Removing the filler panel from a hard disk slot (USG6615F, USG6625F, USG6635F, USG6655F, USG6685F)

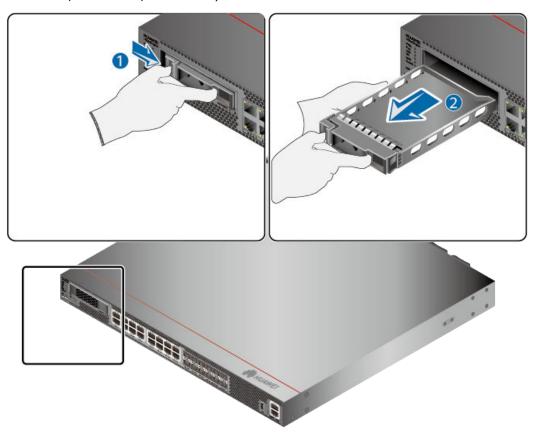

**Step 2** Pull the ejector lever on the hard disk holder, keep it in pulled-out state, and push the hard disk holder with two hands along the guide rails of the slot till the front surface of the hard disk holder touches the USG panel.

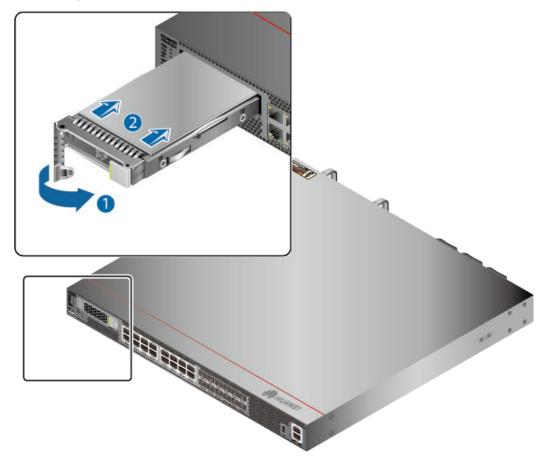

**Figure 4-28** Installing a hard disk (USG6615F, USG6625F, USG6635F, USG6655F, USG6685F)

**Step 3** After the ejector lever of the hard disk is fastened to the chassis, close the hard disk ejector lever.

**Step 4** After the installation is complete, perform the following operations:

#### □ NOTE

Operations after the USG power-on must be performed after all installation tasks are complete.

- Before the USG is powered on, ensure that the hard disk is correctly installed.
- After the USG is powered on, run the **display device disk** command in the diagnostic view to check whether the Present value is Present.

#### ----End

# 4.4.3 Connecting a Device

This section describes the methods and precautions for connecting the PGND cable, configuration cables, Ethernet cables, optical modules, optical fibers, and power cables of the USG.

# 4.4.3.1 Connecting a PGND Cable

Connecting the PGND cable of a USG correctly is a key measure of surge protection and resistance to interference. Before using the USG, correctly connect the PGND cable. Otherwise, the may be damaged.

# **Prerequisites**

The USG has been installed inside a cabinet.

## **Tools**

- Phillips screwdriver
- Multimeter

# **Procedure**

- **Step 1** Loosen and remove the screw of the ground terminal on the USG rear panel.
- **Step 2** Connect the 90° right angle OT terminal at one end of the PGND cable to the connection hole of the USG, with the conducting wire upward, and tighten the M4 screw. The tightening torque is 1.4 N·m.
- **Step 3** Connect the M6 end of the PGND cable to the ground terminal of the cabinet. The tightening torque of the M6 screw is 4.8 N·m.

Figure 4-29 Connecting a PGND cable

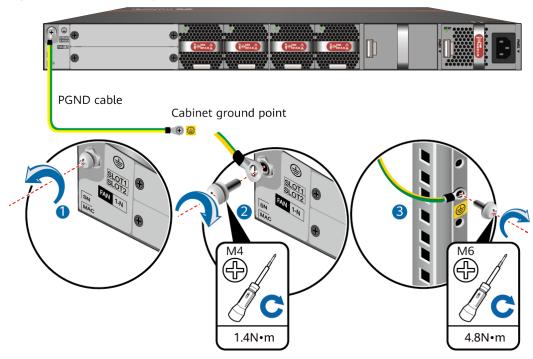

#### **NOTICE**

The OT terminal may rotate and result in device damage. Make sure that it is independent of the adjacent metal mechanical part or other terminals.

----End

# Follow-up Procedure

Verify the following after the cabling is complete:

- The PGND cable is securely connected to the ground terminal.
- The electrical resistance between the ground terminal and ground point is less than 0.1 ohm on a multimeter.

# 4.4.3.2 Connecting a Console Cable

After connecting a PC to the console port of a USG with a console cable, you can use the terminal emulation program on the PC to access the command configuration interface of the USG.

# **Prerequisites**

Before connecting a console cable, perform the following operations:

- Check preparations.
  - A PC is ready, a USG has been installed, and the ports to be connected are planned.
- Prepare cable labels.
  - Before cable connection, labels must be prepared for the cable.

#### **NOTICE**

- Make sure that the PC and the USG are connected to the same ground point. Otherwise, the console port of the USG may be damaged.
- Pay attention to port numbering and make sure that the cable is connected to the correct port, preventing damage to ports or the device.

## **Tools**

Console cable (prepared by the user)

#### **Procedure**

- **Step 1** Before connecting a console cable, attach temporary labels to both ends of the cable for identification.
- **Step 2** Connect the RJ45 connector of the console cable to the console port (RJ45) of the USG.

**Step 3** Connect the DB9 connector of the console cable to the COM port of the management PC.

Figure 4-30 Connecting a console cable to the USG

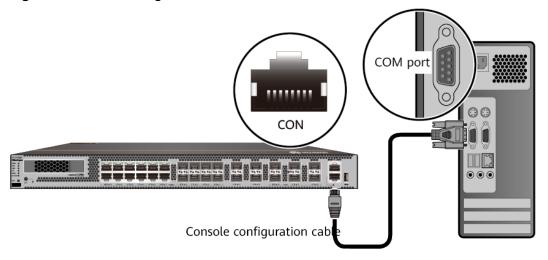

**Step 4** Remove the temporary labels and attach labels (2 cm away from the connectors) at both ends of the console cable.

----End

# Follow-up Procedure

After the cable connection is complete, verify that:

- The labels at both ends of a cable are correct, clear, neat, and facing the same direction.
- Cables and connectors are free of damage or breakage and are connected properly.

For details on the console login, refer to the Configuration Guide.

# 4.4.3.3 Connecting an Ethernet Cable

Based on the network plan, you can connect one end of an Ethernet cable to the Ethernet port of a USG and the other end to the Ethernet port of the peer device.

# **Prerequisites**

Before connecting the Ethernet cable, perform the following operations:

- Check construction conditions.
  - The peer device has been installed in the equipment room, and the port to which the Ethernet cable is to be connected has been determined.
- Check the cabling route.

The engineering document should specify the cabling route from the cabinet to the peer device in the equipment room, and the length of the cable is calculated based on the cabling path.

Label the cable.

The cable must be labeled before being connected to the devices.

#### NOTICE

- Only shielded cables are supported on the USG.
- Before connecting a cable, note the label on the port and make sure that the cable is inserted into the correct port. Otherwise, the port module or the device might be damaged.

# **Procedure**

- **Step 1** If multiple network cables need to be connected, attach temporary labels to both ends of each cable for identification.
- **Step 2** Connect one end of an Ethernet cable to the Ethernet port of a USG and the other end to the Ethernet port of the peer device based on the network plan.

Figure 4-31 Connecting an Ethernet cable

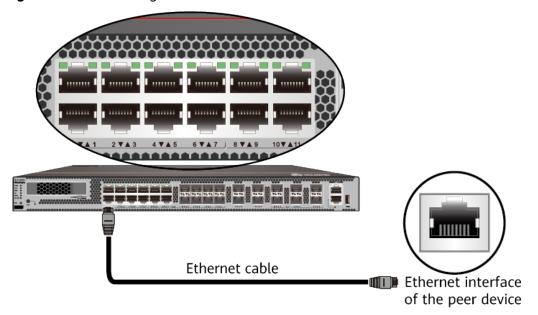

- **Step 3** Lay out the Ethernet cable along a cabinet and route the cable through the cable hole for the signal cables at the top (overhead cabling) or bottom (underfloor cabling) of the cabinet.
- **Step 4** Remove the temporary labels and attach labels (2 cm away from the connectors) at both ends of the Ethernet cable.

----End

# Follow-up Procedure

Verify the following after the installation:

- The labels at both ends of the cable are correct, clear, neat, and facing the same direction.
- The cables and connectors are free of any damage or breakage and are connected properly and reliably.

# 4.4.3.4 Connecting the Optical Transceiver and Optical Fiber

This section describes how to install optical transceivers on the GE, 10GE optical ports of the USG and connect them to the ports of the peer device using optical fibers according to the network plan.

The USG supports both 1 Gbit/s , 10 Gbit/s optical modules. The optical modules at both ends are the same, including the optical fiber type (single-mode or multimode), optical fiber connector type (LC/PC, SC/PC, FC/PC, or MPO/PC-MPO/PC), and transmission rate. If different optical modules are used at the two ends, the communication may fail.

#### NOTICE

Huawei optical modules are recommended. The optical modules from other vendors may cause faults on the USG due to incompatibility.

# **CAUTION**

Do not look into the optical interface of the optical module or the optical fiber connector without eye protection.

### **Precautions**

Before connecting optical fiber cables, read the following precautions:

- Do not overbend optical fibers, and the radius should not be shorter than 40 mm
- Do not bundle the optical fibers too tight. Otherwise, the transmission performance of the optical fibers and the communication between devices might be adversely affected.
- The optical module has been installed.

#### **Procedure**

- **Step 1** Insert an optical transceiver into the GE, 10GE optical port of the USG.
- **Step 2** Remove the dust cap from the optical transceiver.

# □ NOTE

Set aside the dust cap properly for future use. After optical fiber are disconnected for maintenance, use the dust cap to prevent the optical transceiver from dust.

**Step 3** Before connecting an optical fiber, attach temporary labels to both ends of the optical fiber for identification.

**Step 4** Remove protective caps from optical fiber connectors, insert optical fibers into the optical transceiver, and connect the fiber to the peer device.

#### □ NOTE

Ensure that the Tx and Rx ports are correctly connected.

Ensure that the TX and RX ports on one end of the optical fiber cable are connected to the RX and TX ports (respectively) on the other end.

Figure 4-32 Installing optical transceivers and connecting optical fibers

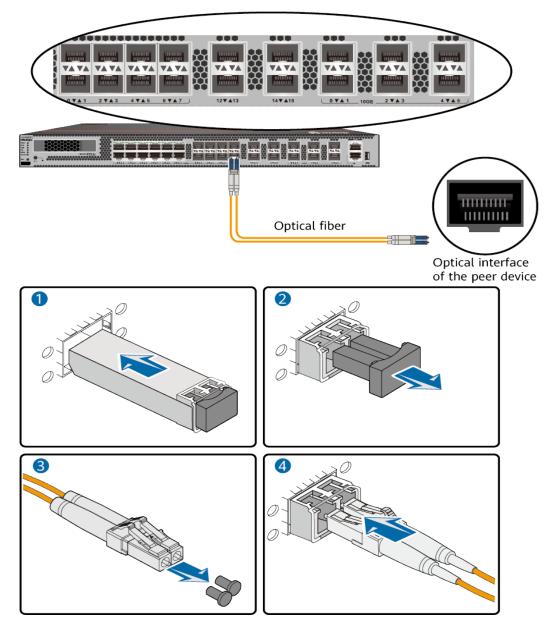

**Step 5** Repeat **Step 1** to **Step 4** to install all optical transceivers and connect all optical fibers.

----End

#### Follow-up Procedure

After you power on the USG, check the connection by observing the optical port indicator. If the indicator is on or blinks, the link is connected or data is being transmitted. If the indicator is off, the link is disconnected. Possible causes for the disconnection are as follows:

- The optical fiber is improperly inserted. Pull out the optical fiber and re-insert it.
- The RX and TX optical ports are inserted reversely. Pull out the optical fibers, change their position, and re-insert them.
- The optical module is damaged or the optical fiber is broken. Replace the optical module or the optical fiber.

## 4.4.3.5 (Optional)Connecting Upstream and Downstream Devices Through an Optical Bypass Card

This section describes how to connect the upstream and downstream devices of the USG device through its optical bypass card.

#### **Prerequisites**

- Optical modules have been installed on the optical interfaces of the USG device and its upstream and downstream devices.
- An optical bypass card has been properly installed on the USG device. For details about how to install an optical bypass card, see <u>Installing an</u> <u>Expansion Card</u>.

#### Context

When the USG device with an optical bypass card installed encounters a fault or power outage, the upstream and downstream devices of the USG device will directly connect to each other through the two EXTERNAL interfaces on the optical bypass card. In this way, traffic will bypass the USG device and be forwarded between the upstream and downstream devices, ensuring service continuity.

#### **Precautions**

Attach labels to both ends of each optical fiber and number the labels.

#### NOTICE

The optical bypass card supports only single-mode optical fibers with LC connectors.

#### **Procedure**

**Step 1** Wear an ESD wrist strap. Ensure that the ESD wrist strap is grounded and in a close contact with your wrist.

- **Step 2** Remove the rubber plugs from the optical bypass card interfaces.
- **Step 3** Insert one end of two optical fibers into the INTERNAL interfaces of the bypass optical card, and insert the other end into the optical modules of the optical interfaces on the front panel of the USG device.
- **Step 4** Insert one end of two optical fibers into the EXTERNAL interfaces of the optical bypass card, and insert the other end to the optical modules of the USG device's upstream and downstream devices, respectively.
- **Step 5** For other configuration of the optical bypass card, refer to the *Configuration Guide*.

Figure 4-33 Connecting an optical fiber to the optical bypass card

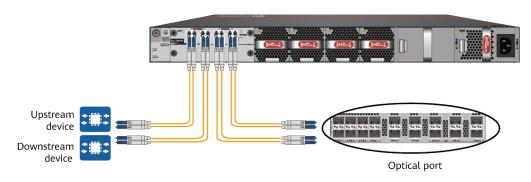

#### **◯** NOTE

The optical bypass card provides four interfaces, including two EXTERNAL interfaces and two INTERNAL interfaces. When the bypass link is in the bypass state, EXTERNAL interface 0 and INTERNAL interface 2 form a link, and EXTERNAL interface 1 and INTERNAL interface 3 form another link. When the bypass link is in the non-bypass state, two EXTERNAL interfaces are directly connected to form a link.

#### ----End

#### Follow-up Procedure

After you power on the USG, check the connection by observing the optical port indicator. If the indicator is on or blinks, the link is connected or data is being transmitted. If the indicator is off, the link is disconnected. Possible causes for the disconnection are as follows:

- The optical fiber is improperly inserted. Pull out the optical fiber and re-insert it
- The RX and TX optical ports are inserted reversely. Pull out the optical fibers, change their position, and re-insert them.
- The optical fiber is broken. Replace the optical fiber.
- Check whether the optical interfaces are mutually exclusive. If so, change to use another optical optical interface.
- The interface modes at the two ends of an optical fiber are inconsistent.
   Check whether the interface mode of the peer device is auto-negotiation. If the interface mode is forcible, change it to auto-negotiation because the interface mode of the local device is auto-negotiation by default.

# 4.4.3.6 (Optional)Connecting Upstream and Downstream Devices Through an Electrical Bypass Card

This section describes how to connect the upstream and downstream devices of the USG device through its electrical bypass card.

#### **Prerequisites**

An electrical bypass card has been properly installed on the USG device. For details about how to install an electrical bypass card, see **Installing a SIC Card**.

#### Context

When the USG device with an electrical bypass card installed encounters a fault or power outage, the upstream and downstream devices of the USG device will directly connect to each other through the two BYPASS interfaces on the electrical bypass card. In this way, traffic will bypass the USG device and be forwarded between the upstream and downstream devices, ensuring service continuity.

#### **Precautions**

Attach labels to both ends of each electrical fiber and number the labels.

#### NOTICE

The electrical bypass card supports only single-mode electrical fibers with LC connectors.

#### Procedure

- **Step 1** Wear an ESD wrist strap. Ensure that the ESD wrist strap is grounded and in a close contact with your wrist.
- Step 2 Interfaces 0 and 1 and interfaces 2 and 3 on an electrical bypass card form two bypass interface pairs to support the electrical bypass function. Supports single-wire or dual-wire connection. Connect a network cable to interface 0 of the electrical bypass card. Connect the end of the network cable to the electrical interface of the upstream device of the USG. Insert a network cable into interface 1 of the electrical bypass card. Connect the end of the network cable to the electrical interface of the downstream device of the USG. You can also insert a network cable into port 2 of the electrical bypass card. The end of the network cable is connected to the electrical interface of the upstream device of the USG. Insert a network cable into port 3 of the electrical bypass card, and connect the end of the network cable to the electrical interface of the downstream device of the USG.
- **Step 3** For other configuration of the electrical bypass card, refer to the *Configuration Guide*.

Figure 4-34 Connecting an ethernet cable to the electrical bypass card

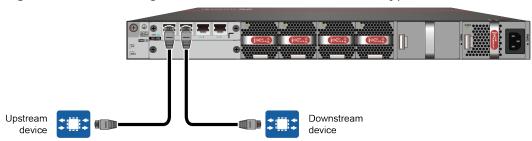

#### 

The electrical bypass card provides four interfaces, including two Bypass0 interfaces and two Bypass1 interfaces. When the bypass link is in the working loop, bypass interface 0 and bypass interface 1 form one link, and bypass interface 2 and bypass interface 3 form another link. When the bypass link is in the protection loop, two bypass ports are directly connected to form a link.

#### ----End

#### Follow-up Procedure

After you power on the USG, check the connection by observing the electrical port indicator. If the indicator is on or blinks, the link is connected or data is being transmitted. If the indicator is off, the link is disconnected. Possible causes for the disconnection are as follows:

- The electrical fiber is improperly inserted. Pull out the electrical fiber and reinsert it.
- The RX and TX electrical ports are inserted reversely. Pull out the electrical fibers, change their position, and re-insert them.
- The electrical fiber is broken. Replace the electrical fiber.
- Check whether the electrical interfaces are mutually exclusive. If so, change to use another electrical electrical interface.
- The interface modes at the two ends of an electrical fiber are inconsistent. Check whether the interface mode of the peer device is auto-negotiation. If the interface mode is forcible, change it to auto-negotiation because the interface mode of the local device is auto-negotiation by default.

#### 4.4.3.7 Connecting Power Cables

Follow the operation guide to connect power cables from the power module of the USG6525F, USG6555F, USG6565F, USG6655F, USG6625F, USG6625F, USG6635F, USG6655F, USG6685F to the output of the power supply device.

#### 4.4.3.7.1 Connecting AC Power Cables

By default, the USG6525F, USG6555F, USG6565F, USG6585F, USG6615F, USG6625F comes with one AC power module. However, two AC power modules are supported. Each AC power module requires an AC power cable. When two AC power modules are used, connect power cables to both AC power modules.

#### **Prerequisites**

Before connecting the power cables, ensure that the AC power supply in the equipment room meets the input requirements of the USG.

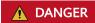

Do not connect or disconnect the power cables when the USG is powered on.

#### **Procedure**

- **Step 1** Ensure that the PGND cable is adequately grounded.
- **Step 2** Connect AC power cables to AC power modules.

#### □ NOTE

When two power modules are used, connect them to different power sources to improve availability.

- 1. Plug one end of the C13 power cable to the power socket of the USG power module.
- 2. Plug the other end of the power cable to the AC power socket or the output of the AC power supply device.

**Figure 4-35** Connecting AC power cables(USG6525F, USG6555F, USG6565F, USG6585F, USG6615F, USG6625F)

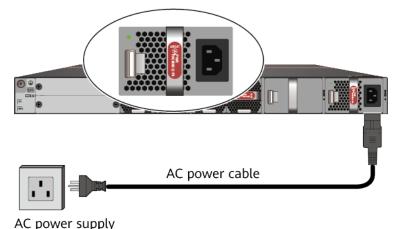

AC power cable

AC power supply A

AC power supply B

Figure 4-36 Connecting AC power cables(USG6635F, USG6655F, USG6685F)

----End

#### Follow-up Procedure

Verify the following after the connection is complete:

- The power cable is firmly connected to the power supply socket.
- If multiple USGs are deployed, the power cables of each USG are correctly labeled for distinction.

#### 4.4.3.7.2 Connecting DC Power Cables

By default, the USG6525F, USG6565F comes with one DC power module. However, two DC power modules are supported. The USG6635F, USG6715F comes with two DC power module. Each DC power module requires an NEG power cable and an RTN power cable. Connect power cables to both DC power modules.

#### Context

Before connecting power cables, ensure that the DC power supply in the equipment room meets the input requirements of the USG.

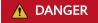

Do not connect or disconnect the power cables when the USG is powered on.

#### **Procedure**

- **Step 1** Ensure that the PGND cable is adequately grounded.
- **Step 2** Connect DC power cables to DC power modules.

#### **NOTICE**

- Note the labels on the DC power cables to avoid misoperations.
- To improve availability, connect two power modules to different power sources.
- 1. Plug the connector end of the DC power cable to the DC power module.
- 2. Connect the other end of the DC power cable to the output of the power supply device in the equipment room.

Figure 4-37 Connecting DC power cables (USG6525F, USG6565F)

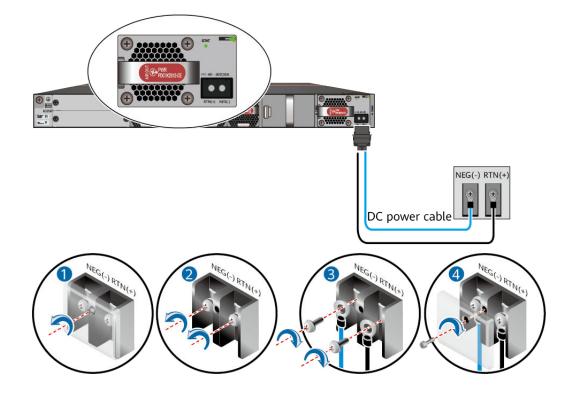

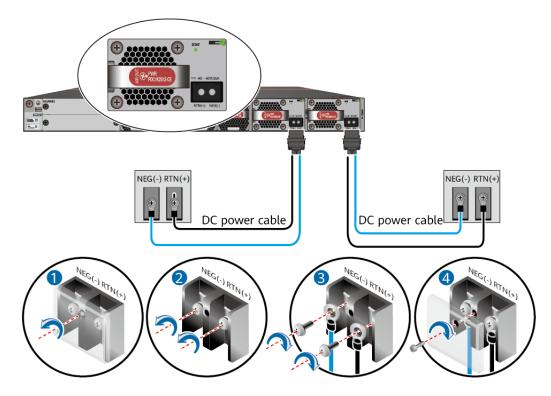

Figure 4-38 Connecting DC power cables (USG6635F, USG6715F)

----End

#### Follow-up Procedure

Verify the following after the connection is complete:

- The power cables are correctly and firmly connected to the power supply device.
- If multiple USGs are deployed, the power cables of each USG are correctly labeled for distinction.

## 4.4.4 Powering On or Off the Device

This section describes how to power on or off the USG. To ensure the normal start and security of the USG, strictly follow the operation guide to power on or off the USG.

#### **Prerequisites**

Before you power on the USG, ensure that:

- The power cable and PGND cable are properly connected.
- The power switch in the equipment room is easy to locate so that you can power off devices in the case of accidents.

#### **Procedure**

Power on the USG.

Turn on the switch of the power supply device. The USG starts.

You can identify the USG status based on indicators on the front and rear panels. Indicators shown in Figure 4-39 indicate that the USG runs normally.

Figure 4-39 Indicators when the USG runs normally

#### Front view

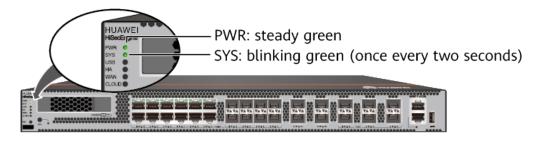

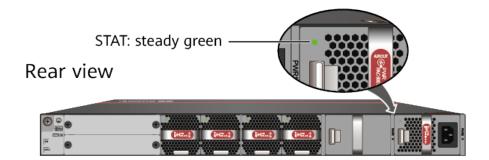

Power off the USG.

#### NOTICE

Before powering off the USG, ensure that configuration data is saved. Otherwise, the configuration data may be lost.

If the USG will be administratively shut down for a long time, turn off the power switch. After powering off the USG, set it aside properly according to storage requirements.

## **<u>A</u>** CAUTION

If the USG has hard disks, do not power off the USG by removing the power cable or switching off the power supply to prevent data loss and hard disk damage. You must run the **disk offline** command in the system view first and wait for about 30 seconds. After the system prompts you with a message indicating that hard disks have stopped, turn off the power switch of the USG.

----End

#### Follow-up Procedure

After the USG is powered on, you can log in to the configuration page for management and maintenance. For details, refer to the Configuration Guide.

## 4.5 Installing a 600 mm Deep Device

This chapter provides the cabinet-mounting, hard disk installation, and cable connection methods of the USG6710F, USG6715F, USG6725F series.

## 4.5.1 Mounting a Device in a Cabinet

Install the USG6710F, USG6715F, USG6725F to the 19-inch standard cabinet through the expandable rear mounting ears.

#### **Precautions**

Before installing the USG, check the following items:

- Before unpacking the carton, ensure that the packing carton is intact and not damaged or soaked. Stop unpacking if the USG is rusted or soggy. Then, investigate causes and contact the supplier.
- The cabinet is stable.
- Before installing the expandable rear mounting ears on the USG6710F, USG6715F, USG6725F, adjust the distance between the front and rear angle gauges (rack mounting rails/vertical columns) to satisfy the installation requirements. The specific scope of application is as follows:

Table 4-5 Expandable rear mounting ears and adjustable guide rails

| Distance Between<br>the Front and Rear<br>Mounting Bars and<br>Cabinet Type                 | Expandable Rear Mounting Ears and Adjustable Guide Rails |
|---------------------------------------------------------------------------------------------|----------------------------------------------------------|
| Expandable rear mounting ears (BOM number: 21240492)  • Distance between the front and rear |                                                          |
| mounting bars:<br>310 mm to 538<br>mm                                                       |                                                          |
| • Cabinet depth: 800 mm                                                                     |                                                          |

| Distance Between<br>the Front and Rear<br>Mounting Bars and<br>Cabinet Type       | Expandable Rear Mounting Ears and Adjustable Guide Rails |
|-----------------------------------------------------------------------------------|----------------------------------------------------------|
| Expandable rear<br>mounting ears (BOM<br>number: 21240538)                        |                                                          |
| • Distance between<br>the front and rear<br>mounting bars:<br>493 mm to 815<br>mm |                                                          |
| • Cabinet depth:<br>1000 mm to 1200<br>mm                                         |                                                          |
| Adjustable guide rails (BOM number: 21242247)                                     |                                                          |
| • Distance between<br>the front and rear<br>mounting bars:<br>370 mm to 585<br>mm |                                                          |
| • Cabinet depth: 800 mm                                                           |                                                          |
| Adjustable guide rails (BOM number: 21242246)                                     |                                                          |
| Distance between<br>the front and rear<br>mounting bars:<br>500 mm to 850<br>mm   | D.C.                                                     |
| Cabinet depth:     1000 mm to 1200     mm                                         | So D                                                     |

- The position for the USG in the cabinet is well arranged. Ensure that the USG is 1 U of clearance from any devices above and below and 150 mm of clearance from any devices on the right or left.
- The USG to be installed is staged near the cabinet for convenience.
- In the front view, the air flow of the USG is front to rear. If the USG and a device whose air flow is rear to front must be mounted in the same cabinet, maintain certain spacing between them to prevent hot air recirculation.

You can place either end of the USG chassis towards the front door of the cabinet. In this manual, the front panel of the USG is towards the front door of the cabinet.

#### □ NOTE

The method of installing expandable rear mounting ears (BOM number: 21240492) is the same as that of installing expandable rear mounting ears (BOM number: 21240538). The following uses the expandable rear mounting ears (BOM number: 21240492) as examples.

#### **Tools and Accessories**

- Phillips screwdriver
- Floating nuts and matching screws
- Floating mounting bar
- Front mounting ears and corresponding screws
- Expandable rear mounting ears and corresponding screws (purchased separately, BOM numbers: 21240492 and 21240538)
- Adjustable guide rails and matching screws (purchased separately, BOM numbers: 21242247 and 21242246)

#### Procedure

**Step 1** Install mounting ears on the chassis.

Use a Phillips screwdriver to fix the mounting ears to both sides of the chassis with M4 screws. For details about how to install the mounting ears, see the installation methods in **Figure 4-40**.

Figure 4-40 Installation of front and rear mounting ears

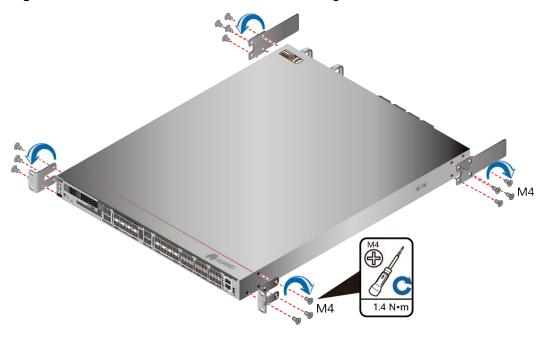

**Step 2** Install floating nuts and cabinet guide rails.

1. Determine the positions for installing the guide rails and floating nuts, as shown in Figure 4-41.

#### **NOTICE**

Install the two guide rails at the same height to ensure that the device is level.

Figure 4-41 Positions of floating nuts

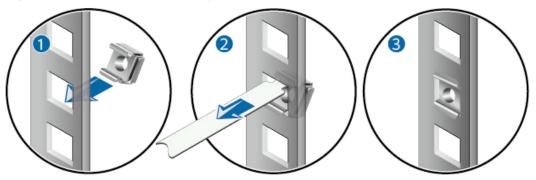

2. Install the floating nuts that match M6 screws at the positions marked in Figure 4-41. Figure 4-42 illustrates how to install a floating nut.

Figure 4-42 Installing floating nuts

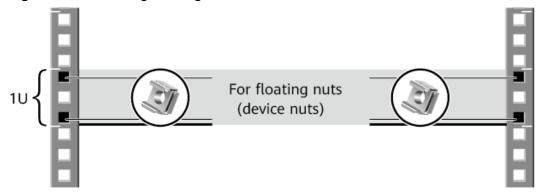

3. Install guide rails in the correct direction. Identify the left and right guide rails, and the front and rear ends of each guide rail.

Fix expandable rear mounting ears and adjustable guide rails (at the positions marked in Figure 4-41) to the left and right of the cabinet with M6 screws, as shown in Figure 4-43.

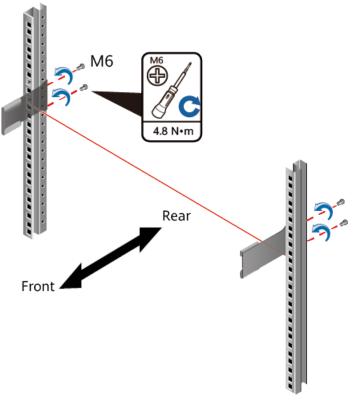

Figure 4-43 Installing guide rails

4. (Optional) Install adjustable guide rails (BOM numbers: 21242247 and 21242246). For details, see the installation guide delivered with the adjustable guide rails.

#### Step 3 Mount the USG in the cabinet.

- 1. Hold the bottom of the USG with both hands and move the USG into the cabinet. Align the rear mounting ears with the rear mounting ear guide rails and slowly slide the USG along the guide rails.
- 2. Use M6 screws to fix the mounting ears of the USG to the mounting rack, as shown in **Figure 4-44**.

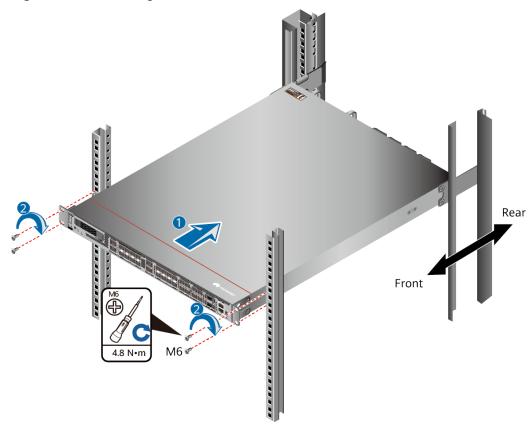

Figure 4-44 Mounting the USG in a cabinet

----End

#### Follow-up Procedure

Perform the following checks after the installation:

- Ensure that the USG is placed securely inside the cabinet.
- Ensure that the exhaust of the USG is not blocked by other objects.

## 4.5.2 Installing a Hard Disk

This section describes how to install a hard disk units for the first time to avoid hard disk damage.

#### **Precautions**

Precautions for the use of hard disks:

- Use Huawei hard disks. The system cannot recognize the hard disks provided by other vendors.
- Wear an ESD wrist strap to protect the USG and hard disks from electrostatic damage.
- Hold the two side surfaces of a hard disk, do not touch the PCB board or squeeze the hard disk, and do not vibrate, bump, or stack hard disks.
- For mapping relationships between the USG and hard disks, see Hardware Overview.

#### **Tool**

ESD bag

#### **Procedure**

**Step 1** Remove the filler panel from a hard disk slot.

Figure 4-45 Removing the filler panel from a hard disk slot

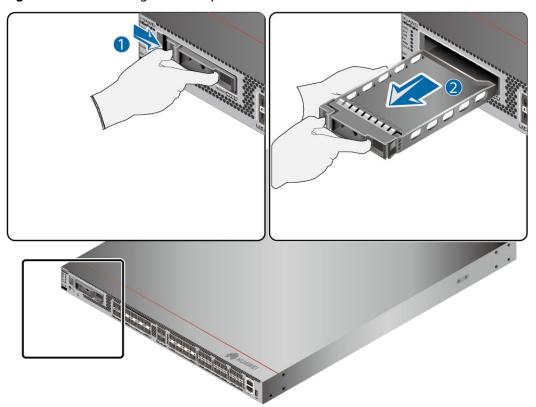

**Step 2** Pull the ejector lever on the hard disk holder and keep it in pulled-out state and push the hard disk holder along the guide rails of the slot till the front surface of the hard disk holder touches the USG panel.

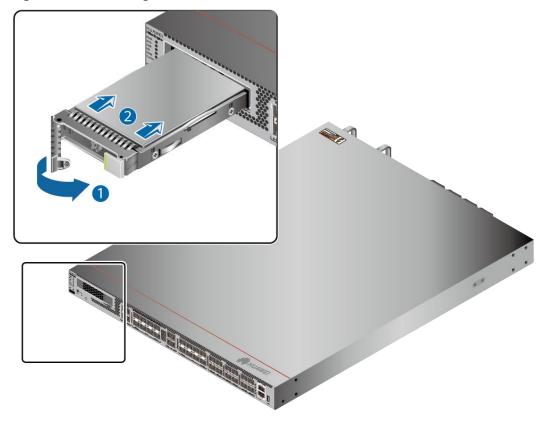

Figure 4-46 Installing a hard disk

**Step 3** After the ejector lever of the hard disk is fastened to the chassis, close the hard disk ejector lever.

----End

#### Follow-up Procedure

After the installation is complete, perform the following operations:

#### □ NOTE

Operations after the USG power-on must be performed after all installation tasks are complete.

- Before the USG is powered on, ensure that the hard disk is correctly installed.
- After the USG is powered on, run the **display device disk** command in the diagnostic view to check the status and information about the hard disk.

## 4.5.3 Connecting a Device

This section describes the methods and precautions for connecting the PGND cable, configuration cables, optical modules, optical fibers, and power cables of the USG.

## 4.5.3.1 Connecting a PGND Cable

Connecting the PGND cable of a USG6710F, USG6715F, USG6725F correctly is a key measure of surge protection and resistance to interference. Before using the

USG6710F, USG6715F, USG6725F, correctly connect the PGND cable. Otherwise, the USG may be damaged.

#### **Precautions**

The USG has been installed inside a cabinet.

#### **Tools**

- Phillips screwdriver
- Multimeter

#### **Procedure**

- **Step 1** Loosen and remove the screw of the ground terminal on the lower right of the USG rear panel.
- **Step 2** Connect the OT terminal at one end of the PGND cable to the connection hole of the USG, with the conducting wire upward, as shown in A of **Figure 4-47**, and tighten the M4 screw. The tightening torque is 1.4 N·m.

Figure 4-47 Installing the OT terminal

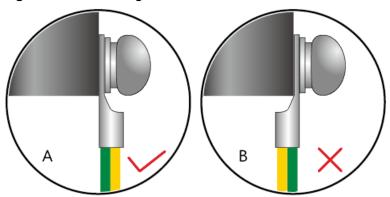

**Step 3** Connect the M6 end of the PGND cable to the ground terminal of the cabinet, workbench, or wall. The tightening torque of the M6 screw is 4.8 N⋅m.

PGND cable

Cabinet ground point

A M4

A N•m

A 8 N•m

Figure 4-48 Connecting a PGND cable

#### **MOTE**

In the dual-OT scenario, connect the ground terminal on the side panel of the USG.

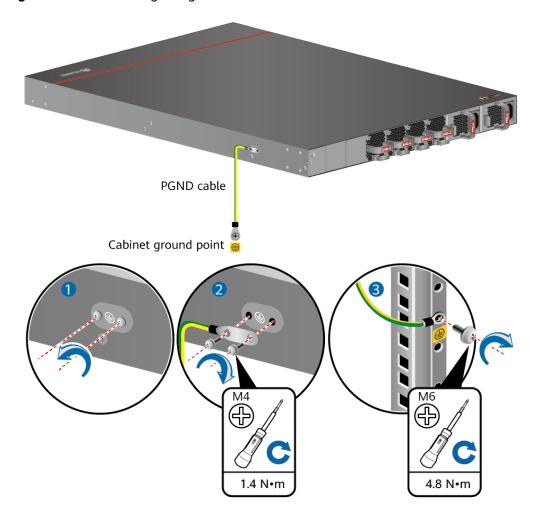

Figure 4-49 Connecting the ground terminal in the dual-OT scenario

#### NOTICE

The OT terminal may rotate and result in device damage. Make sure that it is independent of the adjacent metal mechanical part or other terminals.

----End

#### Follow-up Procedure

Verify the following after the cabling is complete:

- The PGND cable is securely connected to the ground terminal.
- The electrical resistance between the ground terminal and ground point is less than 0.1 ohm on a multimeter.

#### 4.5.3.2 Connecting a Console Cable

After connecting a PC to the console port of a USG with a console cable, you can use the terminal emulation program on the PC to access the command configuration interface of the USG.

#### **Prerequisites**

Before connecting a console cable, perform the following operations:

- Check preparations.
  - A PC is ready, a USG has been installed, and the ports to be connected are planned.
- Prepare cable labels.
   Before cable connection, labels must be prepared for the cable.

#### 

- Make sure that the PC and the USG are connected to the same ground point. Otherwise, the console port of the USG may be damaged.
- Pay attention to port numbering and make sure that the cable is connected to the correct port, preventing damage to ports or the device.

#### **Tools**

Console cable (prepared by the user)

#### **Procedure**

- **Step 1** Before connecting a console cable, attach temporary labels to both ends of the cable for identification.
- **Step 2** Connect the RJ45 connector of the console cable to the console port (RJ45) of the USG.
- **Step 3** Connect the DB9 connector of the console cable to the COM port of the management PC.

Figure 4-50 Connecting a console cable to the USG

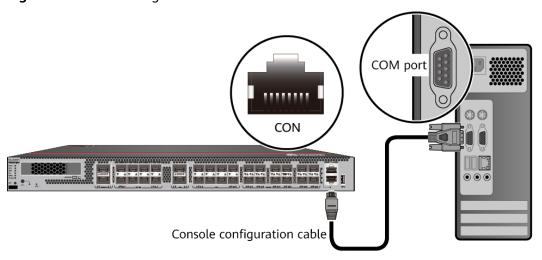

**Step 4** Remove the temporary labels and attach labels (2 cm away from the connectors) at both ends of the console cable.

----End

#### Follow-up Procedure

After the cable connection is complete, verify that:

- The labels at both ends of a cable are correct, clear, neat, and facing the same direction.
- Cables and connectors are free of damage or breakage and are connected properly.

For details on the console login, refer to the Configuration Guide.

#### 4.5.3.3 Connecting the Optical Transceiver and Optical Fiber

This section describes how to install optical transceivers on the GE, 10GE, 25GE or 100GE optical ports of the USG and connect them to the ports of the peer device using optical fibers according to the network plan.

#### Context

The USG6710F, USG6715F, USG6725F supports 1 Gbit/s, 10 Gbit/s, 25 Gbit/s, 40 Gbit/s, 100 Gbit/s optical modules. The optical modules at both ends are the same, including the optical fiber type (single-mode or multi-mode), optical fiber connector type (LC/PC, SC/PC, FC/PC, or MPO/PC-MPO/PC), and transmission rate. If different optical modules are used at the two ends, the communication may fail.

#### NOTICE

Huawei optical modules are recommended. The optical modules from other vendors may cause faults on the USG due to incompatibility.

## **!** CAUTION

Do not look into the optical interface of the optical module or the optical fiber connector without eye protection.

Before connecting optical fiber cables, read the following precautions:

- Do not overbend optical fibers, and the radius should not be shorter than 40 mm.
- Do not bundle the optical fibers too tight. Otherwise, the transmission performance of the optical fibers and the communication between devices might be adversely affected.

Before connecting optical ensure the following:

• The optical module has been installed.

#### **Procedure**

**Step 1** Insert an optical transceiver into the GE or 10GE, or 25GE, or 40GE, or 100GE optical port of the USG.

**Step 2** Remove the dust cap from the optical transceiver.

#### □ NOTE

Set aside the dust cap properly for future use. After optical fiber are disconnected for maintenance, use the dust cap to prevent the optical transceiver from dust.

- **Step 3** Before connecting an optical fiber, attach temporary labels to both ends of the optical fiber for identification.
- **Step 4** Remove protective caps from optical fiber connectors, insert optical fibers into the optical transceiver, and connect the fiber to the peer device.

#### **Ⅲ** NOTE

Ensure that the Tx and Rx ports are correctly connected.

Ensure that the TX and RX ports on one end of the optical fiber cable are connected to the RX and TX ports (respectively) on the other end.

Figure 4-51 Installing optical transceivers and connecting optical fibers

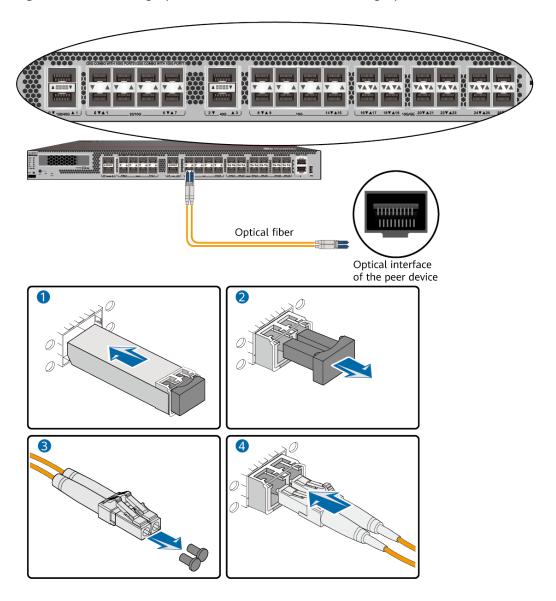

**Step 5** Repeat **Step 1** to **Step 4** to install all optical transceivers and connect all optical fibers

----End

#### Follow-up Procedure

After you power on the USG, check the connection by observing the optical port indicator. If the indicator is on or blinks, the link is connected or data is being transmitted. If the indicator is off, the link is disconnected. Possible causes for the disconnection are as follows:

- The optical fiber is improperly inserted. Pull out the optical fiber and re-insert it.
- The RX and TX optical ports are inserted reversely. Pull out the optical fibers, change their position, and re-insert them.
- The optical module is damaged or the optical fiber is broken. Replace the optical module or the optical fiber.

#### 4.5.3.4 Connecting Power Cables

Follow the operation guide to connect power cables from the power module of the USG6710F, USG6715F, USG6725F to the output of the power supply device.

#### 4.5.3.4.1 Connecting AC Power Cables

The USG6710F, USG6715F, USG6725F comes with two AC power module. Each AC power module requires an AC power cable. When two AC power modules are used, connect power cables to both AC power modules.

#### Context

Before connecting the power cables, ensure that the AC power supply in the equipment room meets the input requirements of the USG.

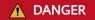

Do not connect or disconnect the power cables when the USG is powered on.

#### **Procedure**

- **Step 1** Ensure that the PGND cable is adequately grounded.
- **Step 2** Connect AC power cables to AC power modules.

#### **Ⅲ** NOTE

When two power modules are used, connect them to different power sources to improve availability.

1. Plug one end of the C13 power cable to the power socket of the USG power module and adjust the cable-retention clip to an appropriate position.

- 2. Use a velcro strap to bundle the power cable onto the handle of the power module.
- 3. Connect the other end of the power cable to the external power supply system.
  - If the external power supply is AC, plug the other end of the power cable to the AC power socket or the output of the AC power supply device.

Figure 4-52 Connecting AC power cables

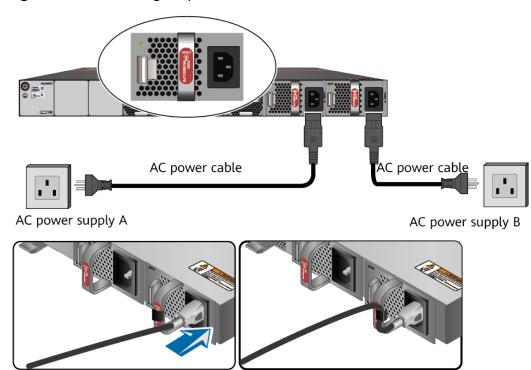

- If a 240 V high-voltage DC PDU is used, directly connect the straight male connector to the PDU.
- If a 240 V high-voltage DC power distribution box is used, make OT or cord end terminals for the cable. Cut the straight male connector off and crimp OT or cord end terminals on the bare wires. Connect the brown wire to a negative terminal on the DC power distribution box, the blue wire to a positive terminal, and the yellow-green wire to a protection ground. If the switch fails to be powered on after you connect the power cable, swap the wires on the positive and negative terminals.

----End

## Follow-up Procedure

Verify the following after the connection is complete:

- The power cable is firmly connected to the power supply socket.
- If multiple USGs are deployed, the power cables of each USG are correctly labeled for distinction.

#### 4.5.3.4.2 Connecting DC Power Cables

The USG6715F come with two DC power module. Each DC power module requires an NEG power cable and an RTN power cable. Connect power cables to both DC power modules.

#### Context

Before connecting power cables, ensure that the DC power supply in the equipment room meets the input requirements of the USG.

#### **A** DANGER

Do not connect or disconnect the power cables when the USG is powered on.

#### **Procedure**

- **Step 1** Ensure that the PGND cable is adequately grounded.
- **Step 2** Connect DC power cables to DC power modules.

#### NOTICE

- Note the labels on the DC power cables to avoid misoperations.
- To improve availability, connect two power modules to different power sources.
- 1. Plug the connector end of the DC power cable to the DC power module.
- 2. Connect the other end of the DC power cable to the output of the power supply device in the equipment room.

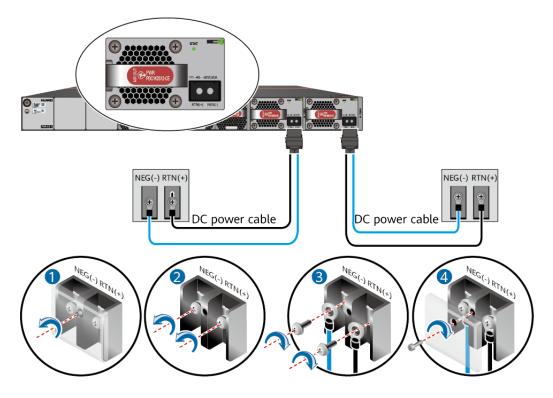

Figure 4-53 Connecting DC power cables

----End

#### Follow-up Procedure

Verify the following after the connection is complete:

- The power cables are correctly and firmly connected to the power supply device.
- If multiple USGs are deployed, the power cables of each USG are correctly labeled for distinction.

## 4.5.4 Powering On or Off the Device

This section describes how to power on or off the USG. To ensure the normal start and security of the USG, strictly follow the operation guide to power on or off the USG.

## **Prerequisites**

Before you power on the USG, ensure that:

- The power cable and PGND cable are properly connected.
- The power switch in the equipment room is easy to locate so that you can power off devices in the case of accidents.

#### **Procedure**

Power on the USG.

Turn on the switch of the power supply device. The USG starts.

You can identify the USG status based on indicators on the front and rear panels. Indicators shown in **Figure 4-54** indicate that the USG runs normally.

Figure 4-54 Indicators when the USG runs normally

#### Front view

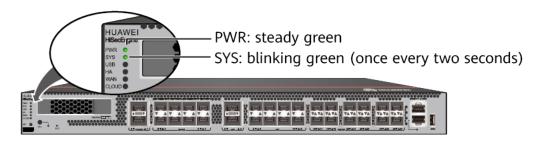

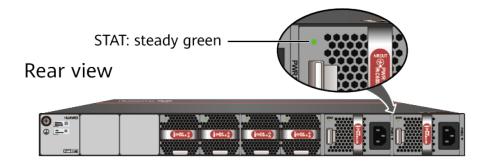

Power off the USG.

#### NOTICE

Before powering off the USG, ensure that configuration data is saved. Otherwise, the configuration data may be lost.

If the USG will be administratively shut down for a long time, turn off the power switch. After powering off the USG, set it aside properly according to storage requirements.

## **<u>A</u>** CAUTION

If the USG has hard disks, do not power off the USG by removing the power cable or switching off the power supply to prevent data loss and hard disk damage. You must run the **disk offline** command in the system view first and wait for about 30 seconds. After the system prompts you with a message indicating that hard disks have stopped, turn off the power switch of the USG.

----End

## Follow-up Procedure

After the USG is powered on, you can log in to the configuration page for management and maintenance. For details, refer to the Configuration Guide.

# **5** Maintaining a Device

The power modules, fan modules, expansion cards, and hard disks of the USG are replaceable. You can replace them as instructed.

## 5.1 Replacing a Power Module

This section describes how to replace a faulty power module.

#### **Context**

When two power modules are installed on the USG, one of them is hot swappable. Pay attention to the following items during hot swapping:

- Power off the power module to be replaced.
- Do not power off the other power module during the replacement.
- Do not touch the other power module either by body or by tools, preventing human injury or device short circuit.
- Do not install DC power modules and AC power modules on the same device.

#### Replacing the Power Module

- **Step 1** Determine the location of the power module to be replaced and attack a replacement label on the panel to identify the power module.
- **Step 2** Disconnect the power supply device from the power module to be replaced.
- **Step 3** Wear an ESD wrist strap.
- **Step 4** Remove the power cable connected to the power module.

Refer to the following instructions to remove the power cables:

- To remove the AC power cable:
  - a. Press the baffle on the cable retention clip and remove the cable retention clip from the AC power cable. (Skip this step if the power module does not have any cable retention clip.)
  - b. Pull out the power cable from the socket on the power module.

- To remove the DC power cable:
  - a. Remove the fastening screws from the OT terminals of the DC power cable.
  - b. Pull out the power cable from the socket on the power module.

#### **Step 5** Replace the power module.

1. Press the cable retention clip of the power module to the right, hold the front panel of the power module, and pull out the power module.

#### **◯** NOTE

When replacing a DC power module, push the locking button leftwards, hold the handle of the power module, and pull out the power module. Perform operations according to the actual situation.

- 2. Note down the cause and time of the replacement as well as the bar code of the replaced power module and then put away the replaced power module.
- 3. Take the new power module from the packing box and check whether its model is the same as the replaced one.
- 4. Gently push the new power module into the chassis along the power slot. After the latch on the power module is tightened, pull the power module gently to check whether it can be removed.
- 5. Connect the power cable to the socket on the new power module. For details, see Connecting AC Power Cables (for a 420 mm Deep Device) or Connecting Power Cables (for a 600 mm Deep Device).

Figure 5-1 Replace the power module

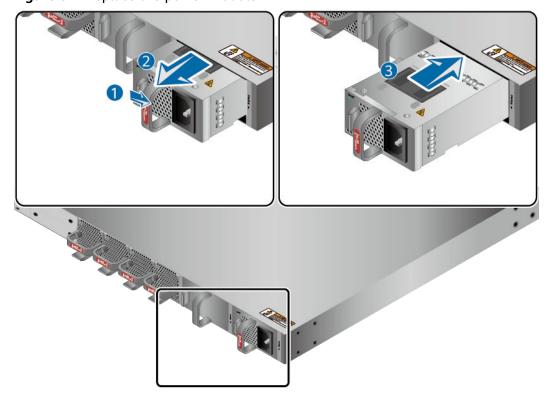

6. Switch on the power supply device. If the STATUS indicator on the new power module of the USG6000F is steady green, the power module works properly.

----End

#### Follow-up Procedure

After replacing the power module, collect all tools. If the replaced power module is faulty, fill in the **Repair Transmission Sheet** and send the faulty module with the Repair Transmission Sheet to the equipment supplier or the specified repair service provider.

## 5.2 Replacing a Fan Module

If the only fan of the USG fails, replace the fan module immediately. Otherwise, heat dissipation of the device is affected. If the USG has two or more fans and two or more fans fail, replace the faulty fan modules immediately. Otherwise, heat dissipation of the device is affected.

#### Context

The fan module of the USG is hot swappable. Therefore, when the fan module is faulty, you can replace the fan module without powering the USG off.

#### **NOTICE**

To prevent USG overheating, replace the fan module within 1 minute.

#### Procedure

- **Step 1** Wear an ESD wrist strap.
- **Step 2** Remove the faulty fan module.

Press upwards the fan module latch, hold the handle of the fan module, and pull out part of the fan module. After the fan stops rotating, slowly pull out the fan module from the chassis.

Step 3 Install a new fan module.

Hold the handler of the fan module with one hand and the bottom of the fan module with the other hand, insert the fan module along the guide rail of the fan slot until the back of the fan module gets in good contact with the chassis backplane. After the latch on the power module is tightened, pull the fan module gently to check whether it can be removed.

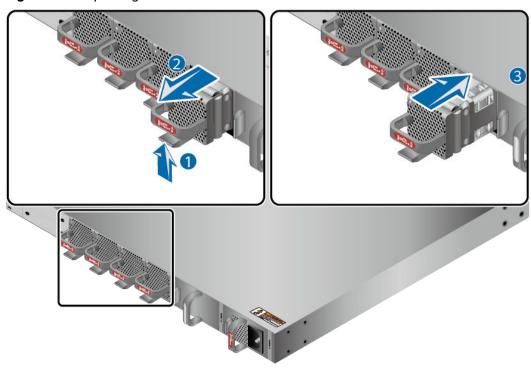

Figure 5-2 Replacing the fan module

**Step 4** Check the FAN STATUS indicator on the panel. If the indicator is blinking green every two seconds (0.5 Hz), the new fan module works properly.

----End

#### Follow-up Procedure

After replacing the fan module, collect all tools. If the replaced fan module is faulty, fill in the **Repair Transmission Sheet** and send the faulty module with the Repair Transmission Sheet to the equipment supplier or the specified repair service provider.

## 5.3 Replacing a SIC Card

This section describes how to replace the SIC cards to add ports or functions, or rectify the faults caused by damaged SIC cards.

#### **Precautions**

- When the SIC card is in bypass state, Replacing SIC cards interrupts services. You are advised to perform the replacement during off-peak hours.
- Wear the ESD wrist strap while working on the USG to avoid possible damages to the USG and SIC cards.

#### **Tools**

- Phillips screwdriver
- ESD wrist strap

• ESD bag

#### Procedure

- **Step 1** Check the location of the SIC card to be replaced.
- **Step 2** Record the interface on the SIC card to which the optical fiber is connected, and remove the optical fiber. Install a dustproof cap on the interface and arrange the optical fiber.
- **Step 3** Remove the SIC card.
  - 1. Loose the captive screws on both sides of the SIC card and open the levers outwards.
  - 2. Pull the SIC card along the guide rail until it is completely detached from the slot. Figure 1 Removing the SIC card show how to remove the SIC card.

Figure 5-3 Removing the SIC card

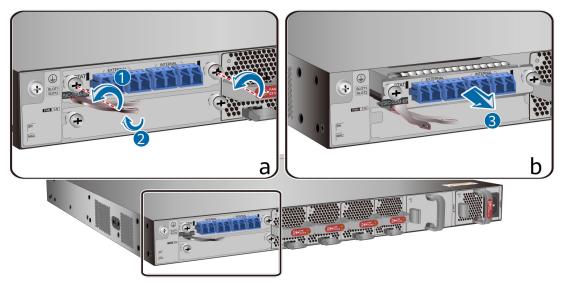

- Place the removed SIC card into an ESD bag.
- **Step 4** Install the SIC card.

For details about installation, see **Installing a SIC Card**.

**Step 5** Reconnect the fibers to proper ports based on the connections disconnected previously.

For details about installation, see **Connecting the Optical Transceiver and Optical Fiber**.

----End

#### Follow-up Procedure

After replacing the SIC card, collect all tools. If the replaced SIC card is faulty, fill in the **Repair Transmission Sheet** and send the faulty module with the Repair Transmission Sheet to the equipment supplier or the specified repair service provider.

## 5.4 Replacing the Hard Disk

This section describes how to replace the hard disk as well as the precautions.

#### **Precautions**

Precautions for using the hard disks

- Use hard disks purchased from Huawei. Otherwise, the system may not identify them.
- Powering off the USG interrupts services. Install or replace the hard disks during off-peak hours.
- Wear the ESD wrist strap while working on the USG to avoid possible damages to the USG and hard disks.
- While holding a hard disk, do not touch the PCB board or squeeze the disk.
   Carry only one hard disk at a time. Do not vibrate, crash, or pile multiple hard disks up.
- Put the hard disks inside ESD bags when they are not used.
- For mapping relationships between the USG and hard disks, see Hardware Overview.

#### **Tools**

ESD bag

### Replacing the Hard Disk (USG6525F, USG6555F, USG6565F, USG6585F)

If a hard disk is faulty (for example, a hard disk failure log is generated on the USG), you can replace the hard disk. The hard disk can be replaced no matter when the USG is powered on or off. If the is powered off, skip **Step 1** and do not run the **disk offline** command. The following procedure guides you through hard disk replacement while the USG is powered on:

- **Step 1** Ensure that all configurations are saved.
- **Step 2** Run the **disk offline** command in the system view. Wait about 30 seconds until the system indicates that the hard disk stops working and then remove the hard disk to be replaced.

#### ■ NOTE

If you remove and insert a hard disk without running the **disk offline** command first, the hard disk may be damaged, data in the hard disk may be lost, or the system may stop responding to services.

- 1. Use the handler to pull the hard disk out of the slot.
- 2. Put the replaced hard disk into an ESD bag.

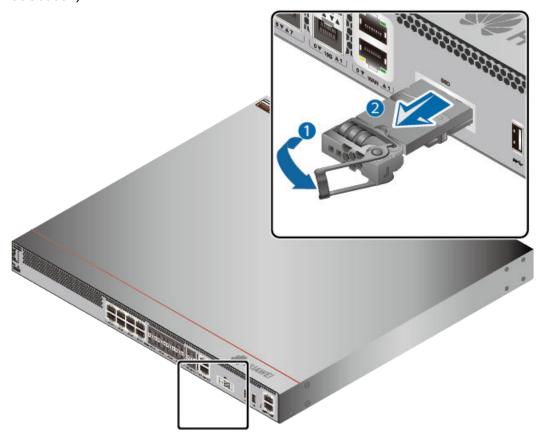

**Figure 5-4** Removing the hard disk (USG6525F, USG6555F, USG6565F, USG6585F)

- **Step 3** Install the new hard disk, see **Installing a Hard Disk**.
- **Step 4** Run the **disk online** command in the system view and then the **display device disk** command. Check the basic status and information of the hard disk.

----End

## Replacing the Hard Disk

If a hard disk is faulty (for example, a hard disk failure log is generated on the USG), you can replace the hard disk. The hard disk can be replaced no matter when the USG is powered on or off. If the USG is powered off, skip **Step 1** and do not run the **disk offline** command or press the **OFL** button. The following procedure guides you through hard disk replacement while the USG is powered on:

- **Step 1** Ensure that all configurations are saved.
- **Step 2** Run the **disk offline** command in the user view. Wait about 30 seconds until the system indicates that the hard disk stops working and then remove the hard disk to be replaced. Press and hold the **OFL** button for about four seconds until the **OFL** indicator is on. Then remove the hard disk unit to be replaced.

#### 

If you remove and insert a hard disk without running the **disk offline** command or press the **OFL** button first, the hard disk may be damaged, data in the hard disk may be lost, or the system may stop responding to services.

- 1. Press the button on the right of the hard disk tray to eject the handler.
- 2. Use the handler to pull the hard disk out of the slot.
- 3. Put the replaced hard disk into an ESD bag.

Figure 5-5 Removing the hard disk

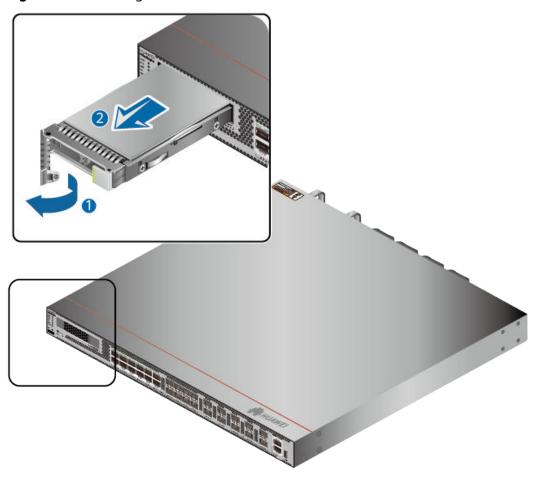

- **Step 3** Install the new hard disk, see **Hardware Installation**.
- **Step 4** Run the **disk online** command in the user view, and then run the **display device disk** command in the diagnostic view to check the status and information about the hard disk.

----End

#### Follow-up Procedure

After replacing the hard disk, collect all tools. If the replaced hard disk is faulty, fill in the **Repair Transmission Sheet** and send the faulty module with the Repair Transmission Sheet to the equipment supplier or the specified repair service provider.

## 5.5 Replacing a Micro SD Card (USG6510F-D, USG6530F-D, USG6510F-DL, USG6530F-DL)

This section describes how to replace the micro SD card and the precautions.

#### **Precautions**

If the micro SD card has one of the following conditions, replace the micro SD card:

- The micro SD card is damaged. That is, the USG generates the micro SD card damage alarm: ENTEXT\_1.3.6.1.4.1.2011.5.25.31.2.0.16 hwEntityExtDiskDamaged.
- The micro SD card is full. That is, the USG generates the micro SD card full alarm: ENTEXT\_1.3.6.1.4.1.2011.5.25.31.2.0.17 hwEntityExtDiskFull.

Read the precautions on using the micro SD card:

- Micro SD cards are optional and are not delivered with the device. If required, purchase the micro SD card (part number: 06010308) from Huawei. The micro SD card model is SDSDQAE-064G, the capacity is 64 GB, and dimensions (H x W x D) are 1 mm x 15 mm x 11 mm (0.04 in. x 0.59 in. x 0.43 in.).
- Make sure that you have worn an ESD wrist strap and the strap is well grounded before you hold the micro SD card. Otherwise, the micro SD card may be damaged.

The micro SD card can be replaced no matter when the USG is powered on or off. If the USG is powered off, skip the **disk offline** command. The following procedure guides you through micro SD card replacement while the USG is powered on.

#### **Tools**

- Phillips screwdriver
- ESD wrist strap

#### **Procedure**

- **Step 1** Ensure that all configurations are saved.
- **Step 2** In the system view, run the **disk offline** command. When the system displays a message indicating that the SD card is offline, remove the micro SD card to be replaced.

#### 

- Before replacing a micro SD card, run the **disk offline** command to prevent micro SD card damage and data loss.
- Do not use too much force; otherwise the micro SD or micro SD card slot might be damaged.
- 1. Loosen the screws on the anti-theft board and remove the anti-theft board.
- 2. Press the micro SD card along the guide rail to loosen the internal card clip. Then the micro SD card is ejected from the slot. You can then remove the micro SD card.

3. Place the replaced micro SD card properly.

Figure 5-6 Removing a micro SD card

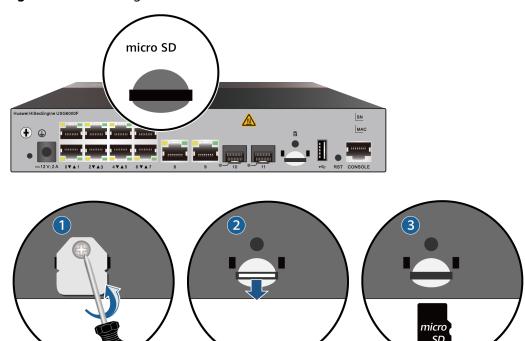

**Step 3** Install the new micro SD card and anti-theft board.

#### **◯** NOTE

- Note that the USG6510F-D, USG6530F-D micro SD card must be installed with the face with words upwards. Note that the USG6510F-DL, USG6530F-DL micro SD card must be installed with the words with face upwards.
- Do not use too much force; otherwise the micro SD or micro SD card slot might be damaged.
- 1. Insert the micro SD along the guide rail to the micro SD card slot.
- 2. When you hear a click, the micro SD card is in position.
- 3. Hook the locating hook on the anti-theft board to the locating hole of the rear panel and tighten the captive screw on the anti-theft board.

Micro SD

| Humani HSacEngina USG000F | Inc. | Inc. | Inc. | Inc. | Inc. | Inc. | Inc. | Inc. | Inc. | Inc. | Inc. | Inc. | Inc. | Inc. | Inc. | Inc. | Inc. | Inc. | Inc. | Inc. | Inc. | Inc. | Inc. | Inc. | Inc. | Inc. | Inc. | Inc. | Inc. | Inc. | Inc. | Inc. | Inc. | Inc. | Inc. | Inc. | Inc. | Inc. | Inc. | Inc. | Inc. | Inc. | Inc. | Inc. | Inc. | Inc. | Inc. | Inc. | Inc. | Inc. | Inc. | Inc. | Inc. | Inc. | Inc. | Inc. | Inc. | Inc. | Inc. | Inc. | Inc. | Inc. | Inc. | Inc. | Inc. | Inc. | Inc. | Inc. | Inc. | Inc. | Inc. | Inc. | Inc. | Inc. | Inc. | Inc. | Inc. | Inc. | Inc. | Inc. | Inc. | Inc. | Inc. | Inc. | Inc. | Inc. | Inc. | Inc. | Inc. | Inc. | Inc. | Inc. | Inc. | Inc. | Inc. | Inc. | Inc. | Inc. | Inc. | Inc. | Inc. | Inc. | Inc. | Inc. | Inc. | Inc. | Inc. | Inc. | Inc. | Inc. | Inc. | Inc. | Inc. | Inc. | Inc. | Inc. | Inc. | Inc. | Inc. | Inc. | Inc. | Inc. | Inc. | Inc. | Inc. | Inc. | Inc. | Inc. | Inc. | Inc. | Inc. | Inc. | Inc. | Inc. | Inc. | Inc. | Inc. | Inc. | Inc. | Inc. | Inc. | Inc. | Inc. | Inc. | Inc. | Inc. | Inc. | Inc. | Inc. | Inc. | Inc. | Inc. | Inc. | Inc. | Inc. | Inc. | Inc. | Inc. | Inc. | Inc. | Inc. | Inc. | Inc. | Inc. | Inc. | Inc. | Inc. | Inc. | Inc. | Inc. | Inc. | Inc. | Inc. | Inc. | Inc. | Inc. | Inc. | Inc. | Inc. | Inc. | Inc. | Inc. | Inc. | Inc. | Inc. | Inc. | Inc. | Inc. | Inc. | Inc. | Inc. | Inc. | Inc. | Inc. | Inc. | Inc. | Inc. | Inc. | Inc. | Inc. | Inc. | Inc. | Inc. | Inc. | Inc. | Inc. | Inc. | Inc. | Inc. | Inc. | Inc. | Inc. | Inc. | Inc. | Inc. | Inc. | Inc. | Inc. | Inc. | Inc. | Inc. | Inc. | Inc. | Inc. | Inc. | Inc. | Inc. | Inc. | Inc. | Inc. | Inc. | Inc. | Inc. | Inc. | Inc. | Inc. | Inc. | Inc. | Inc. | Inc. | Inc. | Inc. | Inc. | Inc. | Inc. | Inc. | Inc. | Inc. | Inc. | Inc. | Inc. | Inc. | Inc. | Inc. | Inc. | Inc. | Inc. | Inc. | Inc. | Inc. | Inc. | Inc. | Inc. | Inc. | Inc. | Inc. | Inc. | Inc. | Inc. | Inc. | Inc. | Inc. | Inc. | Inc. | Inc. | Inc. | Inc. | Inc. | Inc. | Inc. | Inc. | Inc. | Inc. | Inc. | Inc. | Inc. | Inc.

Figure 5-7 Installing the new micro SD card and anti-theft board

Step 4 In diagnostic view, run the display device disk command to check the micro SD card installation and file system mounting status. In the command output, Present should be Present, Power should be On, and Register should be Registered.

- If **Present** is Absent, re-install the micro SD card and try again. If **SD Card Physical State** remains the same, the USG may fail to identify the micro SD card. You are advised to use another micro SD card.
- If **Register** is UnRegistered, the micro SD card format might not be **ext4**. You need to run the **format disk partition** command in the system view to format the micro SD card.

----End

#### Follow-up Procedure

After replacing the micro SD card, collect all tools. If the replaced micro SD card is faulty, fill in the **Repair Transmission Sheet** and send the faulty module with the Repair Transmission Sheet to the equipment supplier or the specified repair service provider.

# 5.6 Replacing a SIM Card (USG6510F-DL, USG6530F-DL)

#### **Precautions**

If the SIM card is damaged or needs to be replaced with a SIM card with different standards, follow the instructions in this section.

- The USG6510F-DL, USG6530F-DL supports standard Nano SIM cards. Exercise caution when you remove and insert the SIM card.
- The USG6510F-DL, USG6530F-DL supports 4G FDD LTE/TDD LTE, 3G TD-SCDMA/WCDMA, and 2G GSM SIM cards. You need to purchase the corresponding SIM card.

#### NOTICE

- SIM cards are not hot swappable. Therefore, do not install the SIM card when the USG is powered on. Otherwise, the SIM card may be damaged or the function may become invalid.
- Replacing the SIM card may cause LTE access failure and interrupt the service in the LTE uplink. Therefore, replace the SIM card during off-peak hours.
- Make sure that you have worn an ESD wrist strap and the strap is well grounded before you hold the SIM card. Otherwise, the SIM card may be damaged.

#### **Tools**

- Phillips screwdriver
- ESD wrist strap

#### **Procedure**

- **Step 1** Ensure that all configurations are saved.
- **Step 2** The USG does not have a power switch. Select either of the following methods to power off the USG:
  - Disconnect the power adapter of the USG from the power supply equipment.
  - Power off the power supply equipment.
- **Step 3** Remove the SIM card to be replaced.

#### ■ NOTE

Do not use too much force; otherwise the SIM card or SIM card slot might be damaged.

- 1. Loosen the screws on the anti-theft board and remove the anti-theft board.
- 2. Press the SIM card along the guide rail to loosen the internal card clip. Then the SIM card is ejected from the slot. You can then remove the SIM card.
- 3. Place the replaced SIM card properly.

Figure 5-8 Removing a SIM card

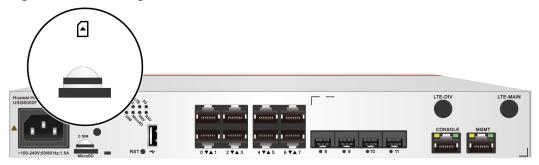

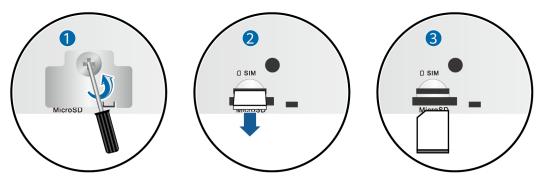

**Step 4** Install the new SIM card and anti-theft board.

#### □ NOTE

- Keep the notch on the SIM card in the same direction as the notch marked on the left of the SIM card slot.
- Do not use too much force; otherwise the SIM card or SIM card slot might be damaged.
- The anti-theft board is delivered with the device and can be used to protect both the micro SD card and SIM card. If both the micro SD card and SIM card need to be installed, you are advised to install both the cards before installing the anti-theft board.
- 1. Insert the SIM card along the guide rail to the SIM card slot.
- 2. When you hear a click, the SIM card is in position.
- 3. Hook the locating hook on the anti-theft board to the locating hole of the rear panel and tighten the captive screw on the anti-theft board.

Figure 5-9 Installing the new SIM card and anti-theft board

## Follow-up Procedure

----End

Power on the and start the .After the is started, run the **display cellular** command in any view to check the SIM card status. If **SIM Status** in the command output is **Normal**, the SIM card is working properly and has been identified by the USG.

# 6 Appendix

This section describes the requirements for the USG installation environment and **Fault Tag** template.

## 6.1 Quick Reference Tables of Power Cables

## AC Power Cables for the Power Adapters Directly Connected to the Socket

**Table 6-1** AC power cables for the power adapters directly connected to the socket

| Part<br>Num<br>ber | Description                                                                                      | lmage |
|--------------------|--------------------------------------------------------------------------------------------------|-------|
| 0404<br>3491       | External Power Cable, Power Cable 250V2.5A,2m, 2X0.75mm^2,Black,PASM, 227IEC53-0.75^2(2C)-I,C7SF |       |
| 0404<br>4216       | Power cord,Europe AC Power 250V2,2.0m,PCSM, (H03VVH2F-0.5^2(2C)),C7SF,B lack                     |       |

| Part<br>Num<br>ber | Description                                                                                                    | Image |
|--------------------|----------------------------------------------------------------------------------------------------|-------|
| 0404<br>4496       | Power Cords Cable, Japan AC<br>Power 125V7A,<br>2.0m, PASM, VCTFK-0.75^2(2C),<br>C7SF, Black                          |       |
| 0404<br>4497       | Power Cable,America AC<br>Power Cable 125V7A,<br>2.0m,PASM,<br>18NISPT-1(2C),C7SF,Black                               |       |
| 0404<br>5094       | Power Cords Cable,India AC<br>Power 250V2.5A,2.0m,PC-<br>IISM,IS 694-0.75^2(2C),C7S,<br>250V,2.5A,Black               |       |
| 0405<br>0956       | Power Cord Cable,Brazil AC<br>Power Cable,250V2.5A,2m,PC-<br>IIISM,H05VVH2-F<br>2*0.75^2(2C),C7SF,250V,<br>2.5A,Black |       |

| Part<br>Num<br>ber | Description                                                                                             | Image |
|--------------------|----------------------------------------------------------------------------------------------------|-------|
| 0405<br>1081       | Power cord,BS546 250V2.5A,<br>2m,PD-IAM,H03VVH2-<br>F-0.75mm^2(2C),C7SF,250V,<br>2.5A,Black             |       |
| 0405<br>1997       | Power cord,2m,IRAM2063<br>Straight Male,H05VVH2-F<br>2*0.75^2(2C),C7 Straight<br>Female,250V,2.5A,BLACK |       |
| 0405<br>G025       | Power Cords Cable,South<br>Africa AC Power 250V2.5A,<br>2m,PDAM,H03VVH2-<br>F-0.75^2(2C),C7SF           |       |

## AC Power Cables for the Power Modules Directly Connected to the Socket

Table 6-2 AC power cables for the power modules directly connected to the socket

| Part<br>Num<br>ber | Description                                                                                              | lmage |
|--------------------|----------------------------------------------------------------------------------------------------|-------|
| 0402<br>0728       | Power Cable,America AC<br>Power Cable,125V10A,<br>3.0m,PBSM,<br>18SJT(3C),C13SF,Black                    |       |
| 0404<br>0887       | Power Cable,Japan AC Power<br>Cable 125V12A,<br>3.0m,PBSM,HVCTF-1.25mm^<br>2(3C),C13SF,Black             |       |
| 0404<br>0888       | Power Cords Cable,Australia<br>AC Power Cable,250V 10A,<br>3.0m,PISM,H05VV-<br>F-1.0mm^2(3C),C13SF,Black |       |

| Part<br>Num<br>ber | Description                                                                                      | Image |
|--------------------|--------------------------------------------------------------------------------------------------|-------|
| 0404<br>0889       | Power cord,BS546 250V10A,<br>3.0m,PM-IAM,H05VV-<br>F-1.5mm^2(3C),C13SF,250V,<br>10A,Black        |       |
| 0404<br>0890       | Power Cable,Britain AC Power<br>Cable 250V10A,<br>3.0m,PGAM ,H05VV-<br>F-1.0mm^2(3C),C13SF,Black |       |
| 0404<br>1056       | Power cord,Europe AC Power Cable,250V10A,3.0m,PFSM, (H05VVF 1.0^2(3C)),C13SF, 250V,10A,BLack     |       |

| Part<br>Num<br>ber | Description                                                                                        | Image |
|--------------------|----------------------------------------------------------------------------------------------------|-------|
| 0404               | Power Cable,Britain AC Power<br>Cable 250V10A,<br>3.0m,PGAM,H05VV-<br>F-1.0mm^2(3C),C13AF-L,Black  |       |
| 0404<br>1120       | Power Cable, Italy AC Power<br>Cable 250V10A,<br>3.0m, PLSM, H05VV-<br>F-1.0mm^2(3C), C13SF, Black |       |
| 0404<br>2697       | Power Cords Cable,China AC<br>Power 250V10A,10.0m,PISM,<br>227IEC53-1.0^2(3C),C13SF,Bla<br>ck      |       |

| Part<br>Num<br>ber | Description                                                                                            | Image |
|--------------------|----------------------------------------------------------------------------------------------------|-------|
| 0404<br>2699       | Power Cords Cable,China AC<br>Power 250V10A,20.0m,PISM,<br>227IEC53-1.0^2(3C),C13SF,Bla<br>ck          |       |
| 0404<br>7785       | Power Cords Cable, Argentina<br>AC Power 250V10A,<br>3.0m, PISM, H05VV-<br>F-1.0mm^2(3C), C13SF, Black |       |
| 0405<br>0139       | Power Cords Cable,China AC<br>Power Cable,250V10A,<br>3m,PISM,<br>227IEC53-1.0^2(3C),C13SF,Bla<br>ck   |       |
| 0405<br>0206       | Power Cable,China AC Power<br>Cable 250V10A,1.0m,PISM,<br>227IEC53(RVV)1.0mm^2(3C),C<br>13SF,Black     |       |
| 0405<br>0517       | Power Cable,China AC Power<br>Cable 250V10A,2.0m,PISM,<br>227IEC53(RVV)1.0mm^2(3C),C<br>13SF,Black     |       |

| Part<br>Num<br>ber | Description                                                                                                    | lmage |
|--------------------|----------------------------------------------------------------------------------------------------|-------|
| 0405<br>0955       | Power Cords Cable, China AC<br>Power, 250V10A, 1.5m, PISM,<br>227IEC53 (RVV) 1.0mm^2(3C), C<br>13SF, 250V, 10A, Black |       |
| 0405<br>1035       | Power cord,India AC Power 250V6A,3m,PM-IIAM,IS 694-1.0^2(3C),C13 SF,250V, 6A,Black                                    |       |
| 0405<br>1080       | Power cord,South Africa AC<br>Power 250V10A,<br>3m,PMAM,H05VV-<br>F-1.0mm^2(3C),C13SF,250V,<br>10A,Black              |       |

| Part<br>Num<br>ber | Description                                                                                        | lmage |
|--------------------|----------------------------------------------------------------------------------------------------|-------|
| 0405<br>G028       | Power Cords Cable,Korea AC<br>Power 250V10A,<br>3m,PFSM,H05VV-F<br>3*1.0^2(3C),C13SF,Black         |       |
| 0405<br>G02K       | Power Cords Cable, Denmark<br>AC Power 250V10A,<br>3m, PKSM, H05VV-<br>F-3*1.0^2(3C), C13SF, Black |       |

## AC Power Cables for the Power Modules Directly Connected to the PDU

Table 6-3 AC power cables for the power modules directly connected to the PDU

| Part<br>Num<br>ber | Description                                                                                                    | Image |
|--------------------|----------------------------------------------------------------------------------------------------|-------|
| 0405<br>0188       | Power Cords Cable,China AC<br>Power 250V10A,1.5m,C14SM,<br>227IEC53(RVV)1.0mm^2(3C),C<br>13SF,PDU Cable          |       |
| 0405<br>0846       | Power cord, China AC Power Cable, 250V10A, 3.0m, C14SM, (227IEC53-1.0^2(3C)), C13SF, 250V, 10A, Black, PDU Cable |       |
| 0405<br>0847       | Power cord, China AC Power Cable, 250V10A, 6.0m, C14SM, (227IEC53-1.0^2(3C)), C13SF, 250V, 10A, Black, PDU Cable |       |

| Part<br>Num<br>ber | Description                                                                                         | Image |
|--------------------|----------------------------------------------------------------------------------------------------|-------|
| 0405<br>G019       | Power Cords Cable,Europe AC 250V10A,1.8m,C14SM,H05VV-F- 3*1.00^2,C13SF,PDU Cable                    |       |
| 0405<br>G029       | Power Cords Cable,North<br>America AC Power 250V10A,<br>1.8m,C14SM,SJT<br>18AWG(3C),C13SF,PDU Cable |       |
| 0405<br>G02D       | Power Cords Cable,Japan AC<br>Power 250V12A,<br>1.8m,C14SM,HVCTF<br>1.25^2(3C),C13SF,PDU Cable      |       |

| Part<br>Num<br>ber | Description                                                                                          | Image |
|--------------------|----------------------------------------------------------------------------------------------------|-------|
| 0405<br>G02F       | Power Cords Cable,Australia<br>AC Power 250V10A,<br>1.8m,C14SM,H05VV-<br>F-1.0^2(3C),C13SF,PDU Cable |       |
| 0405<br>G02H       | Power Cords Cable,Korea AC<br>Power 250V10A,<br>1.8m,C14SM,H05VV-<br>F-1.0^2(3C),C13SF,PDU Cable     |       |

## **DC Power Cables**

Table 6-4 DC power cables

| Part<br>Num<br>ber | Description                                                           | lmage |
|--------------------|-----------------------------------------------------------------------|-------|
| 0415<br>2883       | Power Cable,3m,4^2mm,PS2F,<br>(H07Z-K-4^2B+H07Z-<br>K-4^2BL),2*T4^2GY |       |

## 6.2 Requirements for Installation Environment

This section describes the requirements for the USG installation environment, such as the device position, humidity and temperature, cleanness, antistatic measures, lightning protection measures, power supply, and anti-magnetic measures.

### 6.2.1 Device Position

This section describes the USG position requirements to ensure its security.

**Table 6-5** lists the requirements for the device position.

**Table 6-5** Device position requirements

| Item                             | Requirement                                                                                                    |
|----------------------------------|----------------------------------------------------------------------------------------------------|
| Ventilation and heat dissipation | To ensure good heat dissipation, keep the air vent of the device at least 150 mm away from other devices.                                             |
|                                  | <ul> <li>Ensure that the ventilation and heat dissipation system<br/>is available at the position where the device is to be<br/>installed.</li> </ul> |
| Stability                        | The cabinet or mounting table must be firm enough to support the weight of the device and its accessories.                                            |
| Grounding                        | Ensure that the chassis or mounting table is properly grounded.                                                                                       |

## 6.2.2 Humidity, Temperature, and Cleanness

This section describes the requirements for the humidity, temperature, and cleanness of the equipment room. To ensure the stability and life cycle of the USG and its components, check that the equipment room meets the requirements.

Ensure that there is no explosive, conductive, magnetic, or corrosive dust or debris in the equipment room. Dust that settle on the device may cause electrostatic adsorption, resulting in poor contact of the metal socket connectors and metal contacts. This shortens the life cycle of the device and causes faults.

In addition to dust and debris, toxic gases, such as SO<sub>2</sub>, H<sub>2</sub>S, and NH<sub>3</sub> must be cleaned out of the equipment room.

**Table 6-6** Requirements for humidity, temperature, and cleanness in the equipment room

| Item          | Description |                             |      |   |   |   |  |
|---------------|-------------|-----------------------------|------|---|---|---|--|
| Cleanne<br>ss |             | Maximum<br>diameter<br>(μm) | 0.05 | 1 | 3 | 5 |  |

| Item                                | Description               |                                                            |                                                                                                    |                  |                 |                |          |                          |          |                   |
|-------------------------------------|---------------------------|------------------------------------------------------------|----------------------------------------------------------------------------------------------------|------------------|-----------------|----------------|----------|--------------------------|----------|-------------------|
|                                     |                           | Maximum density (number of dust particles per cubic meter) | 1.4 x                                                                                                    | 10 <sup>7</sup>  | 7 x 1           | 0 <sup>5</sup> | 2.4 x    | 10 <sup>5</sup> 1.3 x 10 |          | x 10 <sup>5</sup> |
|                                     | Noxio<br>us gas<br>densit | Gas                                                        | SO <sub>2</sub>                                                                                                    | H <sub>2</sub> S | Cl <sub>2</sub> | HCl            | HF       | NH <sub>3</sub>          | O<br>3   | NO<br>2           |
|                                     | y                         | Average<br>(mg/m³)                                         | 0.3                                                                                                    | 0.1              | 0.1             | 0.1            | 0.0<br>1 | 1.0                      | 0.<br>05 | 0.5               |
|                                     |                           | Maximum<br>(mg/m³)                                         | 1.0                                                                                                    | 0.5              | 0.3             | 0.5            | 0.0      | 3.0                      | 0.<br>1  | 1.0               |
| Humidit<br>y and<br>tempera<br>ture | Temp<br>eratur<br>e       | Long-term<br>operating<br>temperatu<br>re                  | <ul> <li>Without hard disk: 0 °C to 45 °C</li> <li>With hard disk(s): 5 °C to 40 °C</li> </ul>                                     |                  |                 |                |          |                          |          |                   |
|                                     |                           | Short-term operating temperature                           | <ul> <li>Without hard disk: -5 °C to 55 °C</li> <li>With hard disk(s): 5 °C to 40 °C</li> </ul>                                    |                  |                 |                |          |                          |          |                   |
|                                     | Operati                   | ng humidity                                                | <ul> <li>Without hard disk: 5% RH to 95% RH, non-condensing</li> <li>With hard disk(s): 5% RH to 90% RH, non-condensing</li> </ul> |                  |                 |                |          |                          |          |                   |
|                                     | Storage humidity          |                                                            | <ul> <li>Without hard disk: 5% RH to 95% RH, non-condensing</li> <li>With hard disk(s): 5% RH to 90% RH, non-condensing</li> </ul> |                  |                 |                |          |                          |          |                   |

To meet the requirements listed in **Table 6-6**, take the following measures in the equipment room:

- Install a permanent temperature controller regardless of the climate conditions.
- In dry regions, use humidifiers or regularly mop the floor to ensure proper humidity in the equipment room.
- In regions with high humidity, use dehumidifiers.
- Use dust-free materials for the floor, walls, and ceilings.
- Screen exterior doors and windows. The external windows of the equipment room should be sealed for anti-dust purposes.
- Clean the equipment room and air filters on the devices once every three months.

- Wear the ESD uniform, ESD gloves, and ESD shoes before entering the equipment room.
- Locate the equipment room far away from areas with dense corrosive gases, such as chemical plants.
- The air intake vent of the equipment room must not face any pollution source.
- Place batteries in a different room from the devices.
- Invite professionals to measure the temperature, humidity, and other factors periodically.

## 6.2.3 ESD Requirements

This section describes the ESD requirements. Ensure that the equipment room meets these requirements because static electricity may damage the USG components and cause the USG to malfunction.

The absolute value of the static voltage must be less than 1000 V. To meet the requirement, take the following measures in the equipment room:

- Provide operators with ESD protection training.
- Adjust the humidity to reduce the impact of static electricity.
- Install an ESD floor in the equipment room.
- Wear an antistatic suit, ESD gloves, and antistatic shoes before entering the equipment room.
- Use ESD tools, such as ESD wrist straps, ESD tweezers, and extractors.
- All the conductors in the equipment room, including computer terminals, must be properly grounded. Set up an antistatic workbench.
- Electrostatic sources, such as non-ESD plastic bags, non-ESD foam, and rubber objects must be kept at least 30 cm away from ESD-sensitive components and boards.

To protect the USG boards from damage caused by static electricity discharge, take the following measures:

- Ensure that the USG is properly grounded according to the grounding requirements.
- Wear an ESD wrist strap before performing any operations on the USG.
- Ensure proper contact between the metal buckle of the ESD wrist strap and the operator's skin. Ensure that the other end of the ESD wrist strap is already connected to the ESD jack on the USG, as shown in Figure 6-1. In addition, wearing ESD gloves is recommended.

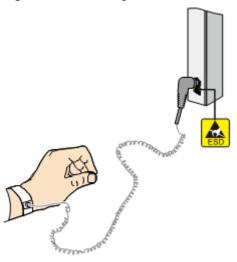

Figure 6-1 Wearing an ESD wrist strap properly

- Ensure that the ESD wrist strap works properly and its resistance ranges from 0.75 Mohm to 10 Mohm. Generally, the service life of an ESD wrist strap is two years. If the ESD wrist strap resistance does not meet the requirement within its service life, replace it with a new one.
- Avoid contact between the boards and clothes because the ESD wrist strap cannot protect operators from the static electricity caused by this type of contact.
- Use an anti-static pad when replacing boards or chips. In addition to wearing the ESD wrist strap, use ESD tweezers and extractors when inserting and removing boards and chips. Do not touch chips and their pins with bare hands.
- Keep all boards and components in ESD bags until they are to be installed. Place temporarily demounted boards and components on the anti-static pad or other effective antistatic materials. Do not use non-ESD materials, such as foam, plastic bags, and paper bags to wrap or make contact with the boards.
- Wear an ESD wrist strap before working on board terminals. Discharge cables and terminal protection jackets using either contact discharge or air discharge before connecting them to device terminals.
- Save board packing materials, such as plastic boxes and ESD bags, for future use.

## 6.2.4 Lightning Protection and Grounding

This section describes the lightning protection and grounding requirements. Ensure that the equipment room meets the requirements because lightning is one of the major factors that causes damage to the USG.

**Lightning Protection and Grounding** lists the lightning protection and grounding requirements.

**Table 6-7** Lightning protection and grounding requirements

| Item                                                         | Requirement                                                                                                    |  |  |  |  |
|--------------------------------------------------------------|----------------------------------------------------------------------------------------------------|--|--|--|--|
| Civil                                                        | The equipment room should be built of reinforced concrete.                                                                                                    |  |  |  |  |
| construction of<br>the equipment<br>room                     | The equipment room should be equipped with lightning protection devices, such as a lightning arrester.                                                                                                    |  |  |  |  |
| Toom                                                         | The lightning protection ground for the equipment room (the grounding of the lightning arrester) should share the same grounding conductor with the protection ground of the equipment room.                                                                                                    |  |  |  |  |
| AC power<br>system (TN-S<br>power supply<br>recommended<br>) | A dedicated transformer should be used at a communications station. Power cables that are connected to the communications station should be buried with metal jackets or insulated jackets passing through steel pipes. Both sides of the metal jackets or steel pipes are connected to the nearest ground bar. The length of the buried power cables should be no less than 15 meters.                                                                                                    |  |  |  |  |
|                                                              | The three phase lines at the low-voltage side of the AC transformer at the communications station should each be installed with a closed zinc-oxide lightning arrester for grounding. The enclosure of the transformer, AC zero wire of the low-voltage side of the transformer, and the metal outer protector of the power cable connected to the transformer enclosure must be connected to the nearest grounding post.                                                                                                    |  |  |  |  |
| Incoming power cables                                        | AC and DC power cables should not be led into or out of the communications station through overhead lines.                                                                                                    |  |  |  |  |
|                                                              | After low-voltage power cables are led into the equipment room, in the AC voltage regulator and AC power distribution box (PDB), install a lightning arrester for power cables and connect the lightning arrester to the nearest grounding post.                                                                                                    |  |  |  |  |
|                                                              | If the equipment room is located in an urban area, the AC power system of the equipment room should have a lightning protection unit with a nominal discharge current of no less than 20 kA. If the equipment room is located in a suburban area that is classified as a medium or high level lightning zone, install a lightning protection unit with a nominal discharge current of greater than 60 kA. If the equipment room is located in a mountainous area that is classified as a high-level lightning zone or in an isolated building in an urban area, install a lightning protection unit with a nominal discharge current of greater than 100 kA. |  |  |  |  |
|                                                              | The ground cable of the lightning arrester used for the power supply must be shorter than one meter.                                                                                                    |  |  |  |  |

| Item                                | Requirement                                                                                                    |  |  |  |  |  |
|-------------------------------------|----------------------------------------------------------------------------------------------------|--|--|--|--|--|
| DC distribution grounding           | The DC working ground of the communications station (the positive pole of the -48 V DC power supply or the negative pole of the 24 V DC power supply) should be led in from the nearest indoor main earthing conductor.                                                                                                    |  |  |  |  |  |
|                                     | The device that supplies power to the communications station should provide the DC working ground that connects from the collective ground cable of the building (or from the protection ground bar in the equipment room) to the power supply.                                                                                                    |  |  |  |  |  |
| Equipotential<br>bonding            | The communications devices and auxiliary facilities in the equipment room must be properly grounded. These devices and facilities include mobile base transceiver stations (BTSs), transmission devices, switching devices, power supply, and distribution frames. All the devices in the communications station should be grounded to the same ground busbar. All devices in the equipment room should be grounded to the same protection ground bar in the equipment room. |  |  |  |  |  |
|                                     | A ground grid must be shared by the working grounds and protection grounds of all devices in the equipment room.                                                                                                    |  |  |  |  |  |
|                                     | The cable tray, iron suspension racks, racks, chassis, metal ventilation pipes, and metal doors and windows must be grounded.                                                                                                    |  |  |  |  |  |
| Common<br>grounding<br>requirements | The neutral of the AC power cables must not be connected to the protection ground of any communications device in the equipment room.                                                                                                    |  |  |  |  |  |
|                                     | Do not install switches or fuses on the ground cables.                                                                                                    |  |  |  |  |  |
|                                     | Ground cables should be as short and straight as possible and should not be coiled.                                                                                                    |  |  |  |  |  |
| Grounding                           | Less than 1 Ohm                                                                                                    |  |  |  |  |  |
| resistance                          | The upper end of the ground body must be no less than 0.7 m from the ground. In cold regions, the ground body should be buried under the frozen soil layer.                                                                                                    |  |  |  |  |  |
|                                     | Measure the grounding resistance periodically to ensure that the grounding works properly.                                                                                                    |  |  |  |  |  |
| Signal cable<br>layout              | No overhead signal cable should exist in the communications station. Signal cables should be led into the station from underground.                                                                                                    |  |  |  |  |  |
|                                     | The communications cables led into or out of the communication station should be protected with metal sheaths or laid out in metal pipes.                                                                                                    |  |  |  |  |  |
|                                     | The ground cable of a lightning arrester should be as short as possible. The unused wire pairs in the cables should be grounded in the equipment room.                                                                                                    |  |  |  |  |  |

| Item                       | Requirement                                                                                                    |  |  |
|----------------------------|----------------------------------------------------------------------------------------------------|--|--|
| Collective ground cable    | The main earthing conductor can be a cable grounding ring or busbar.                                                                                                    |  |  |
|                            | Do not use aluminum materials as ground cables. Avoid electrochemical corrosion when different types of metals are interconnected.                                                                                                    |  |  |
|                            | Generally, a copper busbar with a cross-sectional area of no less than 120 mm <sup>2</sup> or galvanized steel with the same resistance is used as the main earthing conductor. The main earthing conductor must be insulated from the reinforcing steel bar in the building. |  |  |
| Grounding<br>lead-in cable | The grounding lead-in cable must be no longer than 30 m. The grounding lead-in cable should use galvanized steel with a cross-sectional area of 40 mm x 4 mm or 50 mm x 5 mm.                                                                                                 |  |  |

## 6.2.5 Power Supply

Normal power supply is the prerequisite for proper running of the USG. This section describes the requirements for power supply.

## **Basic AC Power Supply**

The AC power supply system that consists of mains, uninterruptible power supply (UPS), and self-provided generators should supply power in centralized mode. The power supply system should meet the needs of the communications station, and its cabling should be as simple as possible to facilitate operation and maintenance. The low-voltage AC power supply system should use 3-phase 5-wire or 1-phase 3-wire for power supply. Table 6-8 lists the low-voltage AC nominal voltage and frequency.

Table 6-8 AC voltage and frequency

| Nominal Voltage | Rated Frequency |  |  |  |
|-----------------|-----------------|--|--|--|
| 110/127/220 (V) | 50Hz/60Hz       |  |  |  |

In common cases, the UPS serves as the backup power supply for network products. The backup power supply must be the same as the mains in phases, and the duration for the switchover between the UPS and the mains should be less than 10 ms. Otherwise, the device might restart or be reset. Each device must have an independent AC surge protector. The capacity of the surge protector for the power distribution room must be greater than the sum of the operating current and fault current on the devices to be powered. The DC power supply system must be able to safely withstand the maximum load of the device, regardless of whether the device is in working or standby state. The wire type and gauge of each outlet of the power distribution panel must be able to withstand

the maximum power load of the devices. The specifications for the AC power supply voltage of all communications and power supply devices are as follows:

- Communications devices must be equipped with AC power supply with the rated voltage ranging from +5% to -10%.
- Communications power supply devices and key constructions must be equipped with AC power supply with the rated voltage ranging from +10% to -15%.
- The frequency of the AC power current ranges from +4% to -4%, and the sinusoidal distortion rate of voltage waveform must be 5% or less.

The self-provided generator sets in the communications station must be automatic in activation, deactivation, and replenishment, be equipped with remote signaling, remote measurement, and remote control, and provide standard interfaces and communications protocols.

The power cables used for AC and DC power distribution should comply with the following specifications:

- The AC neutral for communications purposes must be a conductive wire that has the same cross section as the phase cable.
- The selection of the DC power feeder depends on the long-term load. If the cross-sectional area is greater than 95 mm<sup>2</sup>, use the rigid busbar. If the short-term load differs greatly from long-term load, lay out the cables by stages.
- The DC and AC conducting wires must be fire resistant and the wiring must comply with the Class A Fire Resistance Design Norm for High-Rise Civil Buildings (GB50045-95). The low-voltage power distribution facilities must comply with the Low-Voltage Power Distribution Facilities and Wiring Design Norm (GB50054-95)

In addition, the basic AC power supply system should meet the following requirements:

- Use voltage regulating or stabilization facilities to restrict the voltage fluctuation within a reasonable scale if:
  - The communications devices are powered by mains, and the voltage exceeds the rated voltage by +5% to -10% or the allowed voltage range.
  - The communications devices are not powered directly by the mains and the voltage of the mains exceeds the rated voltage by +10% to -15% or the AC voltage range allowed by the DC power supply device.
- Use the UPS or inverter power supply system if the communication load requires non-interruptible and non-transient AC power supply.
- Equip the site with the electric generator set to ensure normal communication in case of mains failure. The capacity of the generator set is greater than or equal to 1.5 to 2 times the capacity of the UPS.
- A UPS usually has only one batter set. Connect two or more UPSs in parallel
  or series for redundancy. If the inverter or UPS is used, configure the inverter
  or UPS that provides the maximum amount of power as the active one, and
  configure another inverter or UPS as the standby.

## **Basic DC Power Supply**

Ensure the reliability of the DC power supply system at the communications site. Deploy the power supply device as close as possible to the communications

devices so as to shorten the power feeder and lower the circuit voltage drop between the battery port and device port to less than 3.2 V, thereby reducing installation costs and power consumption.

Use two or more independent power supply systems if the communication volume is large or if more than two switching systems are deployed at the site.

For large communications hubs, deploy an independent power supply system on each floor, each providing power for the communications equipment room on this floor. Medium-sized communications stations can be centrally powered by a power room or storage battery room, or powered in a decentralized manner. For small-sized communications stations, the power supply system can be deployed in the same equipment room as the communications devices, but you must take appropriate measures to ensure that the corrosive gases discharged by the batteries in the equipment room do not corrode the circuit boards of communications devices

**Table 6-9** lists the DC power supply specifications.

**Table 6-9** DC power supply specifications

| Item                                                            | Specifications                                                                                                    |
|-----------------------------------------------------------------|----------------------------------------------------------------------------------------------------|
| Voltage fluctuation range<br>allowed for the -48 V<br>input end | -48 V to -60 V                                                                                                    |
| Surge current tolerance capability in DC power supply           | At least 1.5 times higher than load rated current capability                                                                                                    |
| Regulated voltage precision                                     | The regulated voltage precision is less than or equal to 1% when the AC input voltage fluctuates between 85% and 110% of the rated voltage, the load current varies between 5% and 100% of the rated current, and the output voltage of the rectifier is any fixed value in the -46.0 V to -56.4 V range. |
| On/Off overshoot magnitude                                      | Within the 95% to 105% range of the DC rated voltage value                                                                                                    |
| Peak-to-peak noise voltage                                      | Less than or equal to 200 mV                                                                                                    |
| Dynamic response                                                | The recovery time should be less than 200 ms, and the overshoot must be within the 95% to 105% range of the DC voltage set value.                                                                                                    |

The following are suggestions for the basic DC power supply system:

- Decentralized power supply is recommended. Use multiple DC power supply systems and multiple power sources.
- Use a standard-compliant DC power supply. The output voltage of the communications power supply must be in the voltage range of the device to be powered.

- Improve the reliability of the AC power supply system to properly reduce the battery capacity. When it is difficult to improve the reliability of the AC power supply system at a small communications station, properly increase the battery capacity.
- The total capacity configuration of the high-frequency switch rectifier should match the communications load power and battery charging power. Rectifier modules should use a redundancy configuration. If the number of active modules is less than or equal to 10, one standby module should be deployed. If the number of active modules is greater than 10, one standby module should be deployed for every 10 active modules.
- Storage batteries should be installed in two or multiple sets. The total capacity depends on the duration in which the storage battery sets independently supply power to the load. For most communications stations, storage battery sets should supply power for at least one hour.

## **6.2.6 Electromagnetic Protection**

This section describes the electromagnetic protection requirements. Check that the equipment room meets these requirements so as to ensure the normal running of the USG.

Possible interference sources are as follows:

- Capacitive coupling
- Inductance coupling
- Electromagnetic radiation
- Common impedance (including the PGND system) coupling

To reduce as much interference as possible, complete the following steps:

- Take effective measures to avoid possible power grid interference to the power supply system.
- Do not use the power line ground or lightning protection ground as the
  working ground of the device, and leave as much space as possible between
  the working ground of the device and the power line ground or lightning
  protection ground.
- Ensure that no high-power radio transmitter, radar transmitter, or high-frequency high-current device is deployed nearby.
- Take electromagnetic protection measures if necessary.

## 6.3 Fault Tag

| *Customer name:                      |          |  |  |  |  |
|--------------------------------------|----------|--|--|--|--|
| Address:                             | Address: |  |  |  |  |
| Contact person:                      |          |  |  |  |  |
| Tel.: Fax:                           |          |  |  |  |  |
| Category*: □ RMA □ Return □ Analysis |          |  |  |  |  |

| BOM<br>Code | Product<br>Descripti<br>on | Bar<br>Code* | Fault<br>Occurrin<br>g Date* | Descripti<br>on of the<br>Fault<br>Phenome<br>na* | Category<br>No.* | Software<br>Version* |
|-------------|----------------------------|--------------|------------------------------|---------------------------------------------------|------------------|----------------------|
|             |                            |              |                              |                                                   |                  |                      |
|             |                            |              |                              |                                                   |                  |                      |
|             |                            |              |                              |                                                   |                  |                      |
|             |                            |              |                              |                                                   |                  |                      |
|             |                            |              |                              |                                                   |                  |                      |
|             |                            |              |                              |                                                   |                  |                      |

#### Reasons for Repairing (Category No.):

Category No. includes the following eight types:

F001 - Wear out damaged (♦ In warranty Period ♦ Out of warranty period)

F002 - Deployment damaged

F003 - Intransit damaged

F004 - Version upgrade

F005 - Batch replace

F007 - Overdue spare parts inspecting

F008 - Others

F011 - Running circumstance change

#### Note:

- For optical interface cards returned, the optical interfaces should be covered with protection caps.
- In general, the analysis card will not be returned to you. If you have any special requirements, please contact Huawei.
- One **Fault Tag** should be adapted in one return category, such as RMA/ Return/Analysis.
- The items marked with "\*" are the mandatory fields that you must fill in.